BA 054D/06/it/04.01 No. 50099165 FM+SGML 6.0

valido a partire dalla versione del software: V 1.00.XX (amplificatore) V 1.00.XX (comunicazione)

# *promag 53 (PROFIBUS-DP/-PA)* **Misuratore di portata elettromagnetico**

### **Descrizione delle funzioni dello strumento**

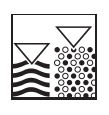

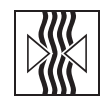

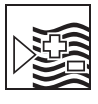

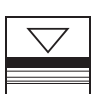

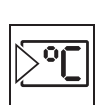

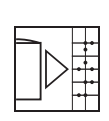

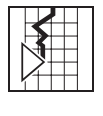

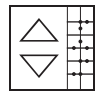

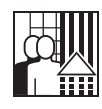

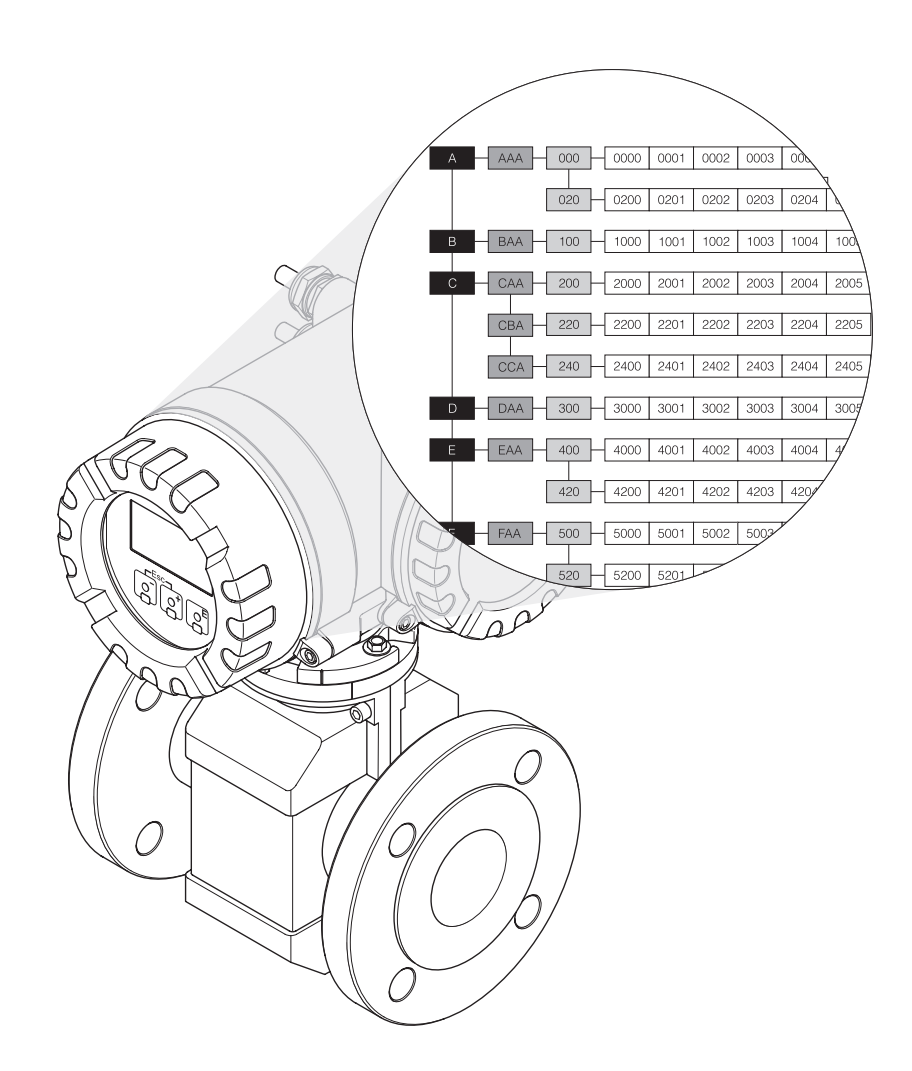

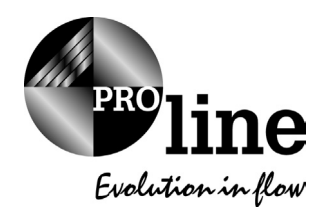

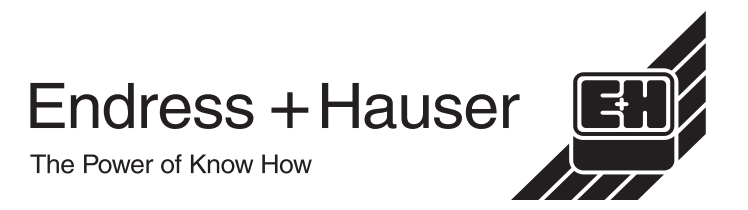

# **Funzionamento Promag 53 PROFIBUS-DP /-PA**

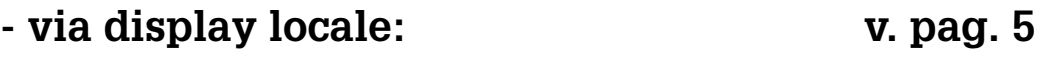

**- remoto via PROFIBUS: v. pag. 67**

#### **Marchio registrato**

PROFIBUS® Marchio registrato dall'associazione utenti PROFIBUS, Karlsruhe, Germania

S-DAT™, T-DAT™ Marchi registrati di proprietà della Endress+Hauser Flowtec AG

# **Indice funzionamento via display**

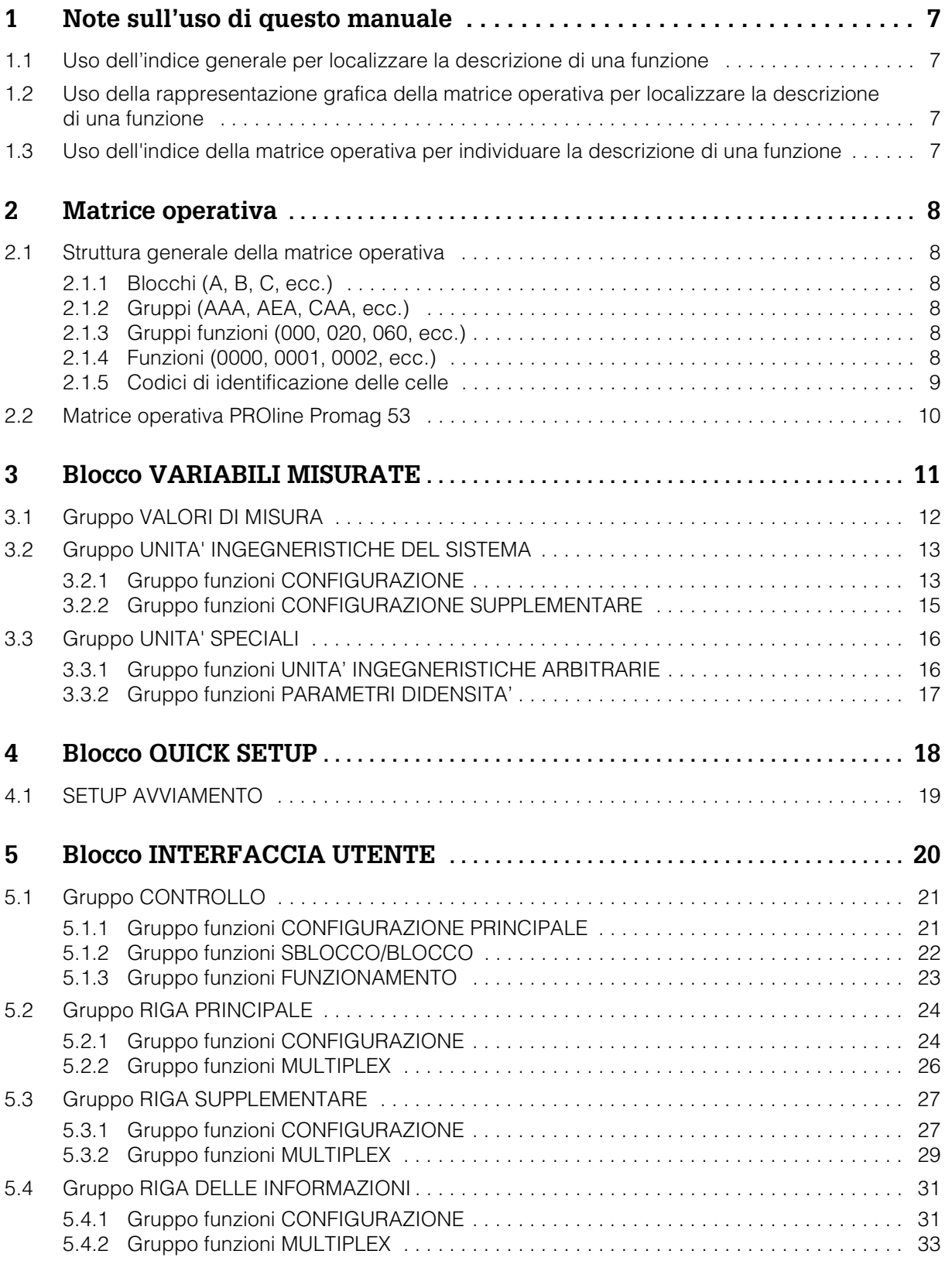

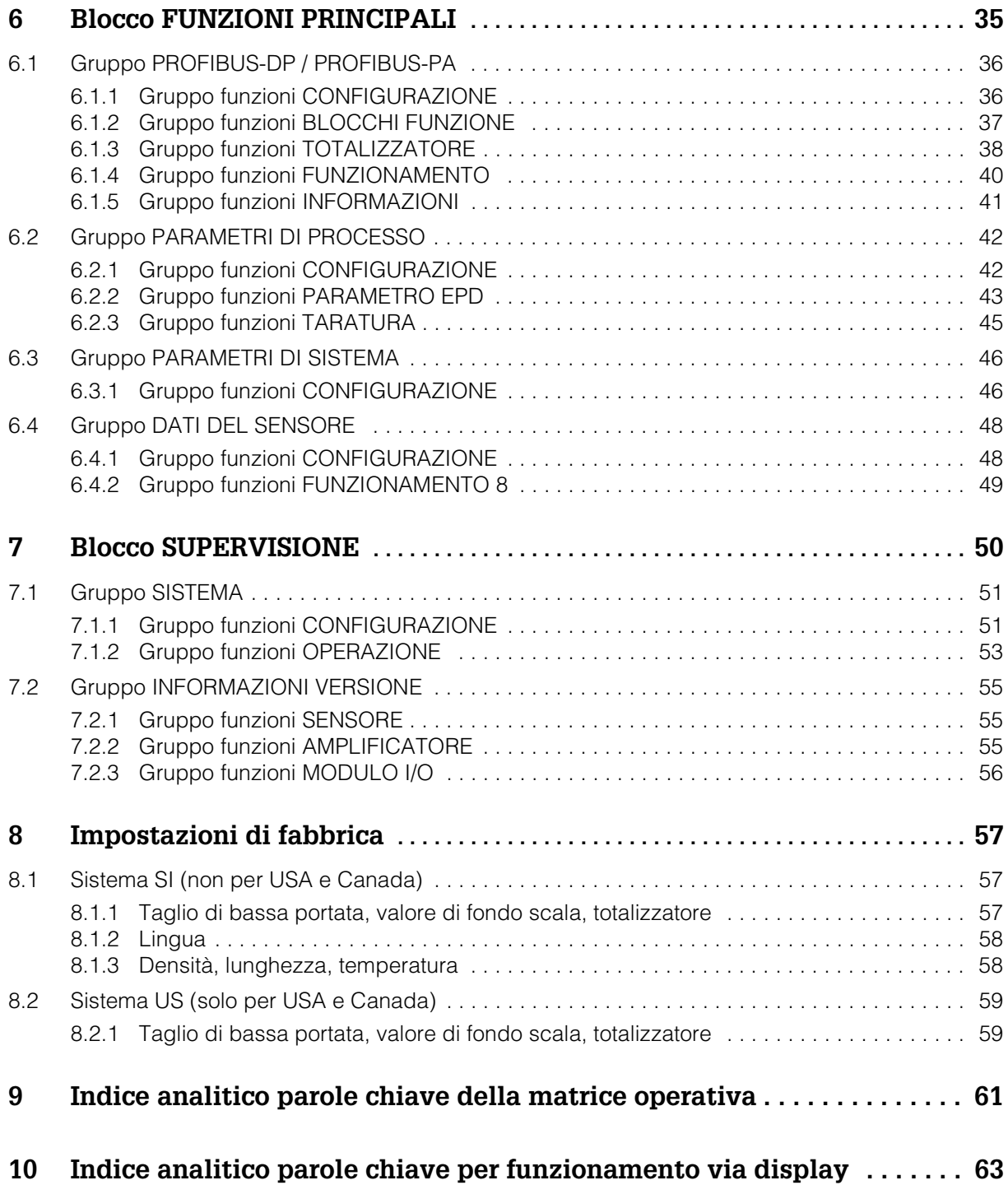

### **1 Note sull'uso di questo manuale**

Per localizzare, nel manuale, la descrizione della funzione a cui si è interessati, esistono vari modi:

### **1.1 Uso dell'indice per localizzare la descrizione di una funzione**

Nell'indice sono elencati tutti i nomi delle celle della matrice operativa. Le descrizioni in chiaro (come per esempio VARIABILI MISURATE, INTERFACCIA UTENTE, FUNZIONI PRINCIPALI, ecc.) possono essere usate per decidere quali funzioni applicare ad un particolare set di condizioni. La pagina di riferimento mostra dove trovare esattamente la descrizione dettagliata delle funzioni in questione. L'indice è a pagina 3.

### **1.2 Uso dello schema della matrice operativa per localizzare la descrizione di una funzione**

Il grafico (v. pag. 10) visualizza le funzioni secondo un approccio passo dopo passo, del tipo top-down: si parte dai blocchi, che rappresentano il livello più alto, e si scende attraverso la matrice, toccando via via la descrizione delle funzioni che interessano:

- 1. Tutti i blocchi disponibili e i loro relativi sottogruppi sono illustrati a [pag. 10](#page-9-0). Selezionare il blocco (o il Gruppo all'interno del blocco) di cui si ha bisogno per l'applicazione e usare la pagina di riferimento per trovare le informazioni corrispondenti al livello successivo.
- 2. La pagina in questione, infatti, contiene un grafico che mostra ciascun blocco con i propri gruppi subordinati, i gruppi operativi e le funzioni. Selezionare la funzione di cui si ha bisogno per l'applicazione e usare la pagina di riferimento per trovare le informazioni corrispondenti al livello successivo.

### **1.3 Uso dell'indice della matrice operativa per localizzare la descrizione di una funzione**

Ciascuna "cella" della matrice operativa (blocchi, gruppi, gruppi funzioni, funzioni) ha un proprio codice di identificazione che può essere formato o da 1-3 lettere o da un numero a 3-4 cifre. Il codice che identifica la cella selezionata appare in alto a destra nel display dello strumento.

Esempio:

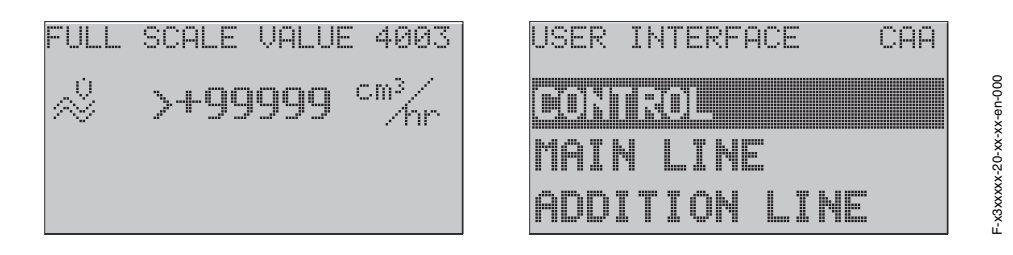

L'indice della matrice operativa elenca in ordine alfabetico tutte le "celle" disponibili, con le pagine di riferimento delle funzioni corrispondenti. L'indice della matrice operativa si trova a pag. 61.

## **2 Matrice operativa**

### **2.1 Layout generale della matrice operativa**

La matrice operativa si struttura in quattro livelli:

**Blocchi -> Gruppi -> Gruppi funzioni -> Funzioni**

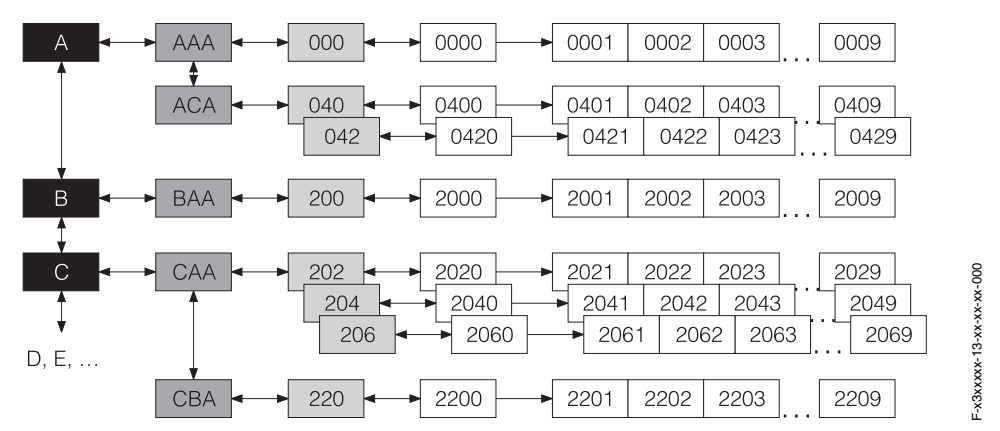

### **2.1.1 Blocchi (A, B, C, ecc.)**

I blocchi rappresentano il livello più alto e quindi più ampio nella scala delle opzioni operative dello strumento; essi includono, ad esempio: VARIABILI MISURATE, QUICK SETUP, INTERFACCIA UTENTE, FUNZIONI PRINCIPALI, ecc.

### **2.1.2 Gruppi (AAA, AEA, CAA, ecc.)**

Un blocco è formato da uno o più gruppi. Ciascun Gruppo rappresenta una selezione più dettagliata delle opzioni operative che stanno ad un livello più basso e quindi più dettagliato nella scala delle funzioni operative. I gruppi nel blocco "INTERFACCIA UTENTE", ad esempio, includono: CONTROLLO, RIGA PRINCIPALE, RIGA SUPPLE-MENTARE, ecc.

### **2.1.3 Gruppi funzioni (000, 020, 060, etc.)**

Un gruppo è formato da uno o più gruppi operativi, che stanno ad un livello più basso e quindi più dettagliato nella scala delle opzioni operative. I gruppi nel blocco "CON-TROLLO", ad esempio, includono: CONFIGURAZIONE PRINCIPALE, SBLOCCO/ BLOCCO, FUNZIONAMENTO, ecc.

### **2.1.4 Funzioni (0000, 0001, 0002, etc.)**

Ciascun gruppo funzioni è formato da una o più funzioni, Le funzioni servono per utilizzare e configurare il dispositivo. E' possibile immettere valori numerici e selezionare e salvare i parametri.

Le funzioni del blocco "CONFIGURAZIONE PRINCIPALE", ad esempio, includono: LIN-GUA, FILTRO MATRICE, SMORZAMENTO DISPLAY, CONTRASTO LCD, ecc.

La procedura per modificare la lingua dell'interfaccia utente del dispositivo ad es. è la seguente:

- 1. Selezionare il blocco "INTERFACCIA UTENTE"
- 2. Selezionare il gruppo "CONTROLLO"
- 3. Selezionare il gruppo operativo "CONFIGURAZIONE PRINCIPALE"
- 4. Selezionare la funzione "LINGUA"

(qui è possibile selezionare la lingua).

#### **2.1.5 Codici di identificazione delle celle**

Ciascuna cella (blocco, gruppo, gruppo operativo e funzione) è contraddistinta da un codice unico ed individuale.

#### **Blocchi:**

Il codice è costituito da una lettera (A, B, C, ecc.)

#### **Gruppi:**

Il codice è costituito da tre lettere (AAA, ABA, BAA, ecc.).

La prima lettera è la stessa del codice del blocco (vale a dire che ciascun gruppo del blocco A ha un codice che inizia con la "A", ossia A \_ \_; i codici dei gruppi del blocco B cominciano tutti per "B", ossia B\_\_, ecc.) e le altre due lettere identificano il gruppo all'interno del relativo blocco.

#### **Gruppi funzioni:**

Il codice è costituito da tre cifre (000, 001, 100, ecc.)

#### **Funzioni:**

Il codice è costituito da quattro cifre (0000, 0001, 0201, ecc.), di cui le prime tre sono le stesse del relativo gruppo funzioni, mentre l'ultima è un contatore delle funzioni del gruppo funzioni, che vanno da 0 a 9 (p.e. la funzione 0005 è la sesta funzione del gruppo 000).

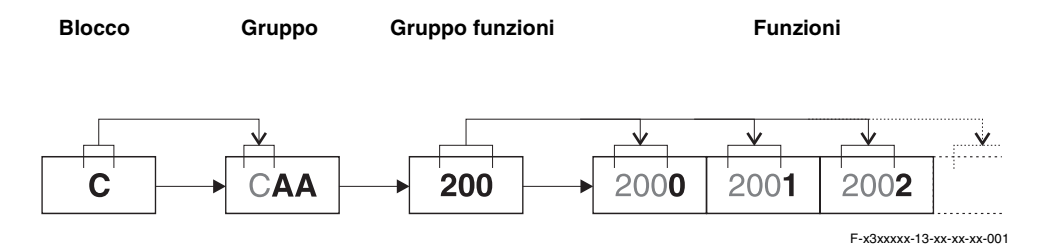

## <span id="page-9-0"></span>**2.2 Matrice operativa PROline Promag 53**

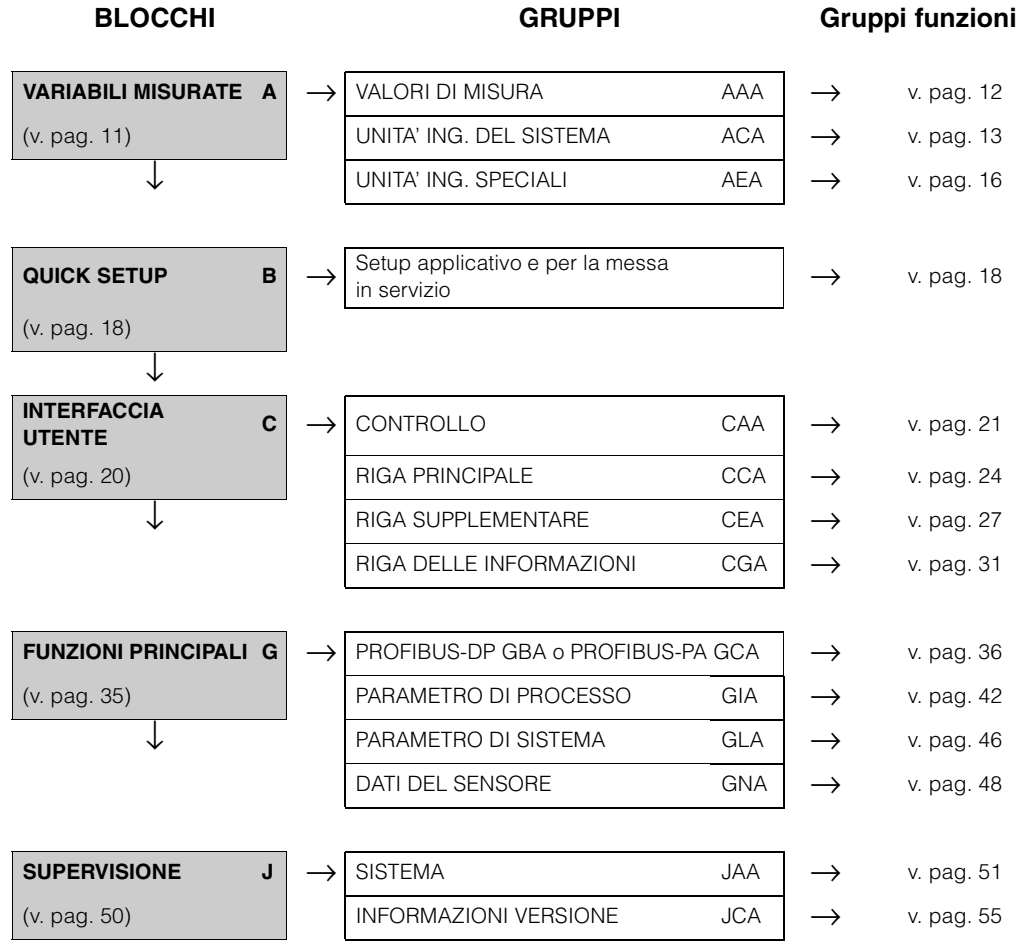

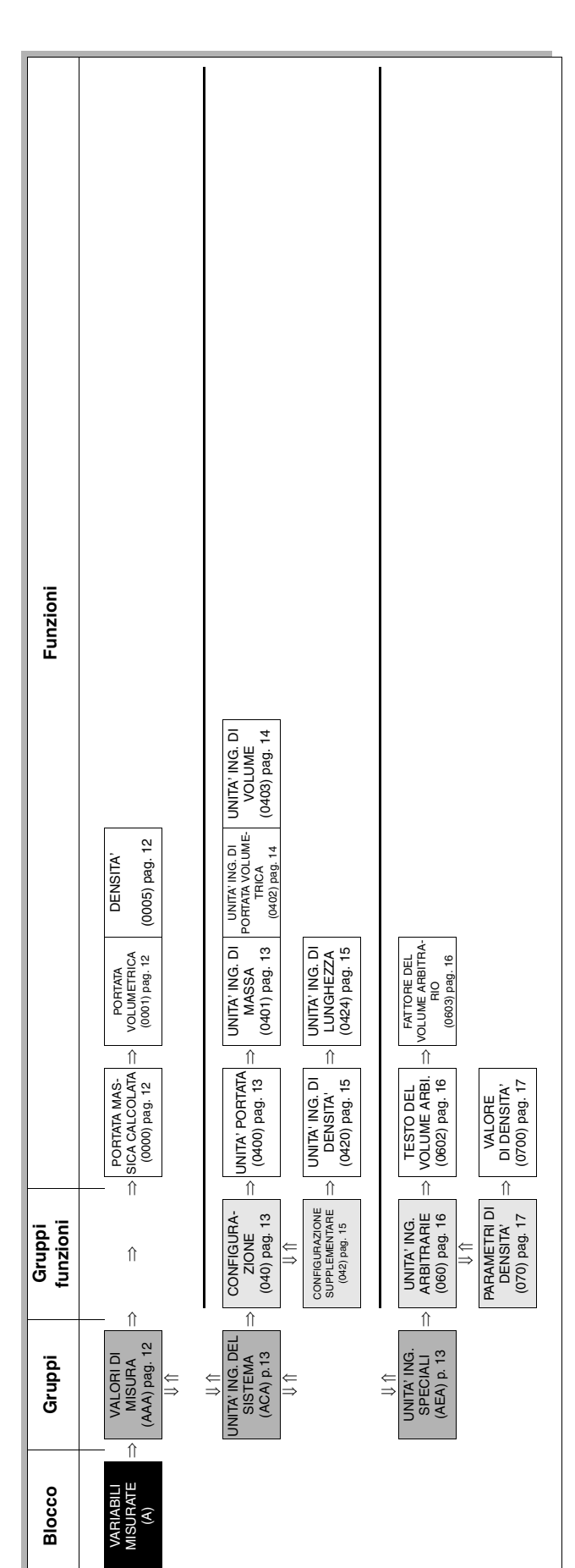

### <span id="page-10-0"></span>**3 Blocco VARIABILI MISURATE**

## <span id="page-11-0"></span>**3.1 Gruppo VALORI DI MISURA**

<span id="page-11-3"></span><span id="page-11-2"></span><span id="page-11-1"></span>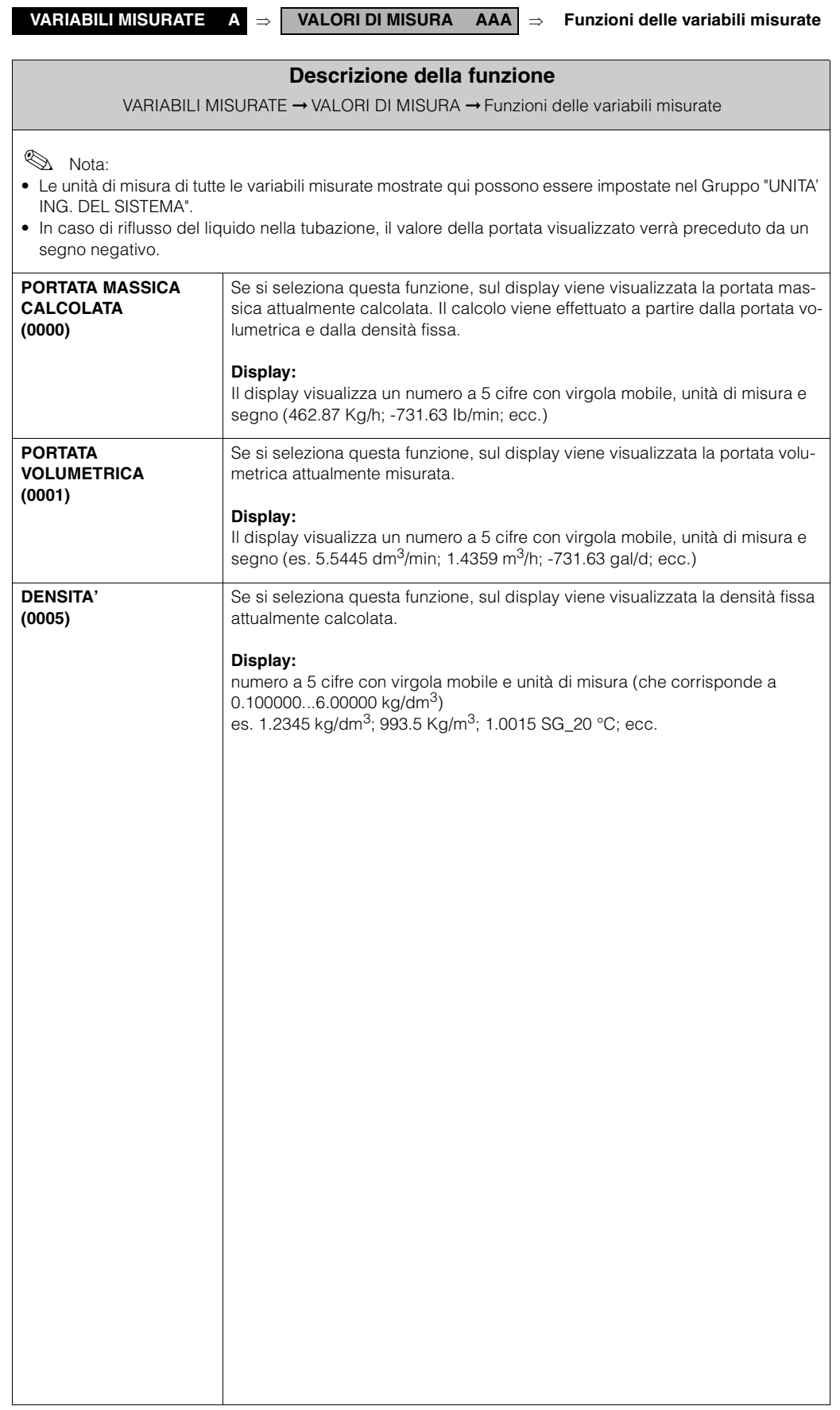

### <span id="page-12-0"></span>**3.2 Gruppo UNITA' ING. DEL SISTEMA**

#### <span id="page-12-2"></span>**3.2.1 Gruppo operativo CONFIGURAZIONE**

<span id="page-12-1"></span>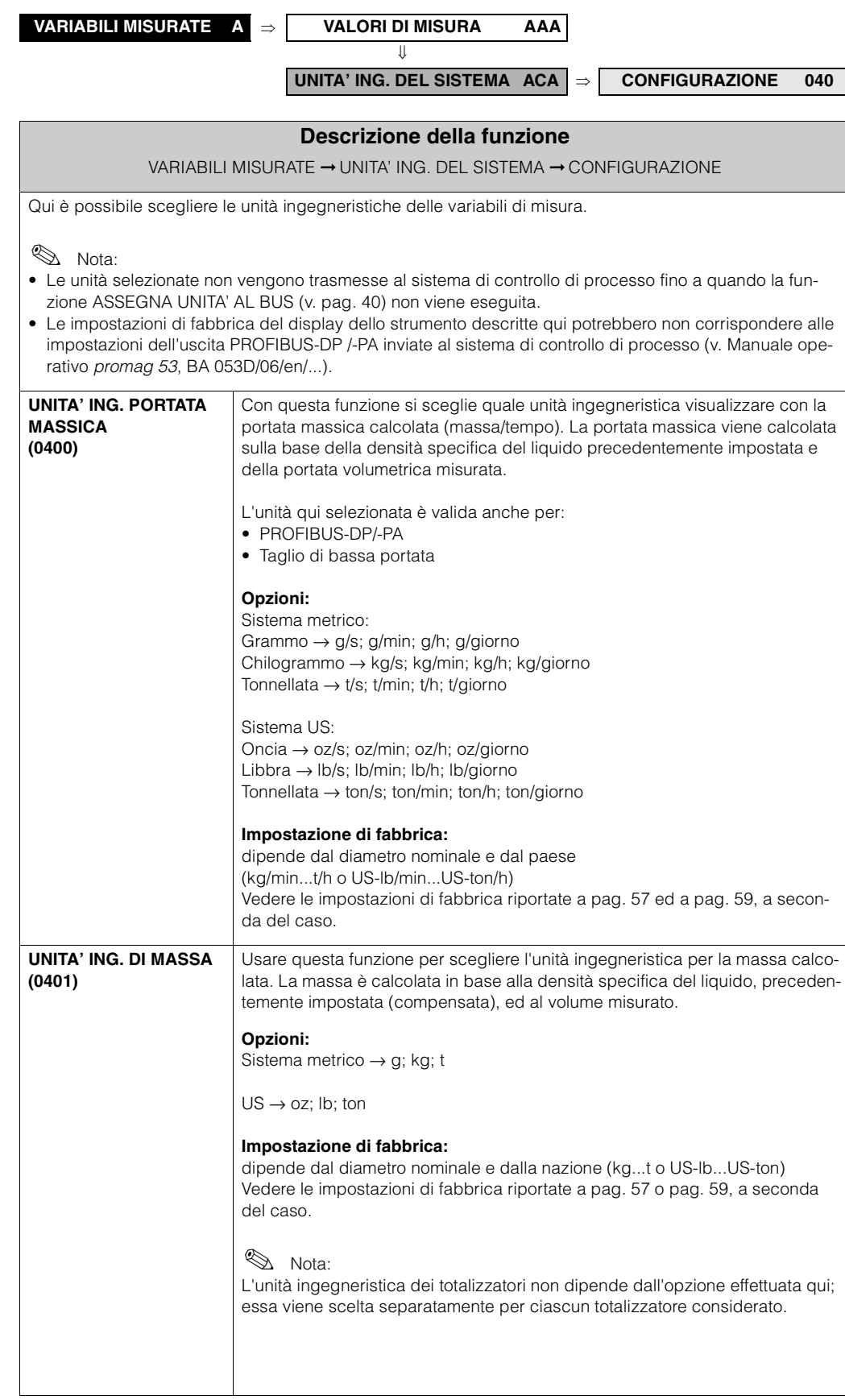

<span id="page-13-1"></span><span id="page-13-0"></span>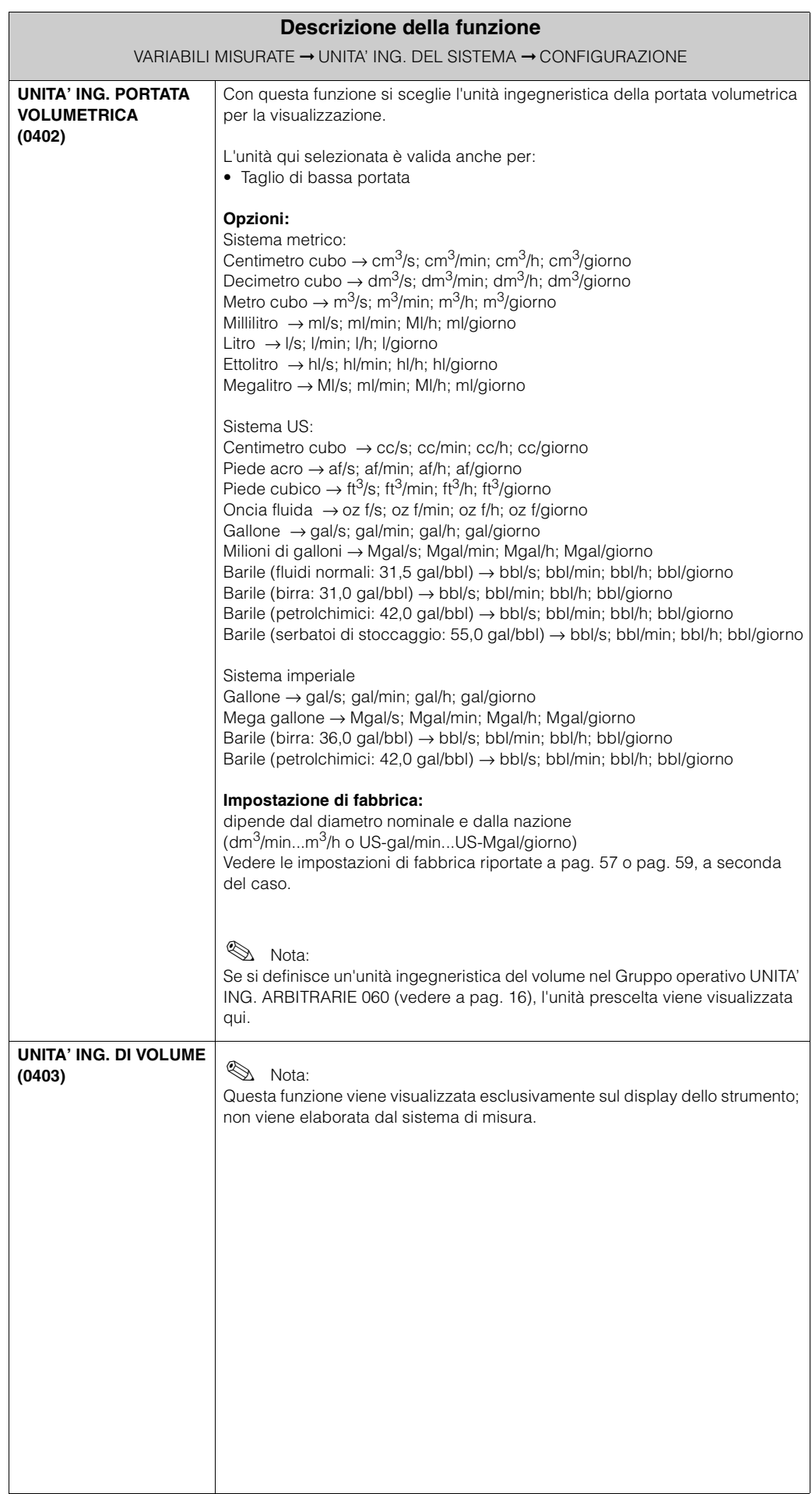

#### <span id="page-14-2"></span>**3.2.2 CONFIGURAZIONE SUPPLEMENTARE**

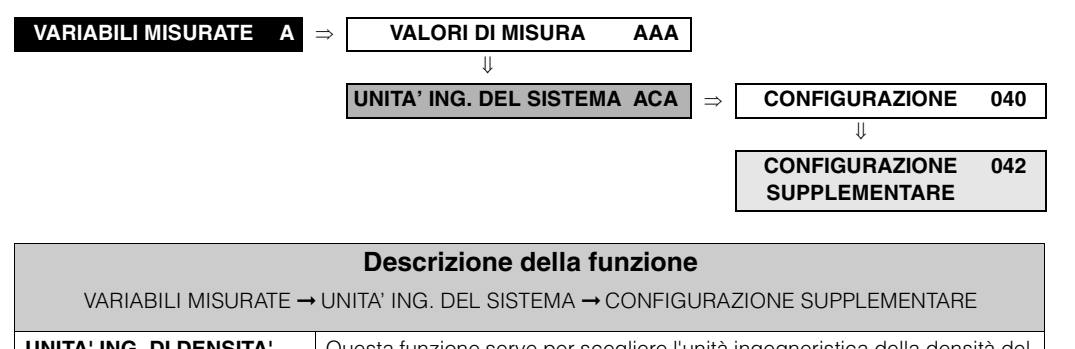

<span id="page-14-1"></span><span id="page-14-0"></span>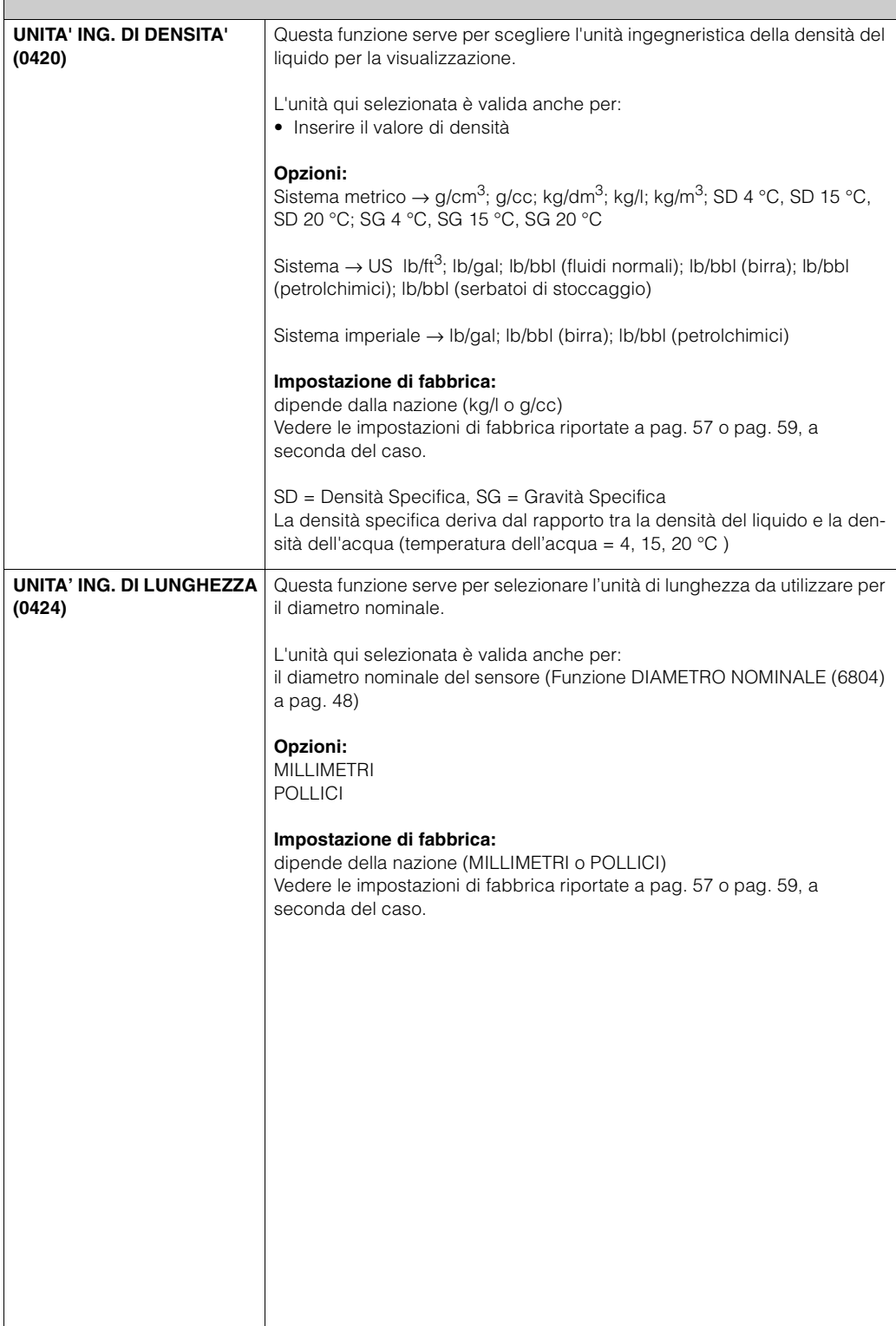

### <span id="page-15-0"></span>**3.3 Gruppo UNITA' ING. SPECIALI**

#### <span id="page-15-3"></span>**3.3.1 Gruppo operativo UNITA' ING. ARBITRARIE**

<span id="page-15-2"></span><span id="page-15-1"></span>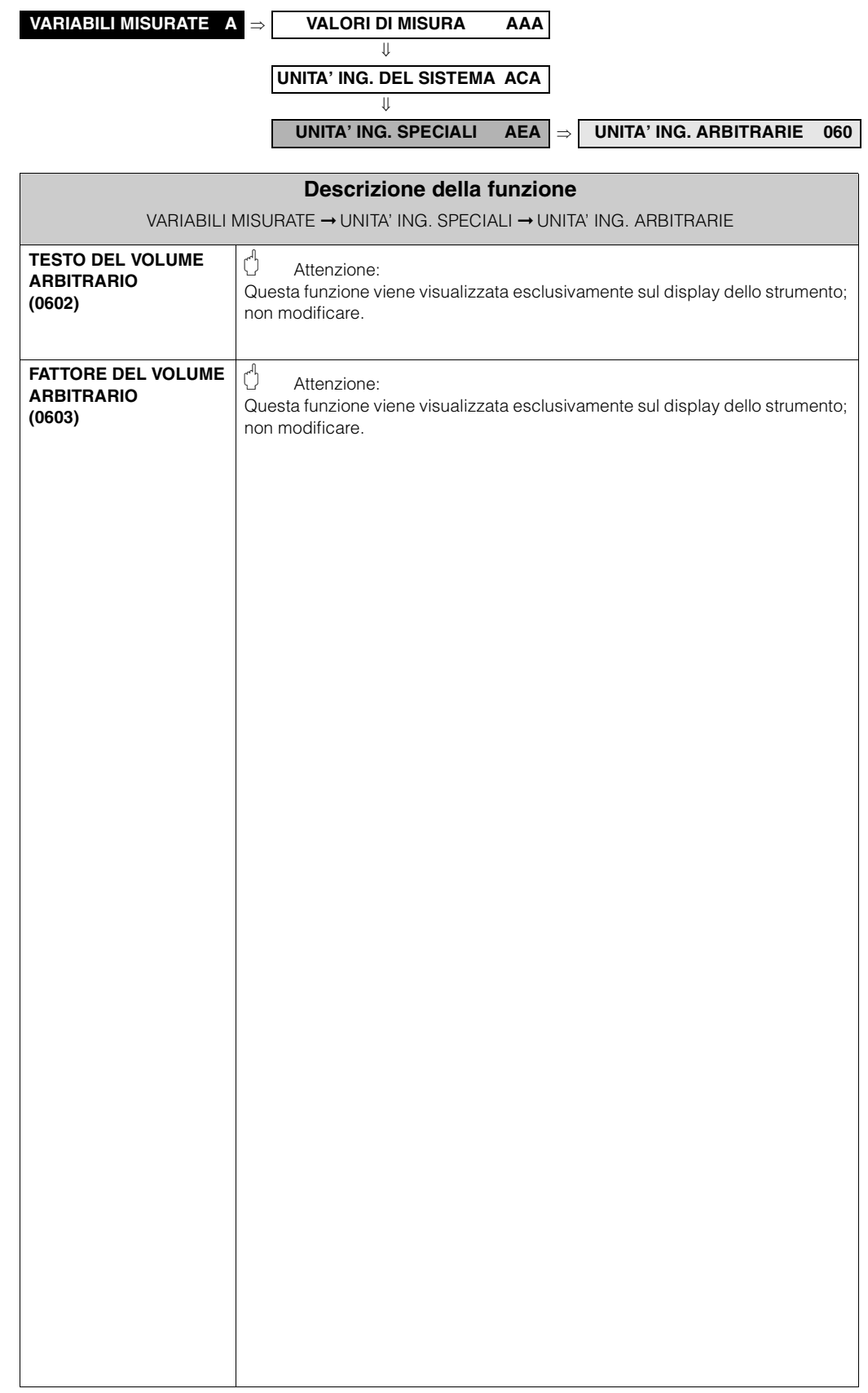

#### <span id="page-16-1"></span>**3.3.2 PARAMETRI DI DENSITA'**

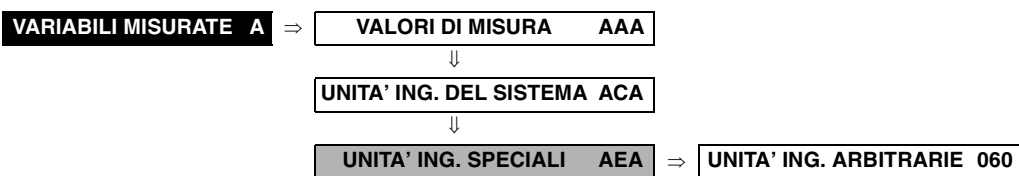

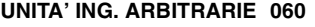

⇓

```
PARAMETRI DI DENSITA' 070
```
<span id="page-16-0"></span>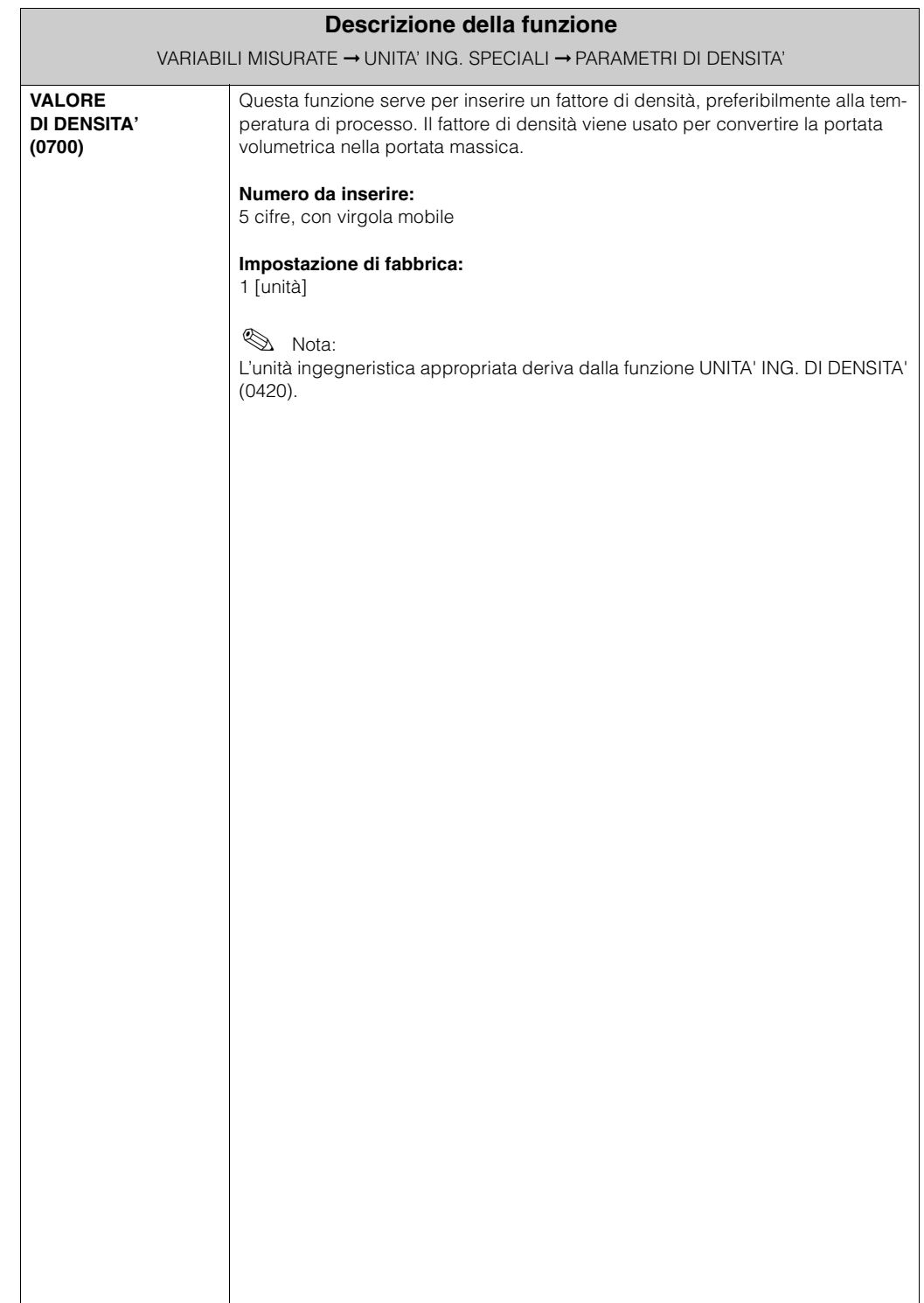

# <span id="page-17-0"></span>**4 Blocco QUICK SETUP**

<span id="page-17-2"></span><span id="page-17-1"></span>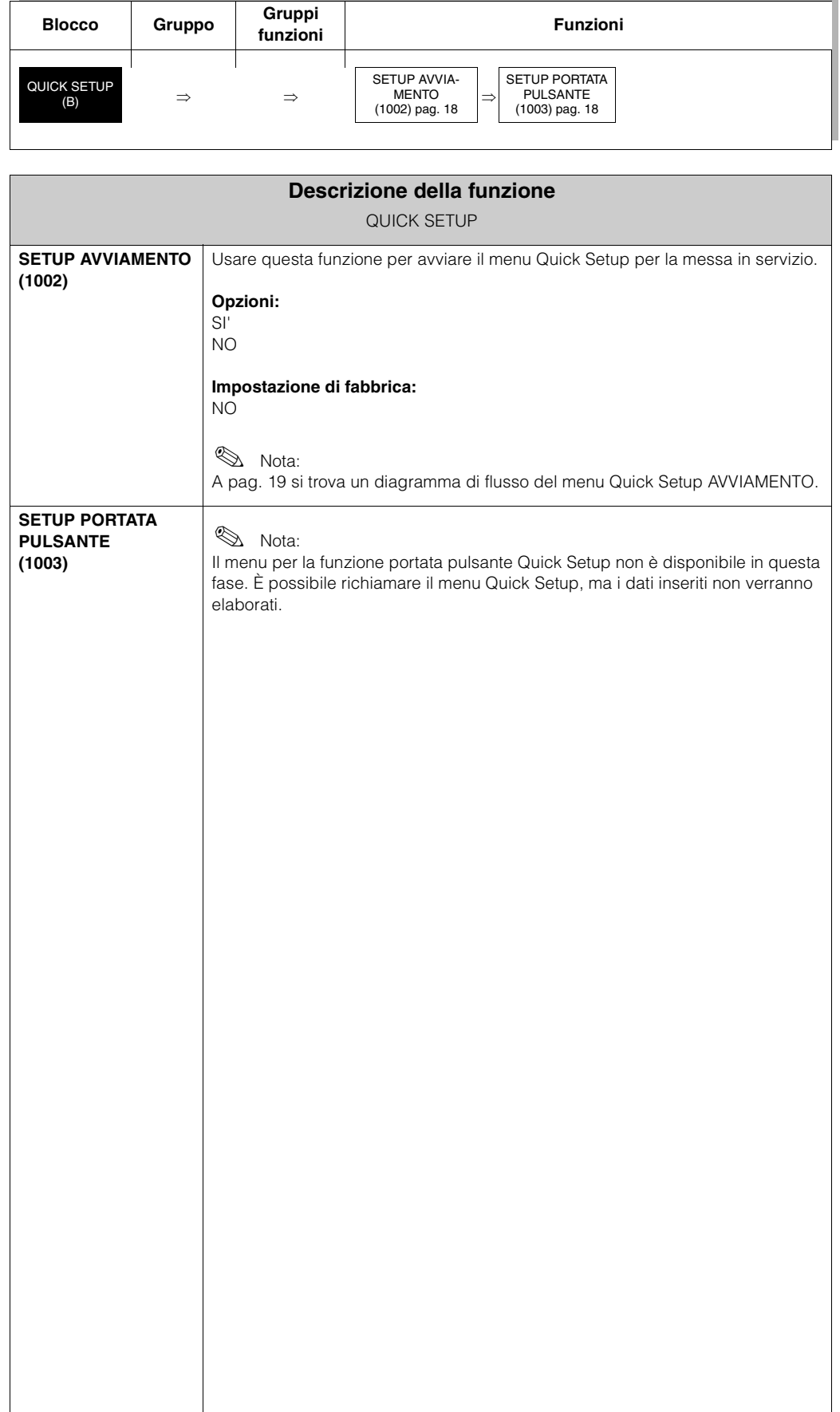

### <span id="page-18-0"></span>**4.1 QUICK SETUP AVVIAMENTO**

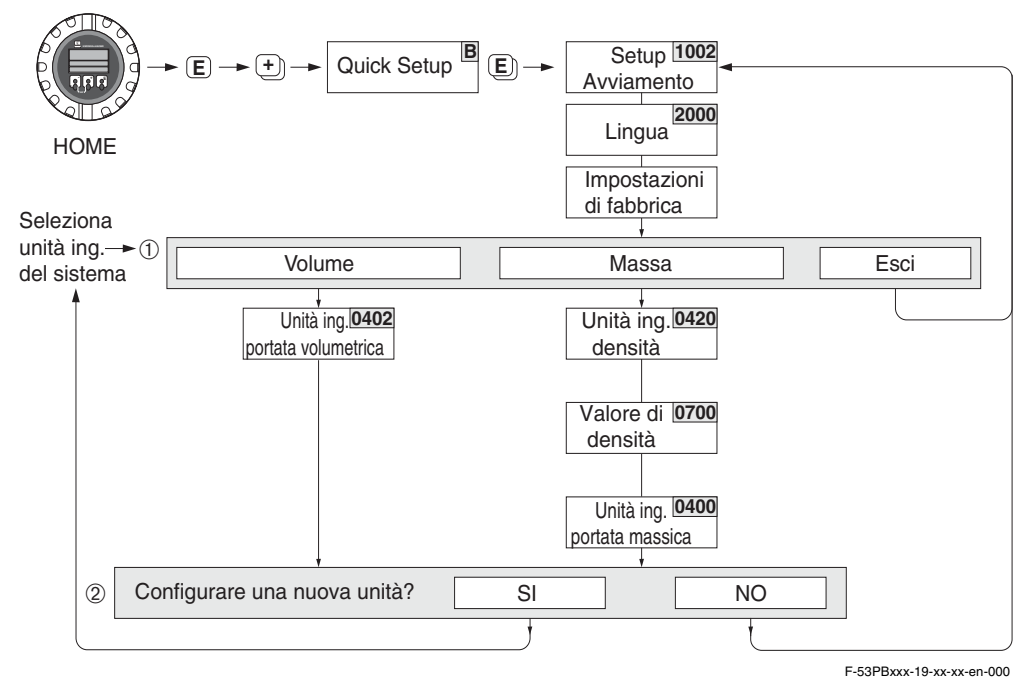

```
2 Nota:<br>• Nel
```
• Nel menu Quick Setup AVVIAMENTO, inserire i dati solo nelle funzioni indicate nell'illustrazione sopra.

Man mano che si procede nel Quick Setup il sistema visualizzerà altre funzioni e opzioni di selezione (Totalizzatori, ad esempio): ignorare queste opzioni. I dati inseriti in queste funzioni non verranno elaborati dal sistema di misura.

- Il display ritorna al menu Quick Setup AVVIAMENTO premendo la combinazione dei tasti con ESC durante l'interrogazione dei parametri.
- ➀ Solo le unità ingegneristiche non ancora configurate nel menu Quick Setup vengono riproposte per la selezione in ciascun ciclo. L'unità ingegneristica del volume è derivata da quella della portata volumetrica.
- ➁ L'opzione "SI" rimane visibile fino a quando tutte le unità ingegneristiche sono state parametrizzate.

"NO" è l'unica opzione visualizzata quando non ci sono più unità ingegneristiche disponibili.

# <span id="page-19-0"></span>**5 Blocco INTERFACCIA UTENTE**

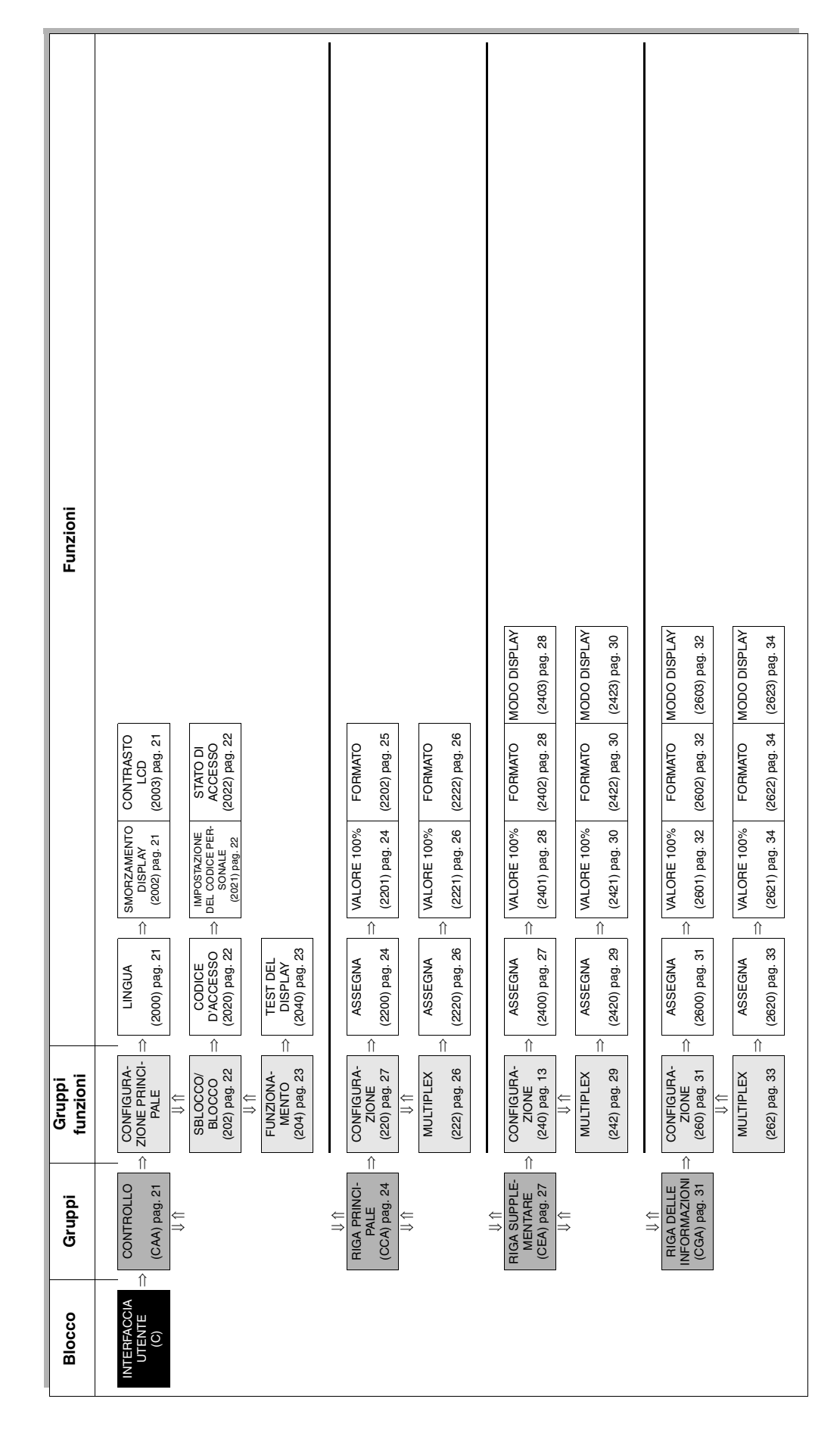

### <span id="page-20-0"></span>**5.1 Gruppo CONTROLLO**

#### <span id="page-20-4"></span>**5.1.1 Gruppo operativo CONFIGURAZIONE PRINCIPALE**

**INTERFACCIA UTENTE C** ⇒ **CONTROLLO CAA** ⇒ **CONFIGURAZIONE PRINCIPALE 200**

<span id="page-20-3"></span><span id="page-20-2"></span><span id="page-20-1"></span>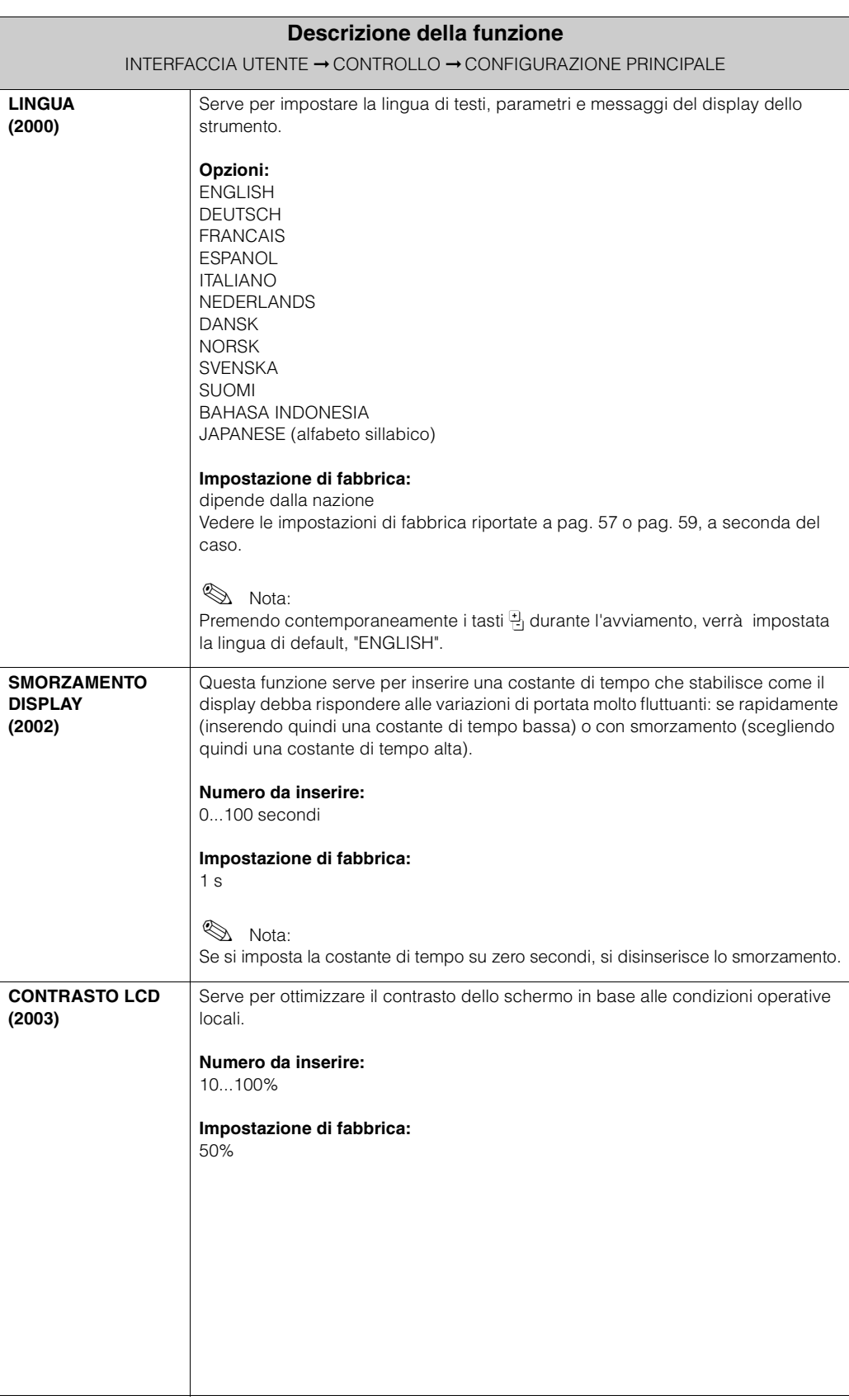

### <span id="page-21-2"></span>**5.1.2 Gruppo operativo SBLOCCO/BLOCCO**

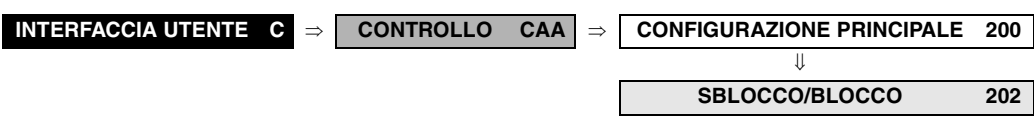

<span id="page-21-1"></span><span id="page-21-0"></span>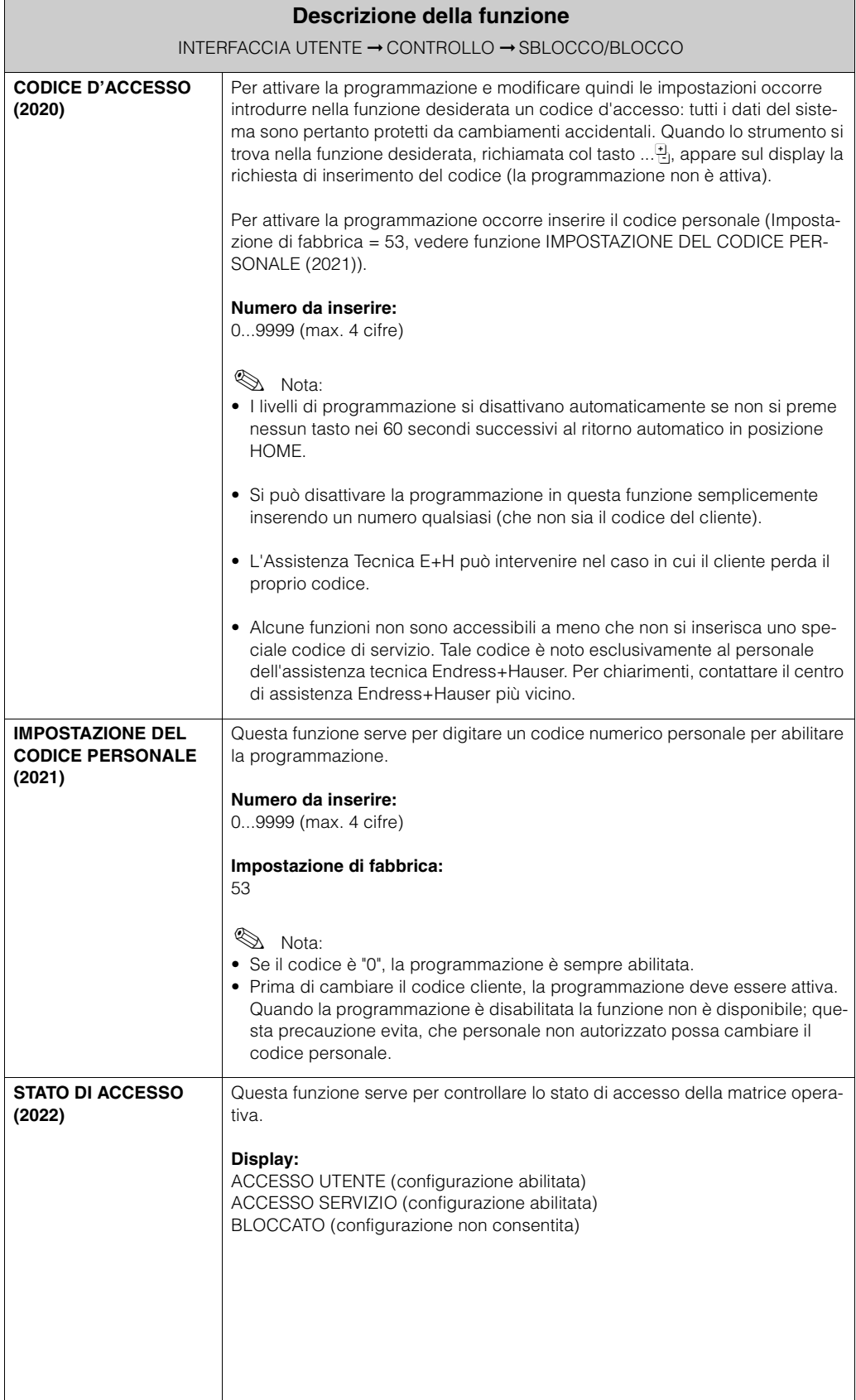

### <span id="page-22-1"></span>**5.1.3 Gruppo operativo FUNZIONAMENTO**

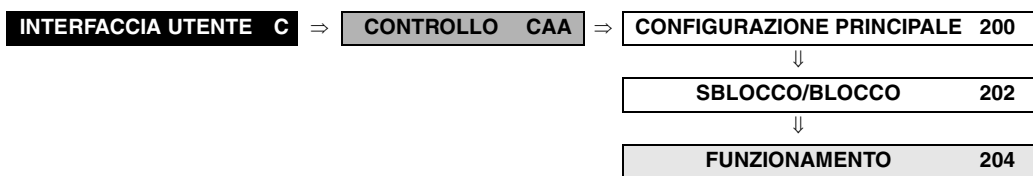

<span id="page-22-0"></span>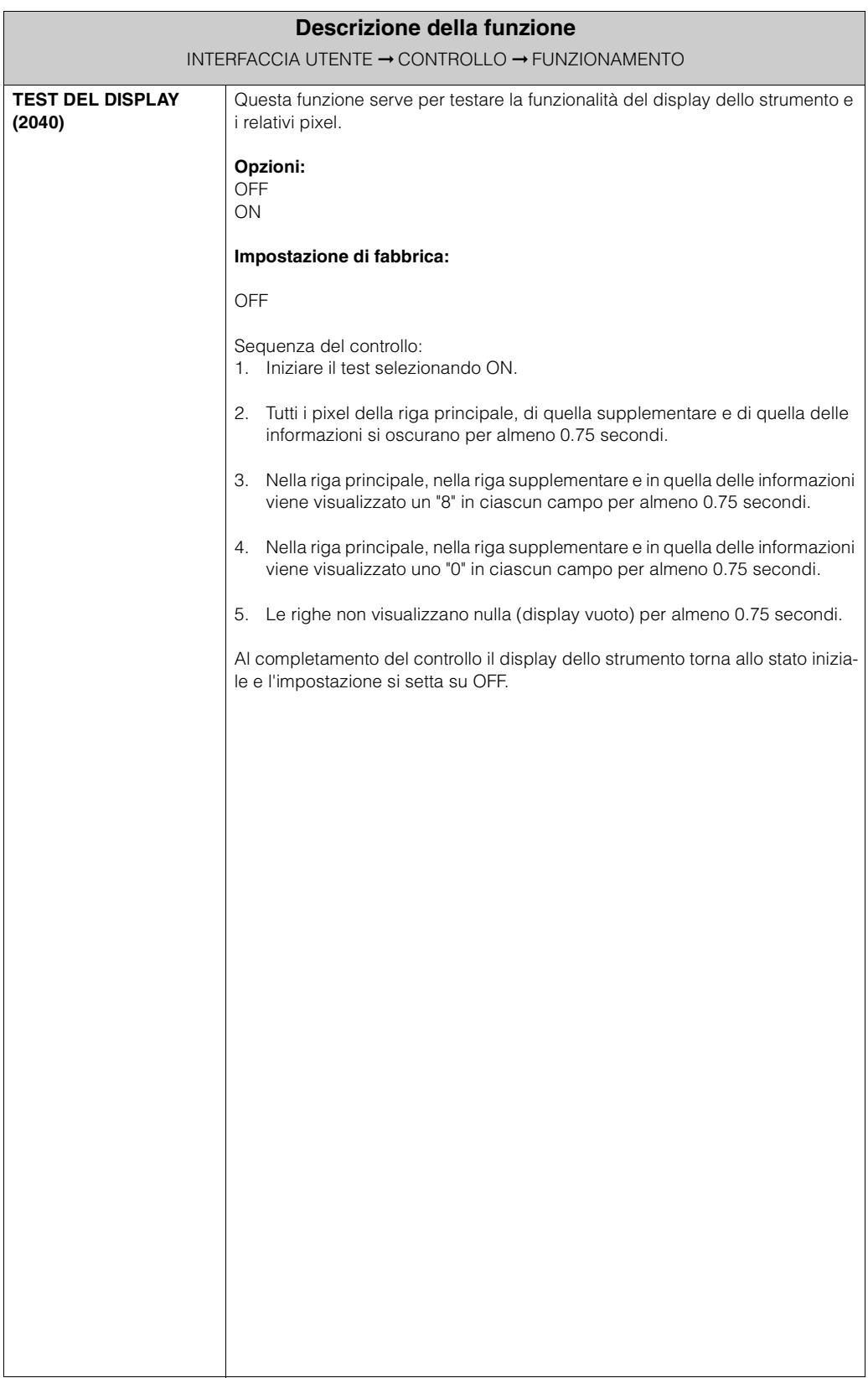

### <span id="page-23-0"></span>**5.2 Gruppo RIGA PRINCIPALE**

#### **5.2.1 Gruppo operativo CONFIGURAZIONE**

<span id="page-23-2"></span><span id="page-23-1"></span>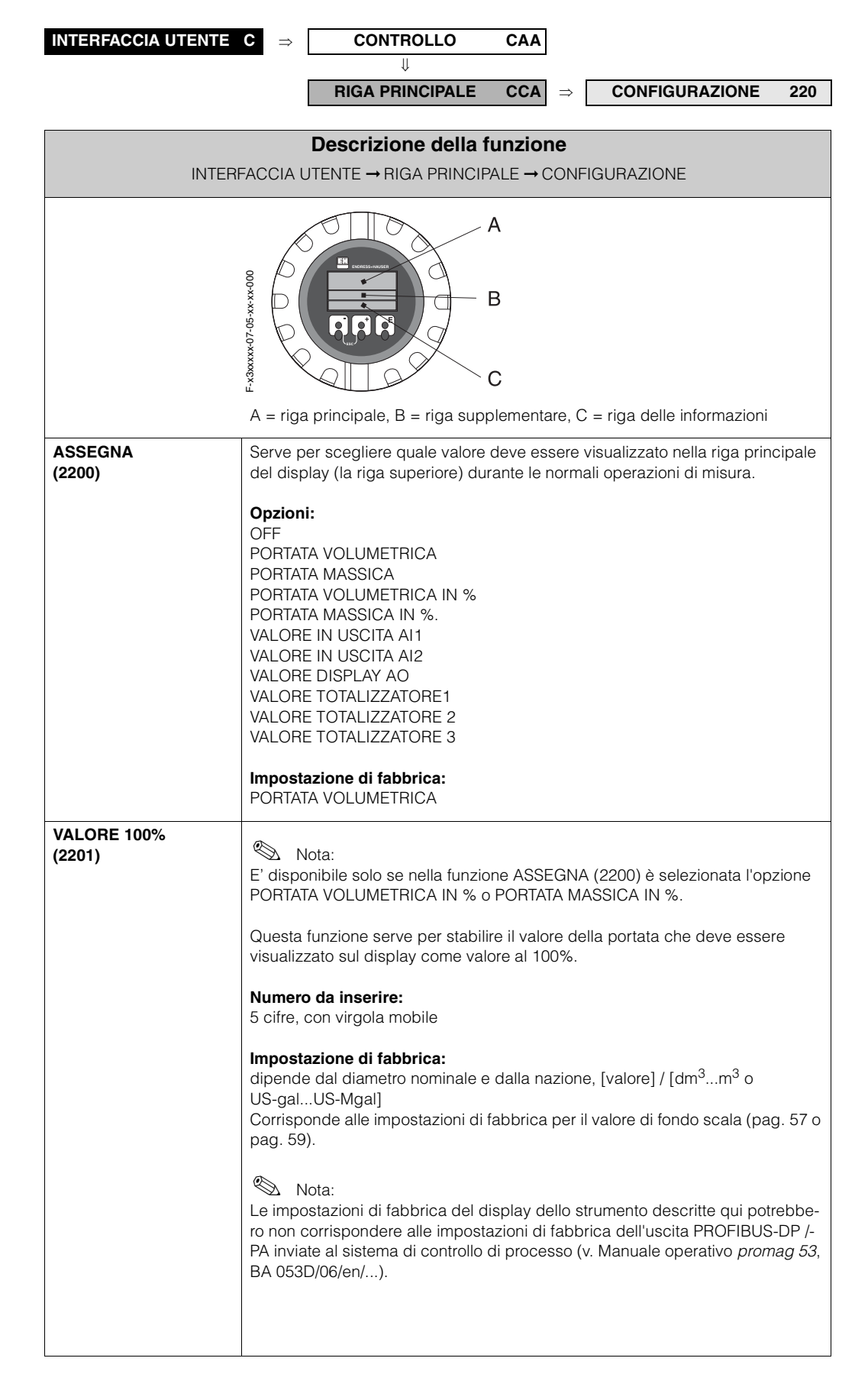

<span id="page-24-0"></span>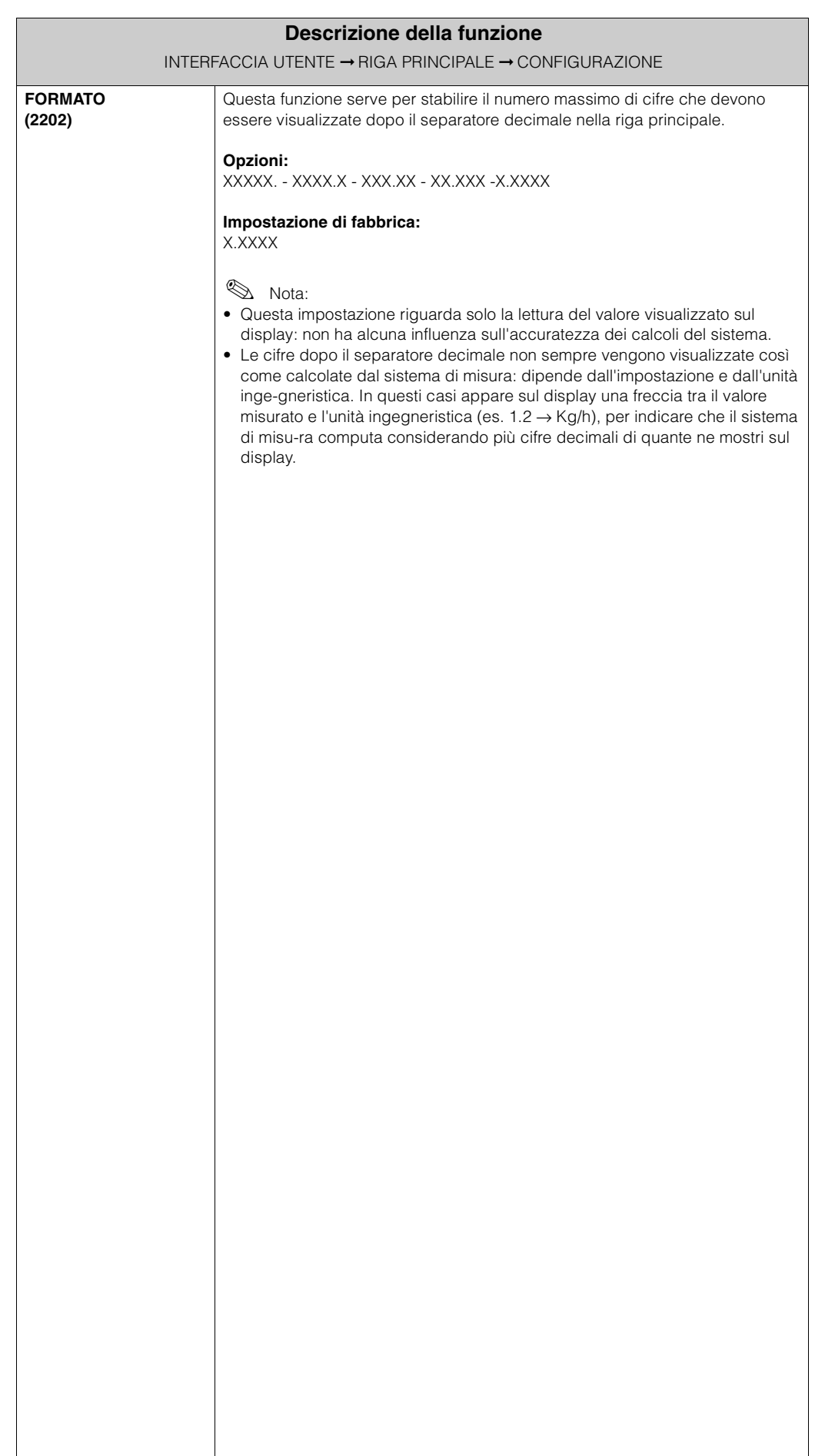

### <span id="page-25-3"></span>**5.2.2 Gruppo funzioni MULTIPLEX**

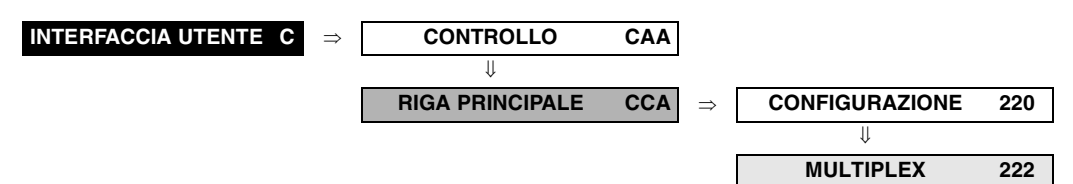

<span id="page-25-2"></span><span id="page-25-1"></span><span id="page-25-0"></span>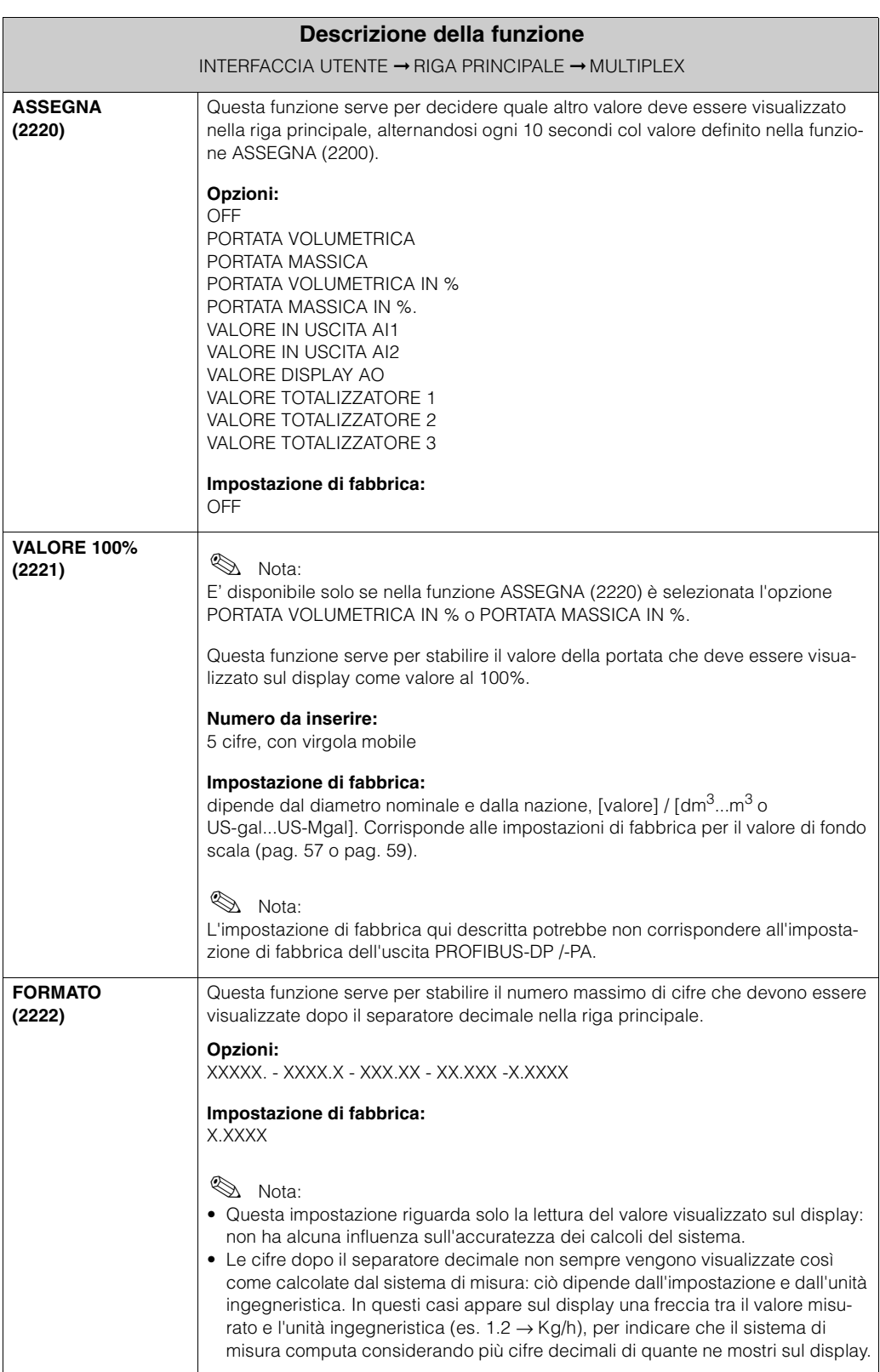

### <span id="page-26-0"></span>**5.3 Gruppo RIGA SUPPLEMENTARE**

#### <span id="page-26-2"></span>**5.3.1 Gruppo funzioni CONFIGURAZIONE**

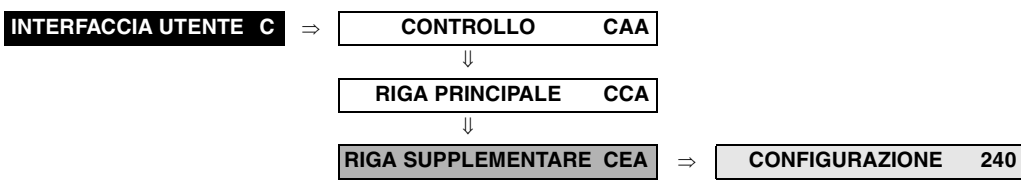

<span id="page-26-1"></span>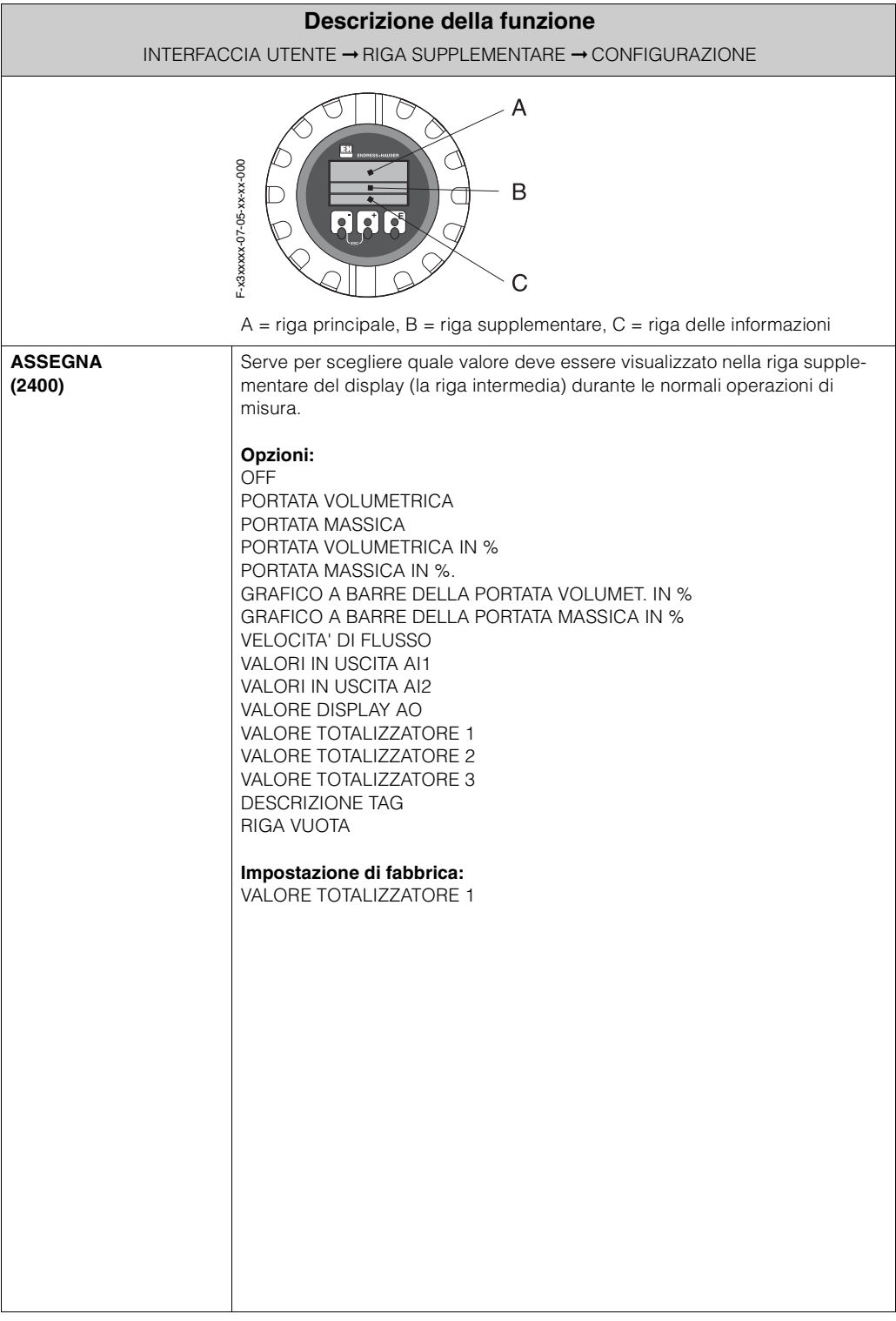

<span id="page-27-2"></span><span id="page-27-1"></span><span id="page-27-0"></span>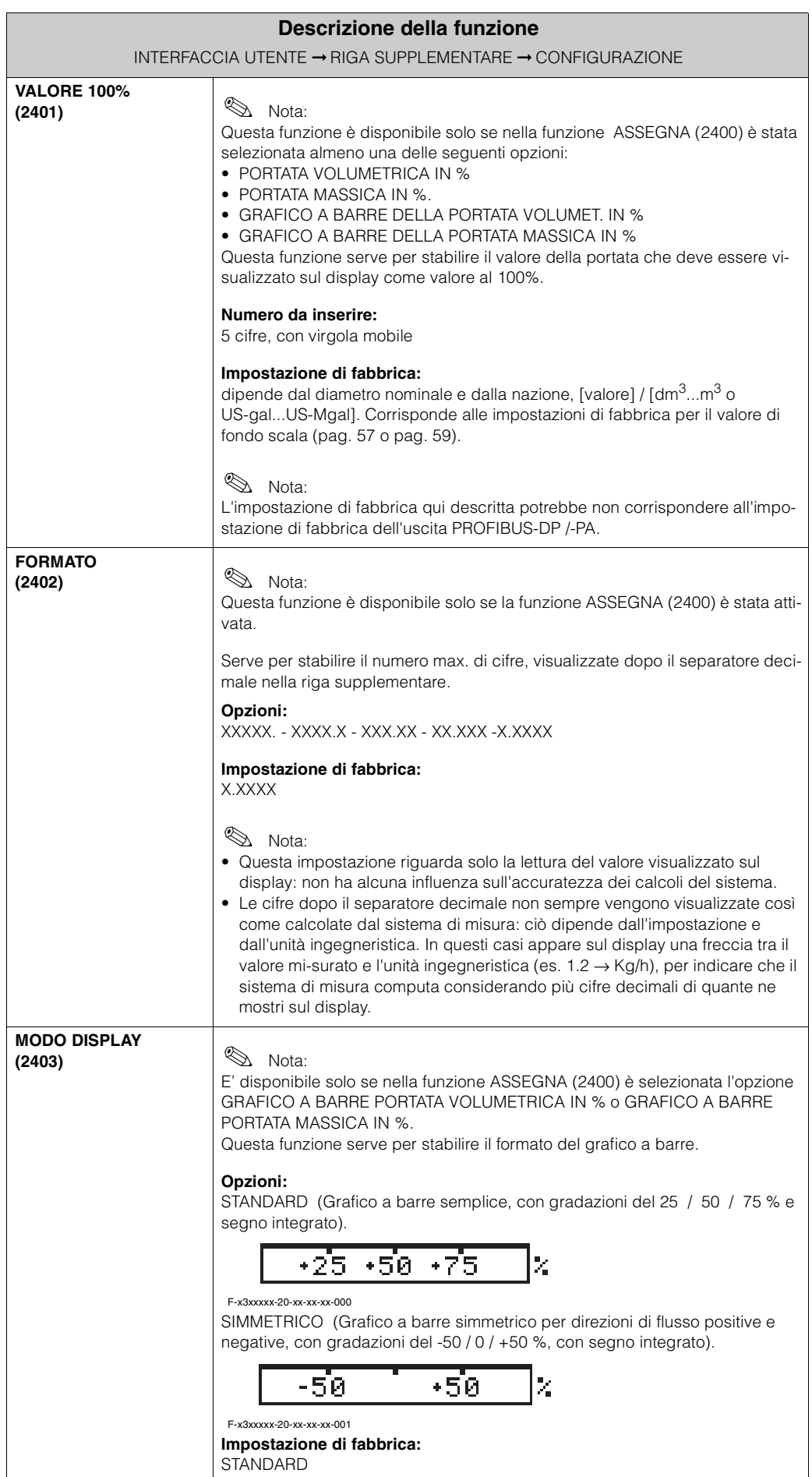

#### <span id="page-28-1"></span>**5.3.2 Gruppo operativo MULTIPLEX**

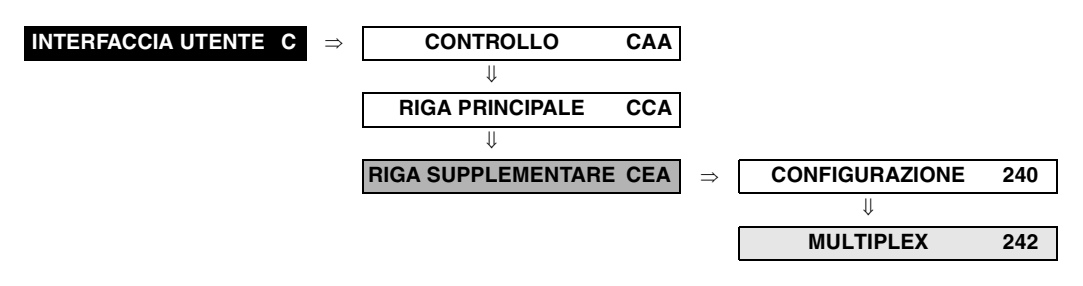

<span id="page-28-0"></span>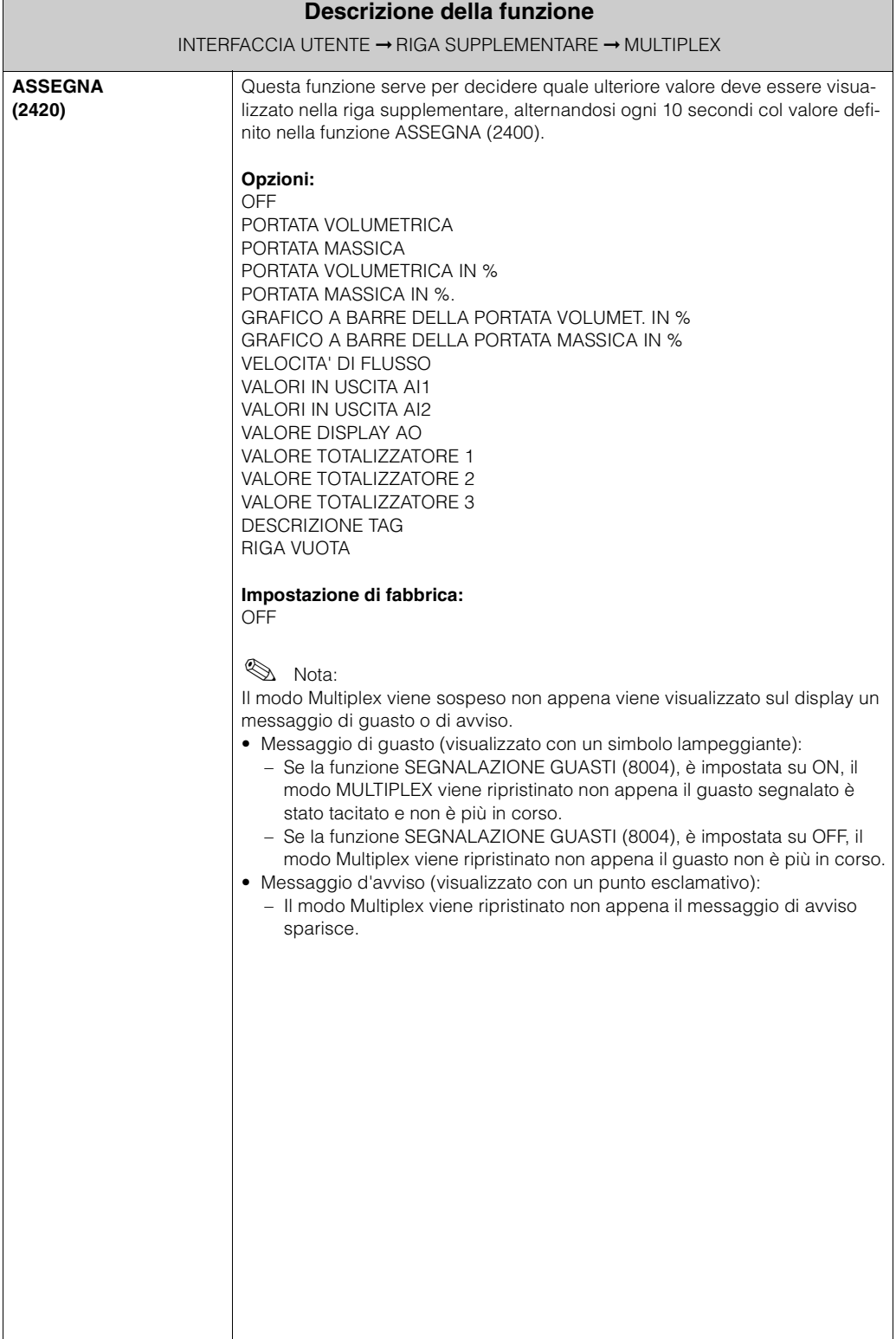

<span id="page-29-2"></span><span id="page-29-1"></span><span id="page-29-0"></span>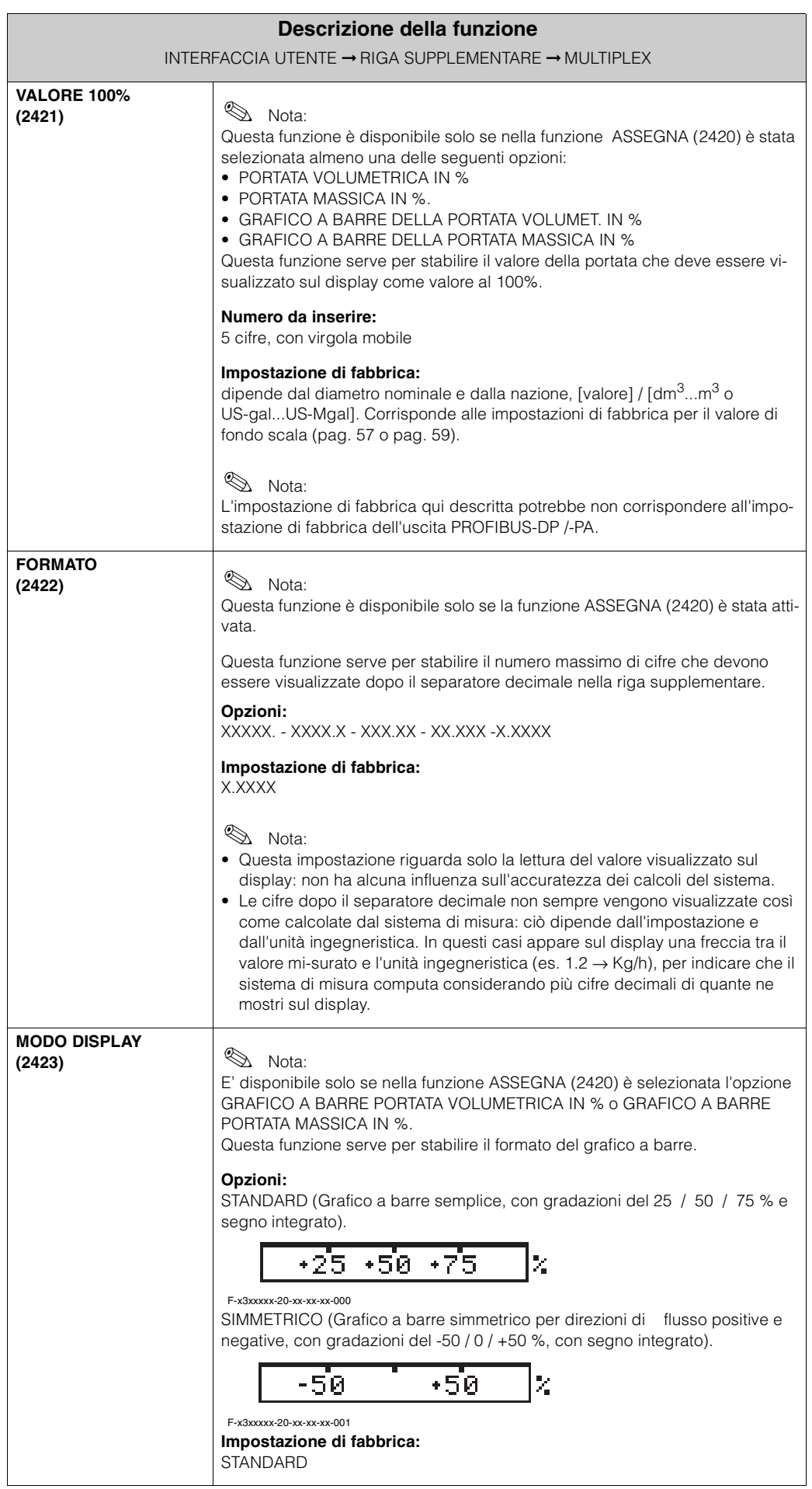

### <span id="page-30-0"></span>**5.4 Gruppo RIGA DELLE INFORMAZIONI**

#### <span id="page-30-2"></span>**5.4.1 Gruppo funzioni CONFIGURAZIONE**

<span id="page-30-1"></span>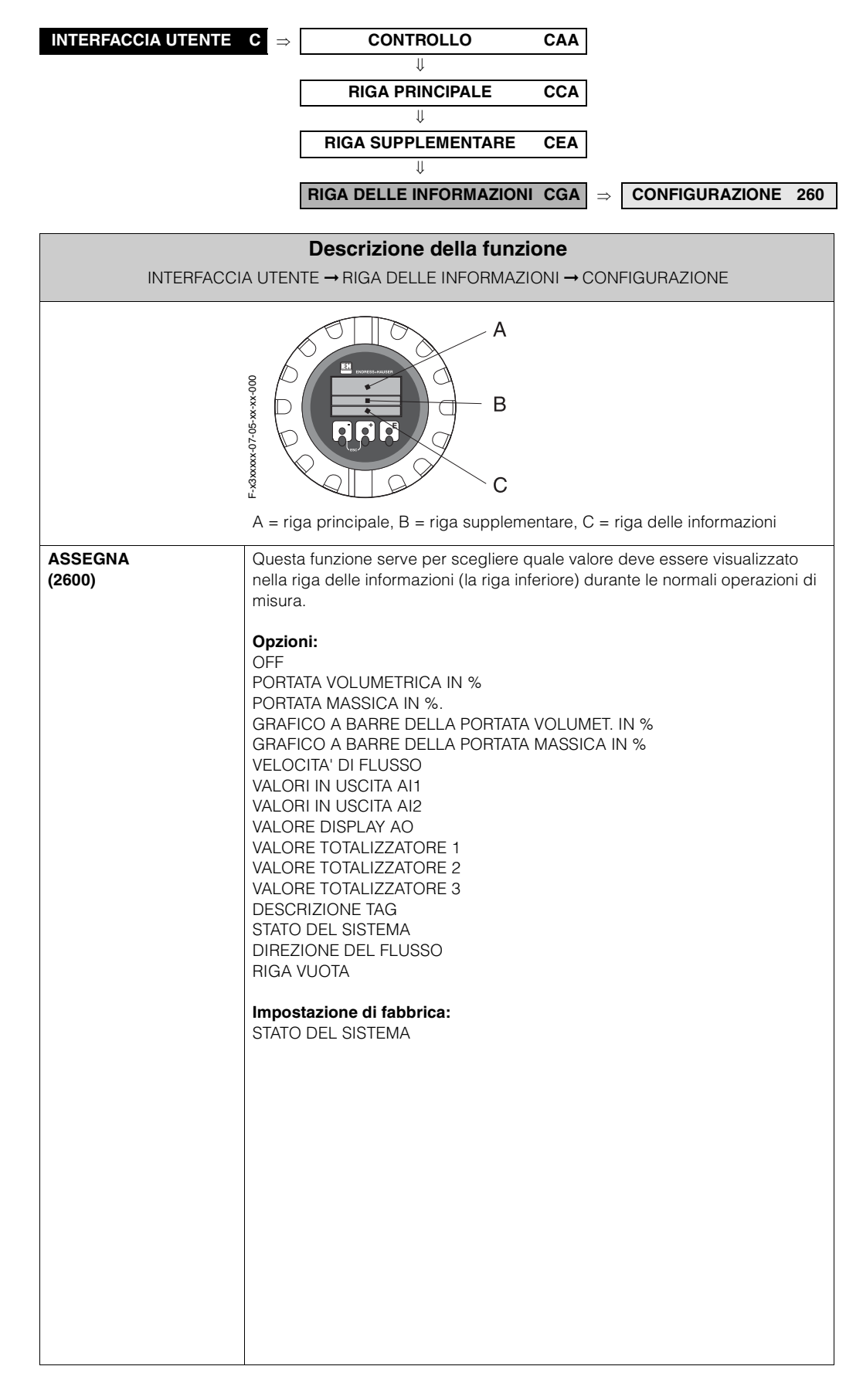

<span id="page-31-2"></span><span id="page-31-1"></span><span id="page-31-0"></span>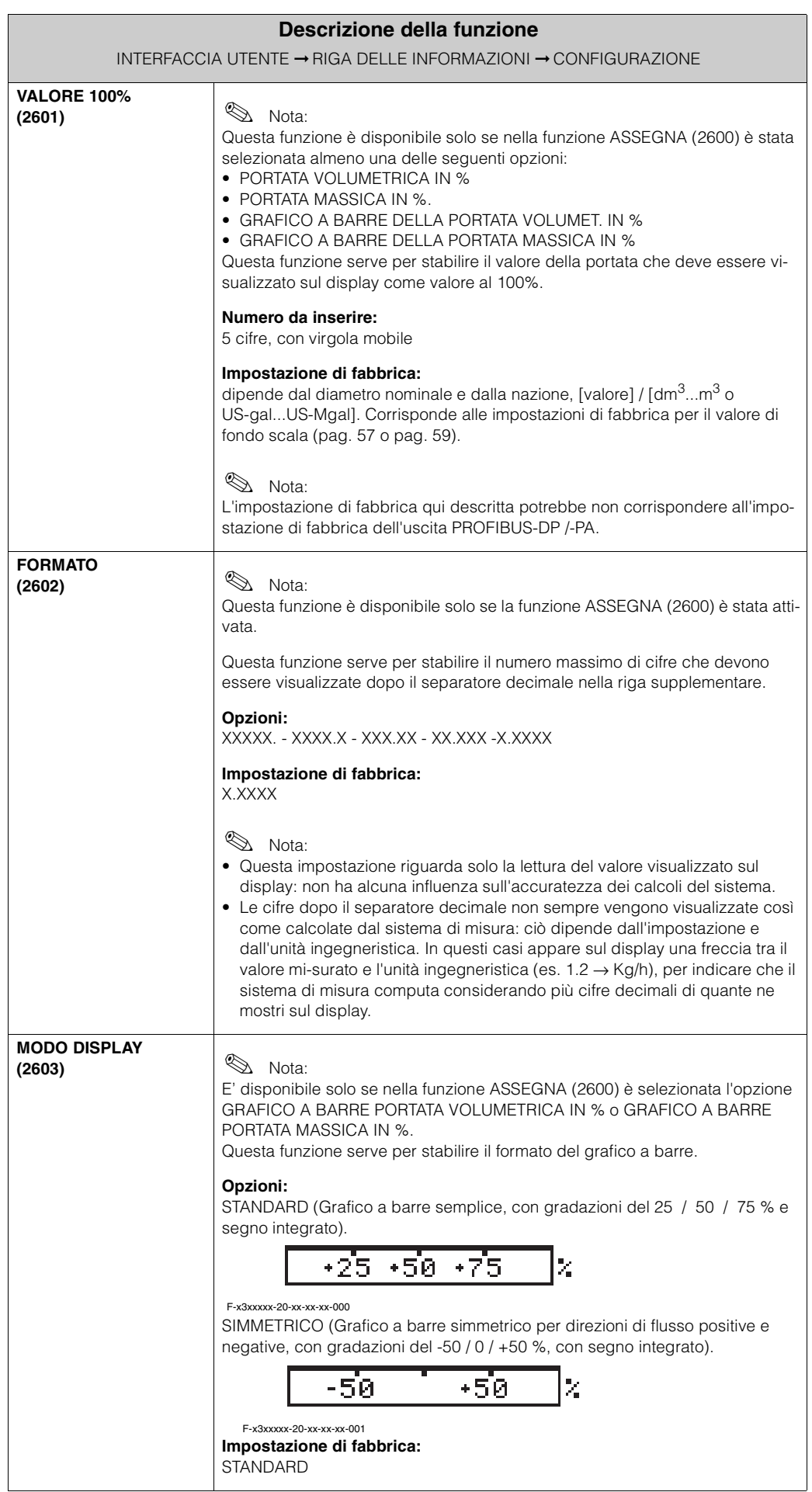

### <span id="page-32-1"></span>**5.4.2 Gruppo funzioni MULTIPLEX**

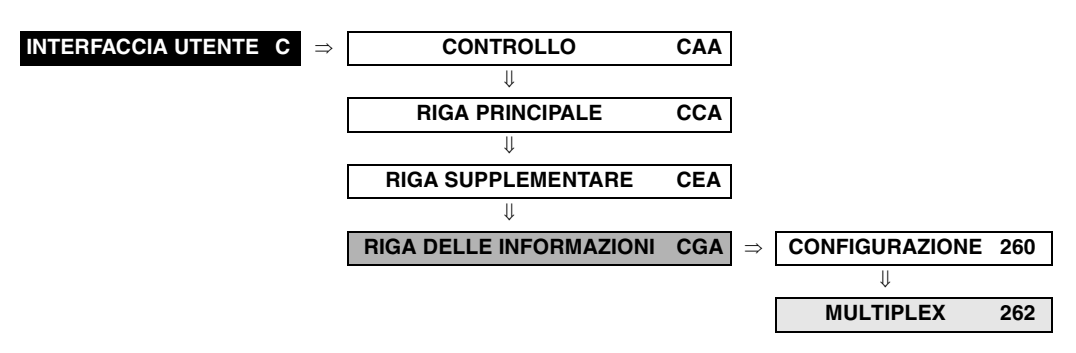

<span id="page-32-0"></span>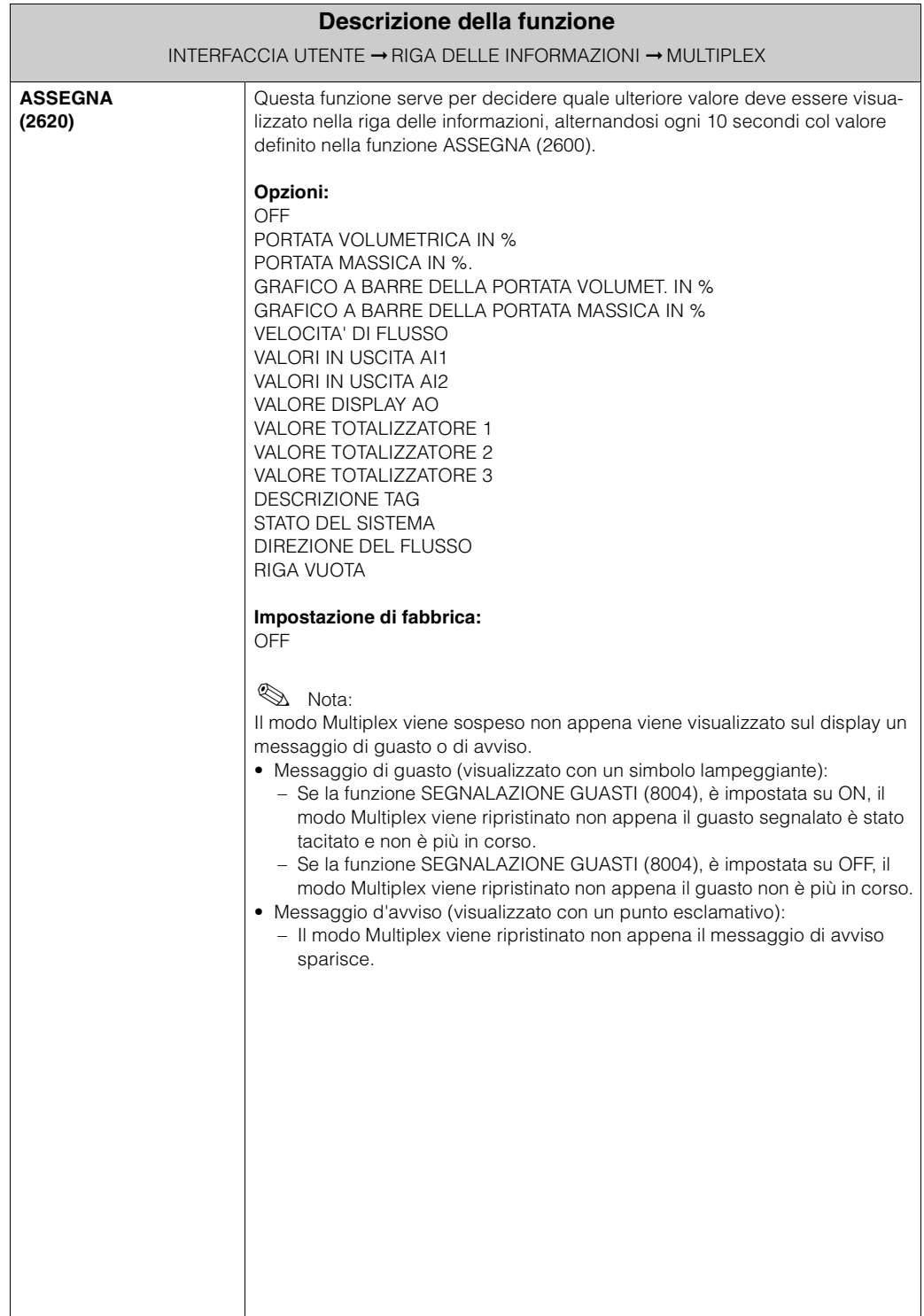

<span id="page-33-2"></span><span id="page-33-1"></span><span id="page-33-0"></span>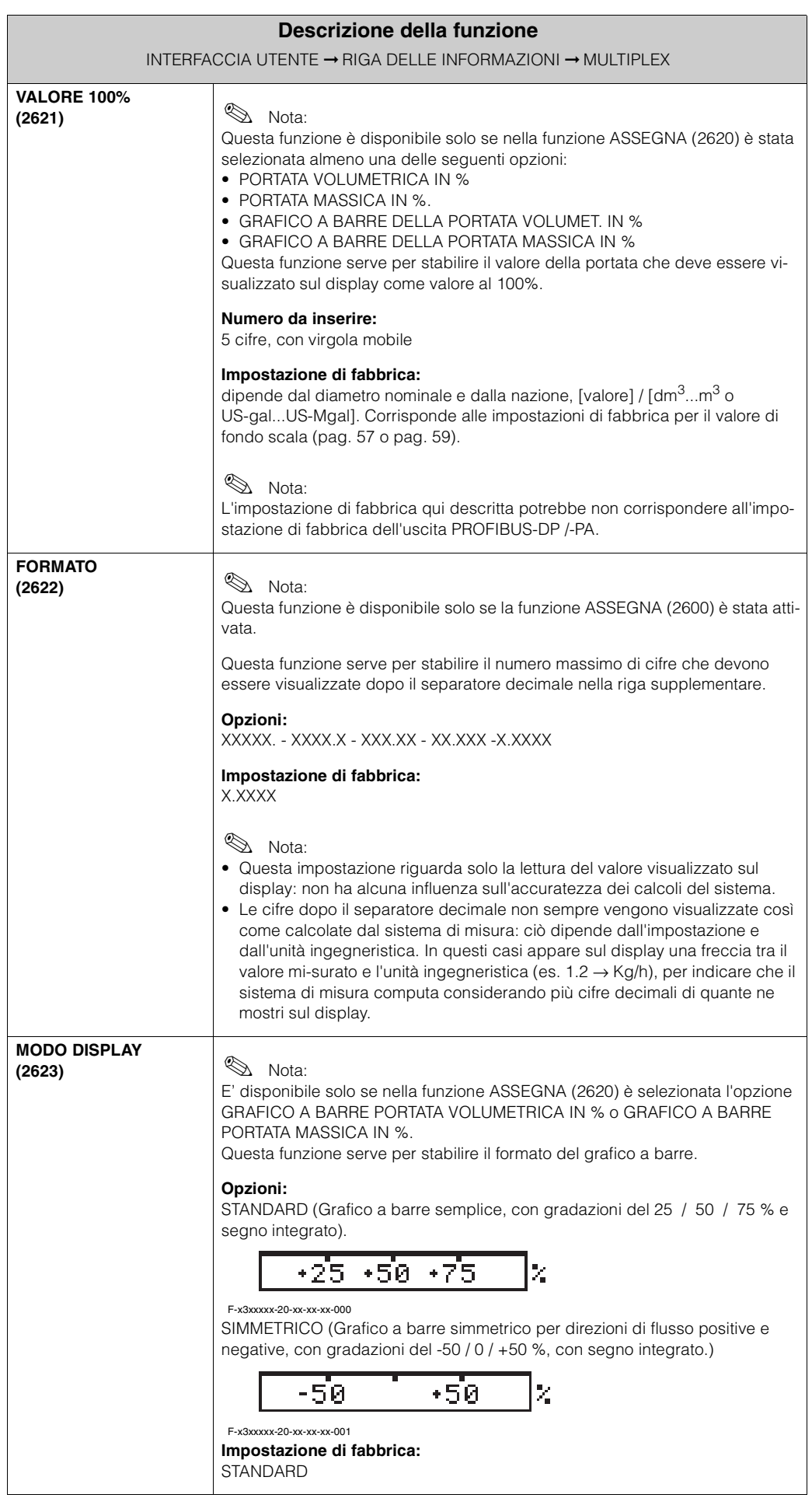

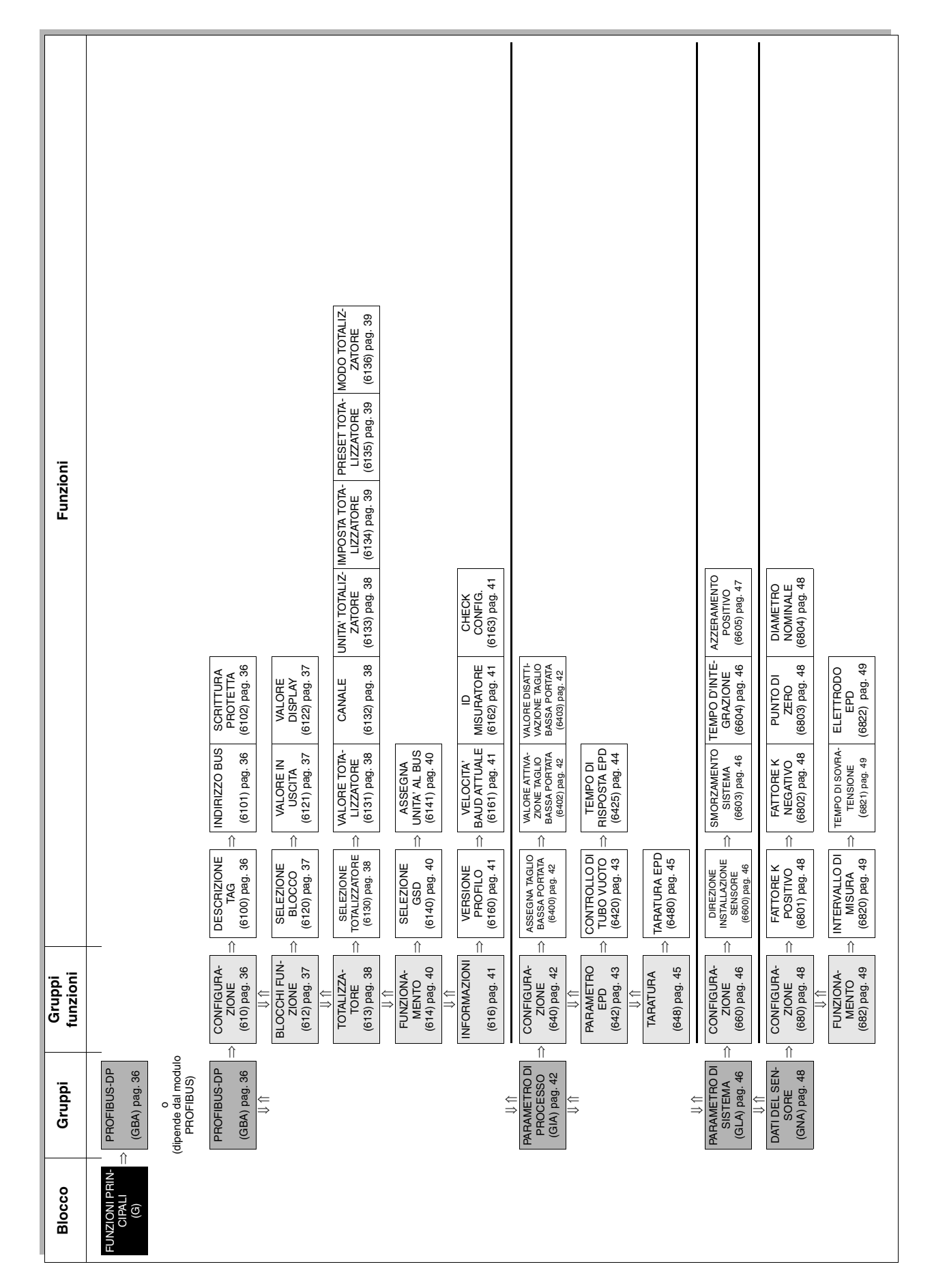

# <span id="page-34-0"></span>**6 Blocco FUNZIONI PRINCIPALI**

### <span id="page-35-0"></span>**6.1 Gruppo PROFIBUS-DP / PROFIBUS-PA**

### <span id="page-35-4"></span>**6.1.1 Gruppo funzioni CONFIGURAZIONE**

<span id="page-35-3"></span><span id="page-35-2"></span><span id="page-35-1"></span>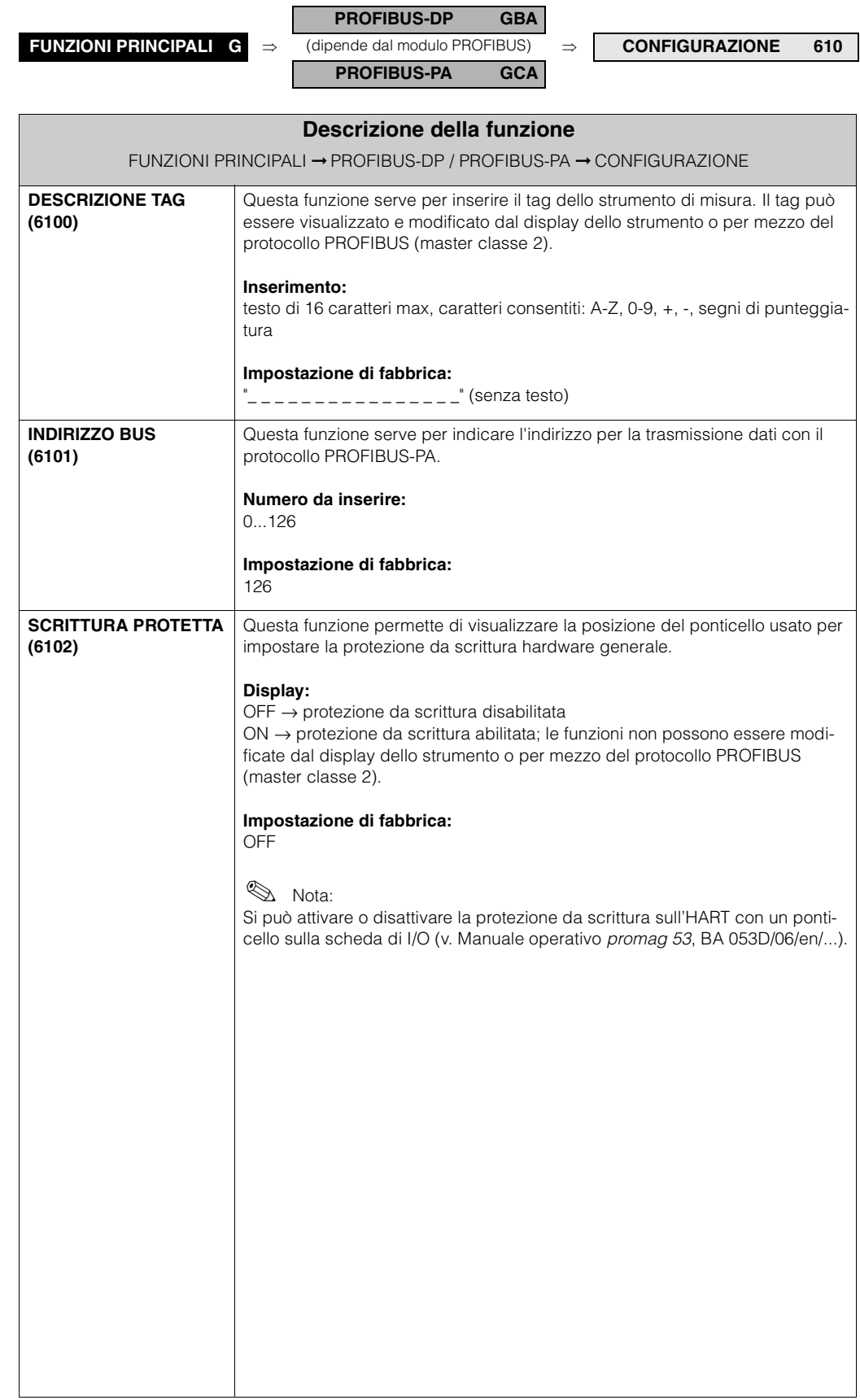
### **6.1.2 Gruppo funzioni BLOCCHI FUNZIONE**

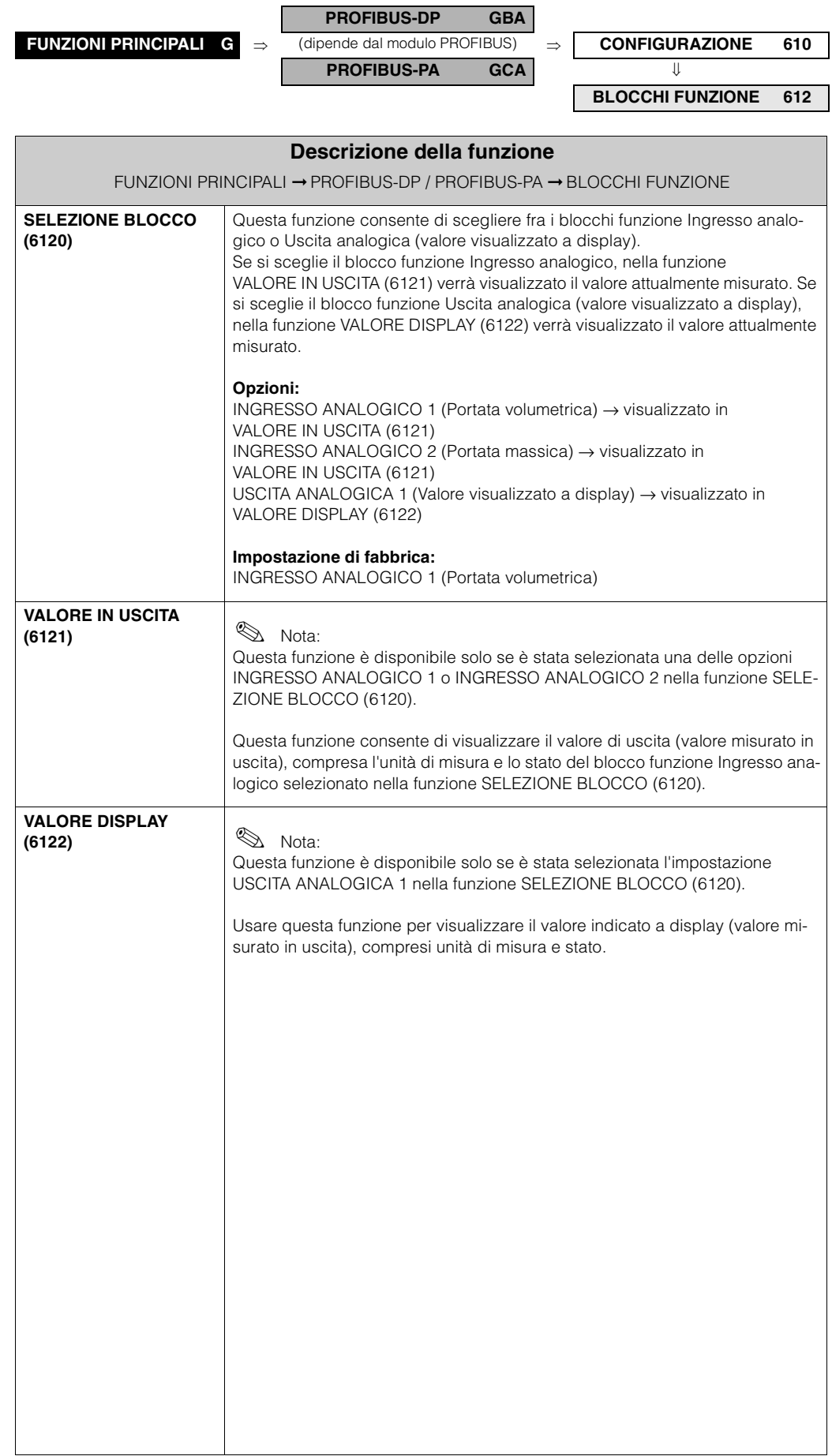

### **6.1.3 Gruppo funzioni TOTALIZZATORE**

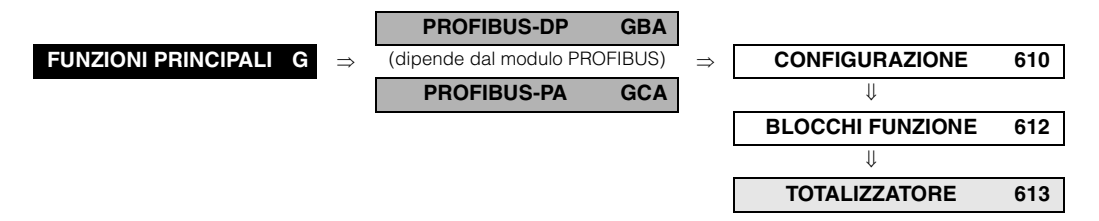

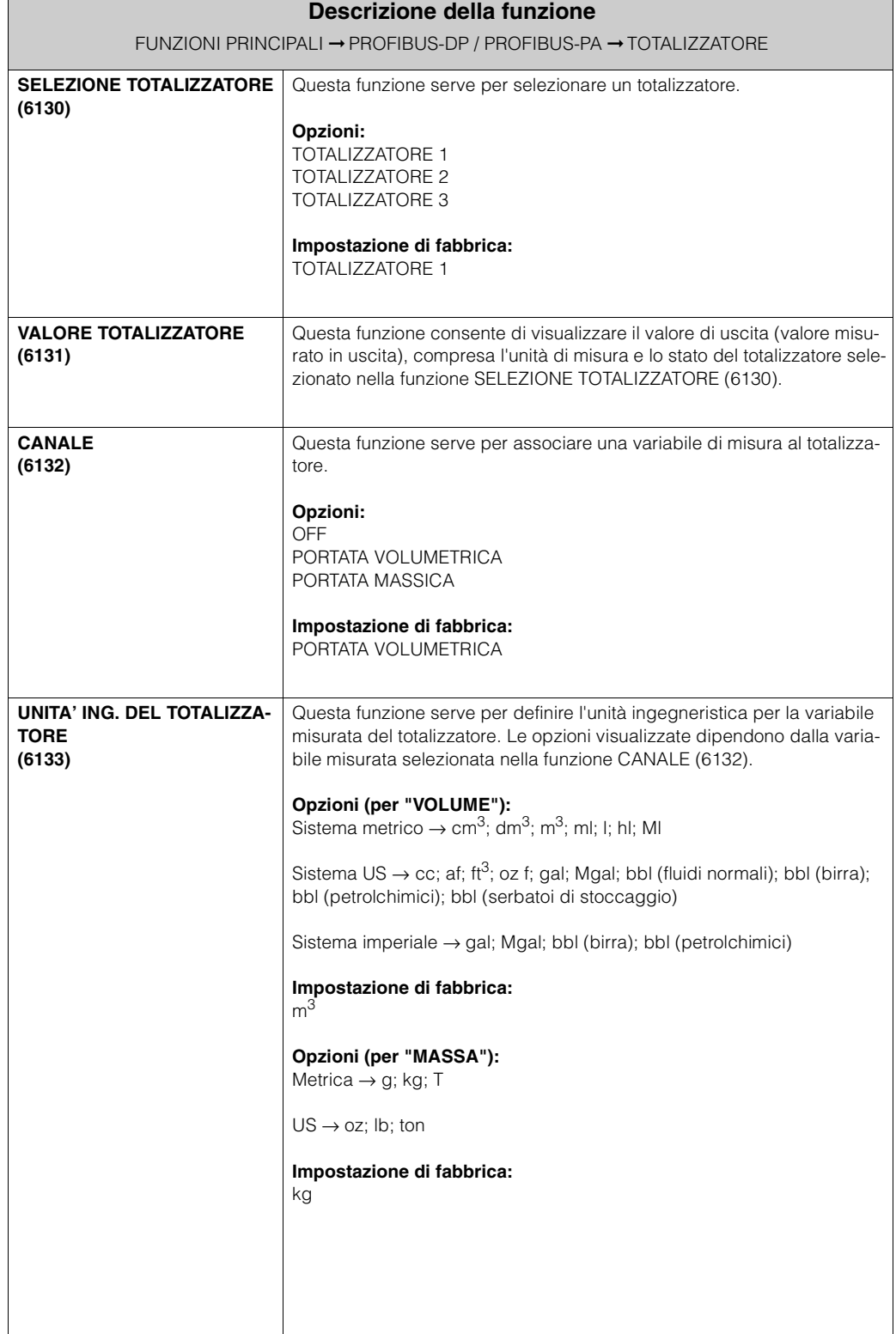

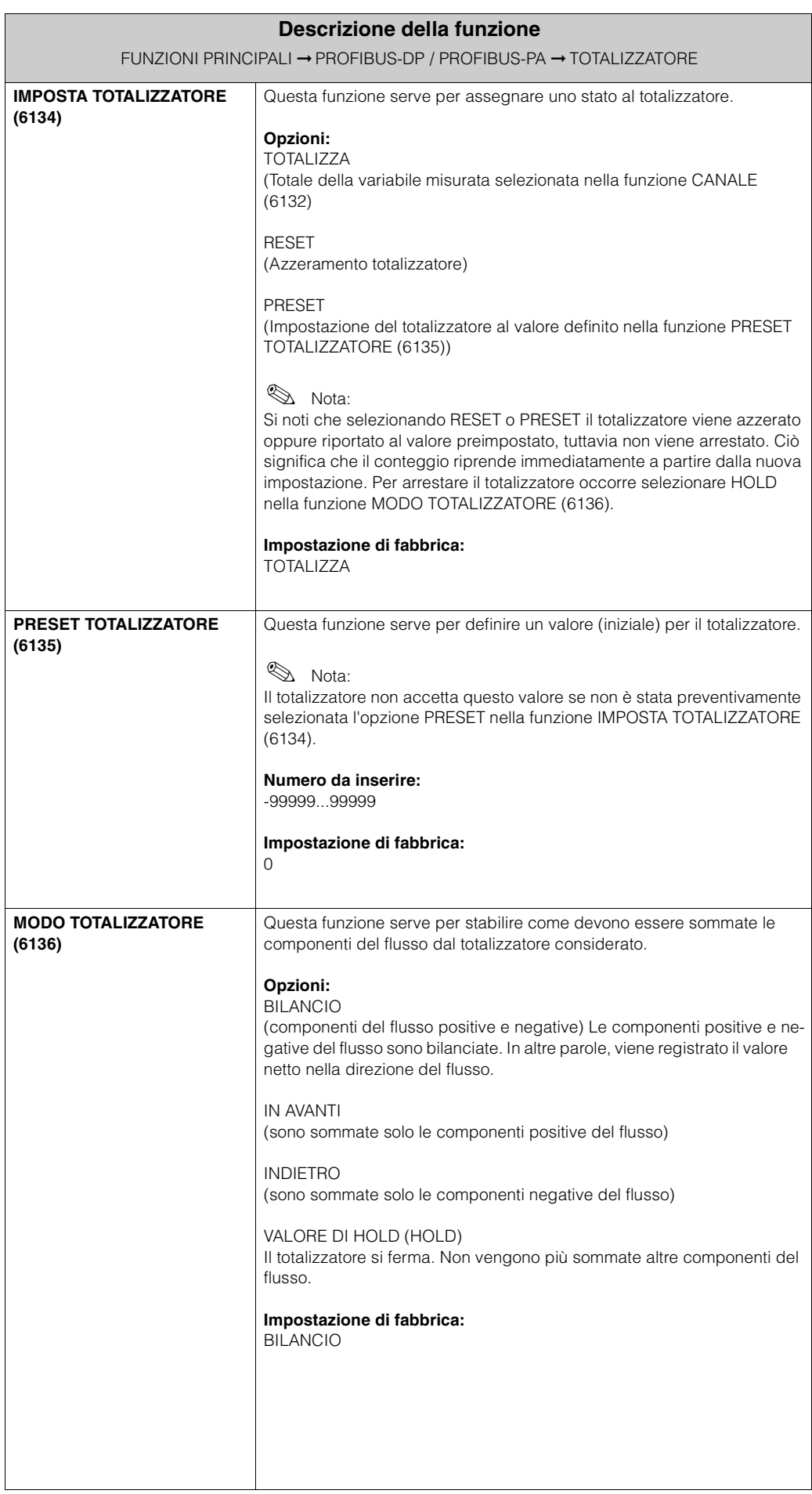

### **6.1.4 Gruppo funzioni FUNZIONAMENTO**

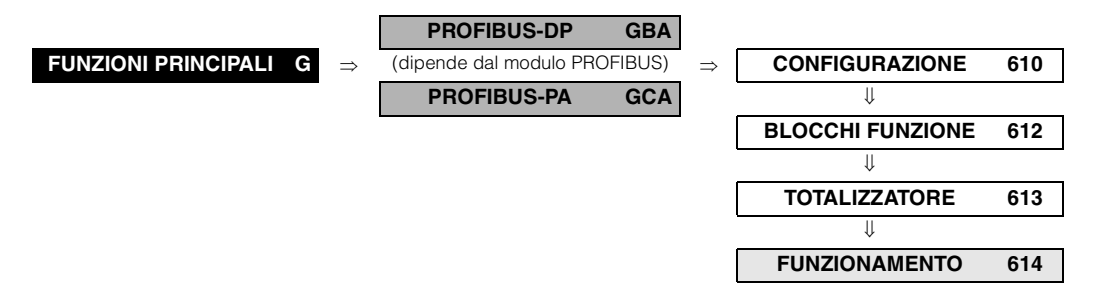

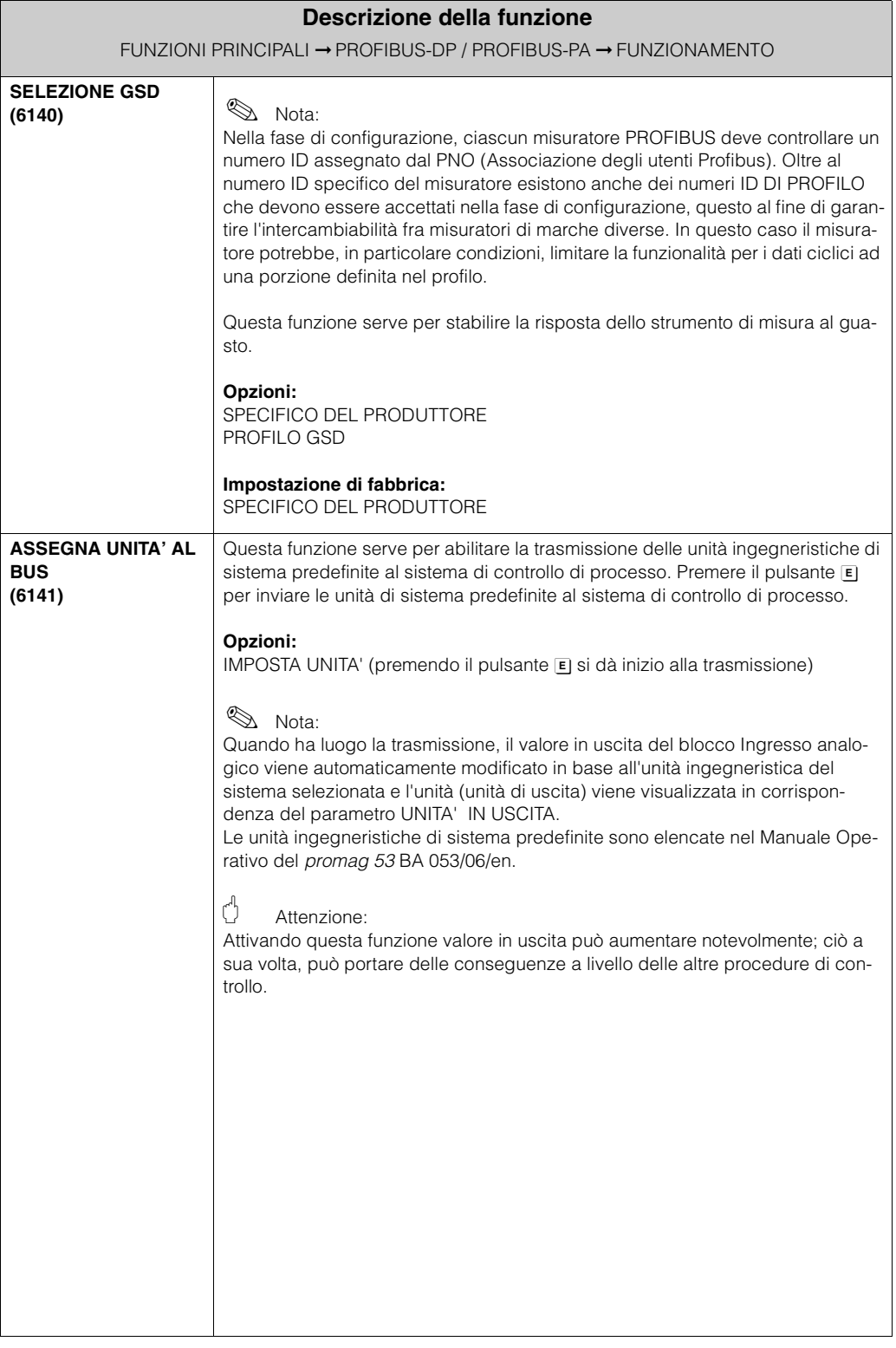

### **6.1.5 Gruppo funzioni INFORMAZIONI**

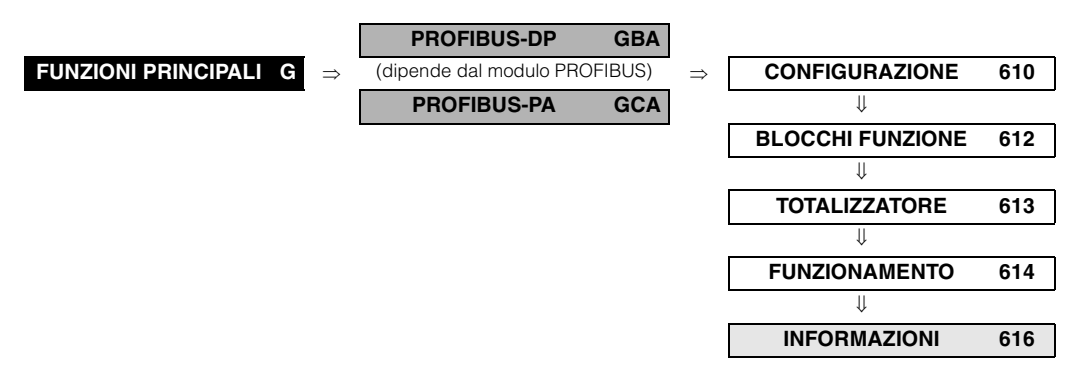

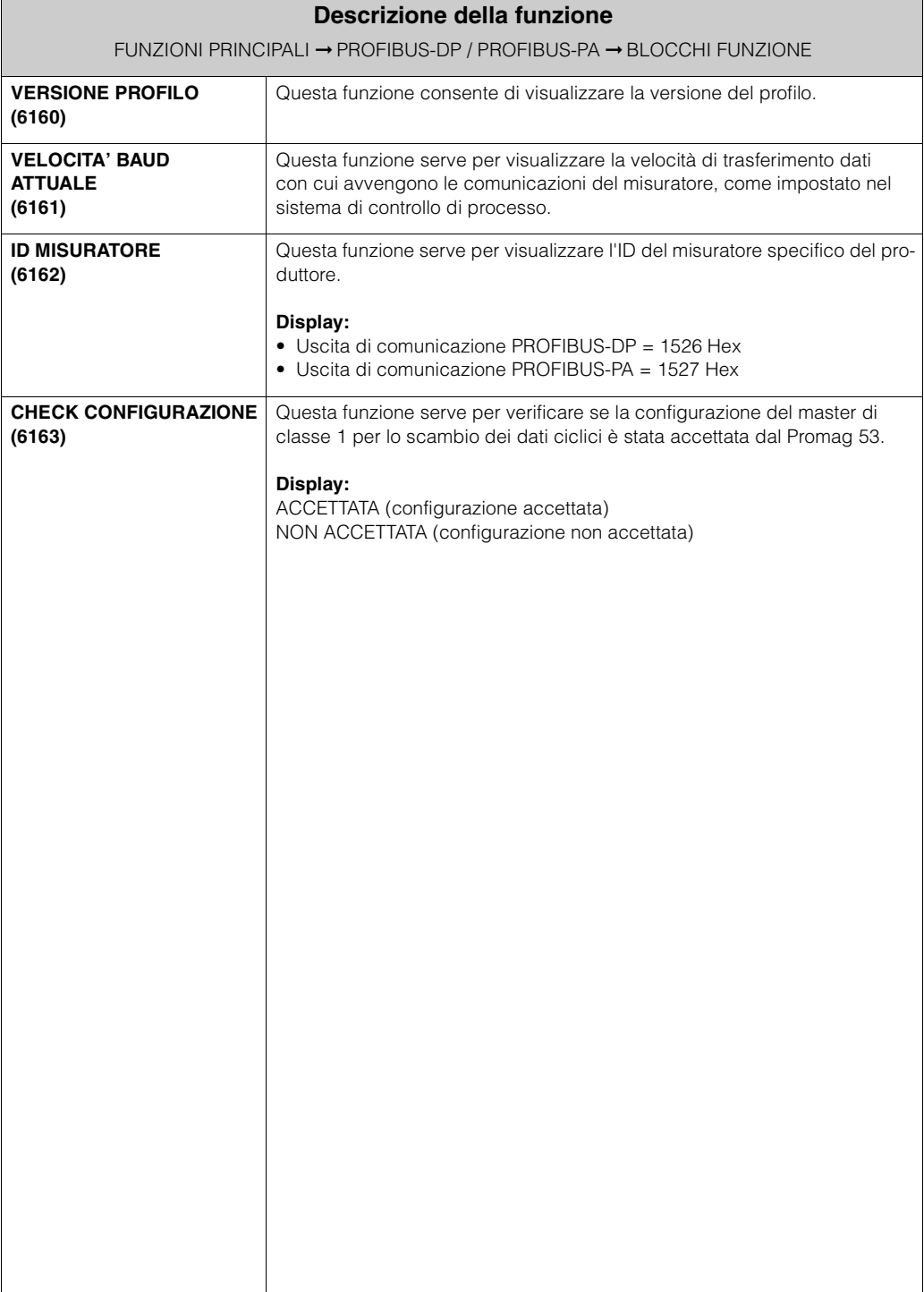

## **6.2 Gruppo PARAMETRO DI PROCESSO**

### **6.2.1 Gruppo funzioni CONFIGURAZIONE**

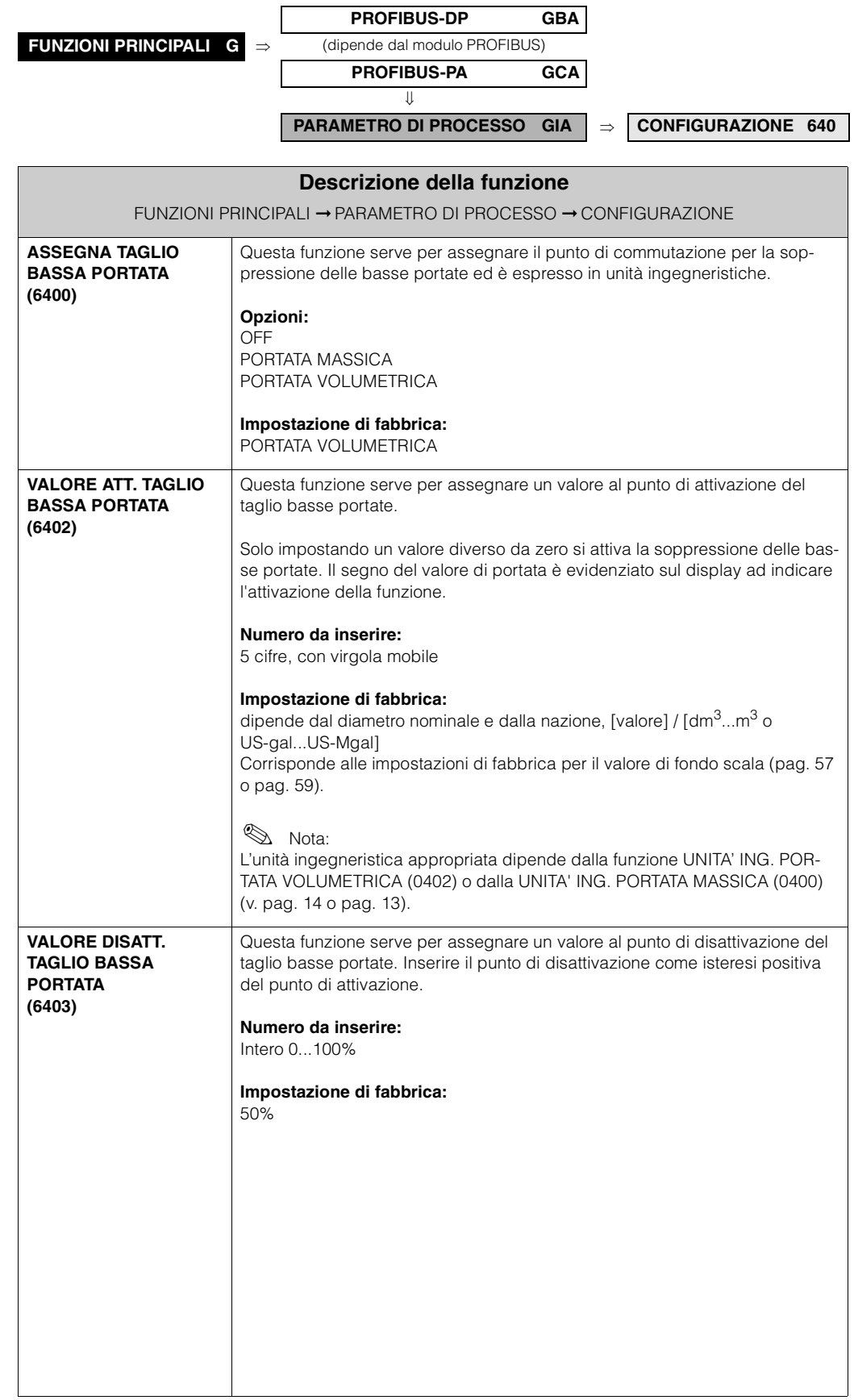

### **6.2.2 Gruppo funzioni PARAMETRO EPD**

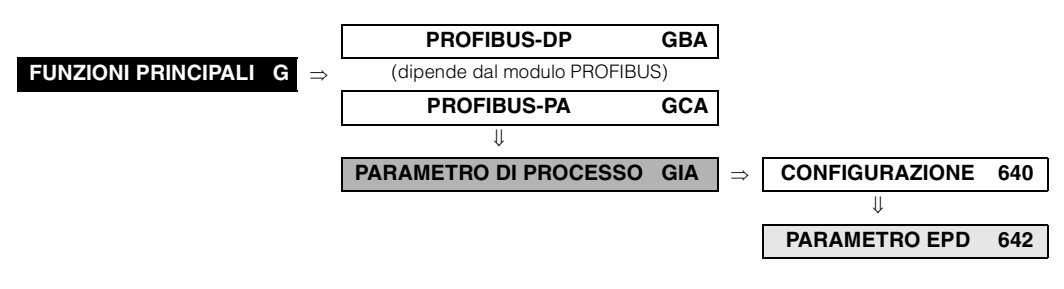

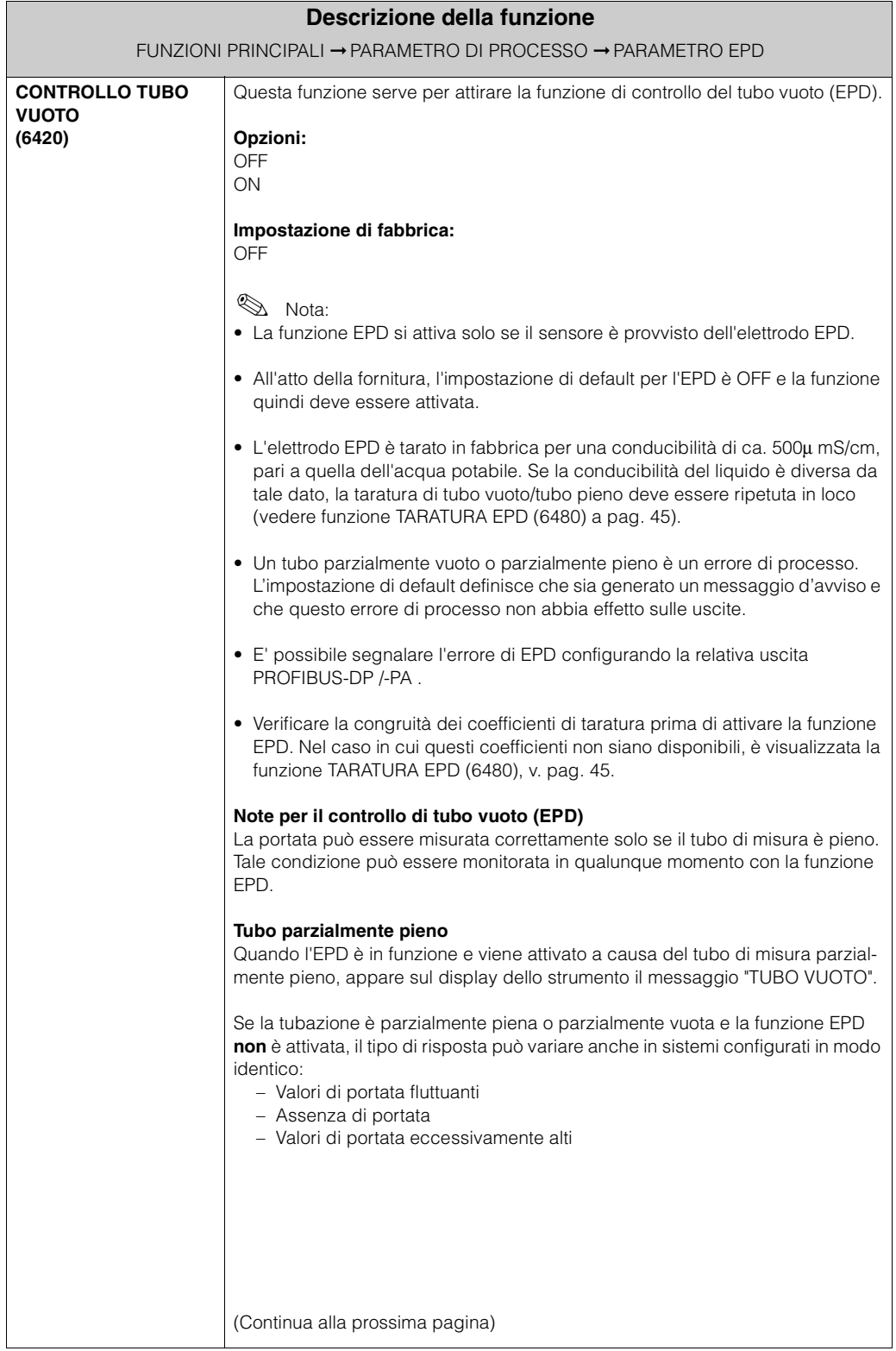

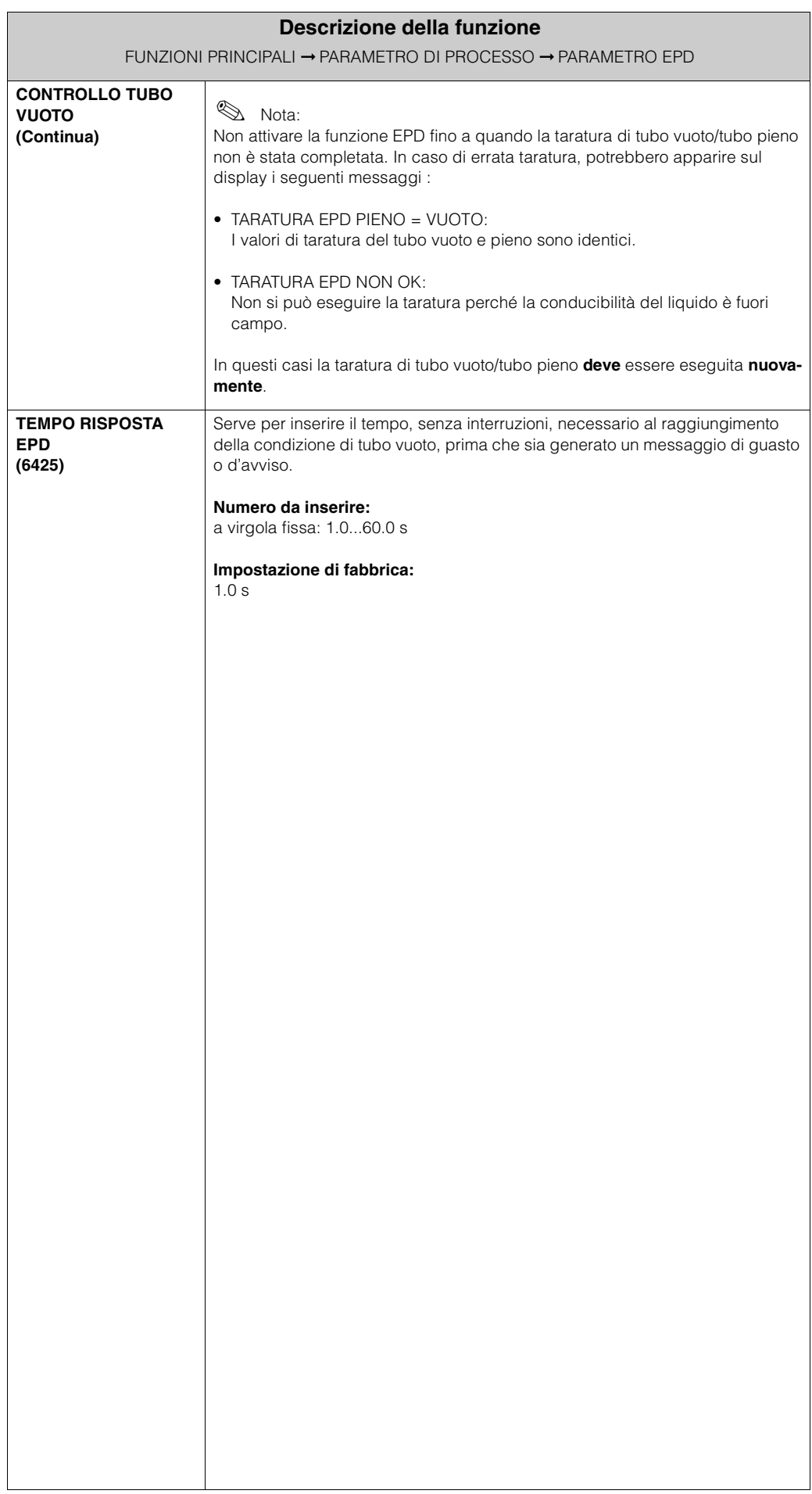

### **6.2.3 Gruppo funzioni TARATURA**

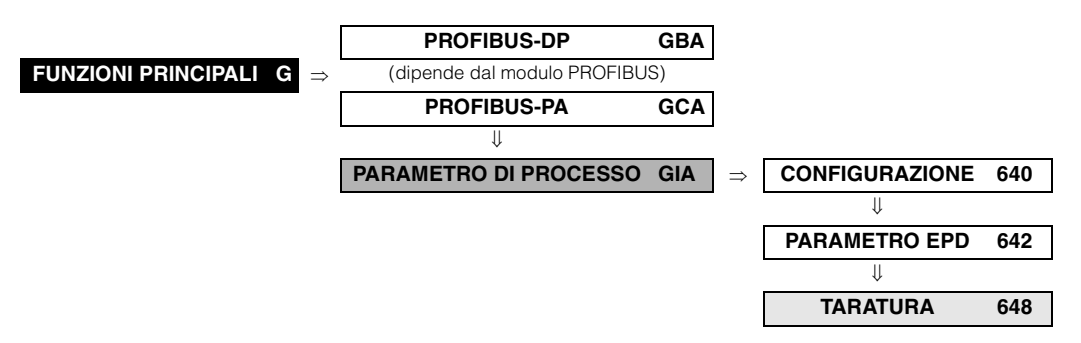

<span id="page-44-0"></span>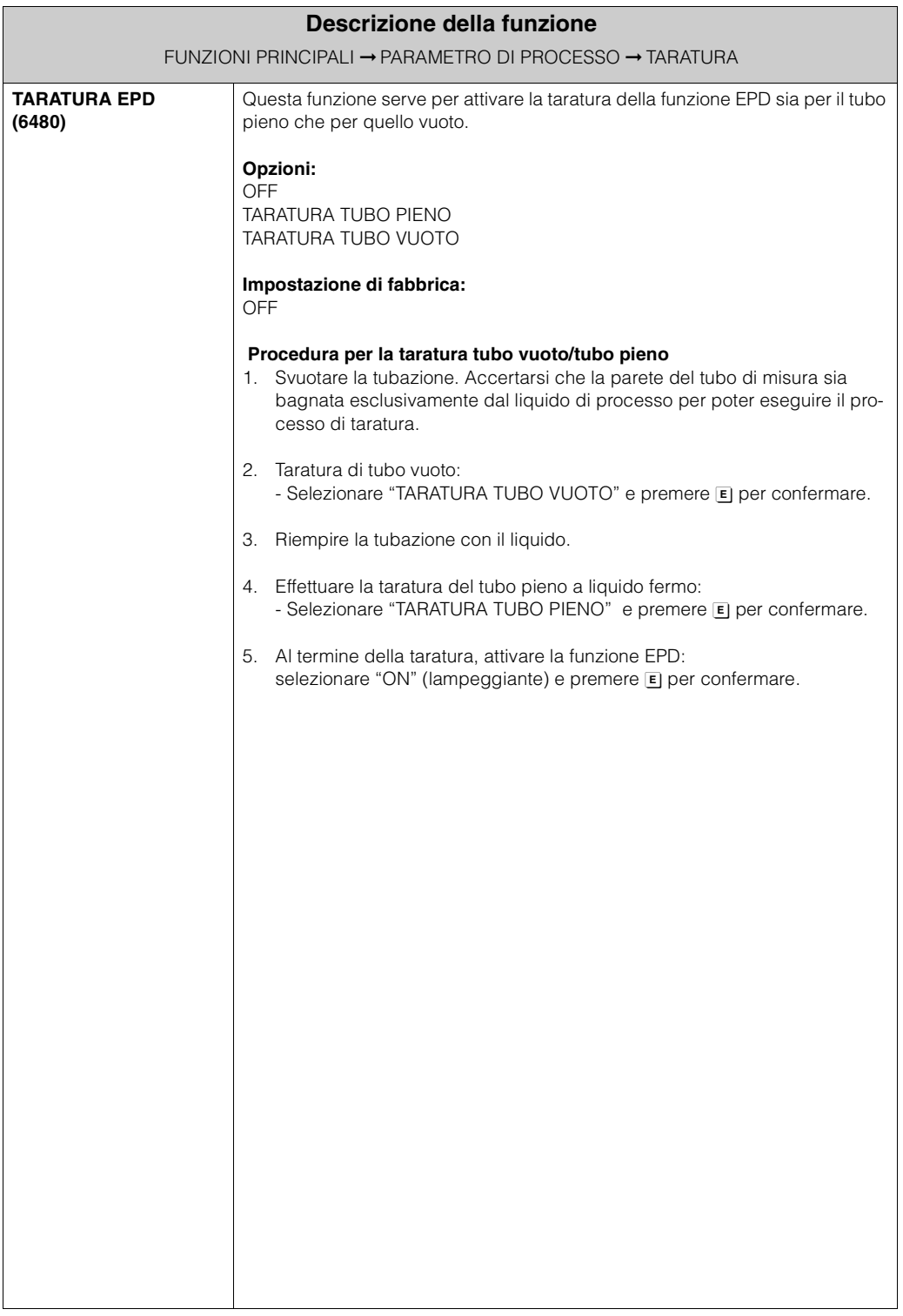

## **6.3 Gruppo PARAMETRO DI SISTEMA**

### **6.3.1 Gruppo funzioni CONFIGURAZIONE**

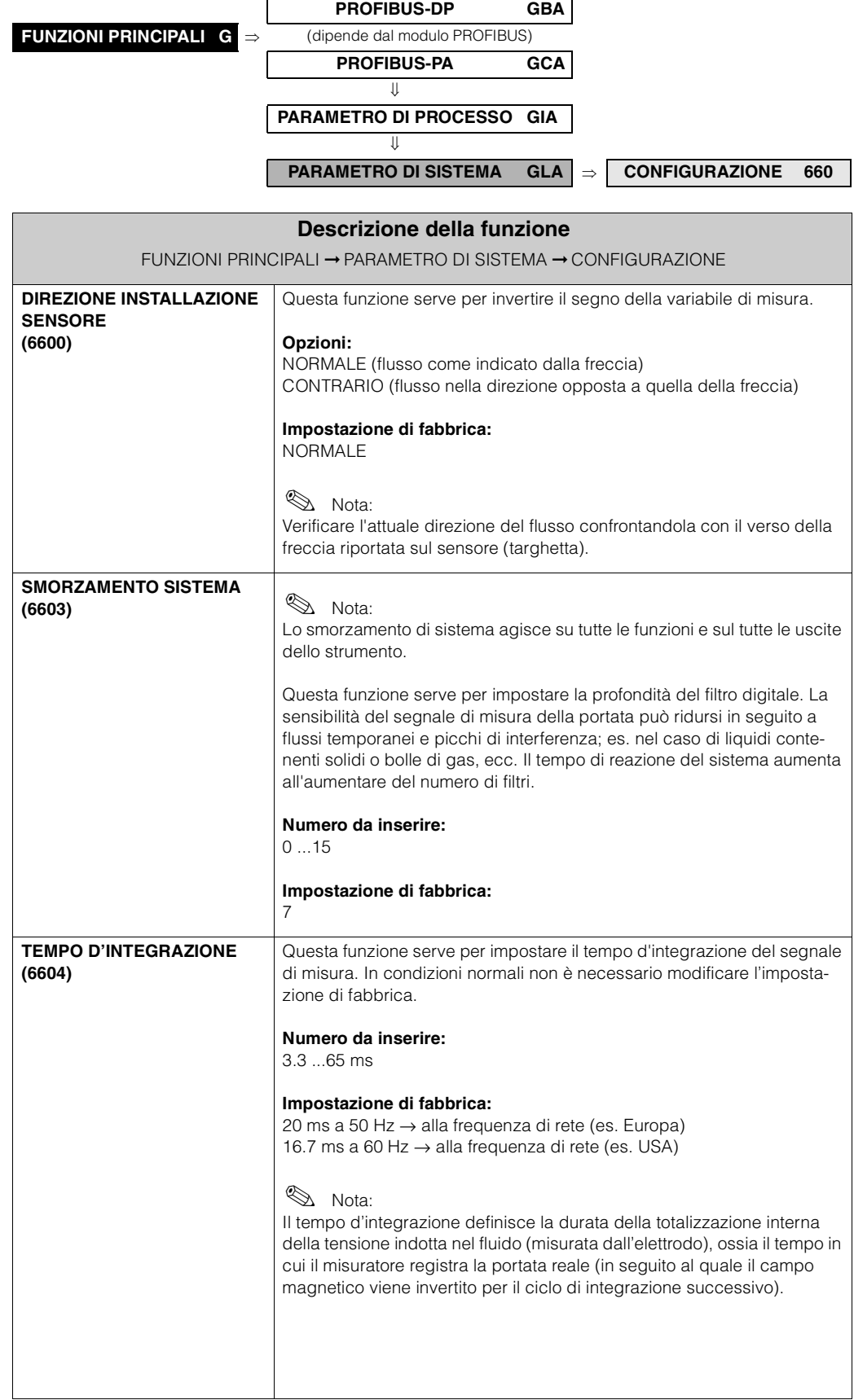

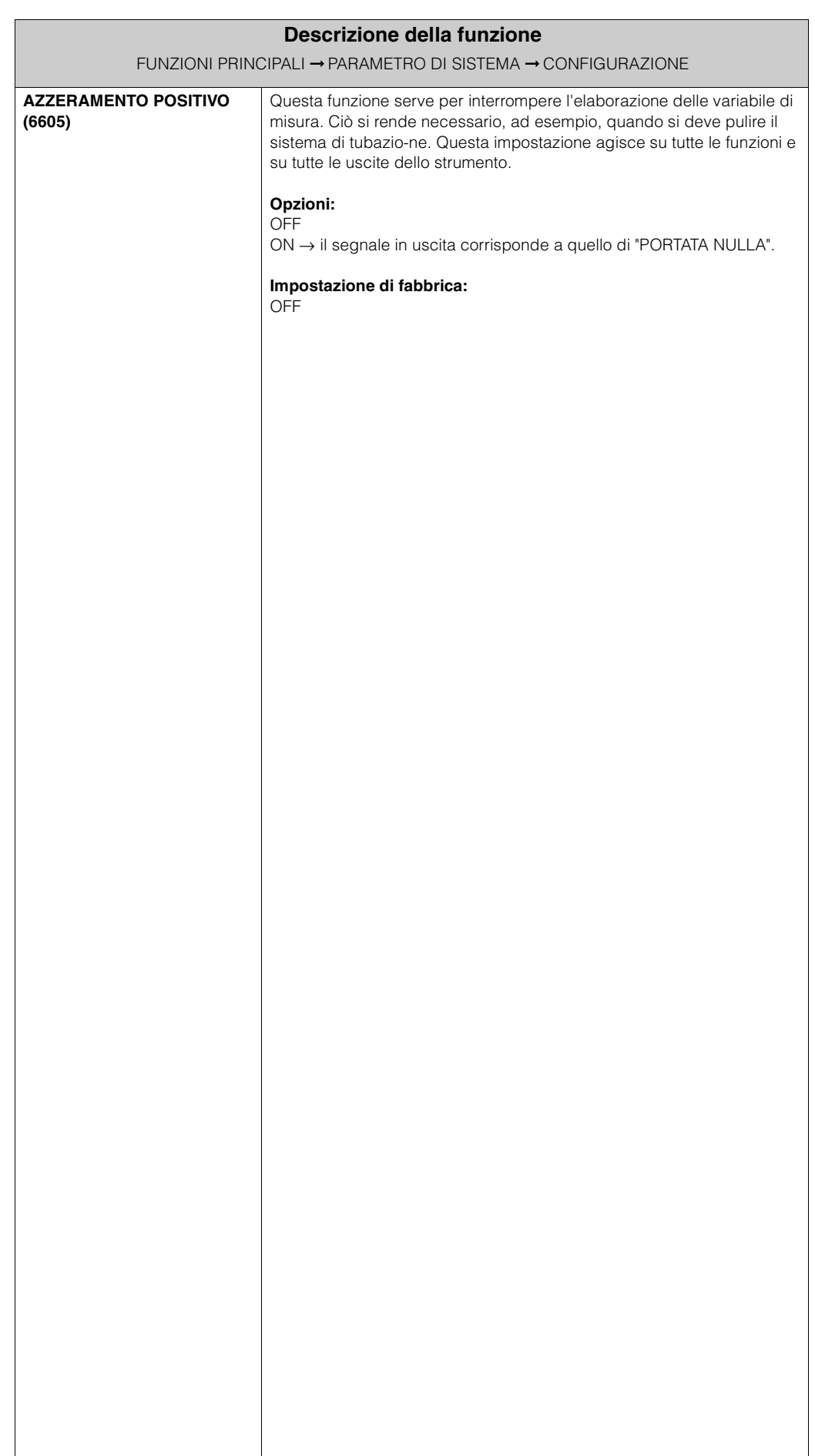

## **6.4 Gruppo DATI DEL SENSORE**

### **6.4.1 Gruppo funzioni CONFIGURAZIONE**

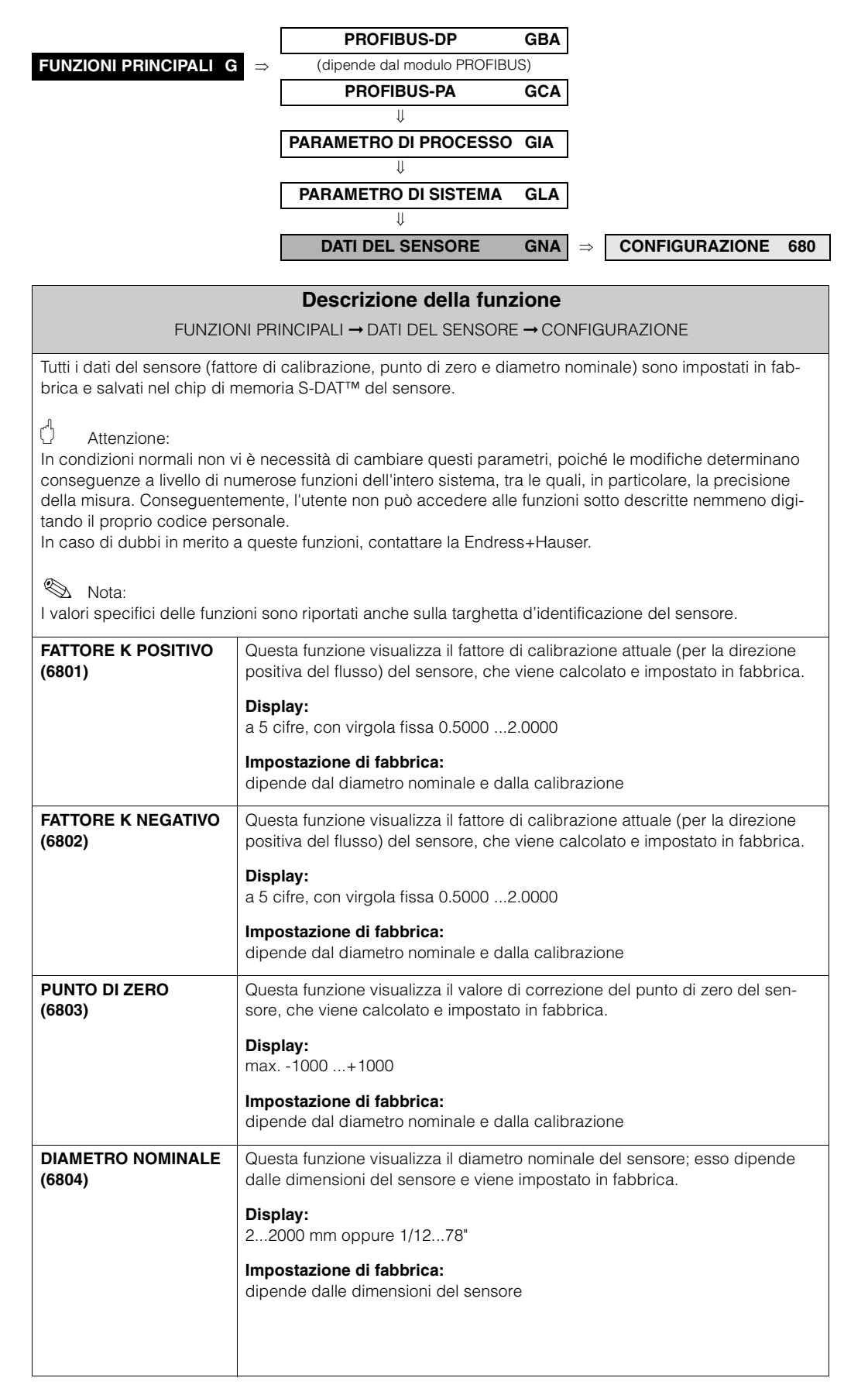

### **6.4.2 Gruppo funzioni FUNZIONAMENTO**

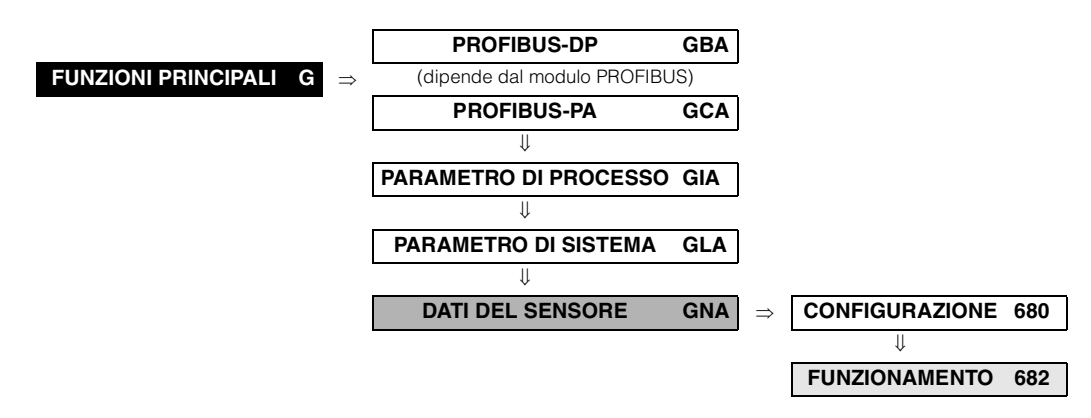

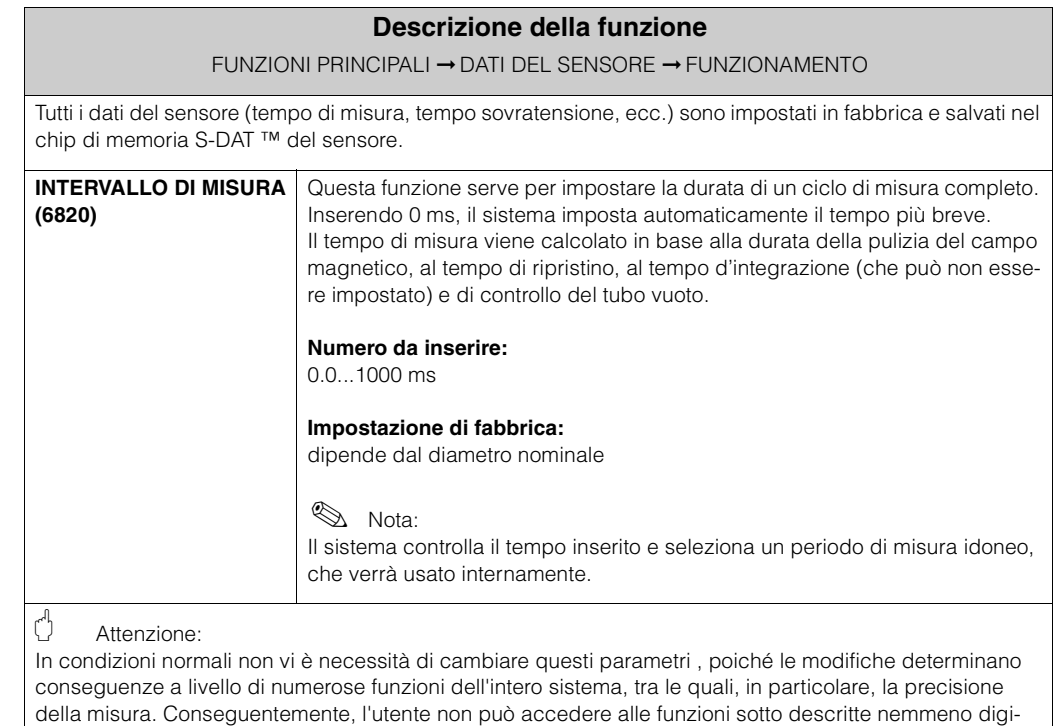

tando il proprio codice personale.

In caso di dubbi in merito a queste funzioni, contattare la Endress+Hauser.

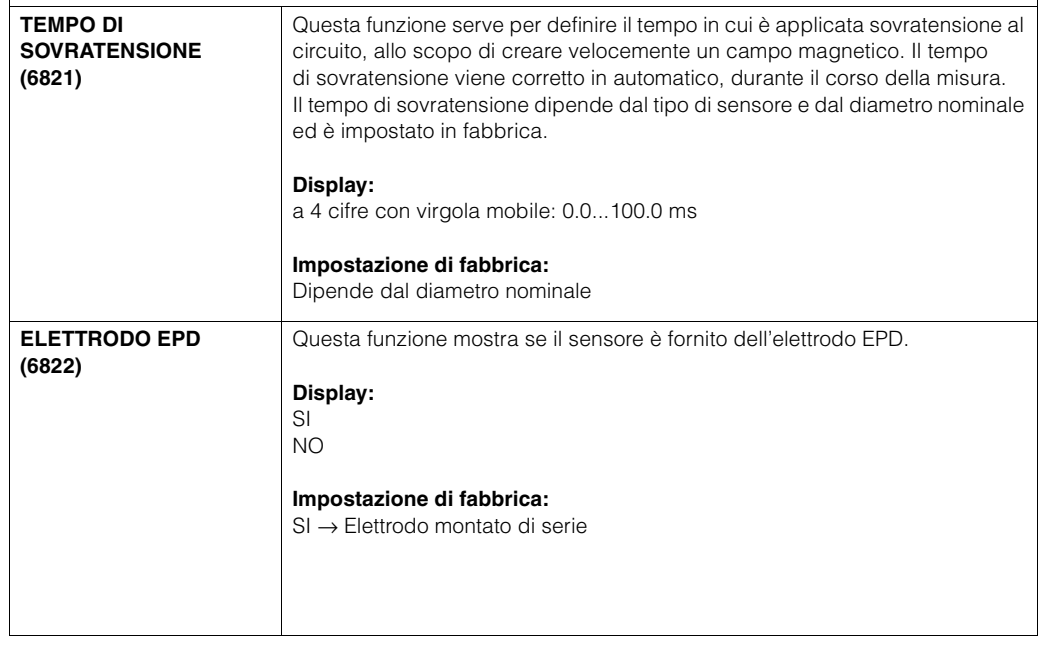

# **7 Blocco SUPERVISIONE**

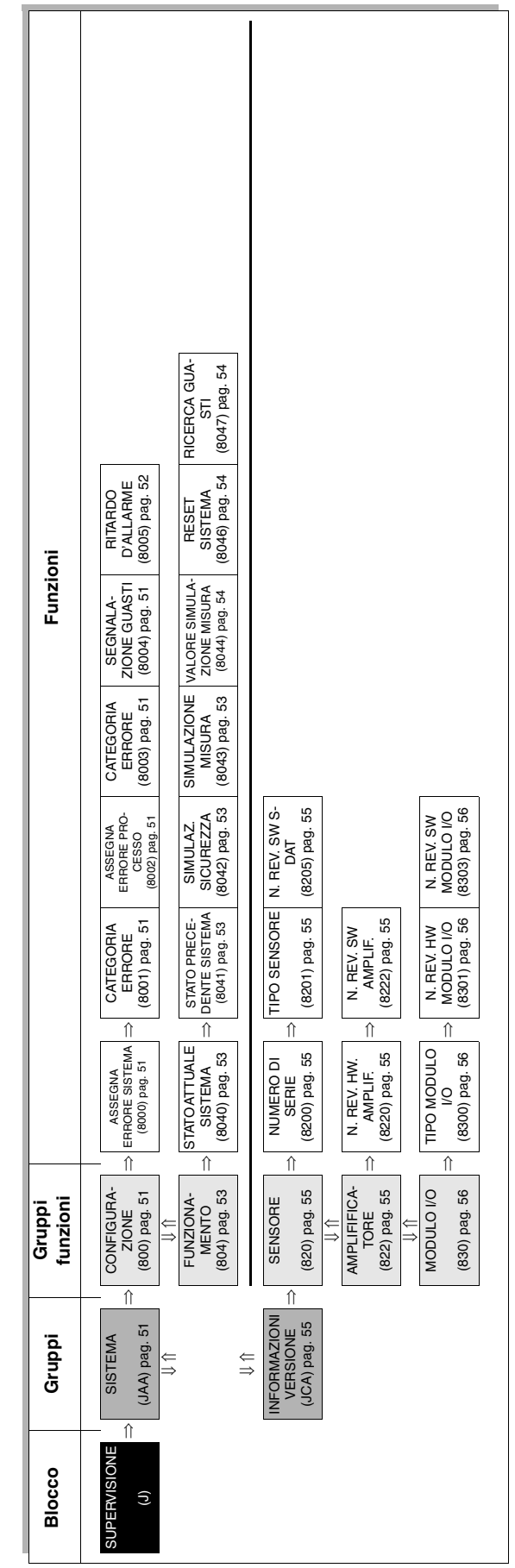

## <span id="page-50-6"></span>**7.1 Gruppo SISTEMA**

### <span id="page-50-5"></span>**7.1.1 Gruppo funzioni CONFIGURAZIONE**

<span id="page-50-4"></span><span id="page-50-3"></span><span id="page-50-2"></span><span id="page-50-1"></span><span id="page-50-0"></span>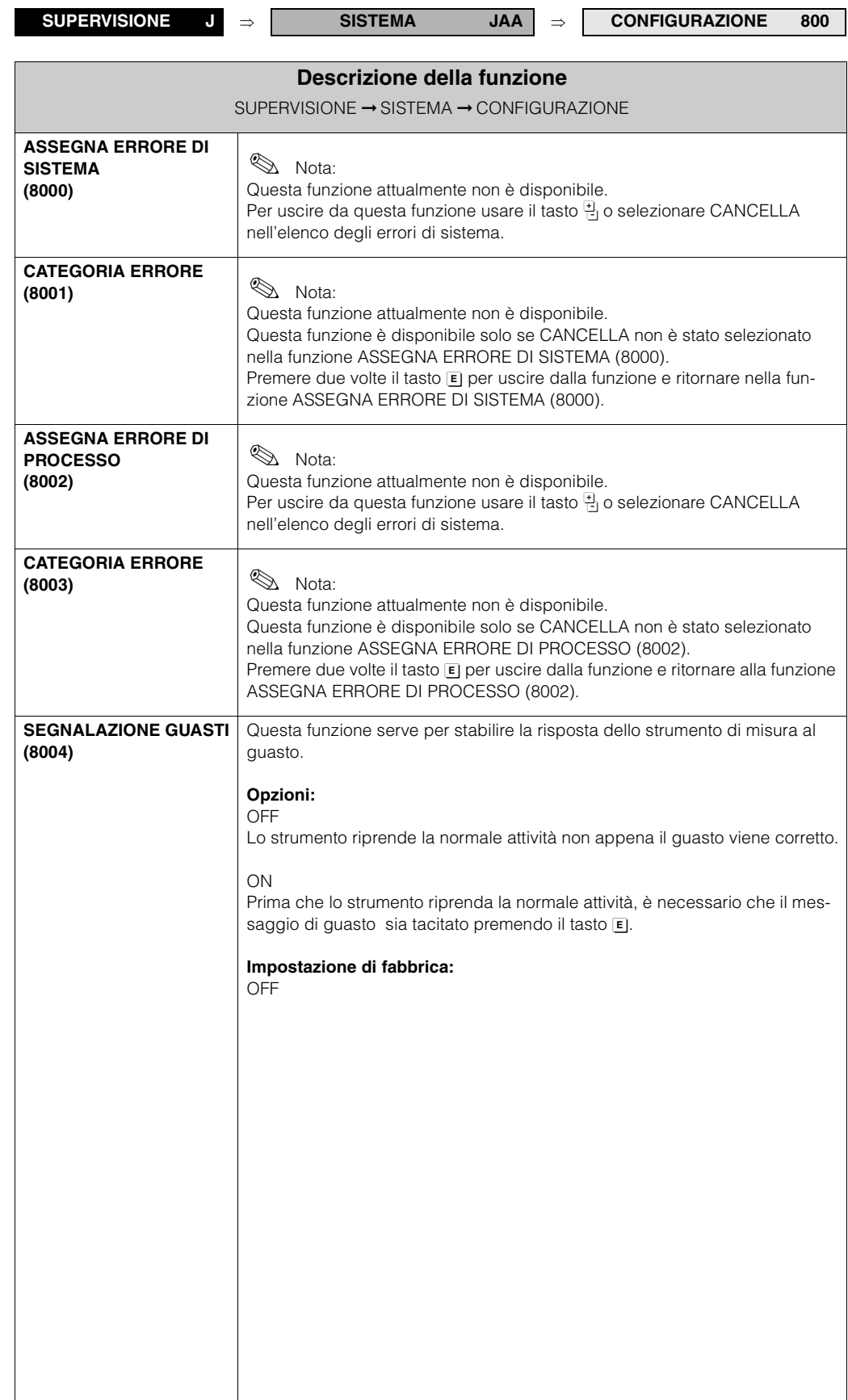

<span id="page-51-0"></span>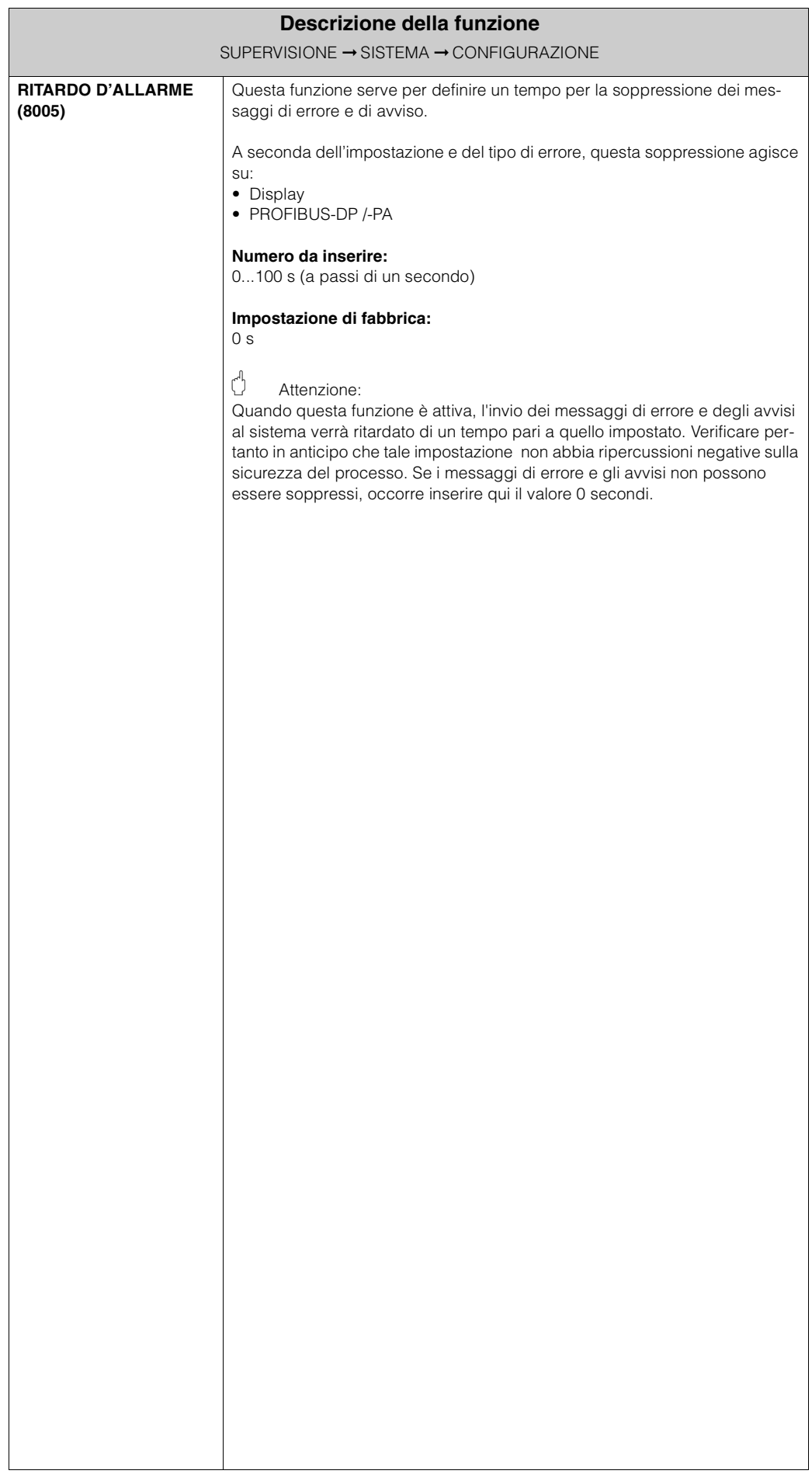

### <span id="page-52-4"></span>**7.1.2 Gruppo funzioni FUNZIONAMENTO**

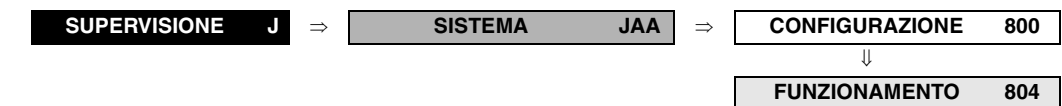

<span id="page-52-3"></span><span id="page-52-2"></span><span id="page-52-1"></span><span id="page-52-0"></span>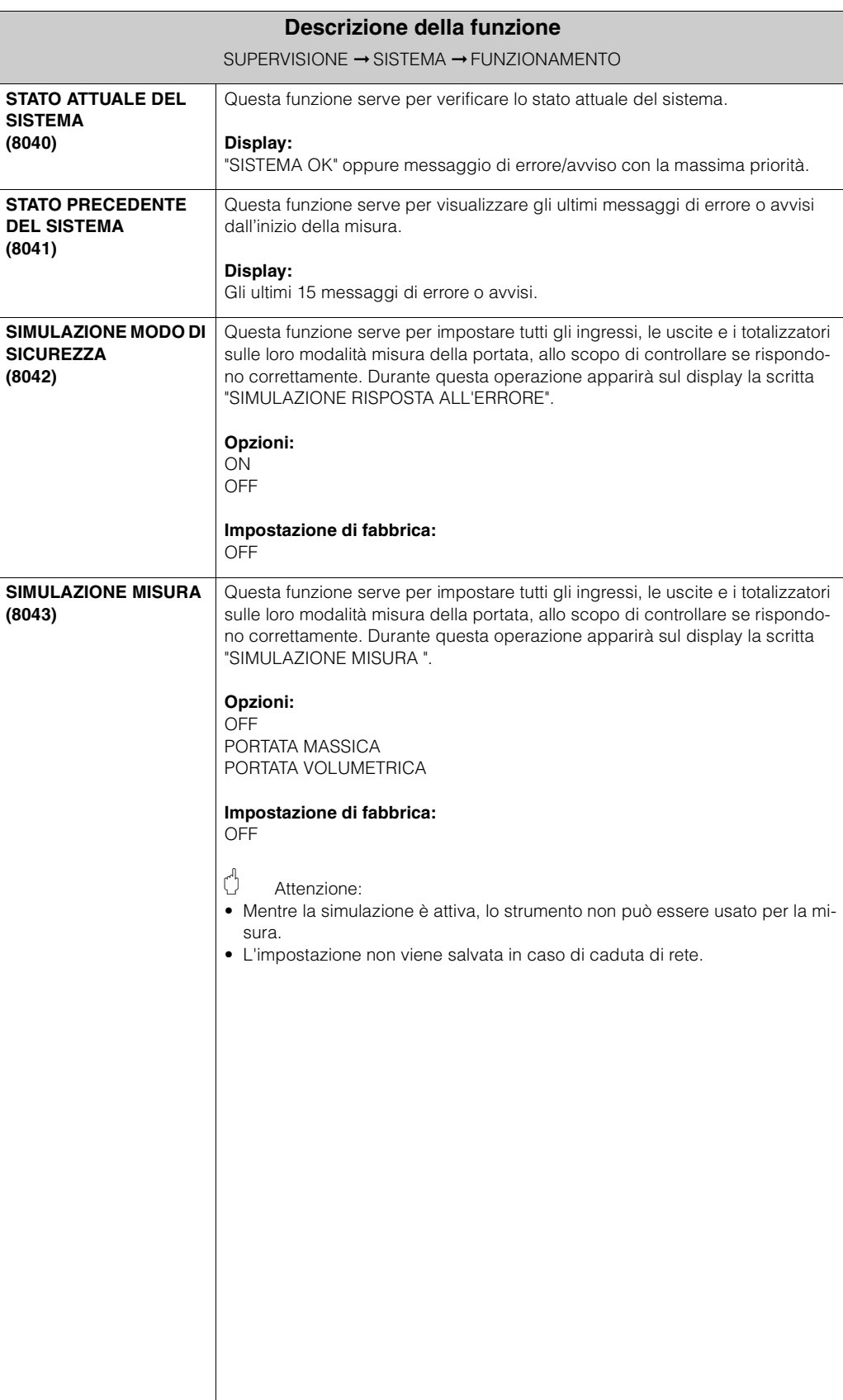

<span id="page-53-2"></span><span id="page-53-1"></span><span id="page-53-0"></span>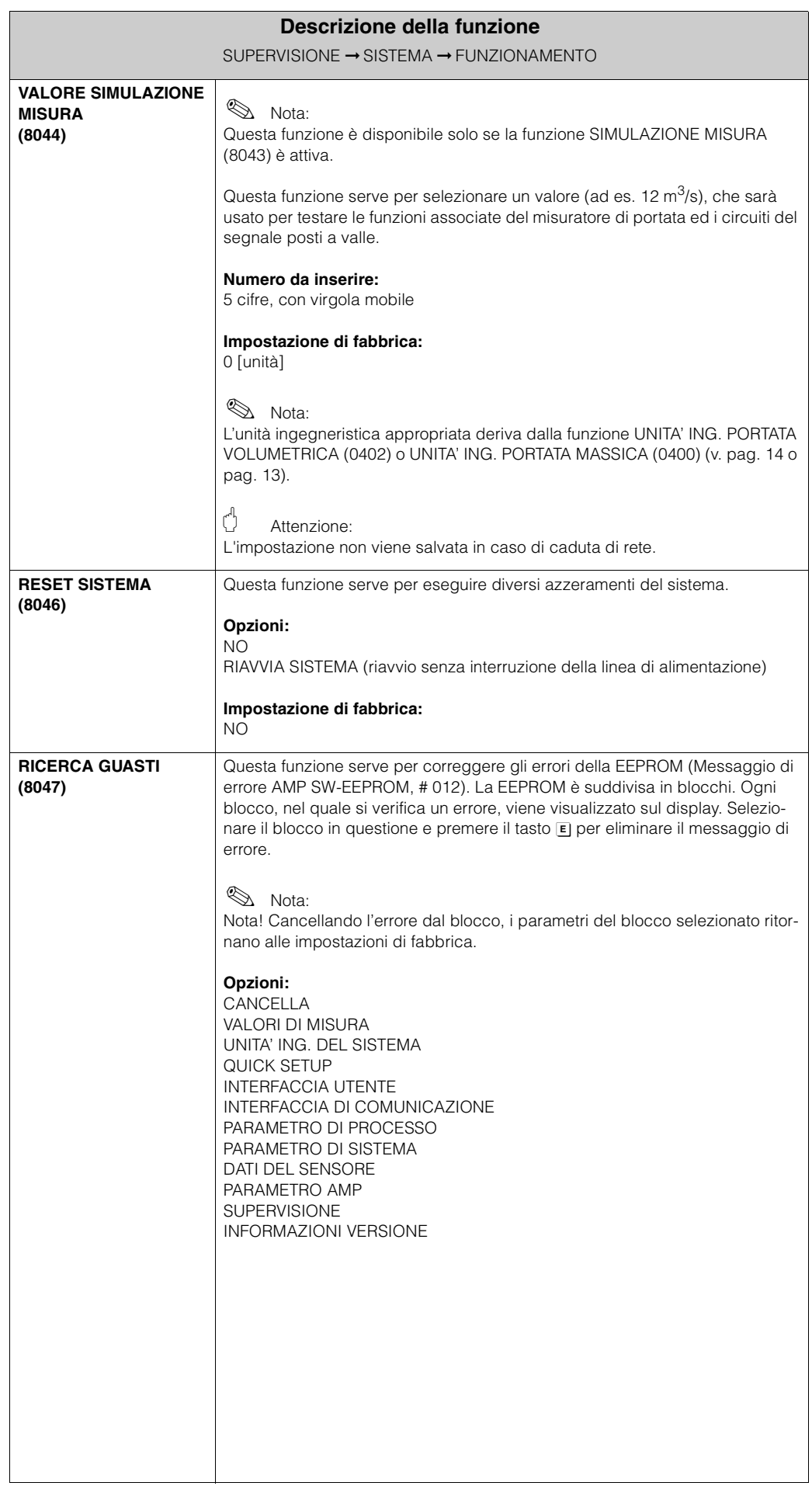

## <span id="page-54-7"></span>**7.2 Gruppo INFORMAZIONI VERSIONE**

### <span id="page-54-5"></span>**7.2.1 Gruppo funzioni SENSORE**

<span id="page-54-3"></span>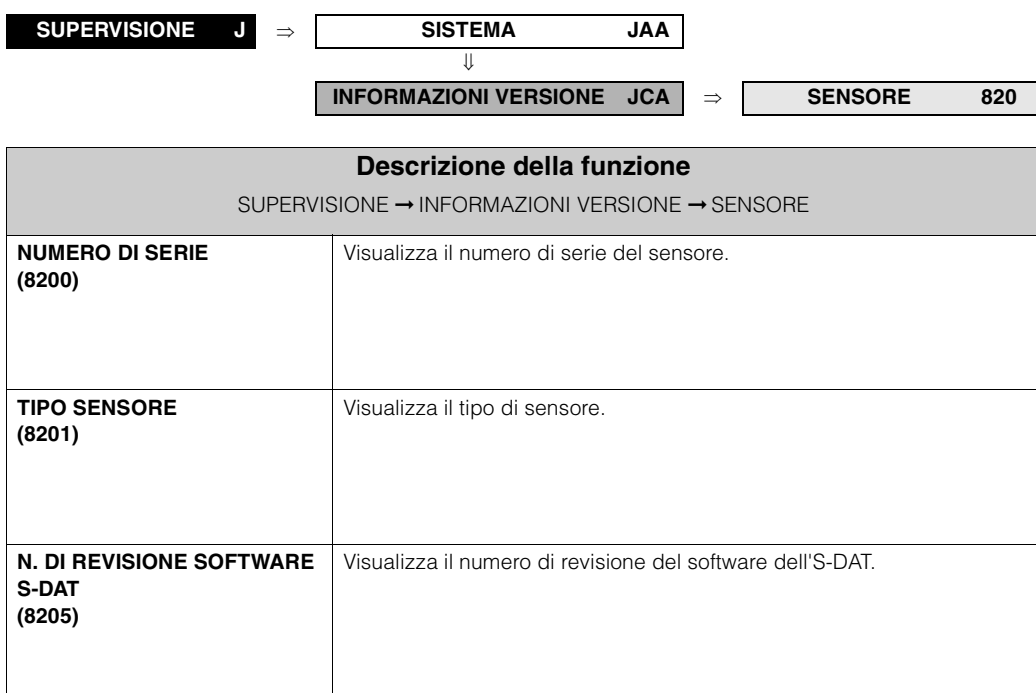

### <span id="page-54-6"></span><span id="page-54-1"></span><span id="page-54-0"></span>**7.2.2 Gruppo funzioni AMPLIFIFICATORE**

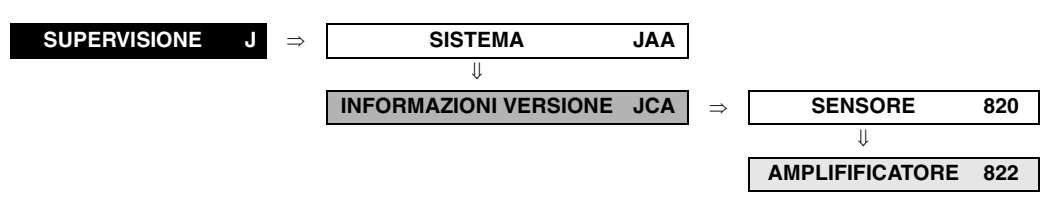

<span id="page-54-4"></span><span id="page-54-2"></span>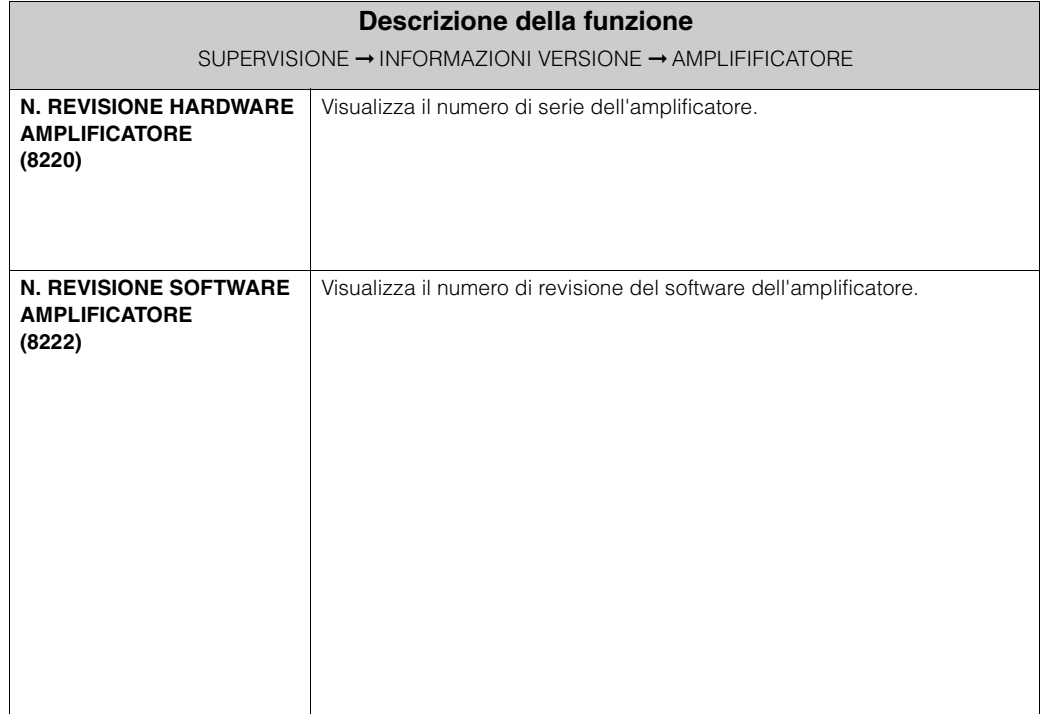

### <span id="page-55-3"></span>**7.2.3 Gruppo funzioni MODULO I/O**

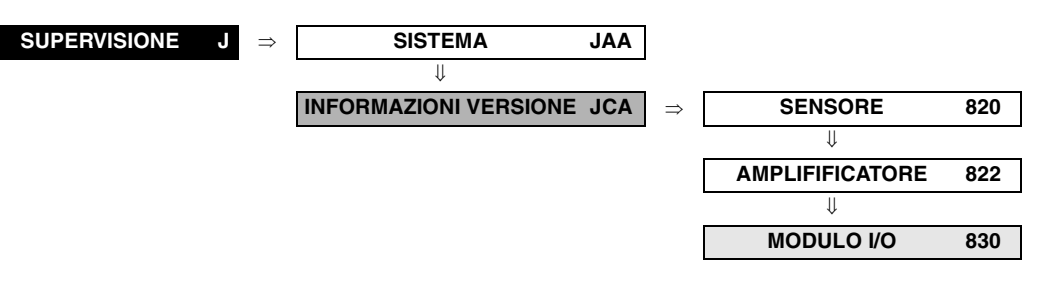

<span id="page-55-2"></span><span id="page-55-1"></span><span id="page-55-0"></span>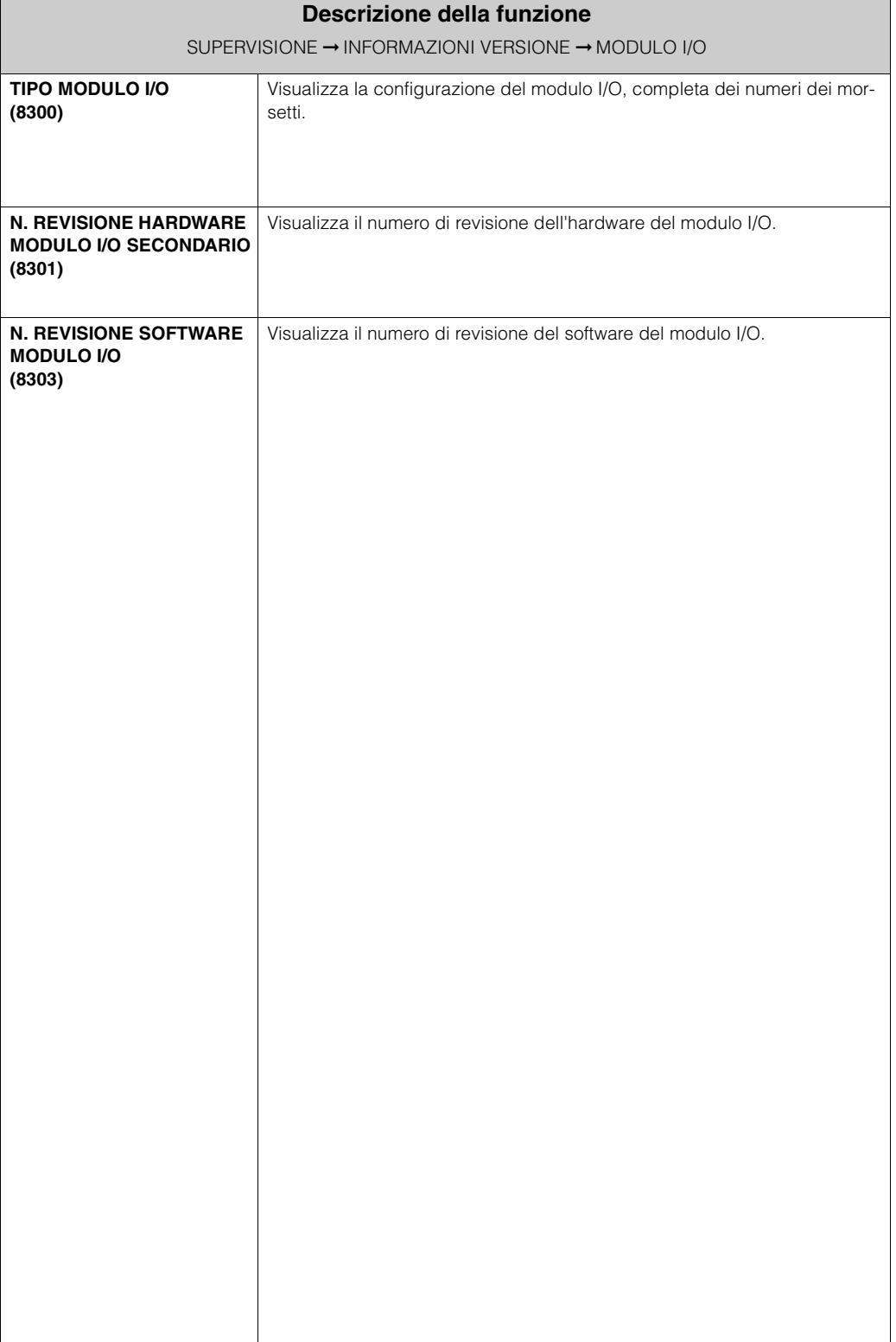

## **8 Impostazioni di fabbrica**

## **8.1 Sistema SI (non per USA e Canada)**

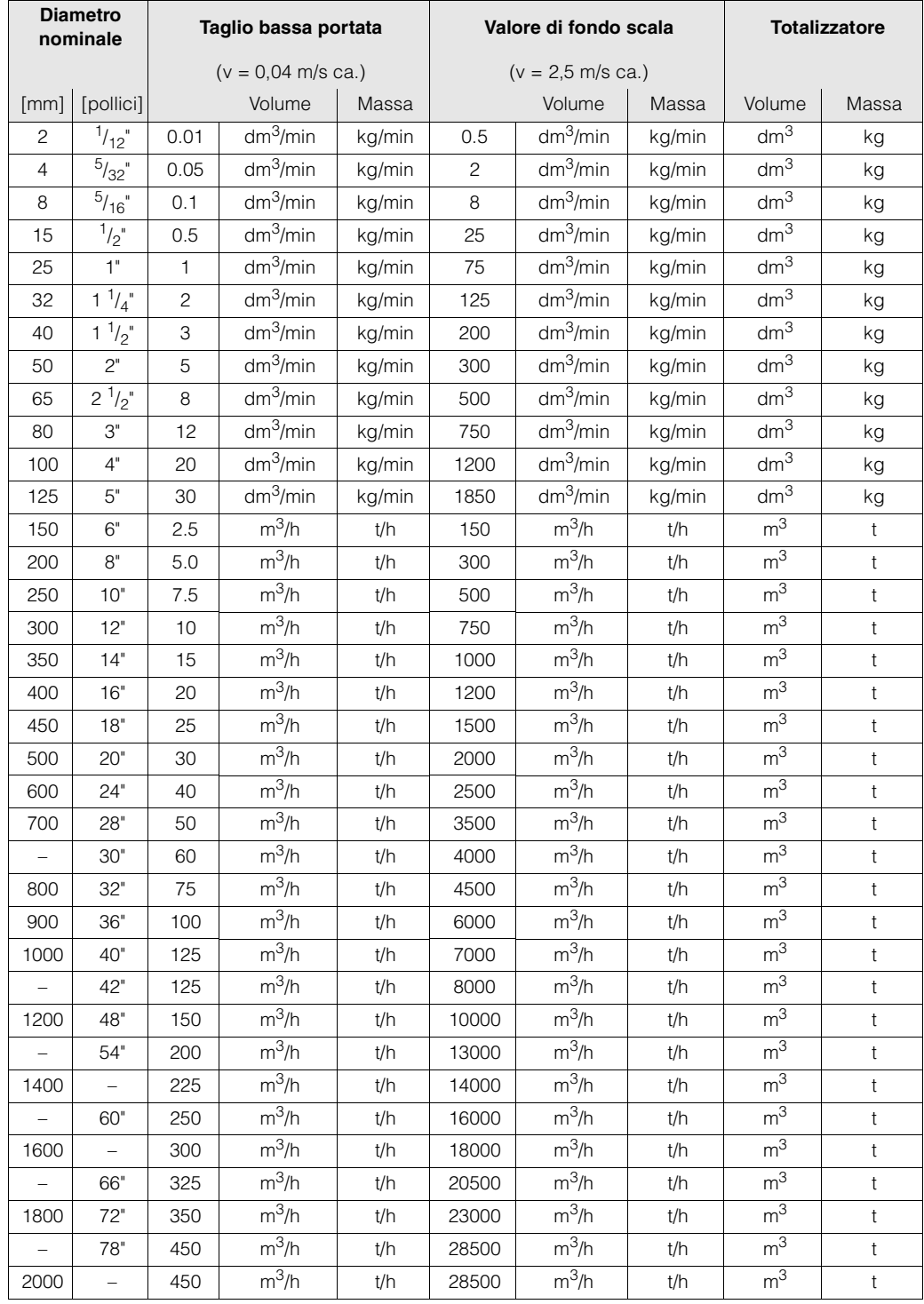

### <span id="page-56-0"></span>**8.1.1 Taglio di bassa portata, valore di fondo scala, totalizzatore**

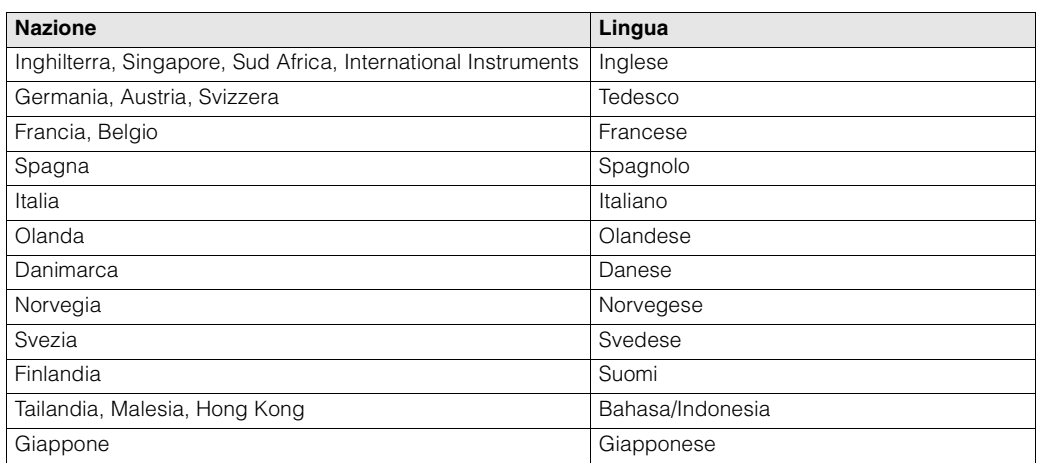

### **8.1.2 Lingua**

### **8.1.3 Densità, lunghezza, temperatura**

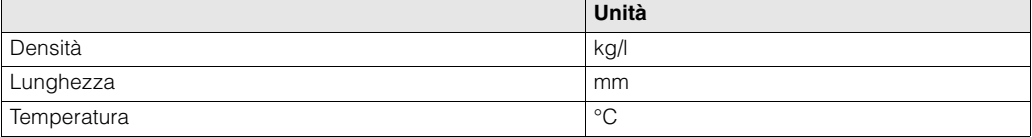

## **8.2 Sistema US (solo per USA e Canada)**

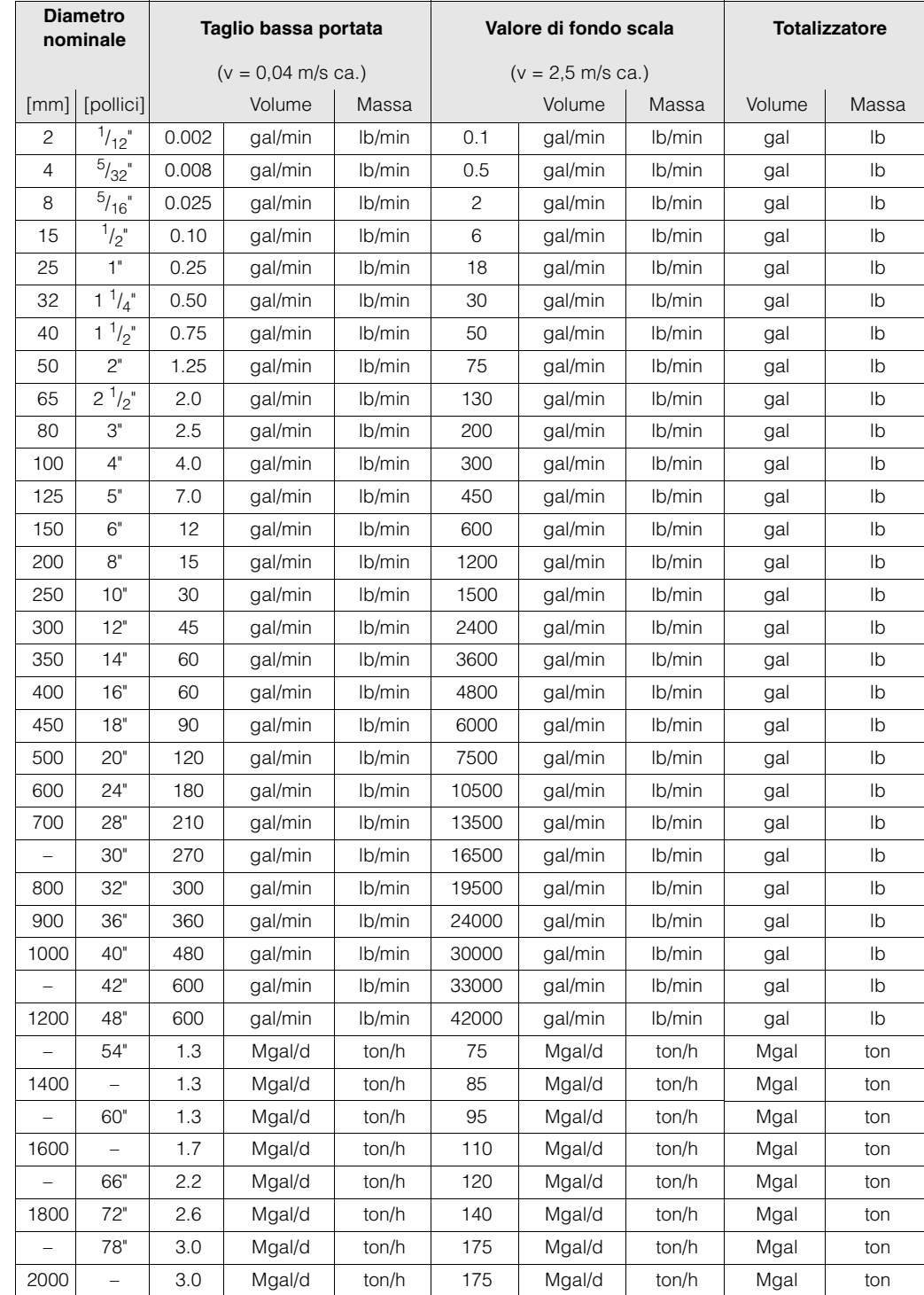

### <span id="page-58-0"></span>**8.2.1 Taglio di bassa portata, valore di fondo scala, totalizzatore**

### **Lingua, densità, lunghezza, temperatura**

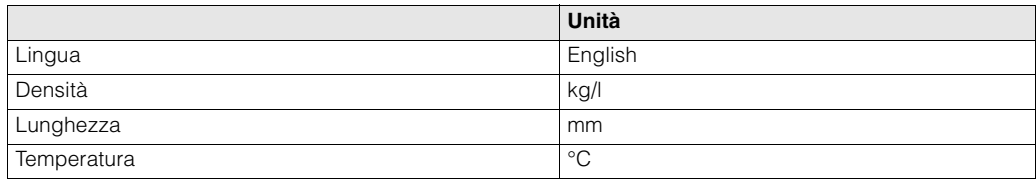

## **9 Indice analitico parole chiave matrice operativa**

#### **Blocchi**

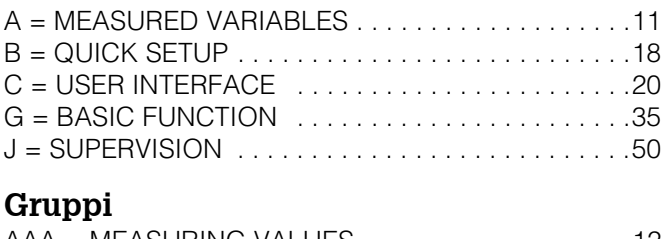

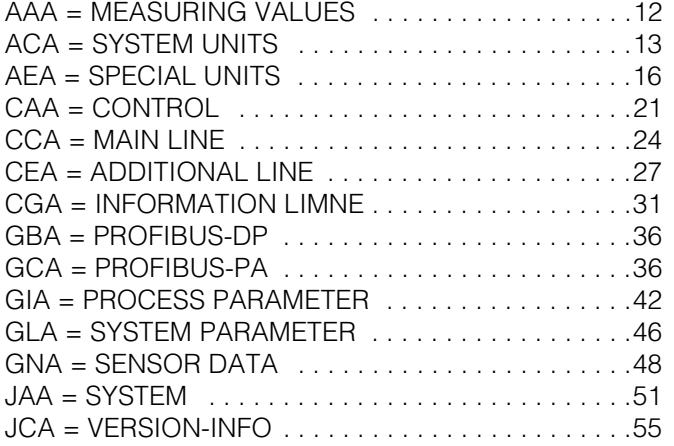

### **Gruppi funzioni**

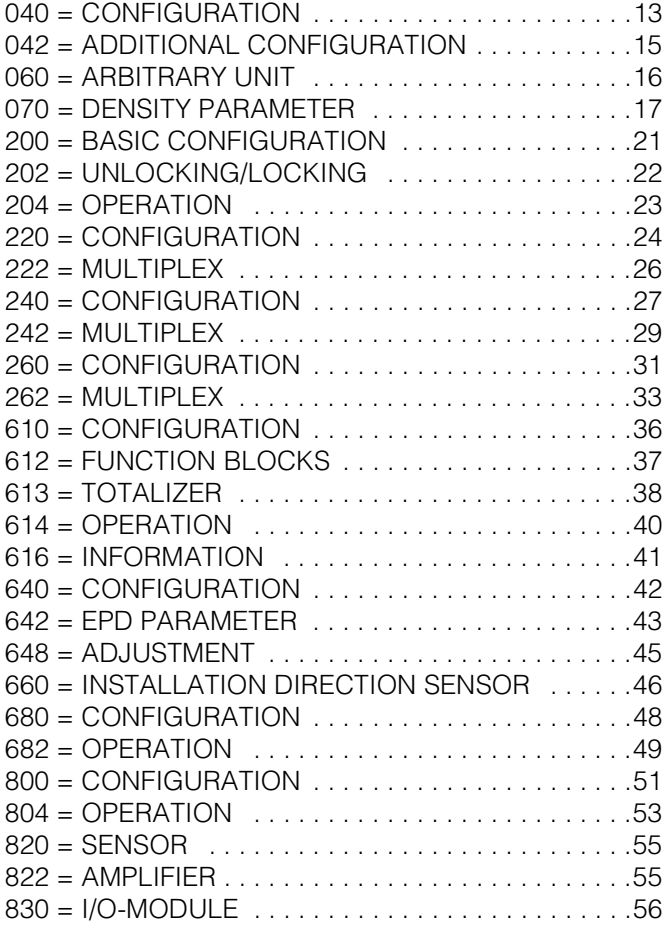

#### **Funzioni 0...**

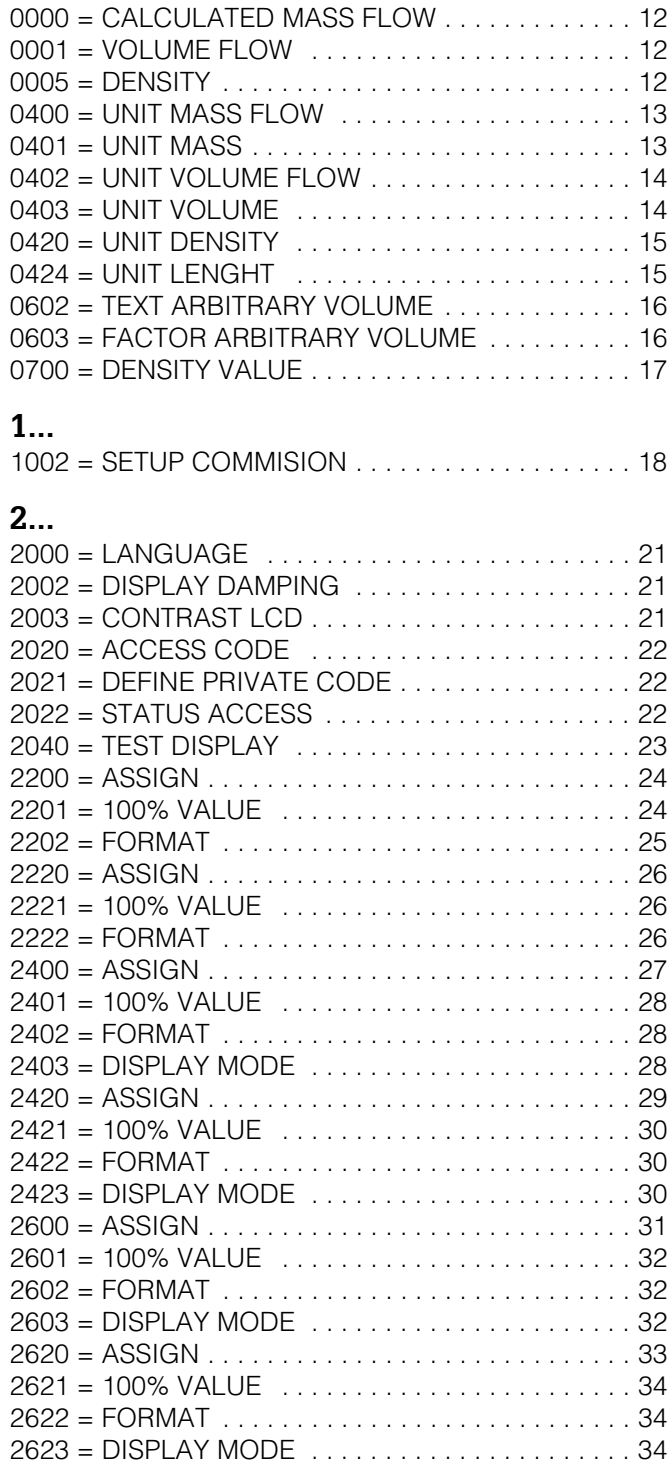

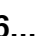

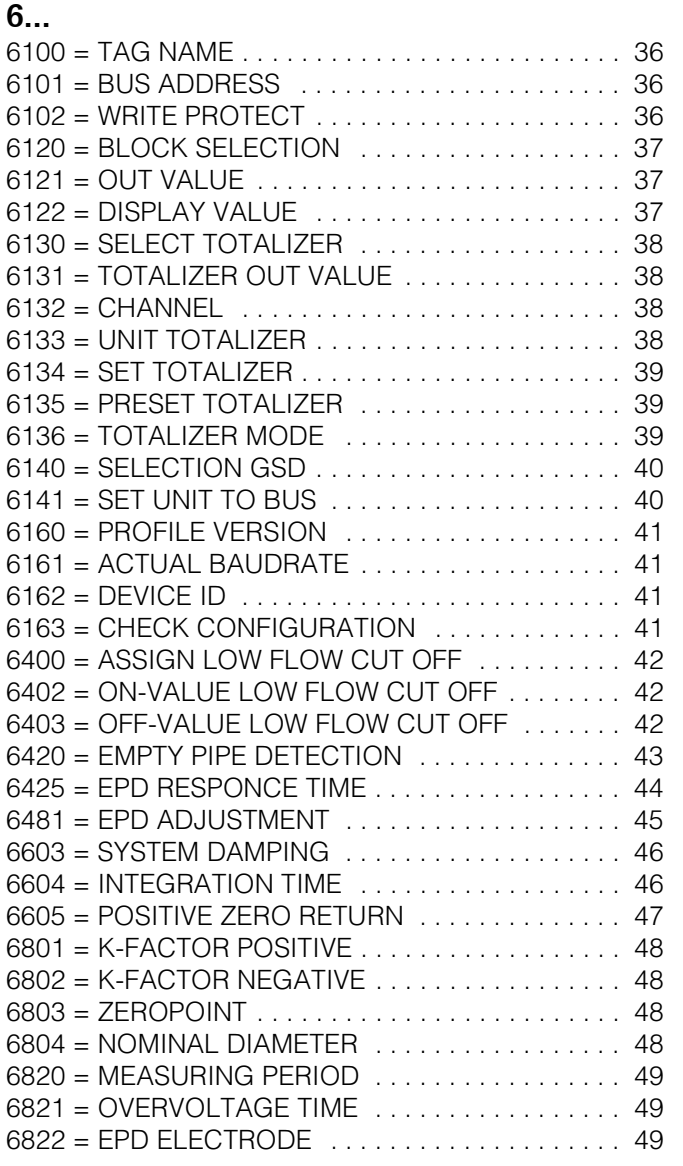

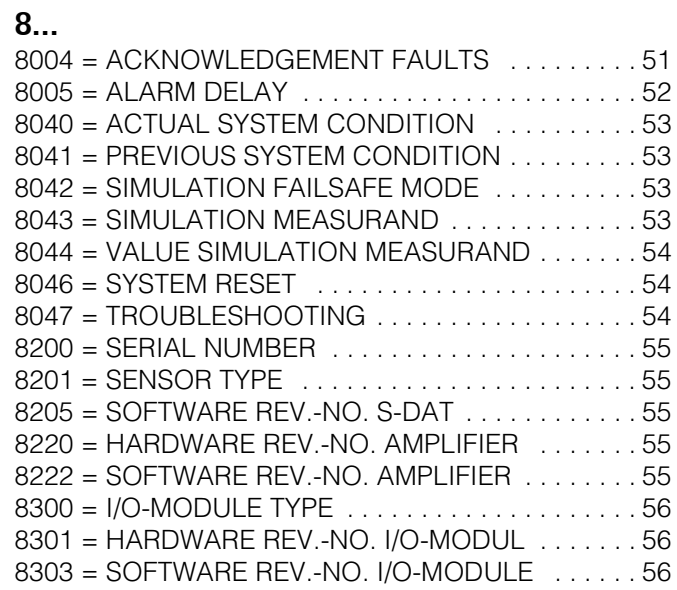

## **10 Indice analitico parole chiave per funzionamento via display**

### **A**

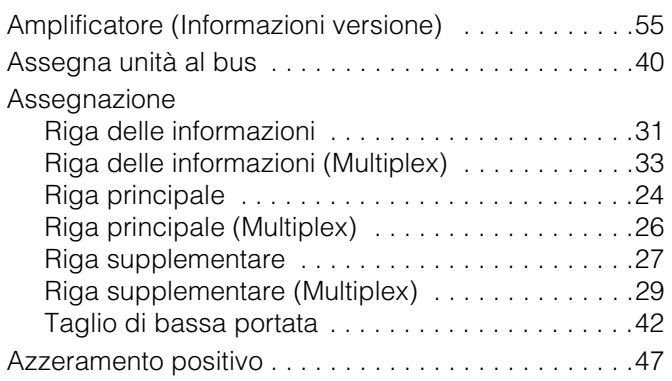

### **B**

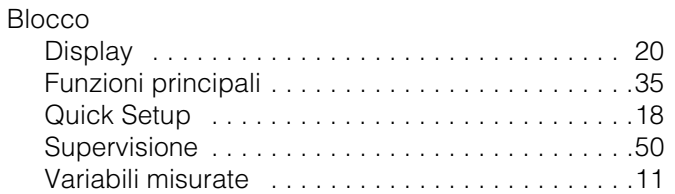

### **C**

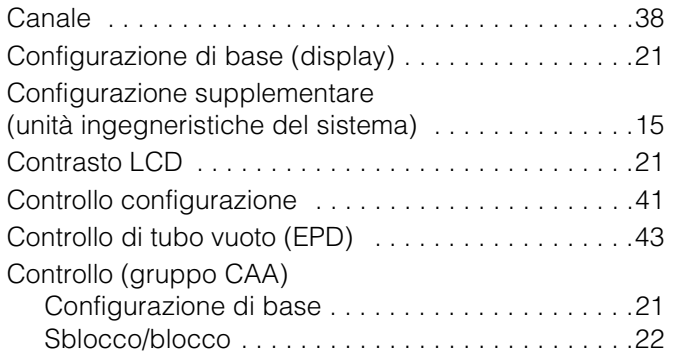

## **D**

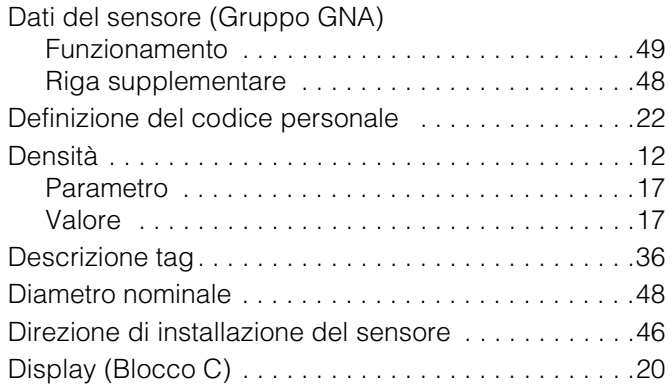

## **E**

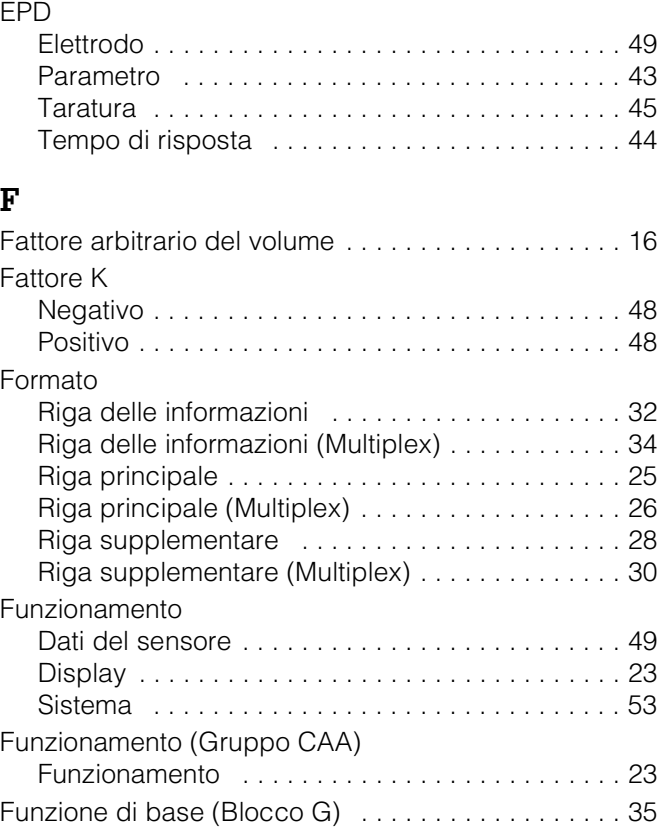

## **G**

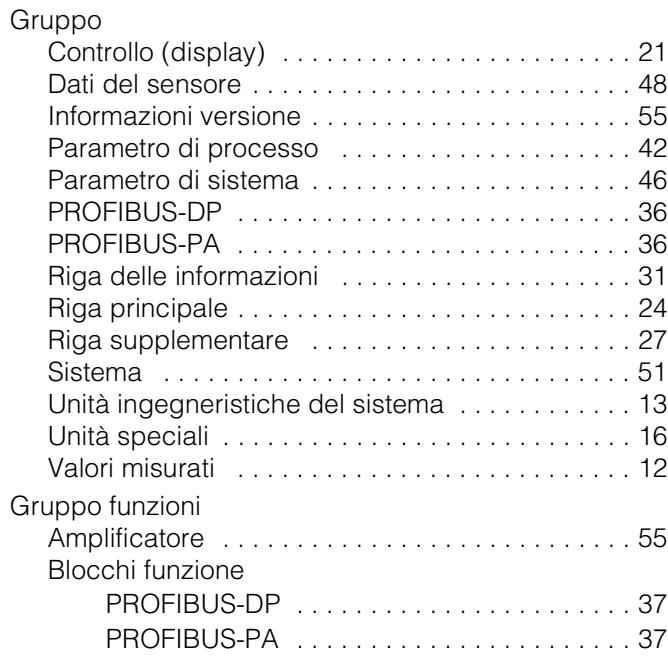

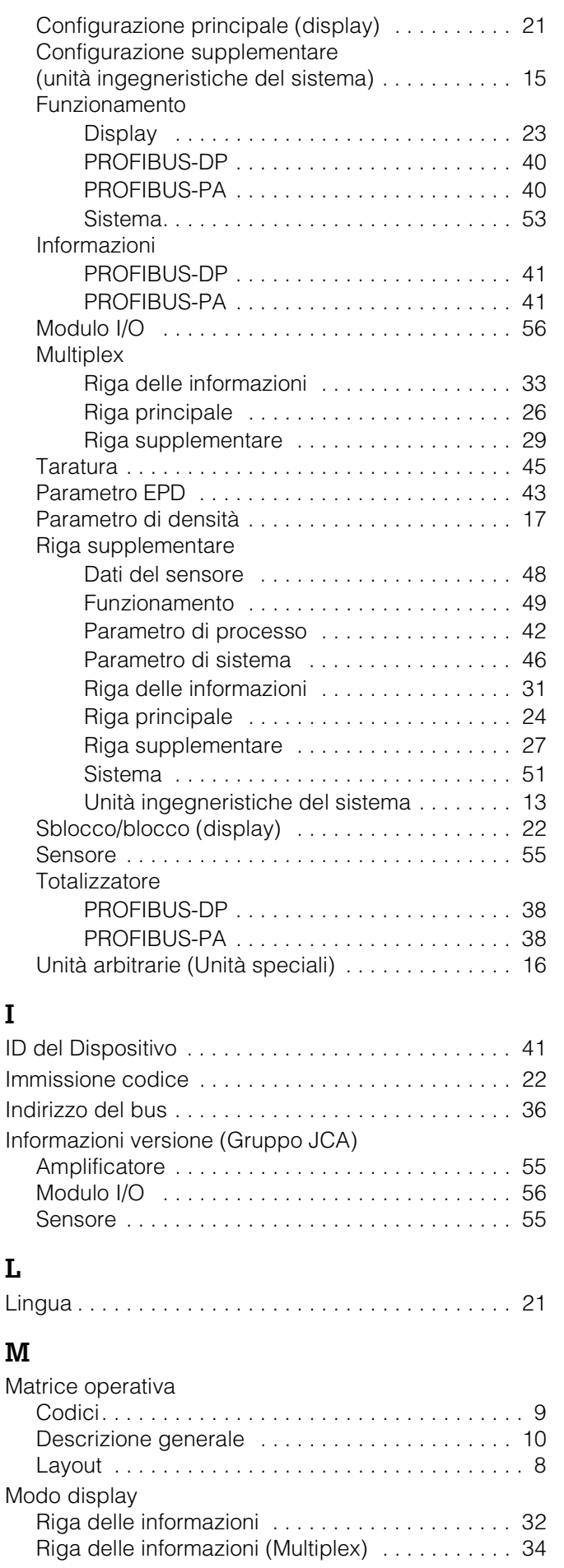

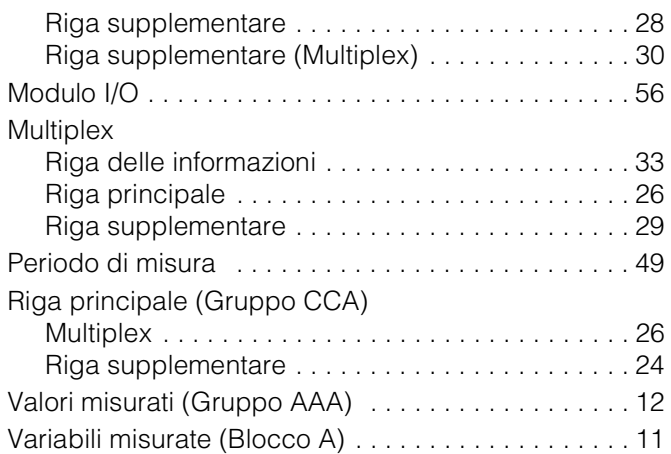

### **N**

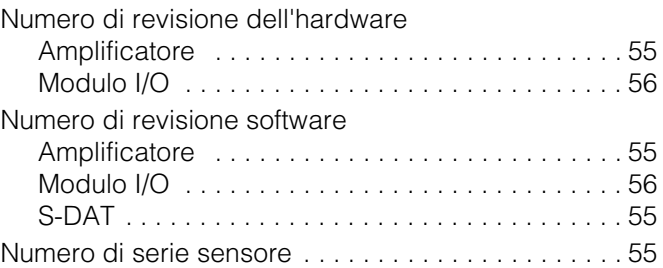

#### **P**

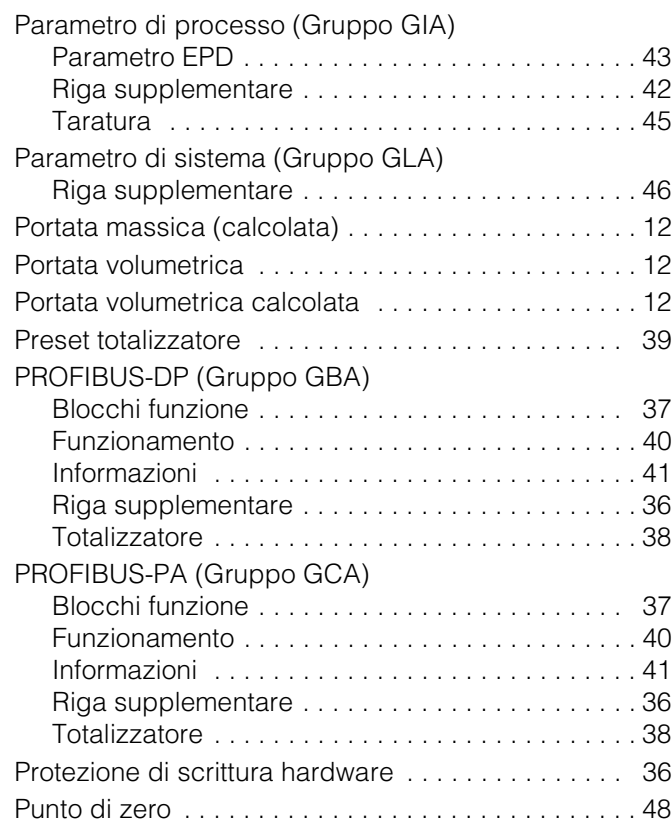

### **Q**

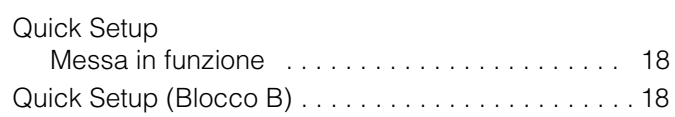

### **R**

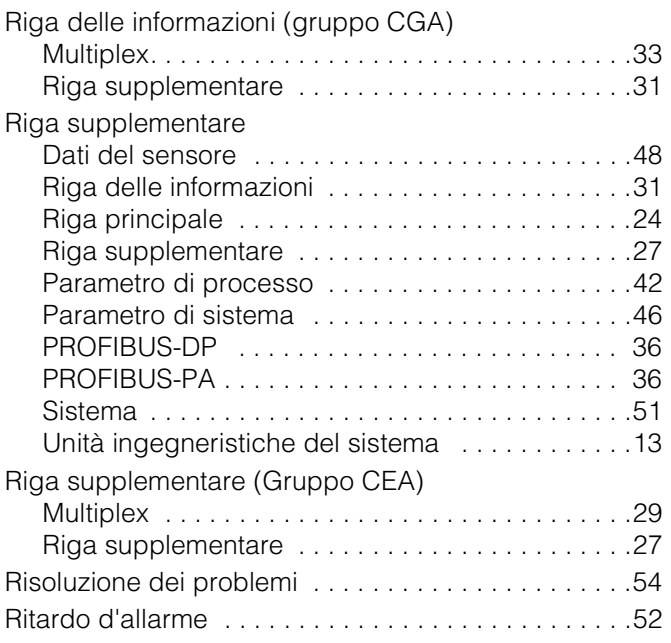

### **S**

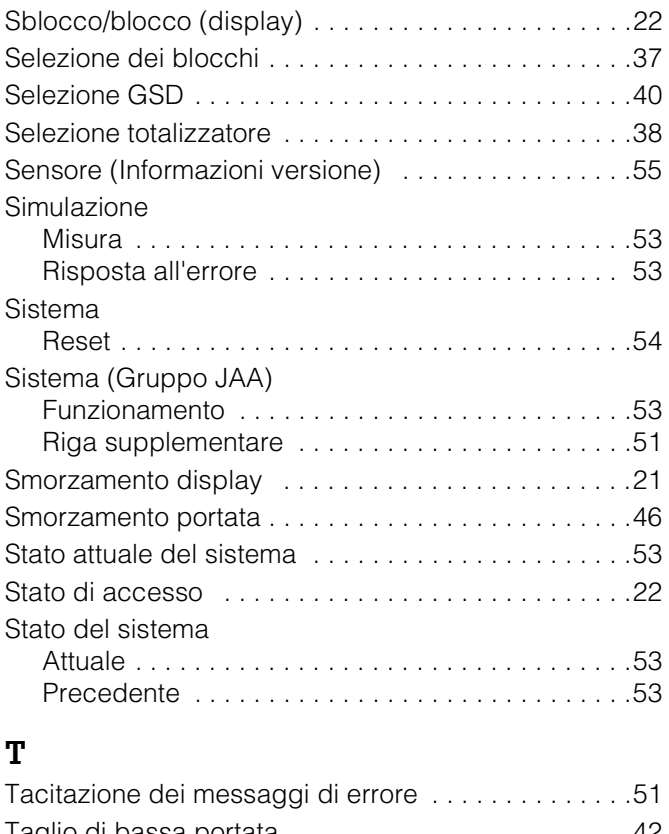

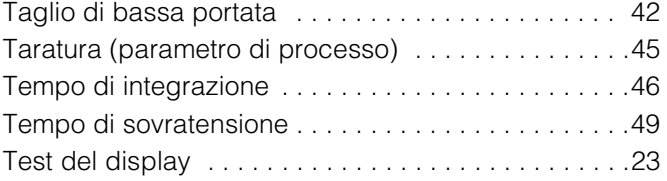

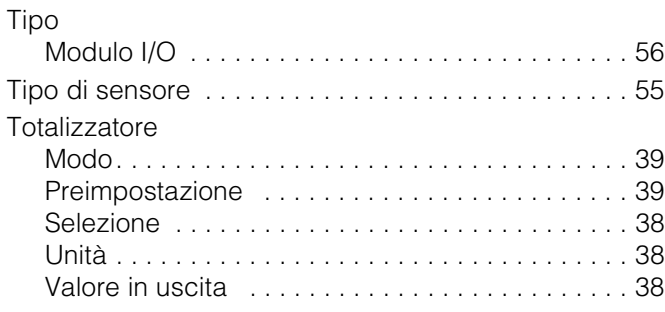

### **U**

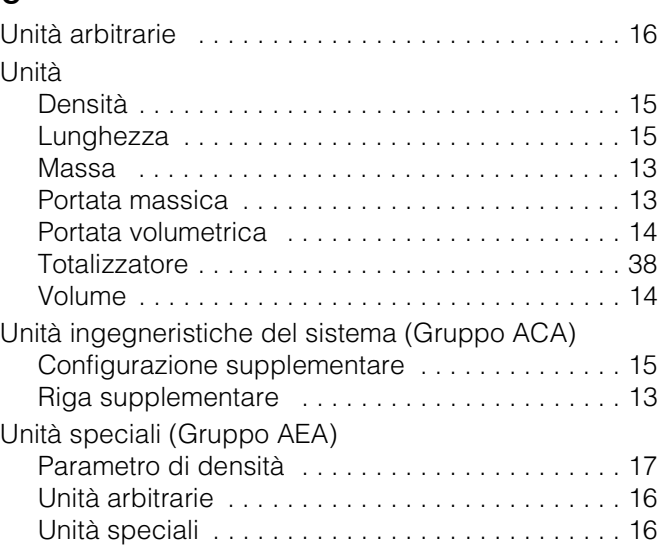

### **V**

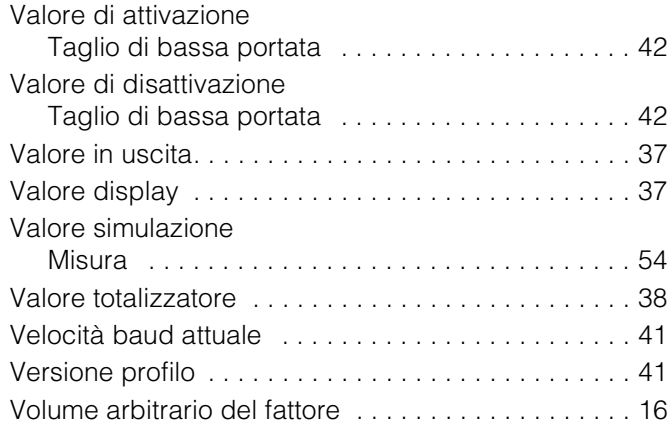

### **Valori**

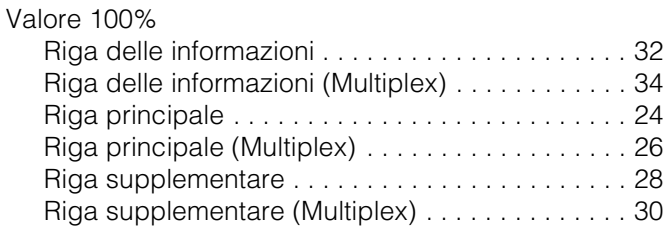

## **Indice PROFIBUS-DP /-PA**

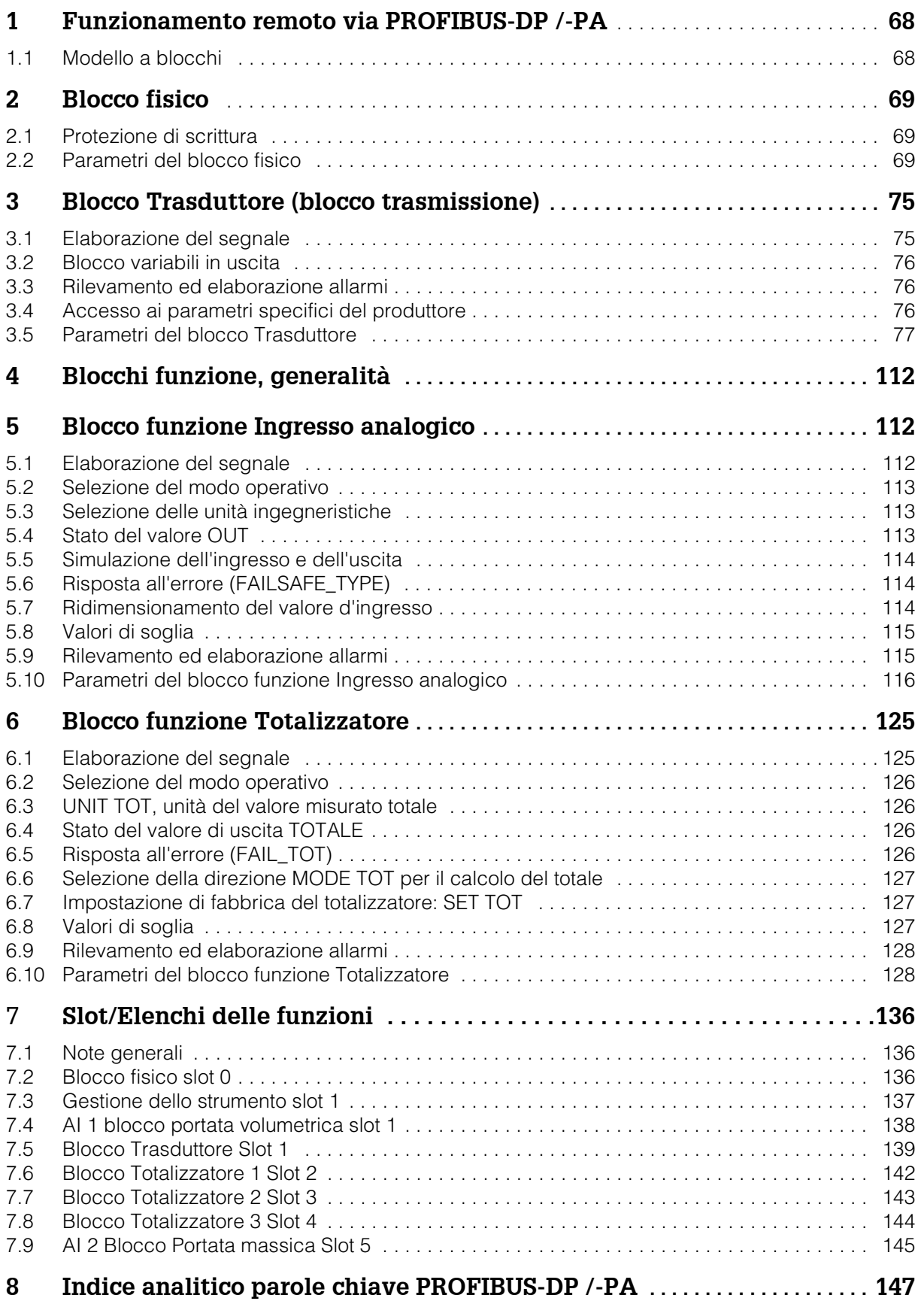

## **1 Funzionamento a distanza tramite PROFIBUS-DP /-PA**

## **1.1 Modello a blocchi**

Con PROFIBUS-DP/-PA, tutti i parametri dello strumento sono suddivisi in categorie in base alle caratteristiche funzionali e operative, e di norma sono organizzati in tre blocchi diversi. I blocchi sono una sorta di contenitore in cui si trovano i parametri e le funzionalità ad essi associate.

I dispositivi PROFIBUS-DP/-PA utilizzano i seguenti tipi di blocchi:

- Un blocco fisico Il blocco fisico contiene tutte le caratteristiche specifiche del misuratore.
- Uno o più blocchi Trasduttore (blocchi trasmissione) Il blocco Trasduttore contiene tutti i componenti di misurazione e i parametri specifici del misuratore. I principi di misura (es. portata, temperatura) sono descritti nei blocchi Trasduttore con le modalità previste dalla specifica PROFIBUS-DP/-PA Profilo 3.0.
- Uno o più blocchi Funzione

I blocchi Funzione contengono le funzioni di automazione del misuratore. Esistono vari blocchi funzione, es. blocco funzione Ingresso analogico, blocco funzione Uscita analogica, blocco Totalizzatore, ecc. ciascuno di questi blocchi funzione serve per elaborare funzioni applicative diverse.

Questi blocchi consentono di implementare una serie di attività legate all'automazione. Oltre a questi blocchi, un misuratore da campo può disporre di molti altri blocchi; ad esempio può comprendere molti blocchi funzione Ingresso analogico se ha a disposizione più di una variabile di processo.

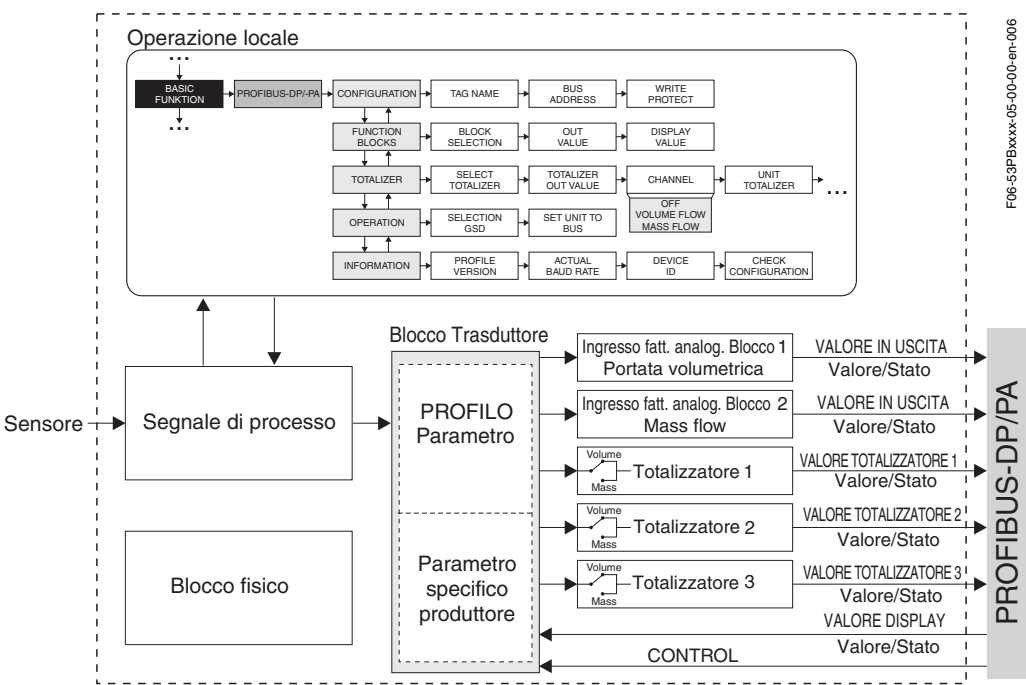

Il segnale del sensore inizialmente viene preparato specificamente per la portata del blocco di misura (ossia il blocco Trasduttore). La variabile di processo (Portata volumetrica) viene quindi passata ai blocchi funzione Ingresso analogico e Totalizzatore per l'elaborazione tecnica (ossia dimensionamento, elaborazione dei valori di soglia). Le variabili di processo vengono passate a tutto l'algoritmo del blocco funzione dopodiché rimangono a disposizione del sistema di controllo processo come variabili di uscita.

## **2 Blocco fisico**

Un blocco Fisico contiene tutti i dati che definiscono e identificano lo strumento da campo in modo univoco. In pratica, si tratta di una versione elettronica della targhetta d'identificazione applicata sullo strumento. Fra i parametri del blocco Fisico figurano: tipo di strumento, nome dello strumento, ID del produttore, numero di serie, ecc.

I blocchi Fisici hanno anche il compito di gestire i parametri e le funzioni generali che influenzano l'esecuzione degli altri blocchi dello strumento. Il blocco Fisico, pertanto, rappresenta l'unità centrale che verifica lo stato dello strumento influenzando o controllando la funzionalità degli altri blocchi e conseguentemente, anche dello strumento.

## **2.1 Protezione di scrittura**

La protezione di scrittura hardware per i parametri dello strumento viene attivata e disattivata per mezzo di un ponticello situato sulla scheda di I/O PROFIBUS-DP/-PA (v. Manuale operativo *promag 53*, BA 053D/06/en/... ).

Il parametro HW\_WRITE\_PROTECTION (v. [pag. 71\)](#page-70-0) visualizza lo stato della protezione di scrittura hardware.

Sono previsti i seguenti stati:

- 1 → Hardware con protezione di scrittura abilitata, non è possibile scrivere sullo strumento
- 0 → Hardware con protezione di scrittura disabilitata, i dati dello strumento possono essere sovrascritti

Inoltre, è possibile impostare la protezione di scrittura software in modo da evitare che i parametri vengano sovrascritti aciclicamente. Questo blocco viene impostato per mezzo del parametro WRITE\_LOCKING (v. [pag. 71\)](#page-70-1)

È possibile immettere i seguenti dati:

2457 → I dati dello strumento possono essere sovrascritti (impostazione di fabbrica) 0 → I dati dello strumento non possono essere sovrascritti

### **2.2 Parametri del blocco fisico**

Nella tabella che segue sono elencati tutti i parametri del blocco fisico.

Abbreviazioni utilizzate in tabella:

- $\bullet$  R = Read (lettura)
- $W = Write (scrittura)$
- $\bullet$  P = Parametro, con distinzione fra:
	- M = "Mandatory", parametro obbligatorio
	- O = Parametro opzionale

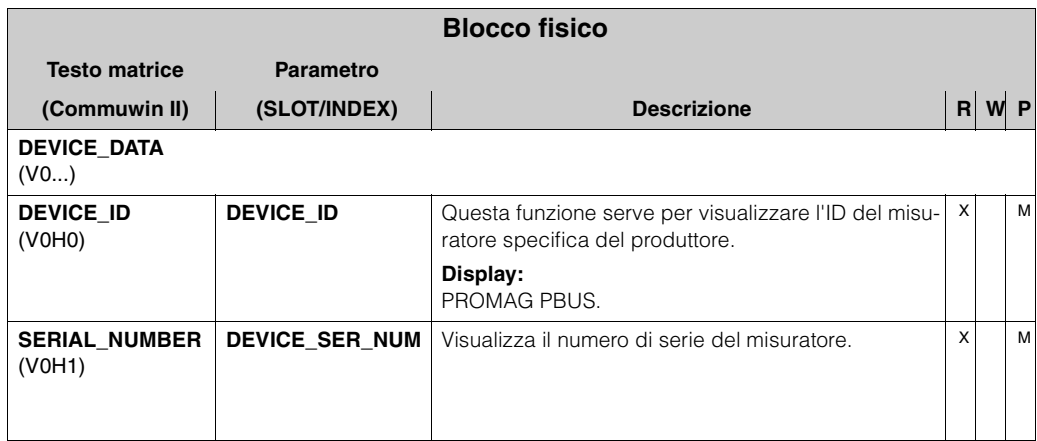

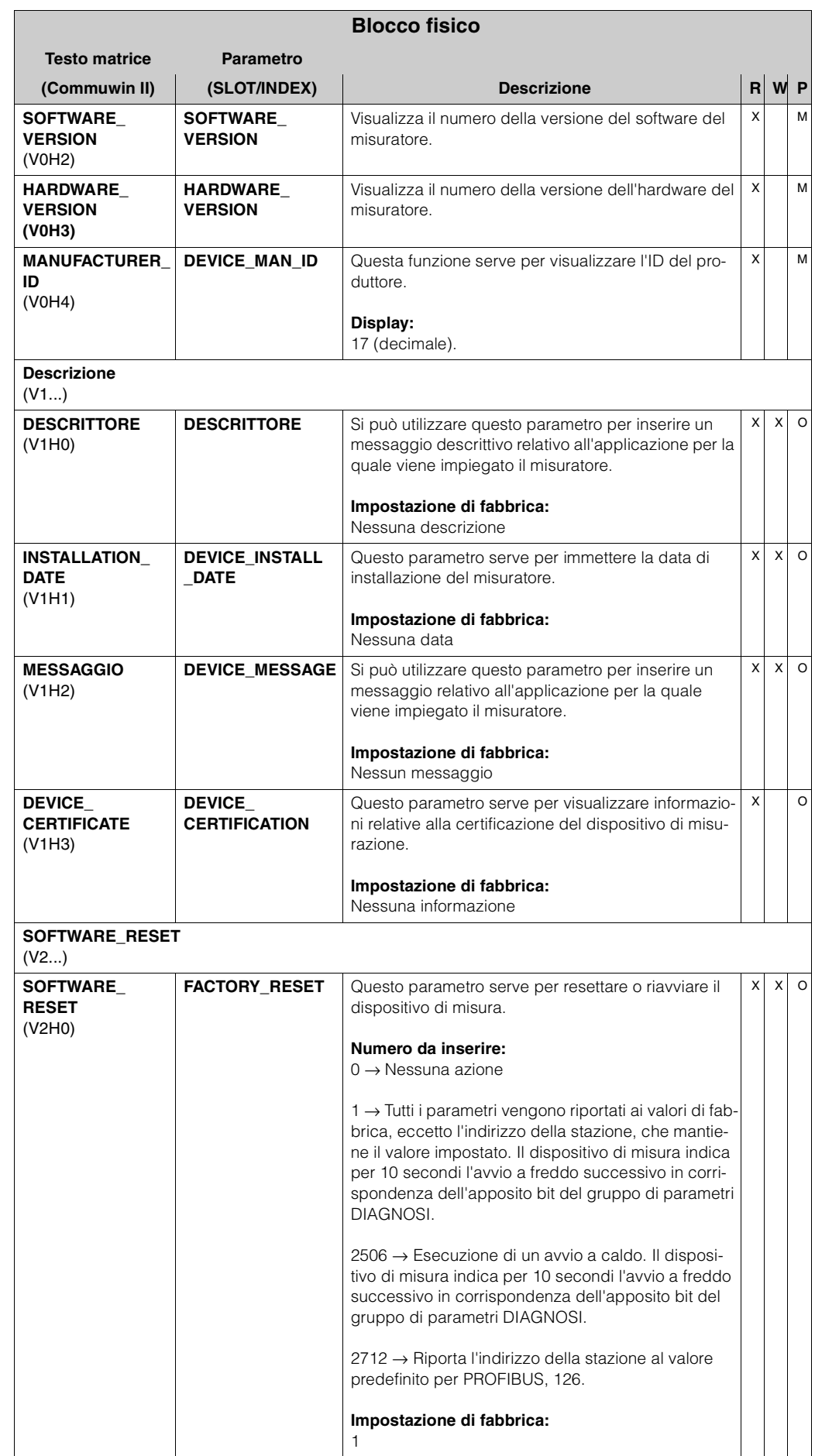

<span id="page-70-1"></span><span id="page-70-0"></span>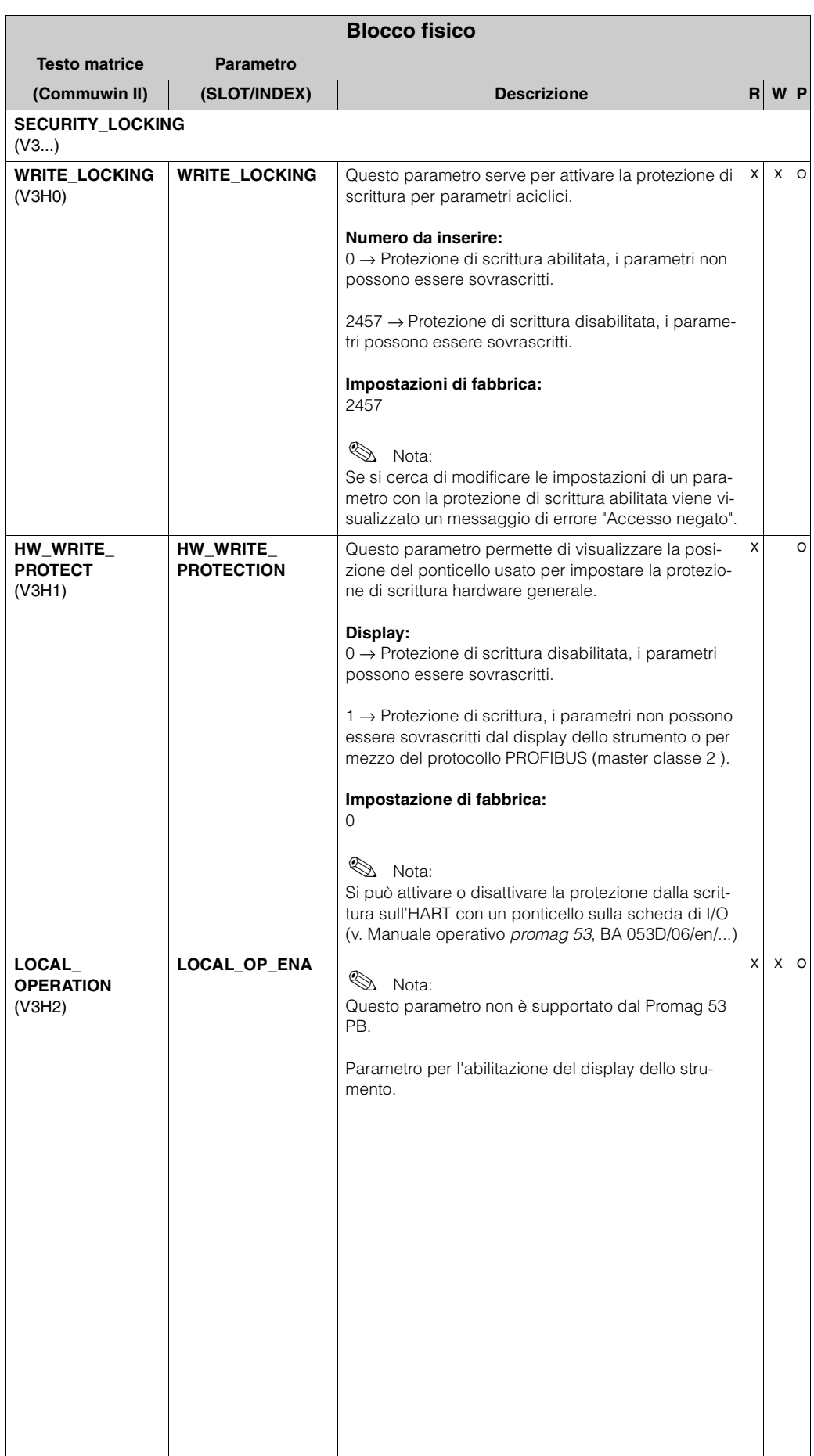

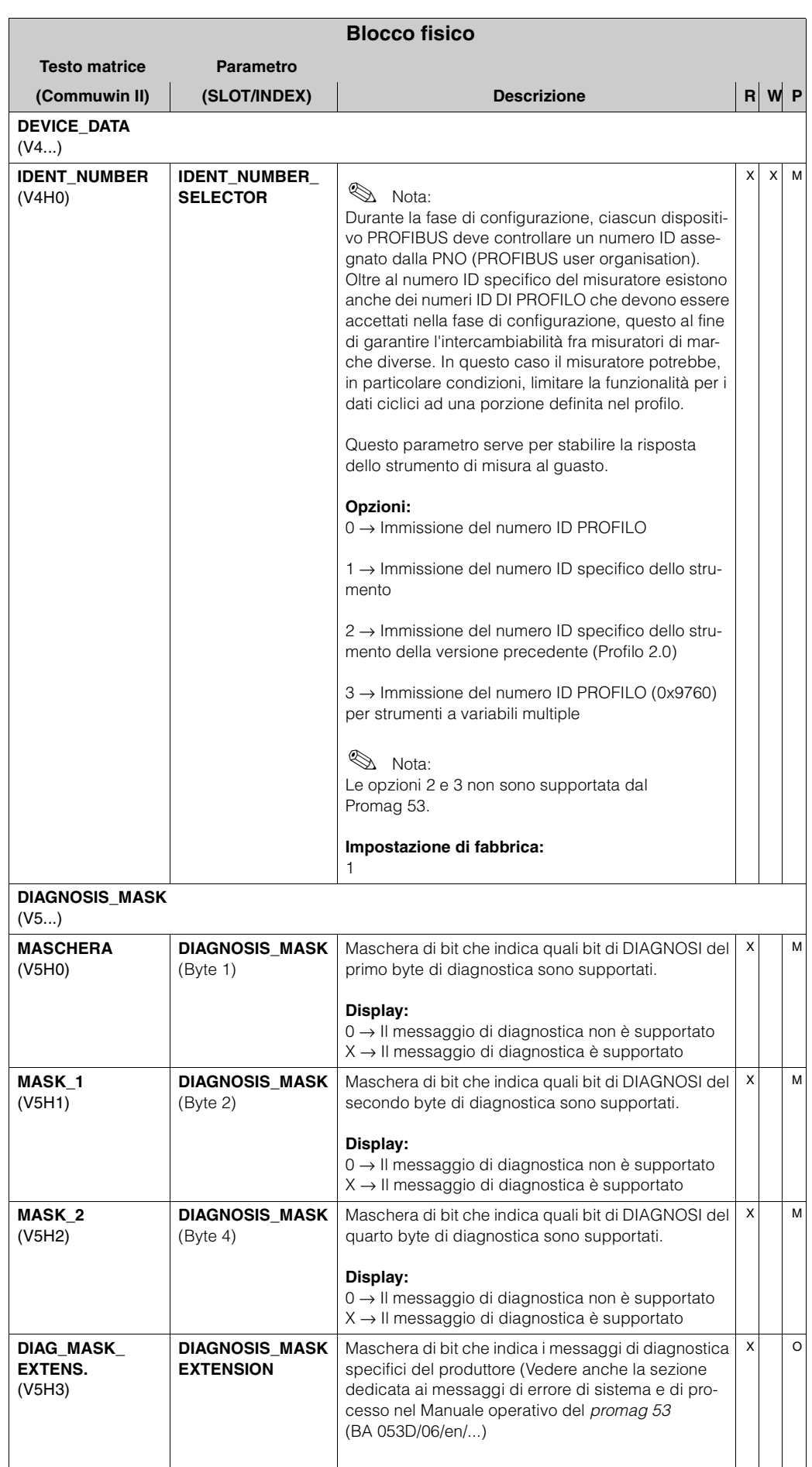
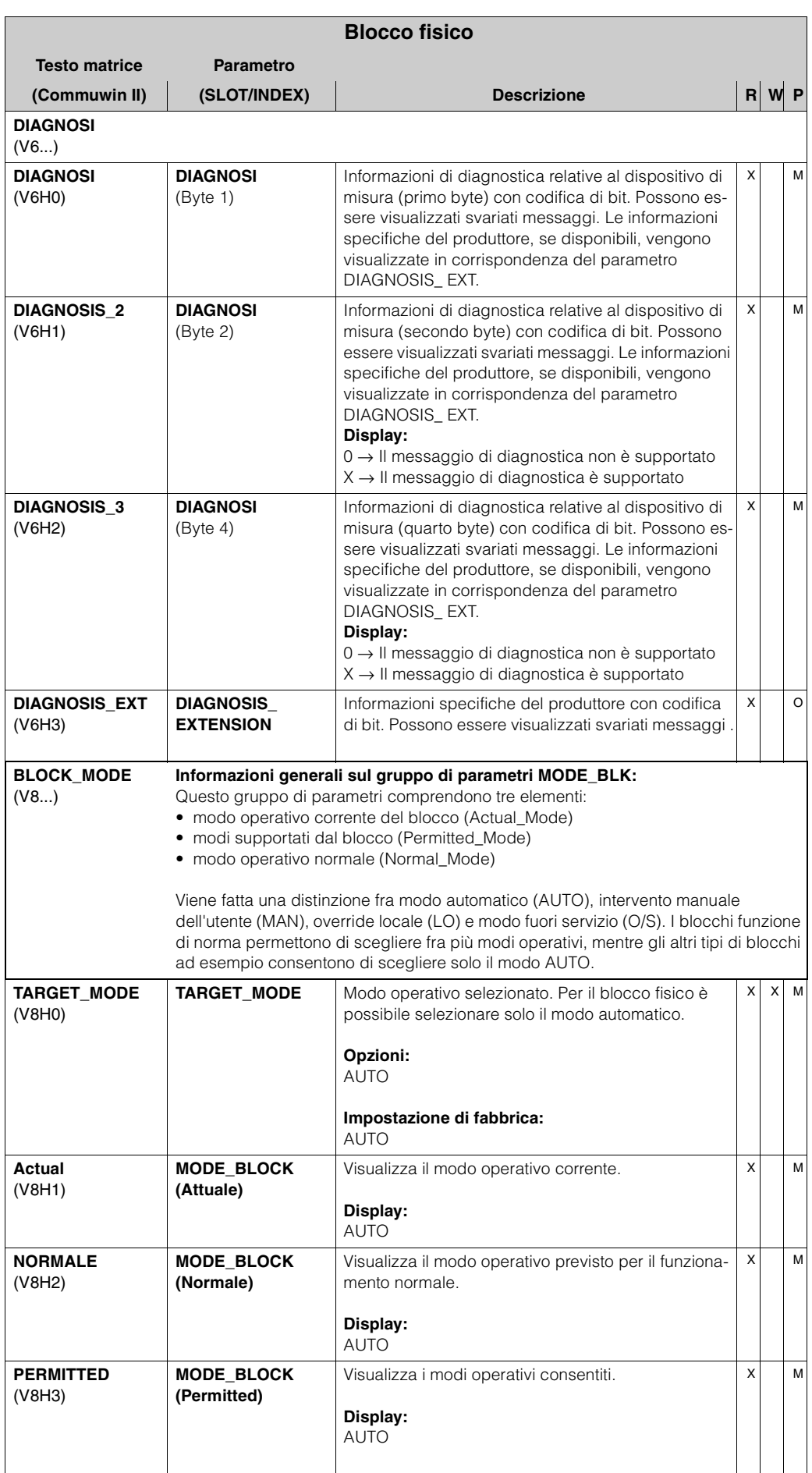

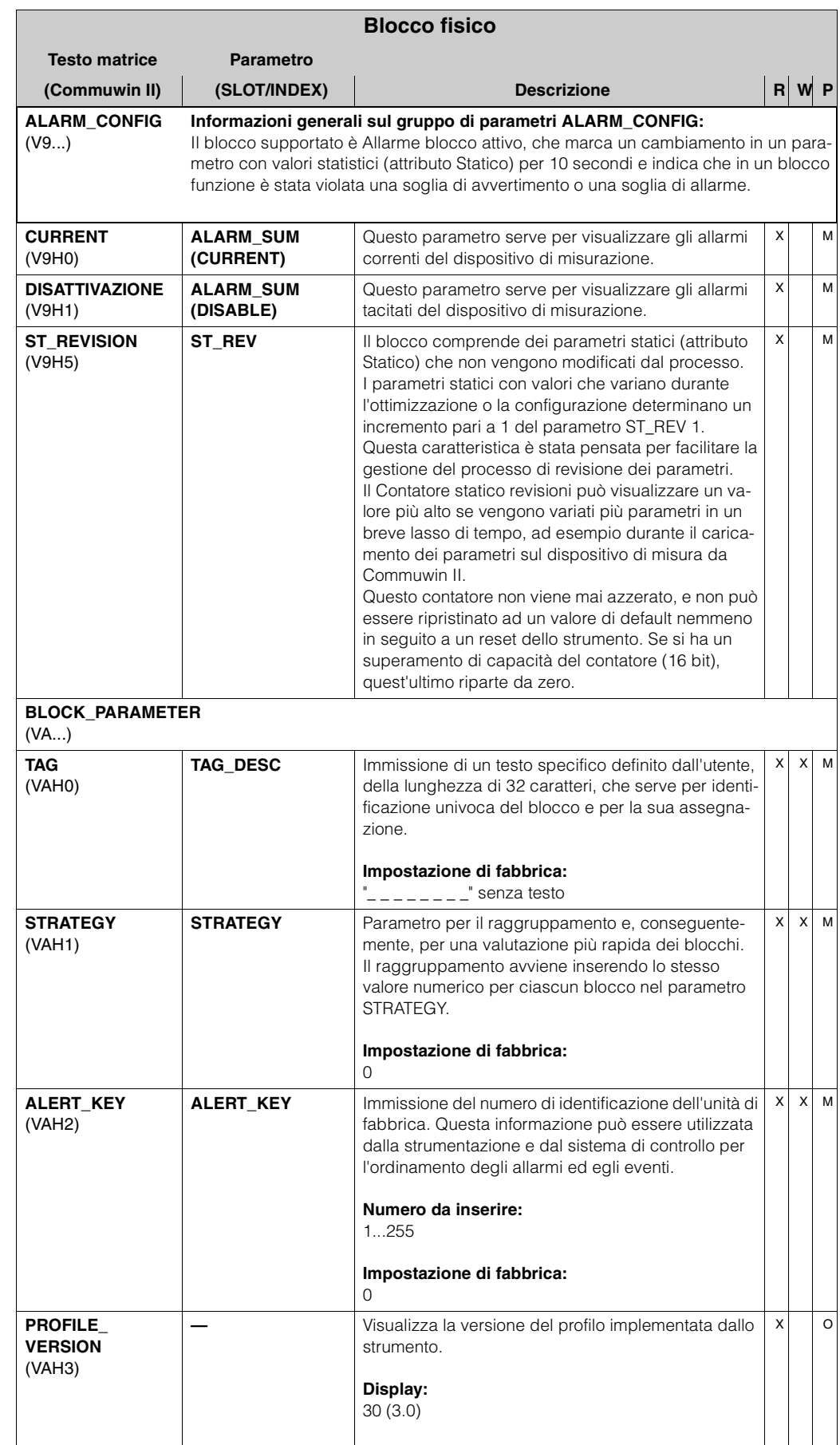

# **3 Blocco Trasduttore (blocco trasmissione)**

Il blocco Trasduttore del Promag 53 PROFIBUS contiene tutti i parametri di misura e parametri specifici del flussometro. Tutte le impostazioni direttamente connesse alla misurazione della portata e all'applicazione vengono effettuate qui. Questo blocco costituisce l'interfaccia fra l'elaborazione preventiva del valore misurato specifica del sensore e i blocchi funzione richiesti per l'automazione.

Il blocco Trasduttore consente di intervenire sui valori di ingresso e di uscita di un blocco funzione. I parametri di un blocco Trasduttore comprendono informazioni relative a: configurazione del sensore, unità fisiche, calibrazione, smorzamento, messaggi di errore, e parametri specifici dello strumento.

In figura è illustrata la struttura interna del blocco Trasduttore del Promag 53 PROFIBUS-DP /-PA:

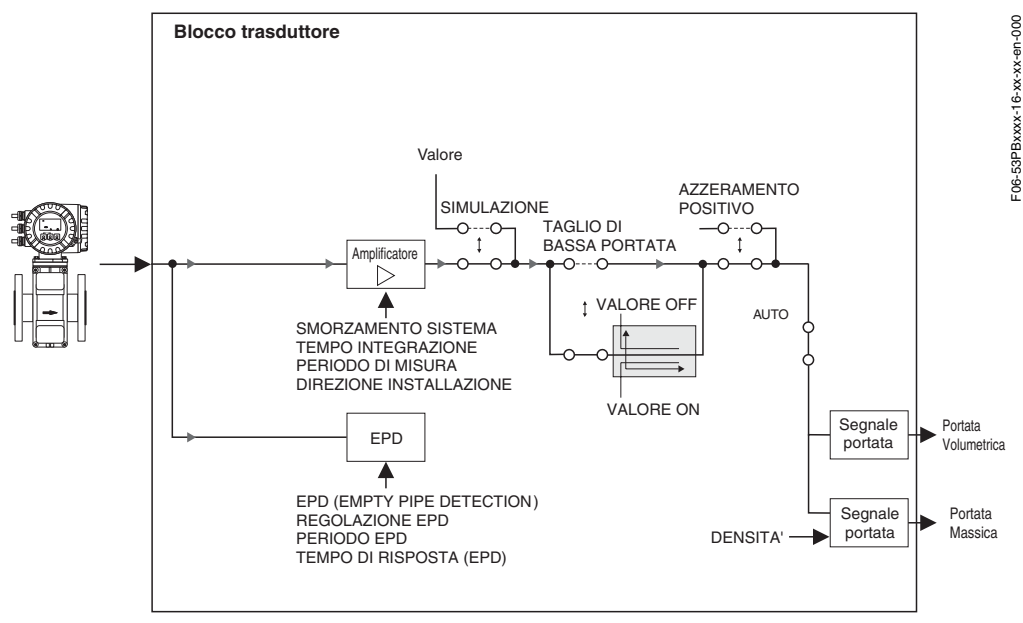

#### **3.1 Elaborazione del segnale**

La variabile d'ingresso ricevuta dal blocco Trasduttore è un segnale proporzionale al flusso di corrente. Il segnale d'ingresso viene preparato dall'amplificatore, tenendo conto di alcuni aspetti esterni come l'attenuazione del sistema e il tempo di integrazione.

Il parametro SIMULAZIONE MISURA (v. [pag. 104\)](#page-103-0) consente di specificare un valore di simulazione per il blocco Trasduttore al fine di testare i parametri assegnati nel dispositivo e i successivi blocchi funzione.

La funzione taglio di bassa portata consente di nascondere le imprecisioni di misura del settore delle basse portate. I parametri consentono di definire dei valori di soglia per l'attivazione e la disattivazione del taglio di bassa portata (v. [pag. 80\)](#page-79-0). Se la portata misurata è inferiore a uno di questi valori di soglia, verrà emesso il valore di uscita 0. Inoltre, vi è la possibilità di impostare il valore misurato su "PORTATA NULLA" con il parametro di soppressione del valore misurato (v. [pag. 86](#page-85-0)). Ciò si rende necessario, ad esempio, quando si deve pulire il sistema di tubazione.

Le variabili di processo del blocco Trasduttore vengono visualizzate in corrispondenza dei parametri PORTATA VOLUMETRICA e PORTATA MASSICA CALCOLATA (v. rispettivamente [pag. 77](#page-76-0) e [pag. 77](#page-76-1)).

Qui di seguito riportiamo un elenco delle funzioni e dei parametri principali del blocco Trasduttore. A partire da [pag. 77](#page-76-2) troverete una descrizione generale di tutti i parametri disponibili.

### **3.2 Variabili in uscita del blocco**

Il blocco Trasduttore comprende due variabili di processo fisse (portata volumetrica e portata massica calcolata), visualizzate rispettivamente in corrispondenza dei parametri PORTATA VOLUMETRICA e PORTATA MASSICA CALCOLATA. Il rapporto che stabilisce quale variabile di processo debba essere letta nel blocco funzione Ingresso analogico successivo è predefinito e non può essere modificato.

- La portata volumetrica è assegnata al blocco funzione Ingresso analogico AI1.
- La portata massica calcolata è assegnata al blocco funzione Ingresso analogico AI2.

# **3.3 Rilevamento ed elaborazione allarmi**

Il blocco Trasduttore non genera allarmi di processo. Lo stato delle variabili di processo del blocco Trasduttore viene processato nei blocchi funzione Ingresso analogico successivi. Se il blocco funzione Ingresso analogico non riceve dal blocco Trasduttore dei valori in ingresso che possano essere processati, verrà generato un allarme di processo. Tale allarme viene visualizzato in corrispondenza dei parametri OUT\_STATUS, OUT\_SUB\_STATUS e OUT\_LIMIT del blocco funzione Ingresso analogico (v. [pag. 116](#page-115-0)) .

Il parametro ACTUAL\_ERROR\_CODE del blocco Trasduttore (v. [pag. 102](#page-101-0)) visualizza l'errore del dispositivo che ha prodotto il valore d'ingresso che non poteva essere processato, e che conseguentemente ha generato l'allarme di processo del blocco funzione Ingresso analogico.

Per ulteriori informazioni sulle soluzioni da adottare per ovviare agli errori, v. Manuale operativo *promag 53*, BA 053D/06/en/....

# **3.4 Accesso ai parametri specifici del produttore**

Per accedere ai parametri specifici dello strumento occorre che si verifichino le seguenti condizioni:

- 1. La protezione di scrittura hardware deve essere disabitata (v. Manuale operativo *promag 53*, BA 053D/06/en/...).
- 2. Occorre digitare il codice corretto in corrispondenza del parametro CODE\_ENTRY (v. [pag. 89\)](#page-88-0).

### <span id="page-76-2"></span>**3.5 Parametri del blocco Trasduttore**

Nella tabella che segue sono elencati tutti i parametri del blocco Trasduttore. I parametri possono essere modificati per mezzo di un master classe 2, ad esempio Commuwin II o PDM (Process Device Management).

I parametri specifici del produttore sono contrassegnati da uno sfondo . Tali parametri non sono accessibili fino a quando non si inserisce un codice di Sblocco/Blocco.

Abbreviazioni utilizzate in tabella:

- $\bullet$  R = Read (lettura)
- $W = Write (scrittura)$
- $\bullet$  P = Parametro, con distinzione fra:
	- M = "Mandatory", parametro obbligatorio
	- O = Parametro opzionale

<span id="page-76-1"></span><span id="page-76-0"></span>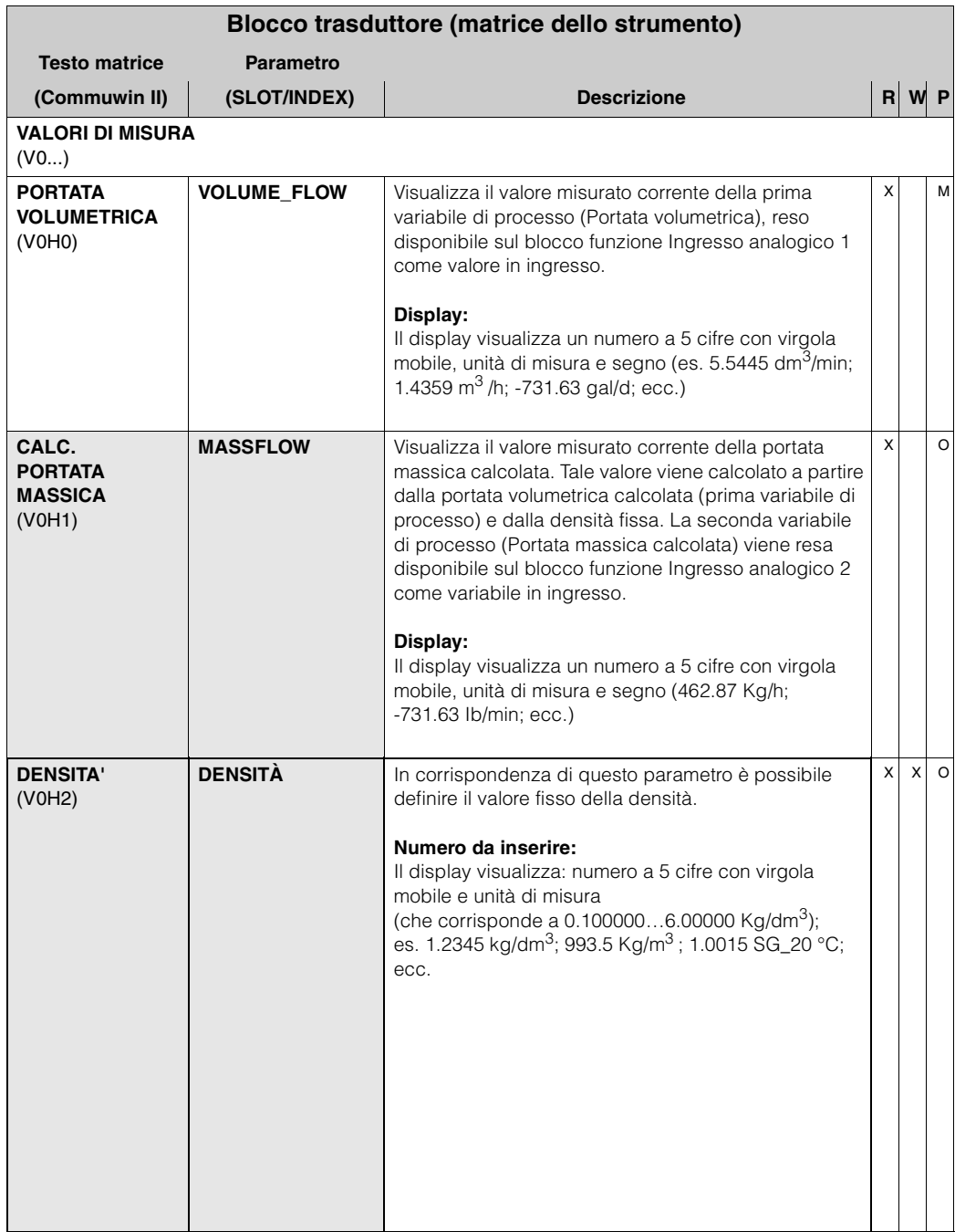

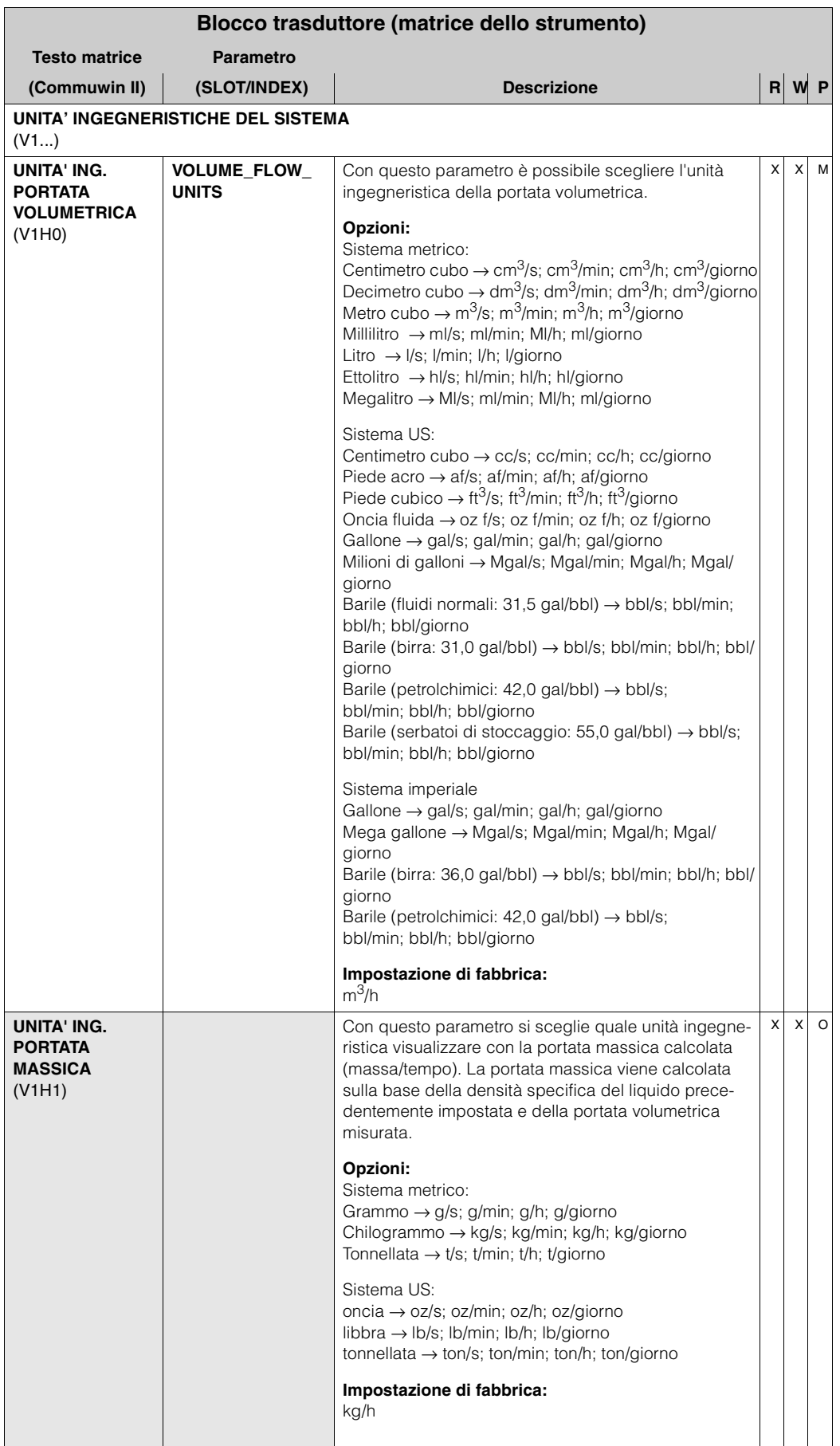

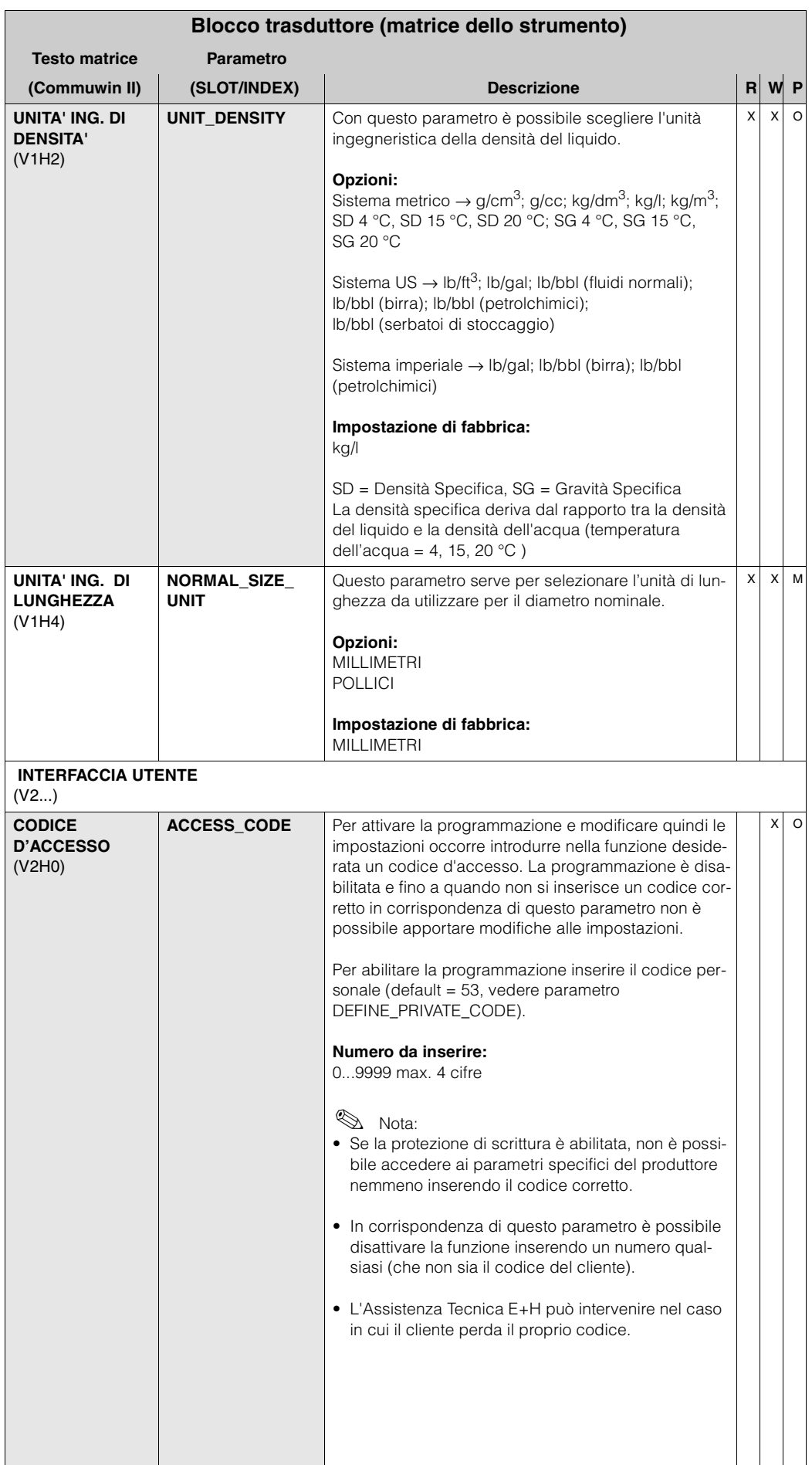

<span id="page-79-0"></span>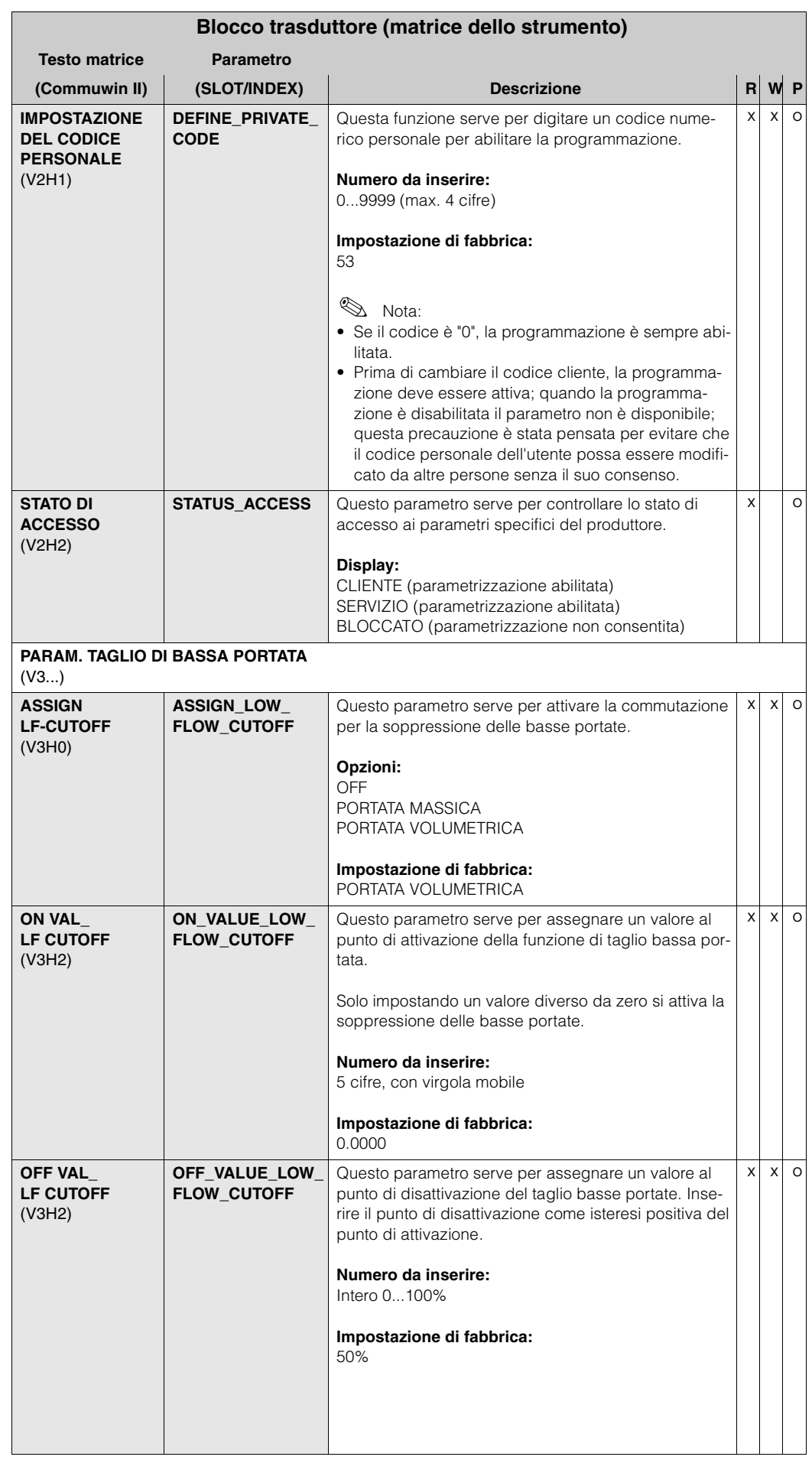

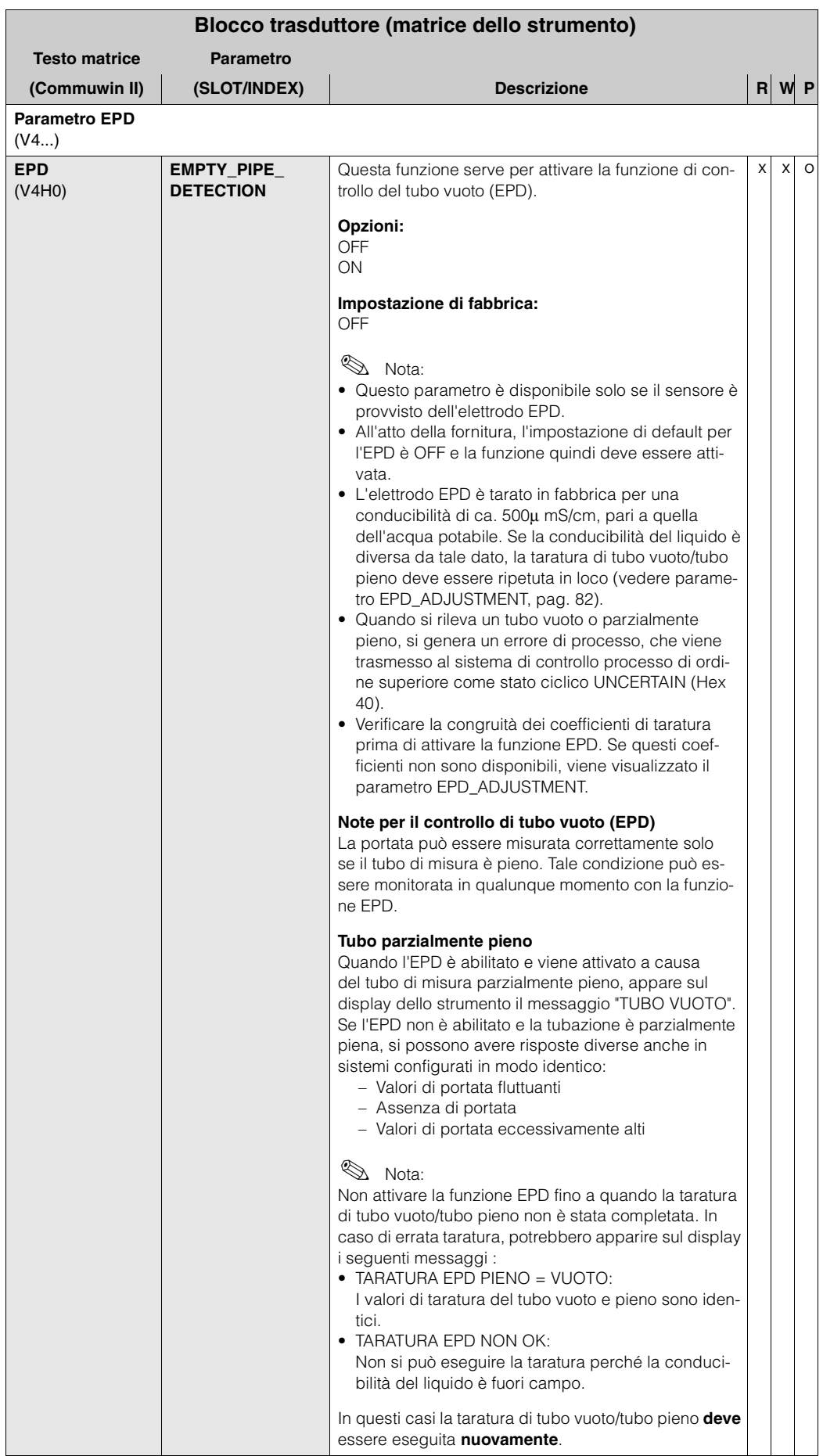

<span id="page-81-0"></span>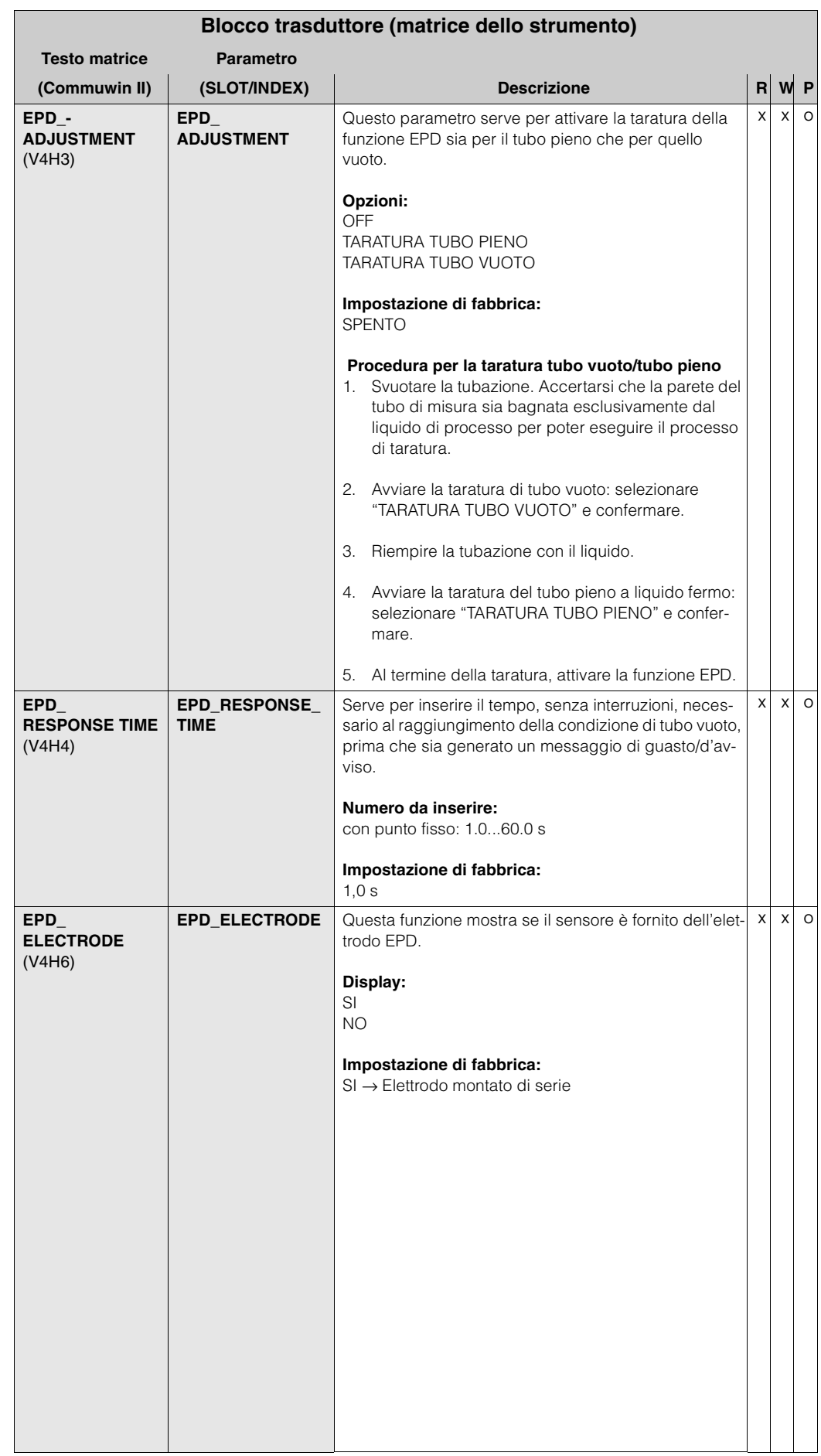

<span id="page-82-0"></span>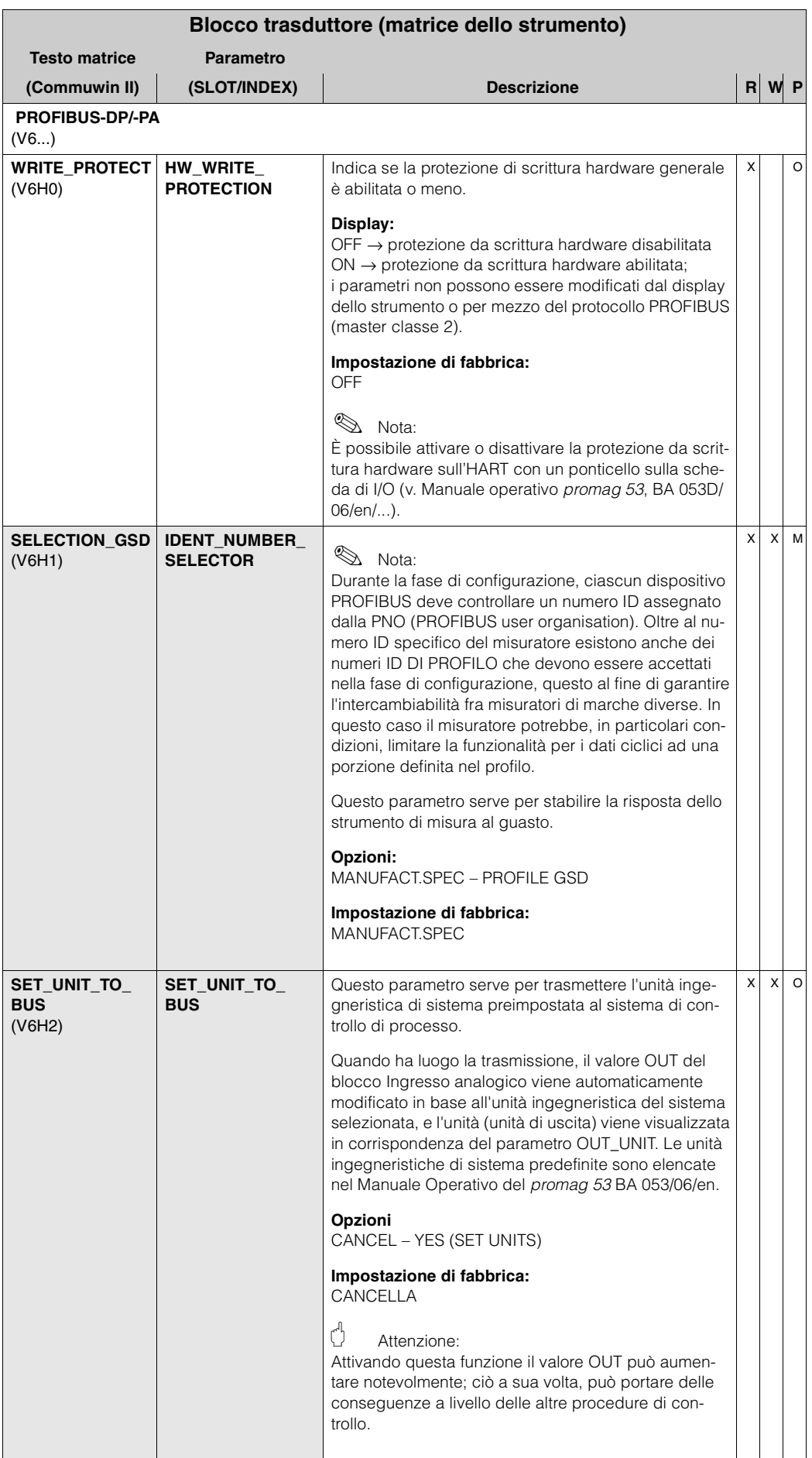

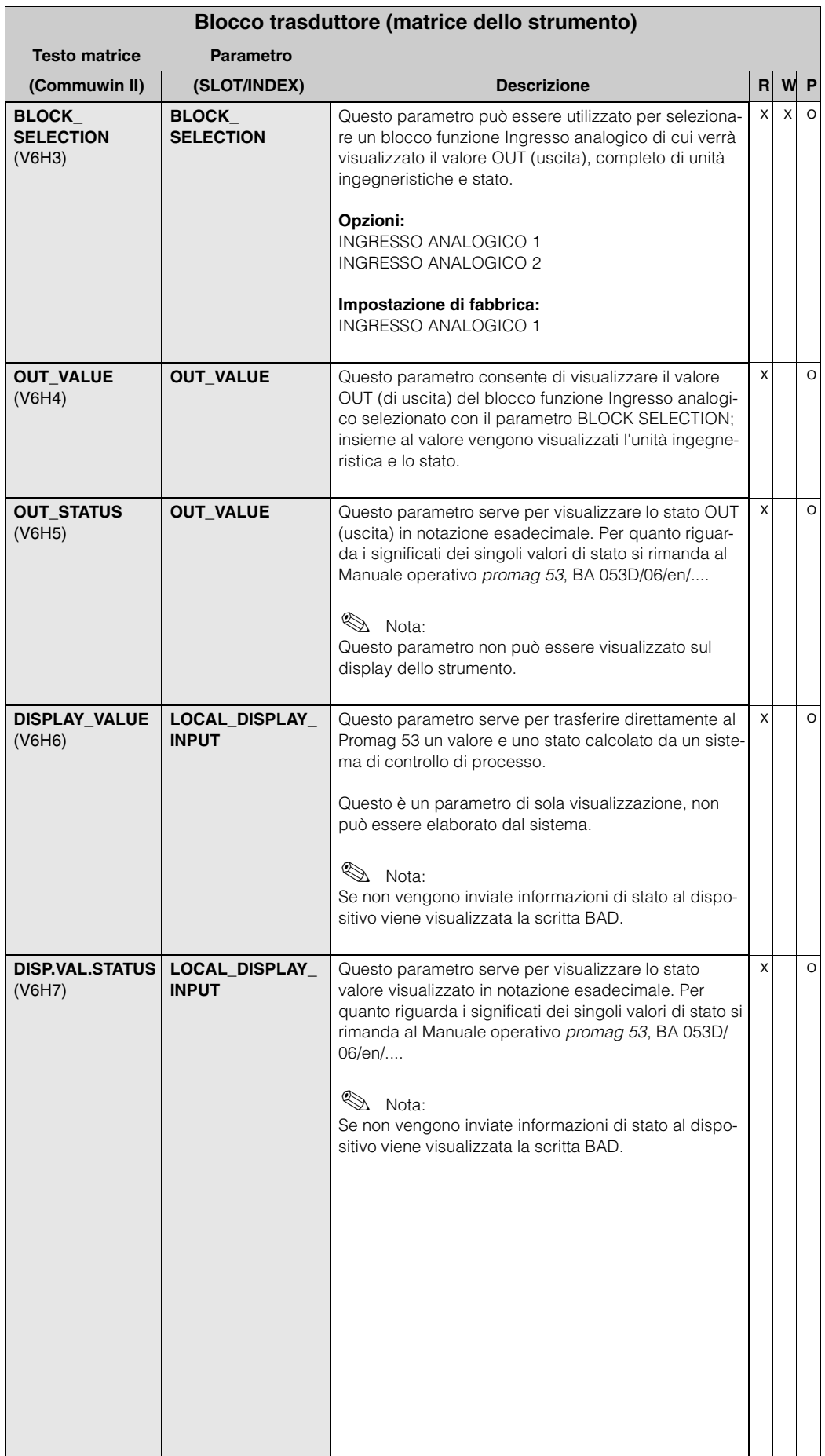

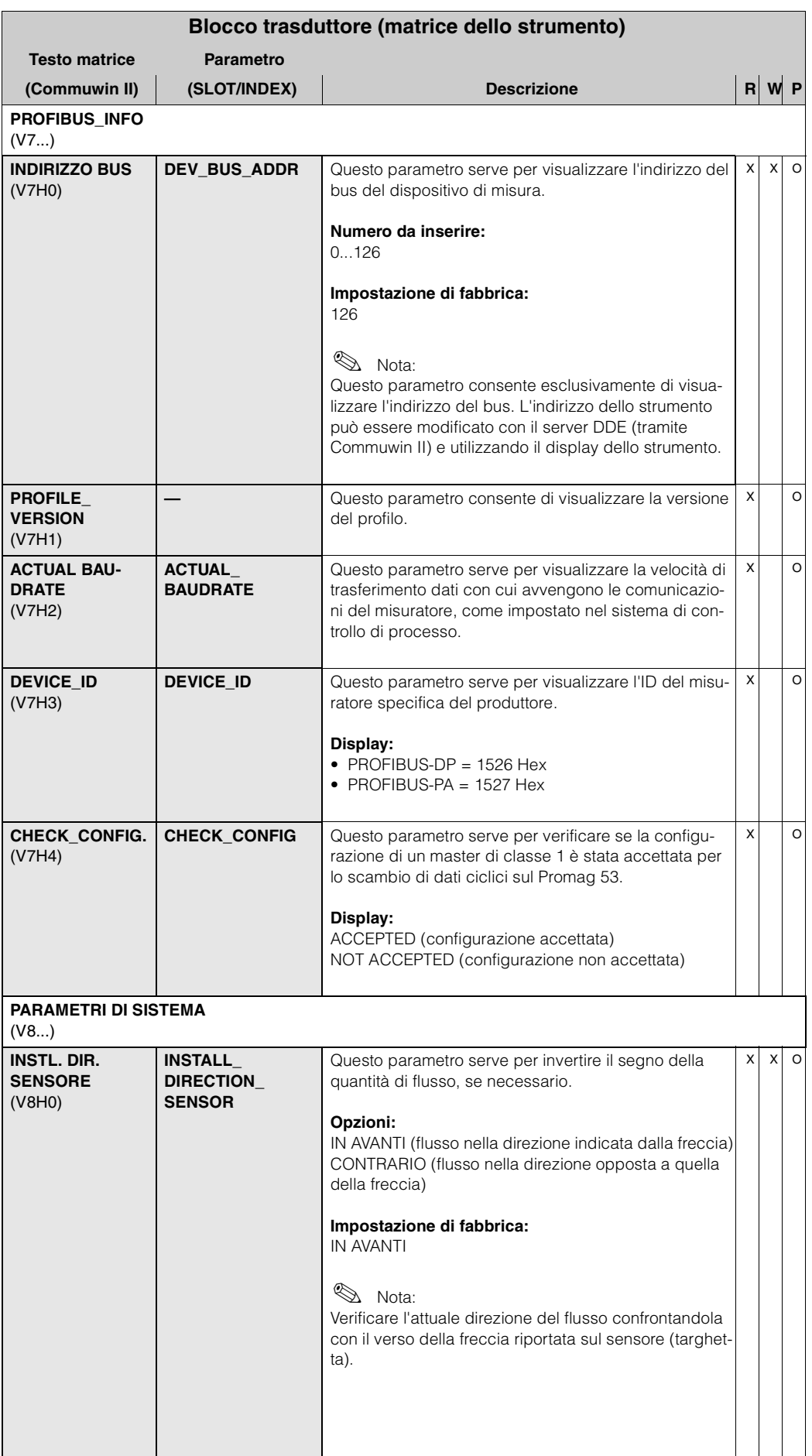

<span id="page-85-0"></span>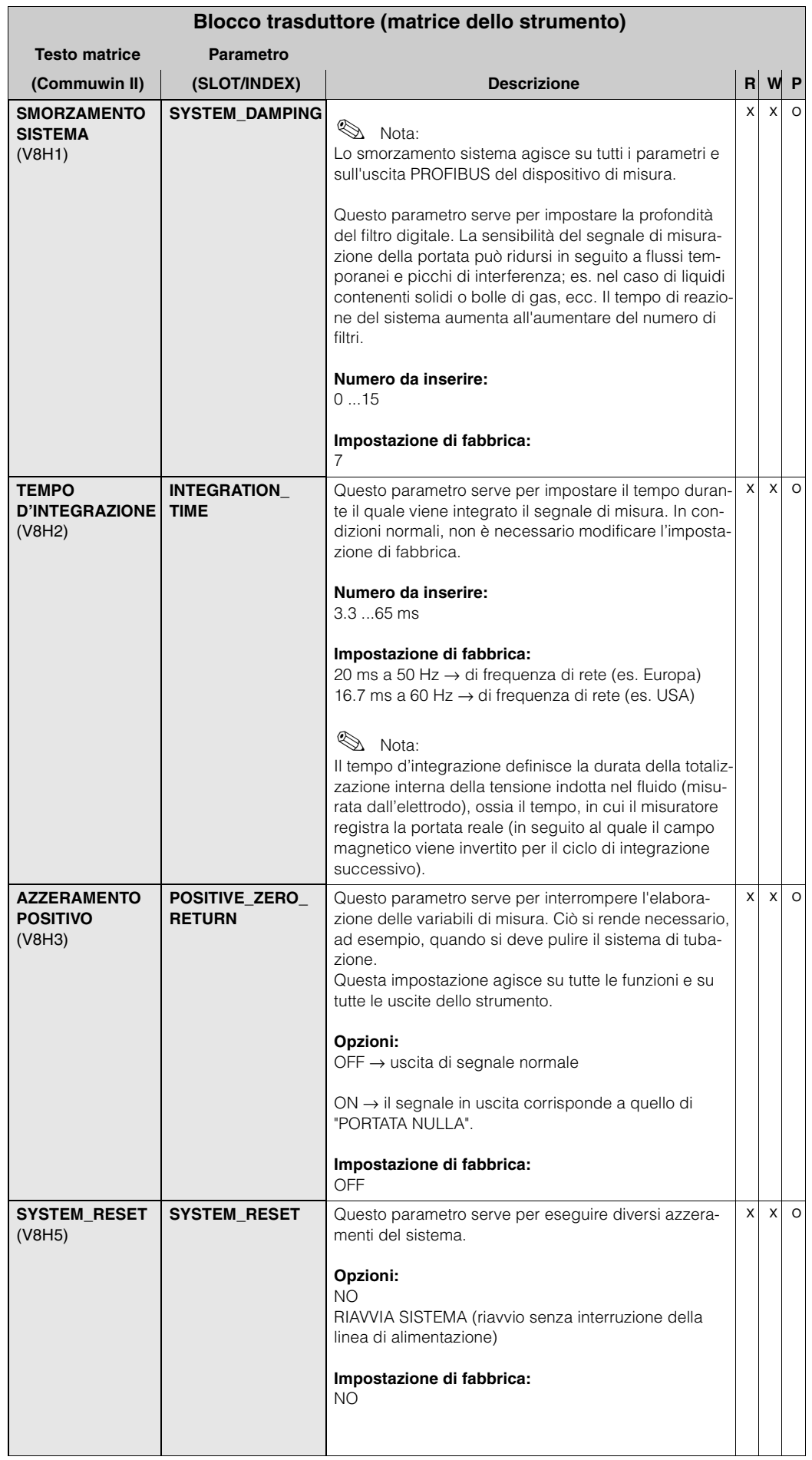

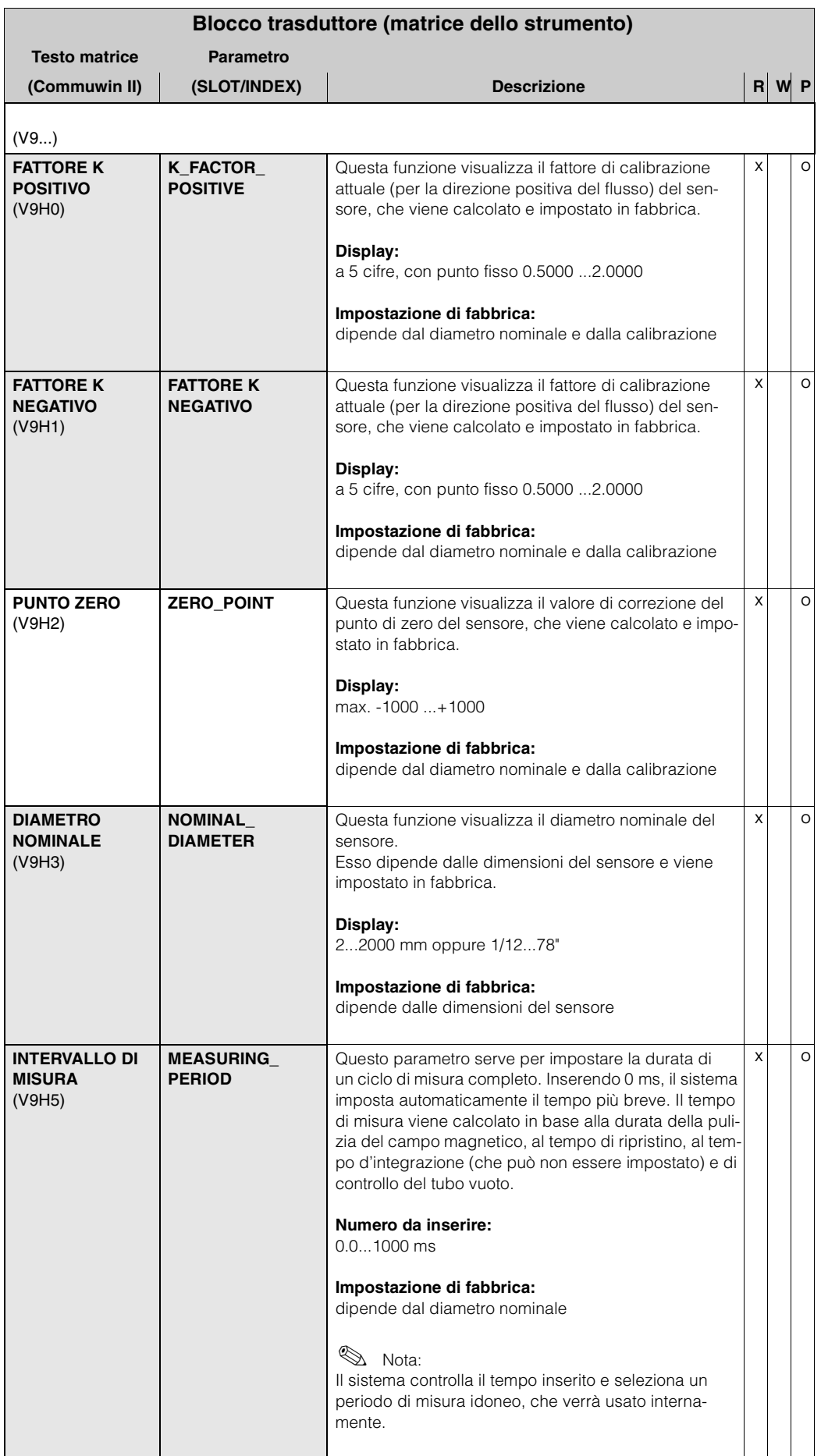

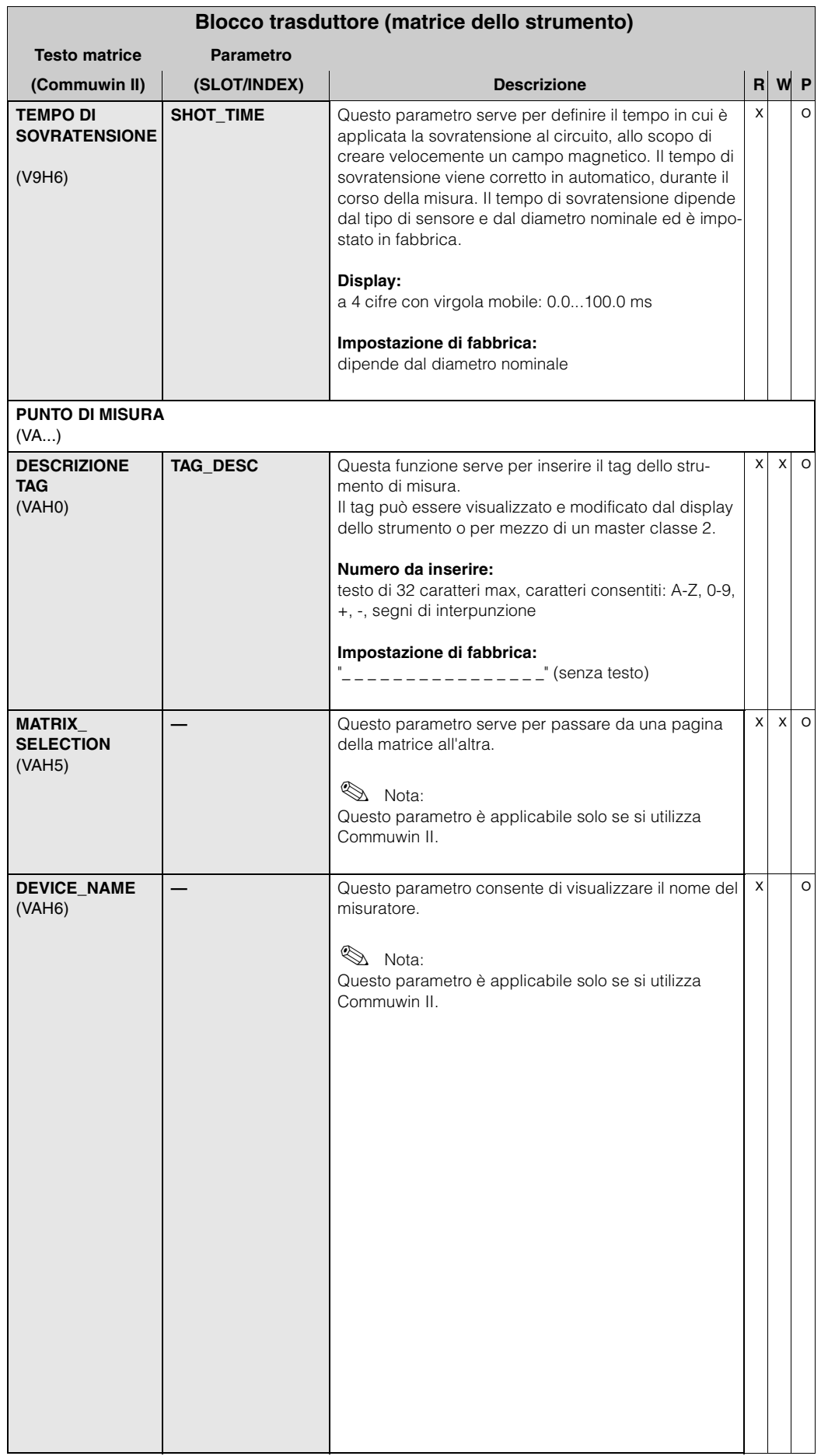

<span id="page-88-0"></span>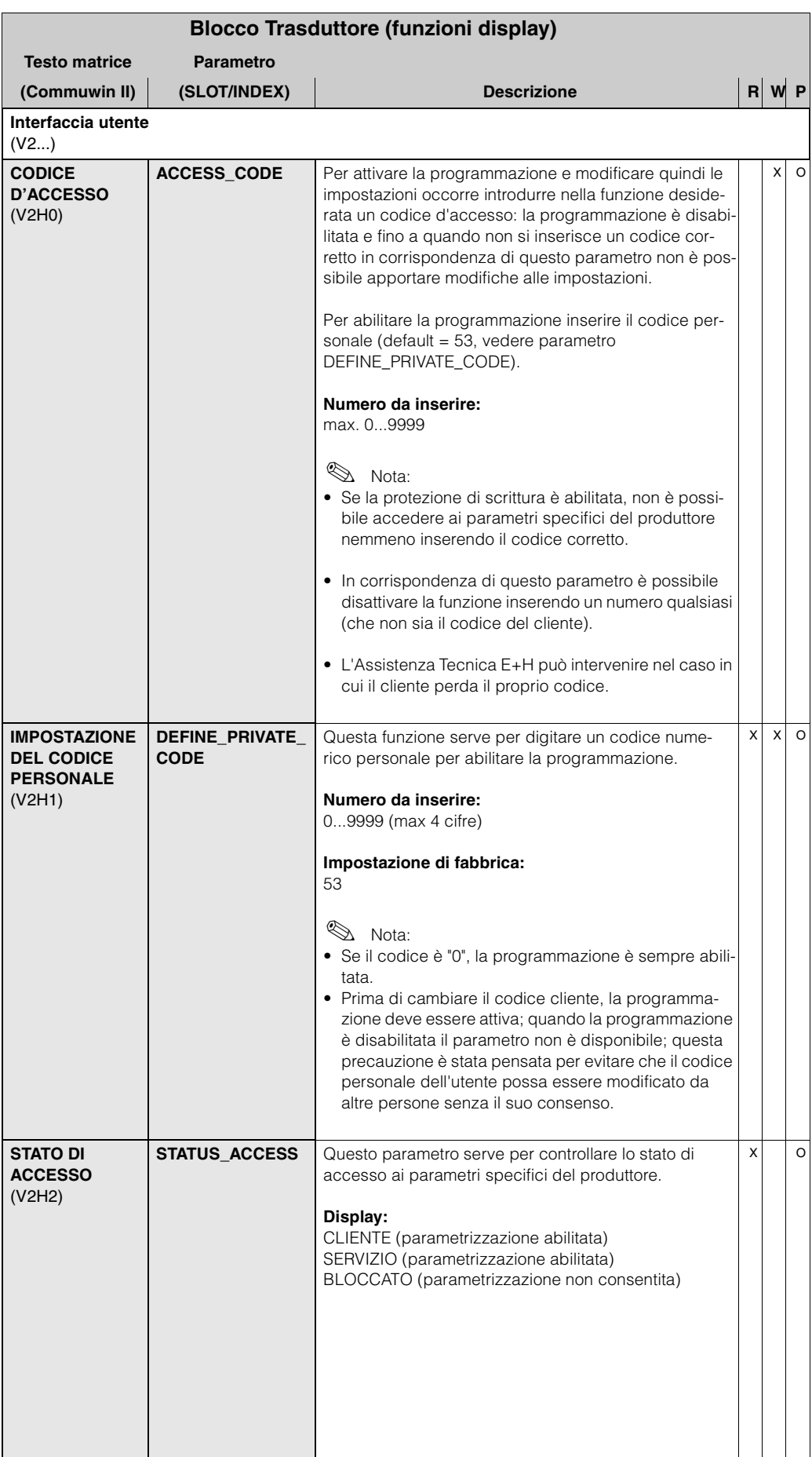

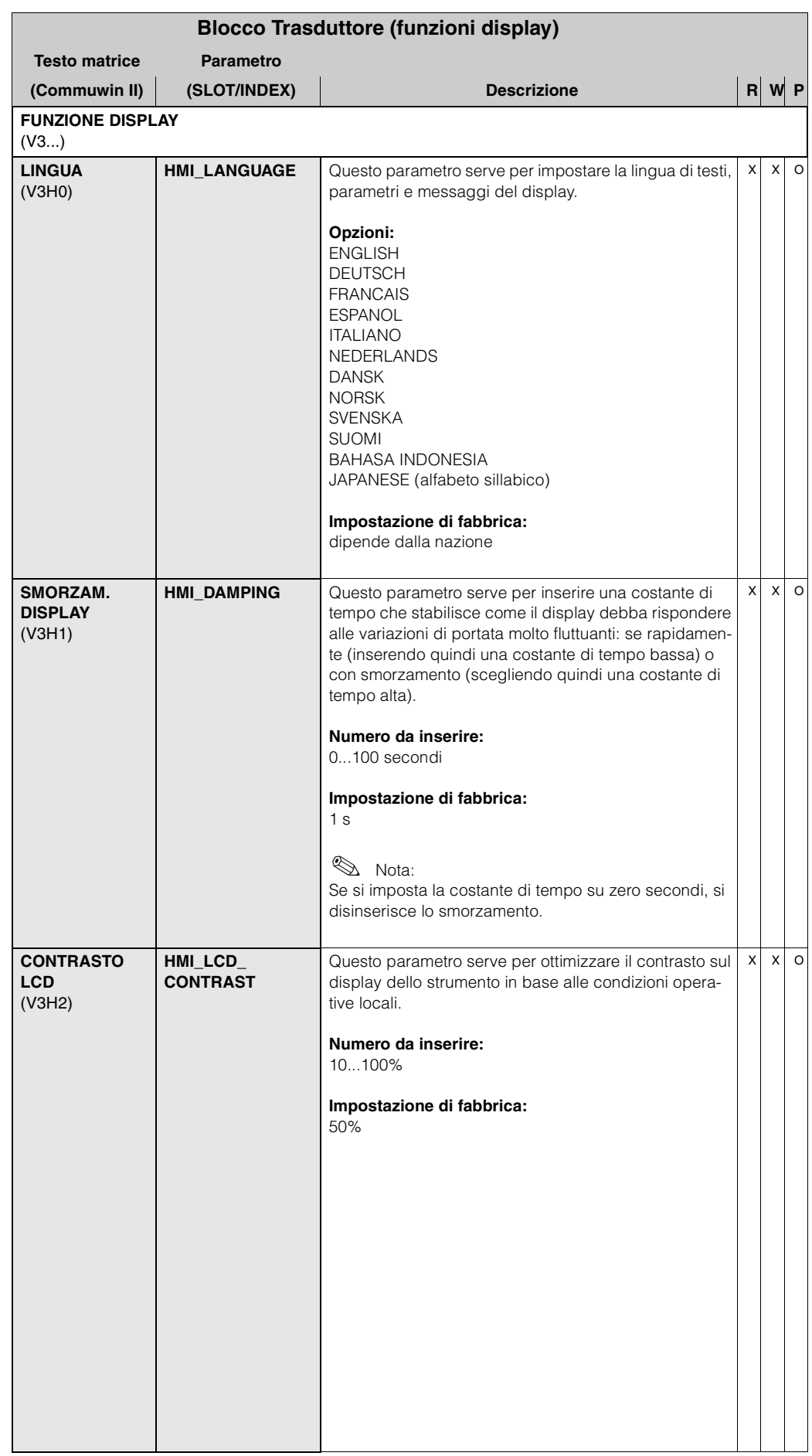

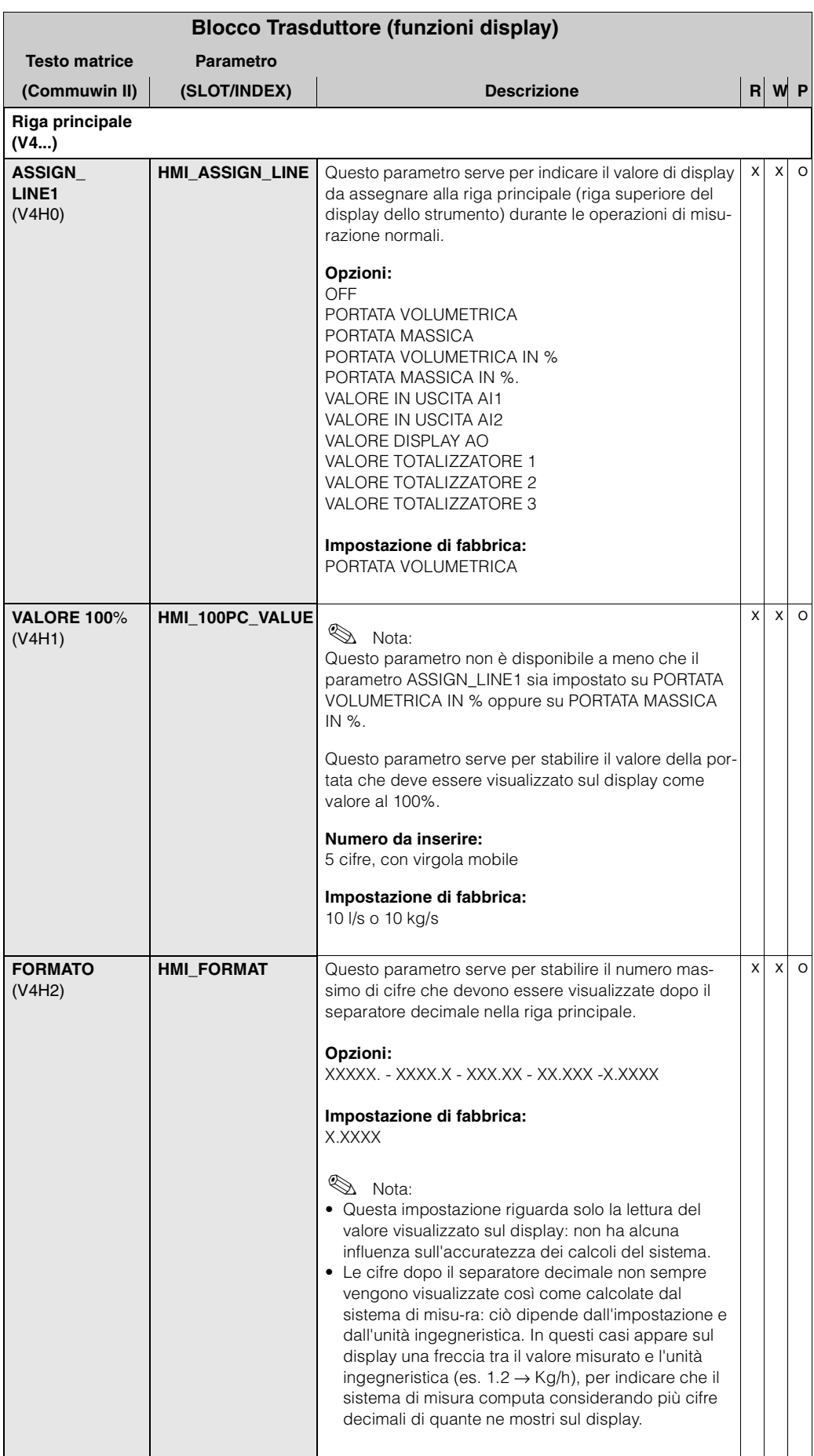

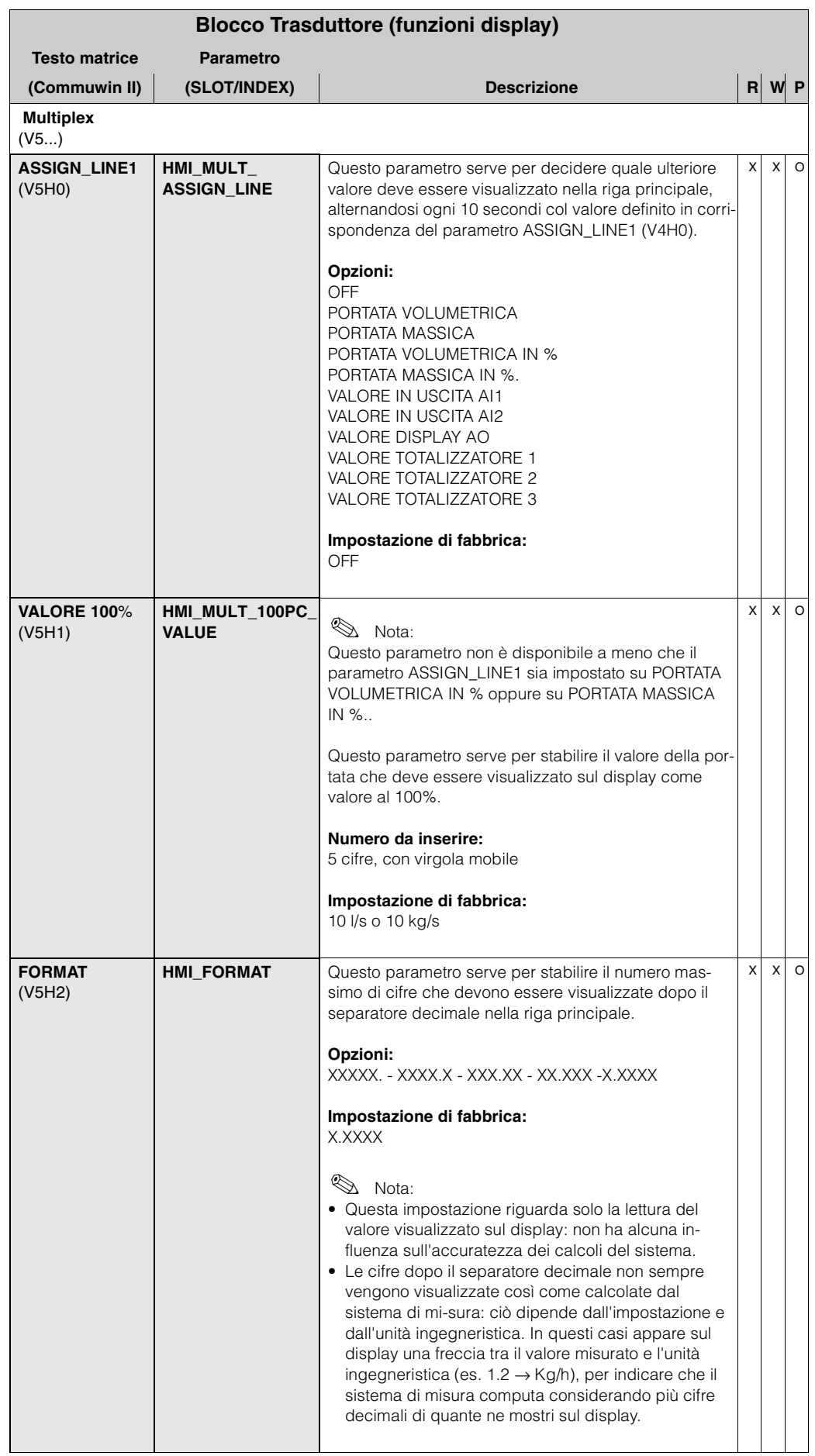

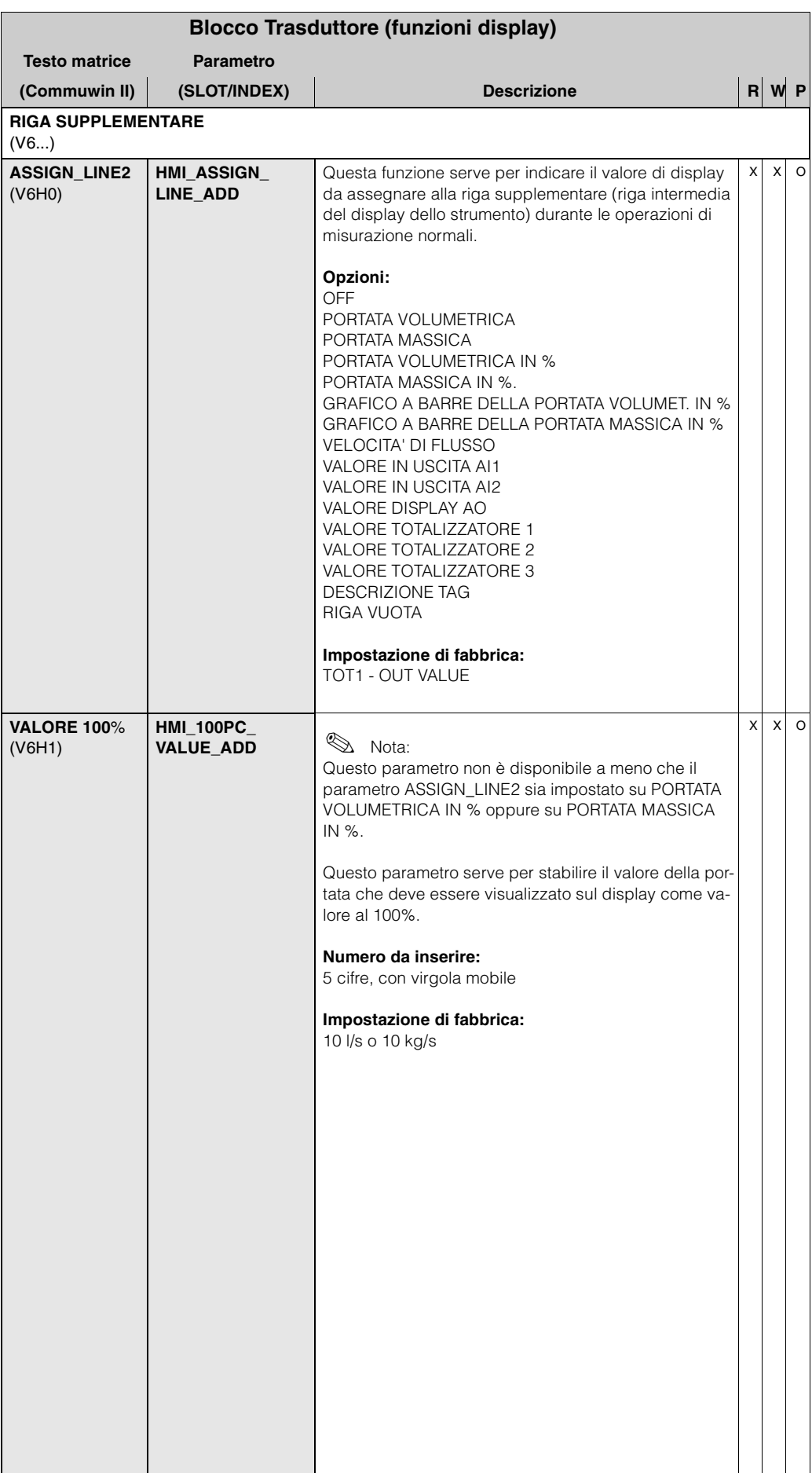

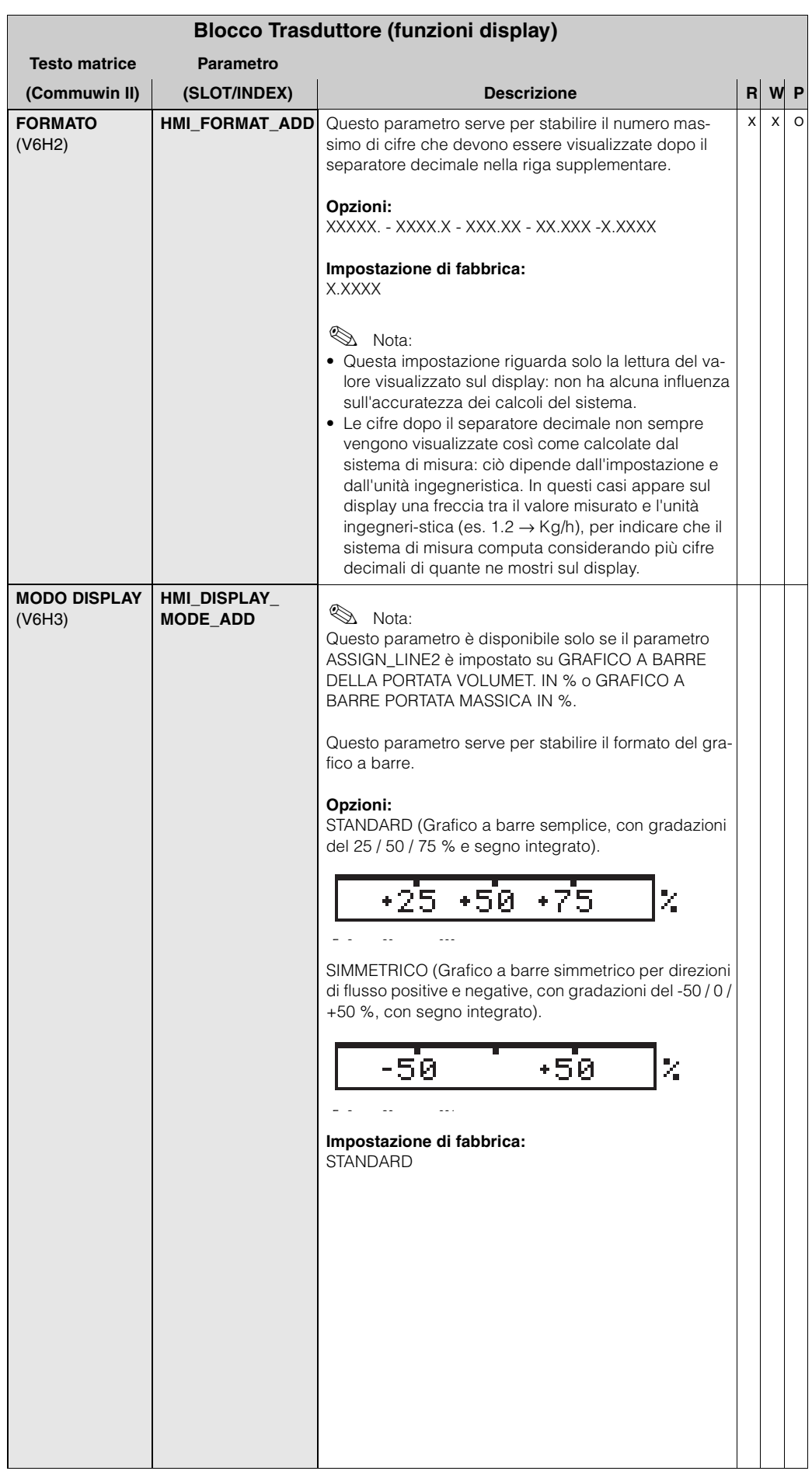

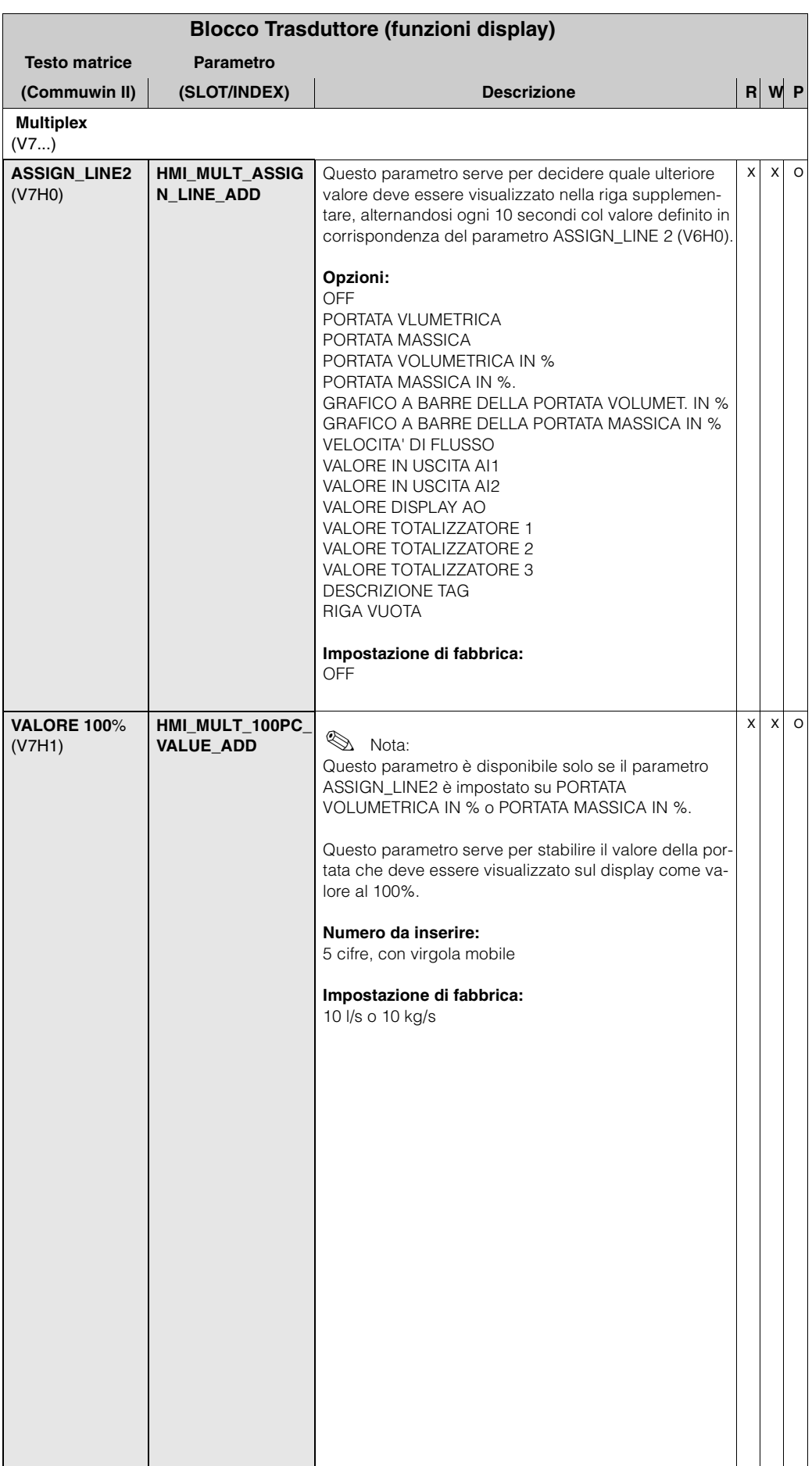

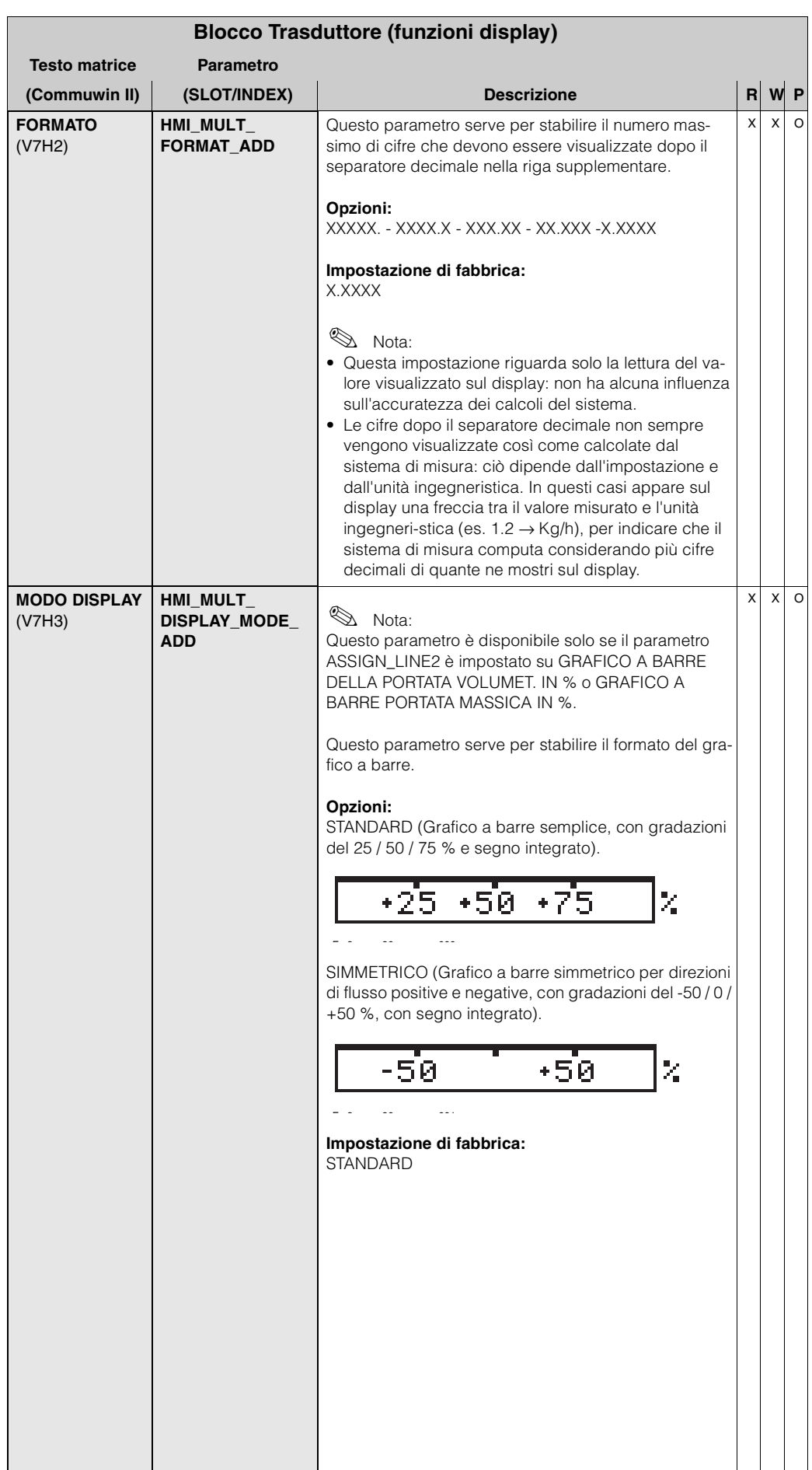

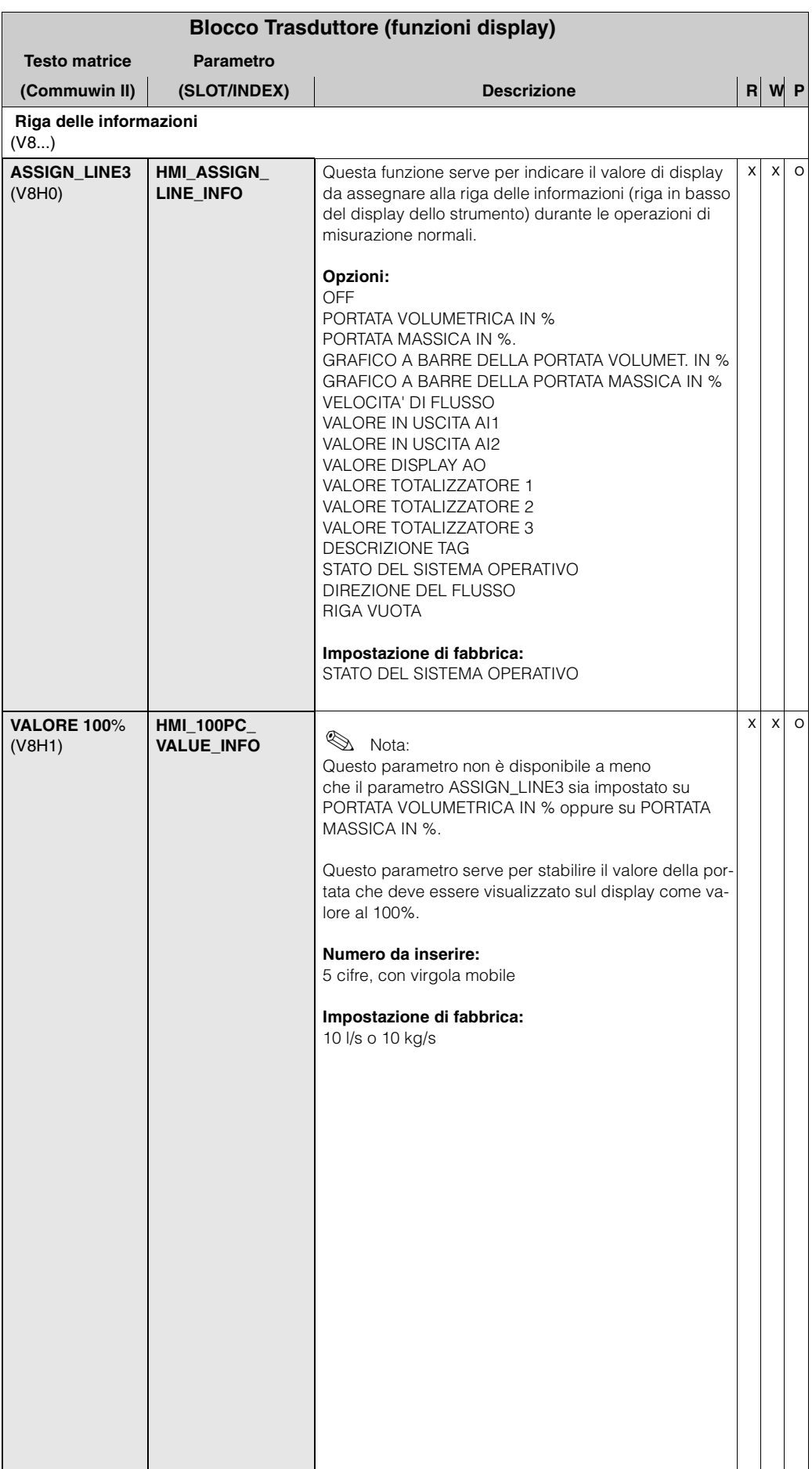

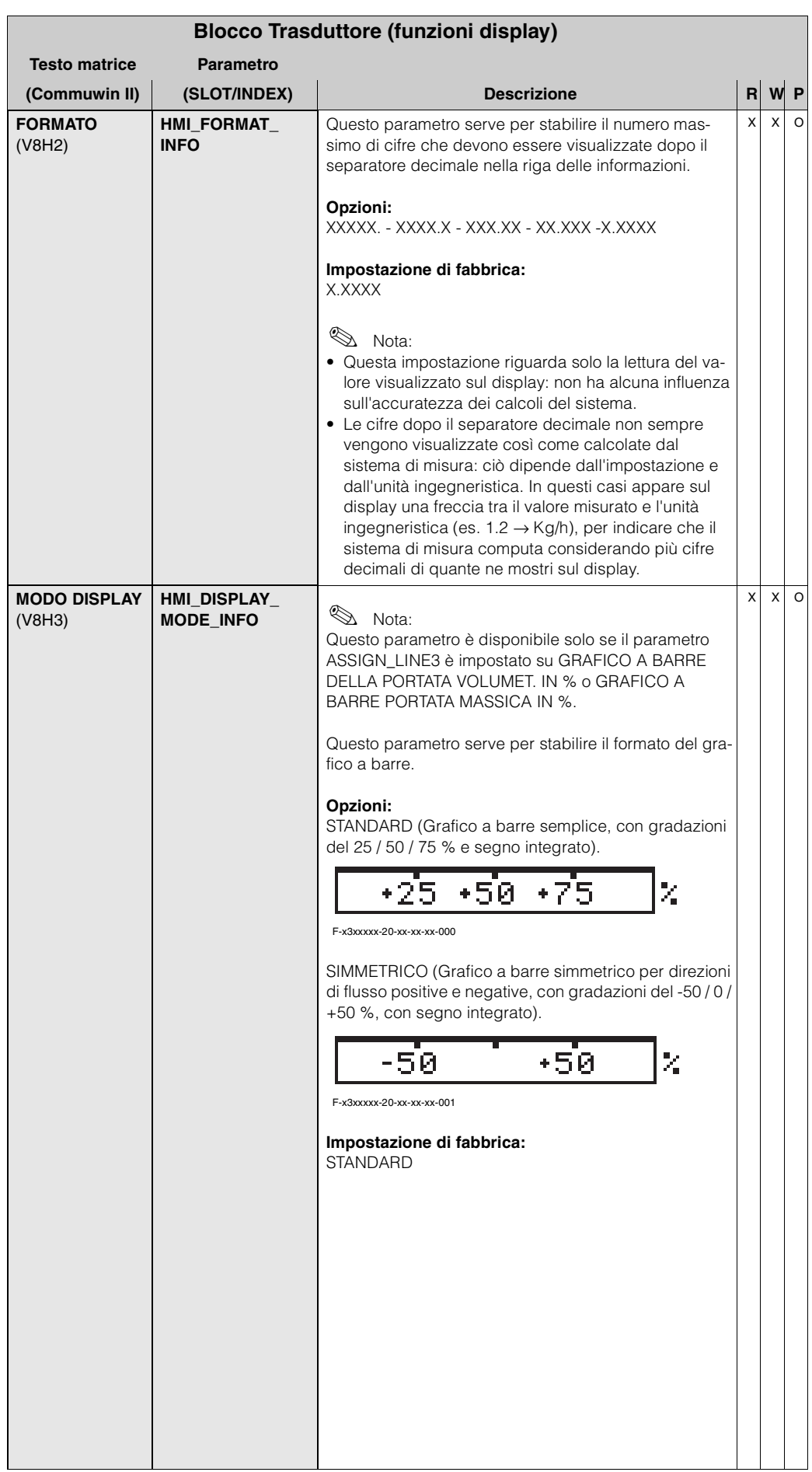

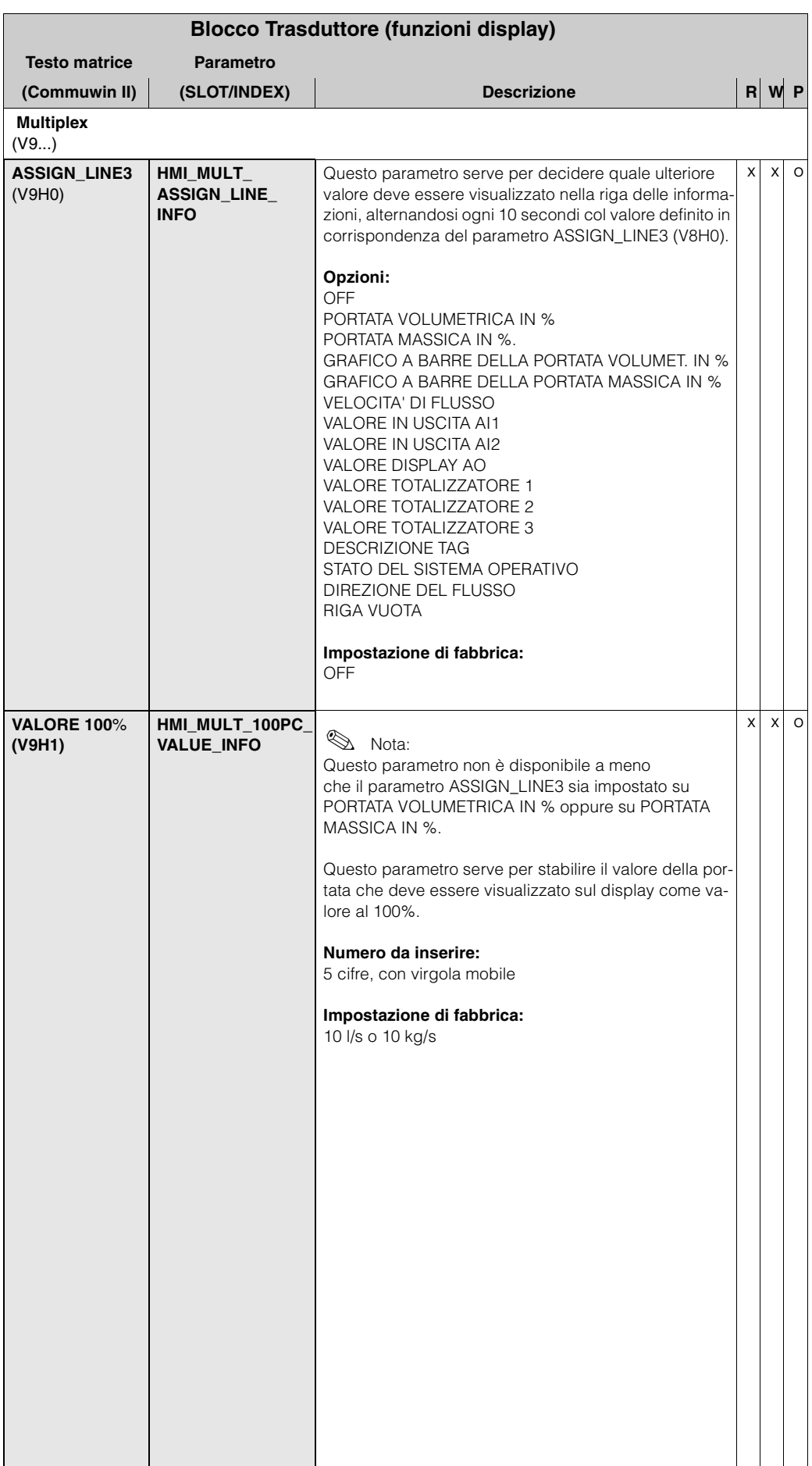

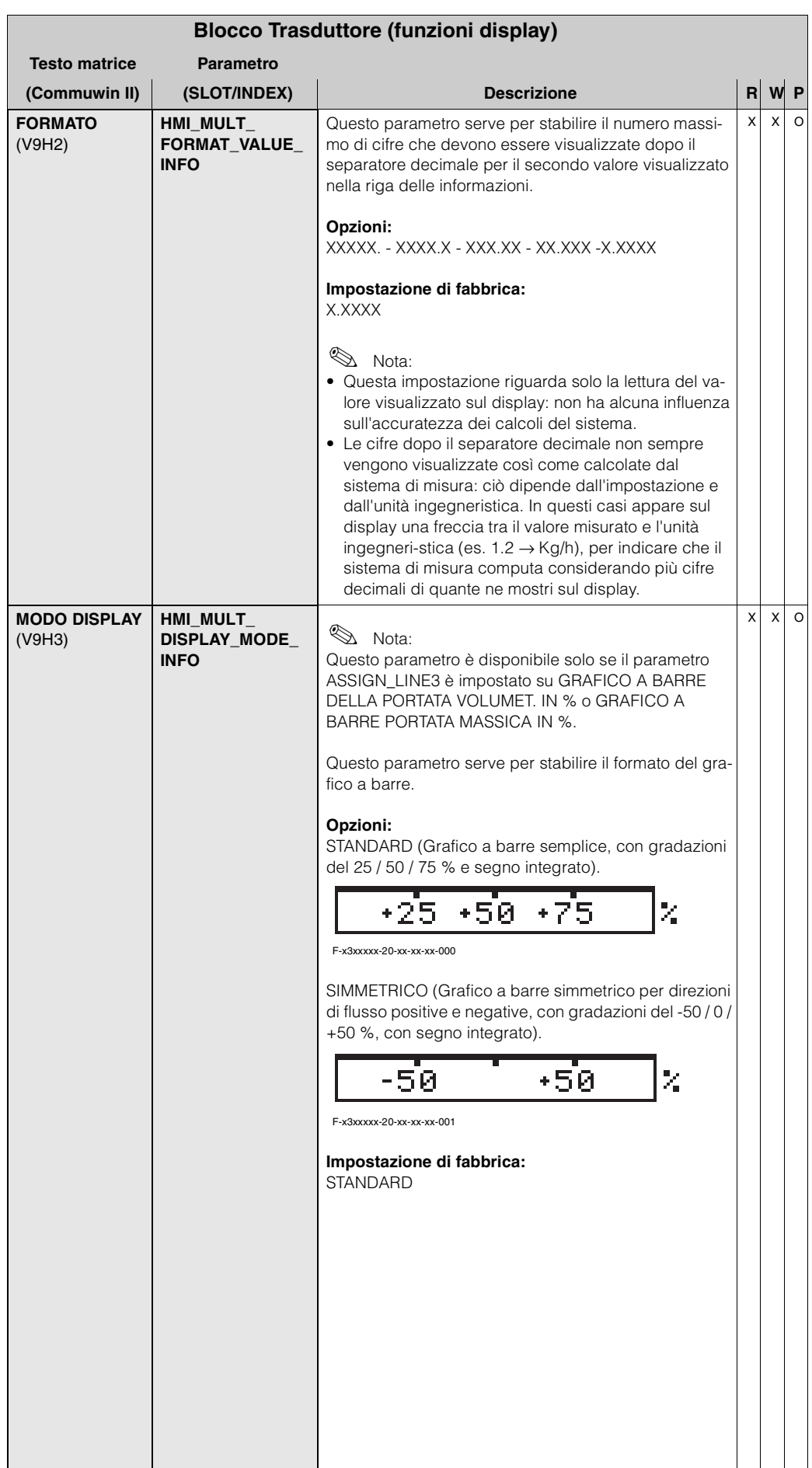

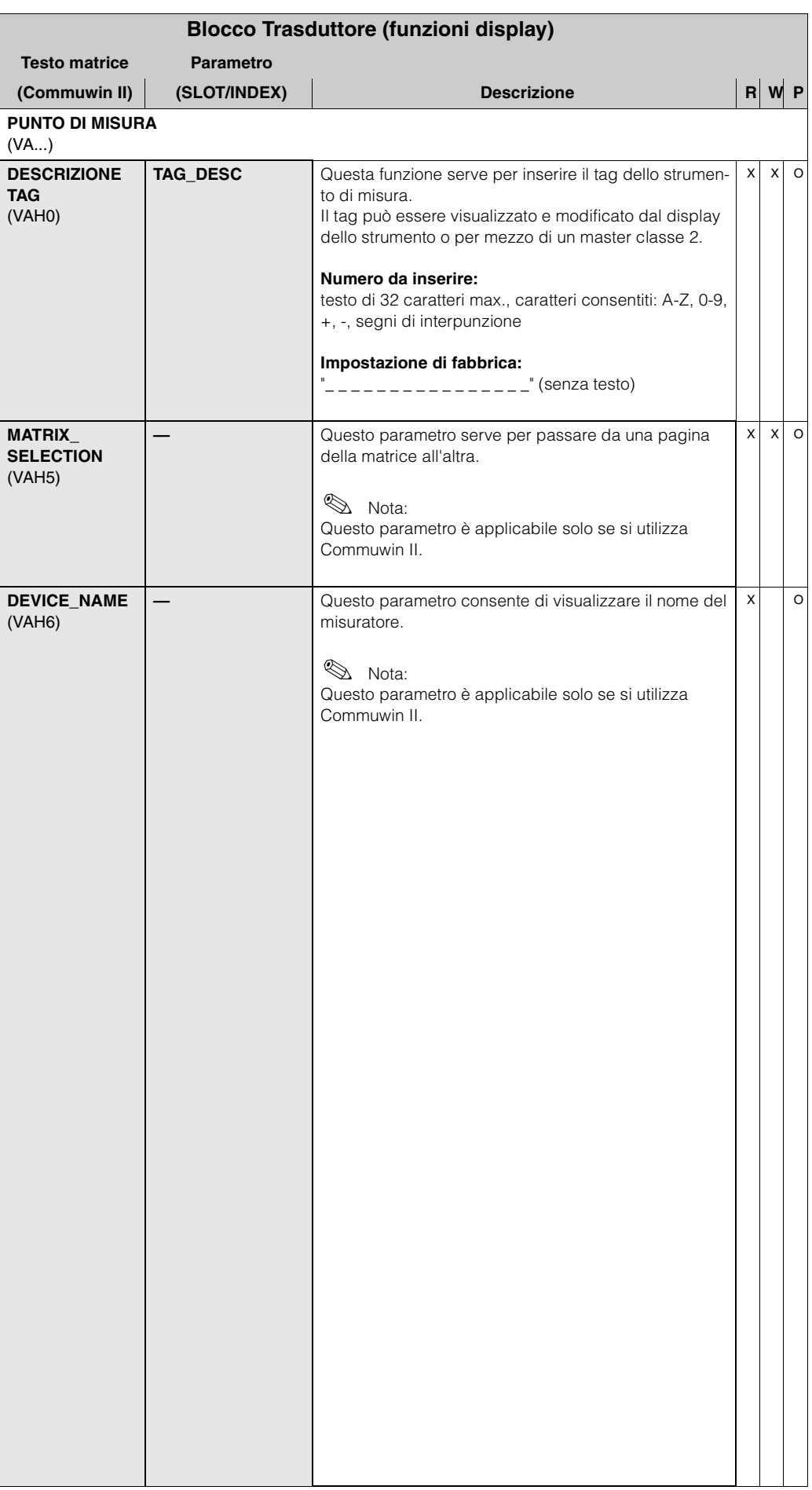

<span id="page-101-0"></span>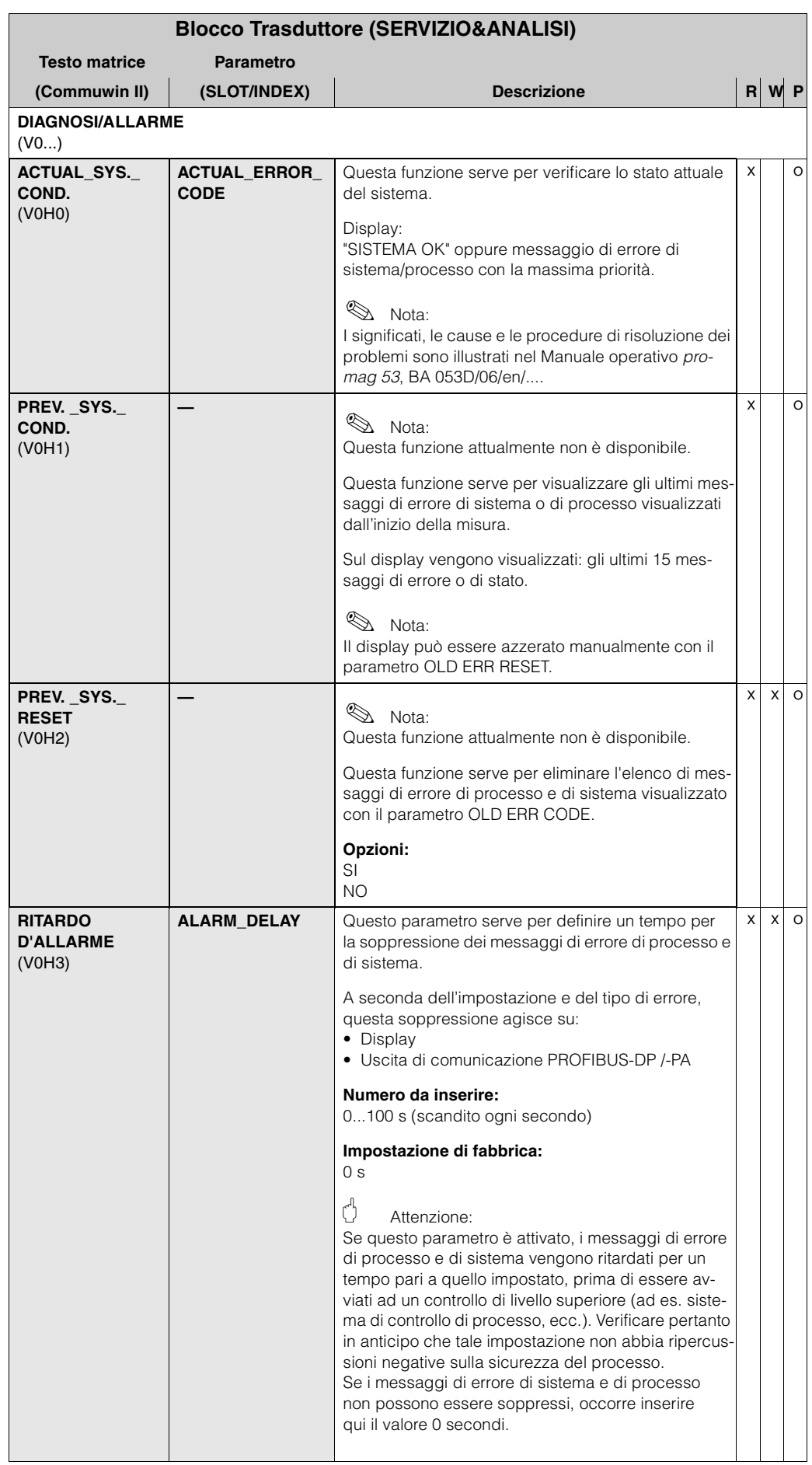

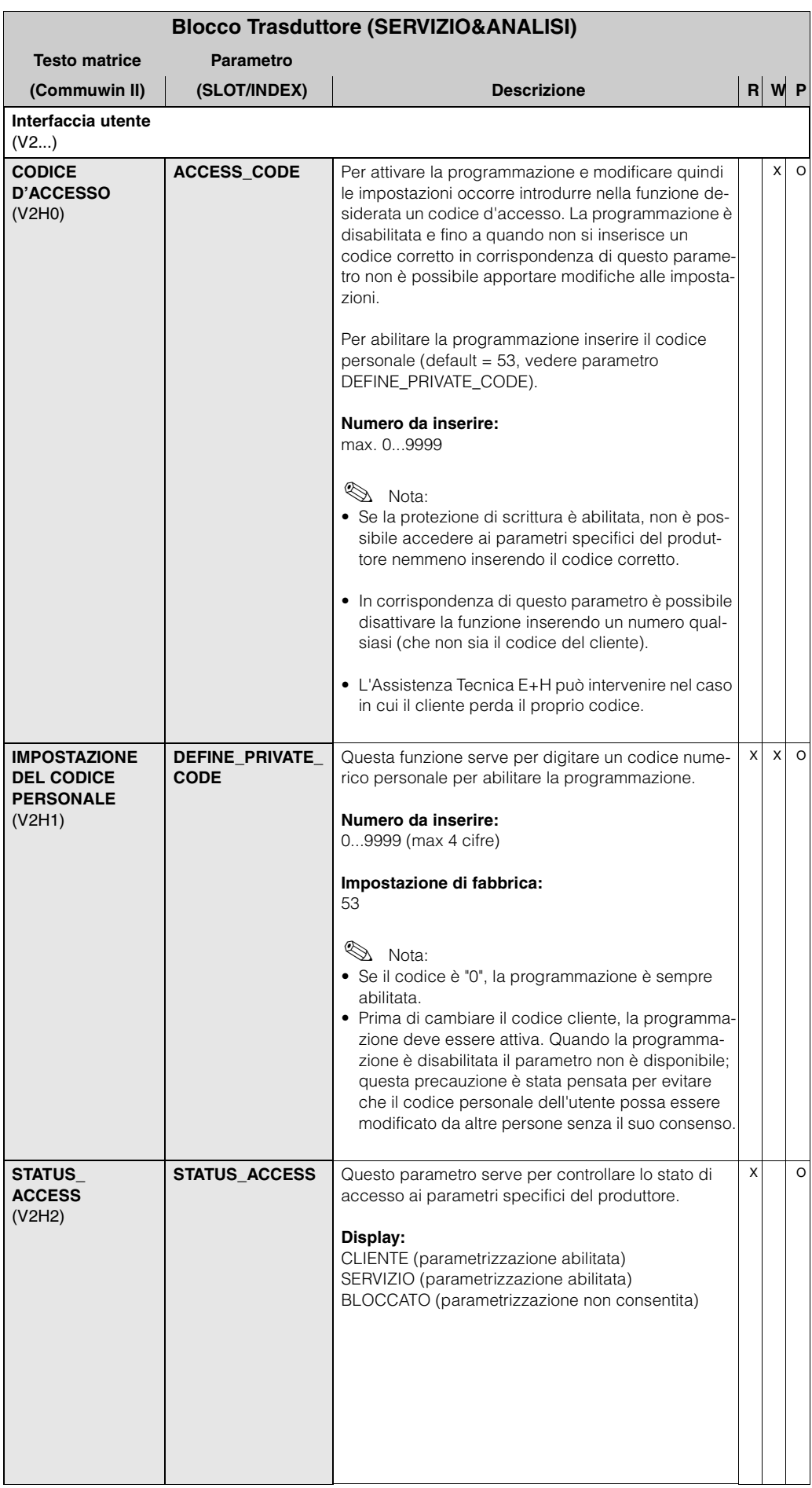

<span id="page-103-0"></span>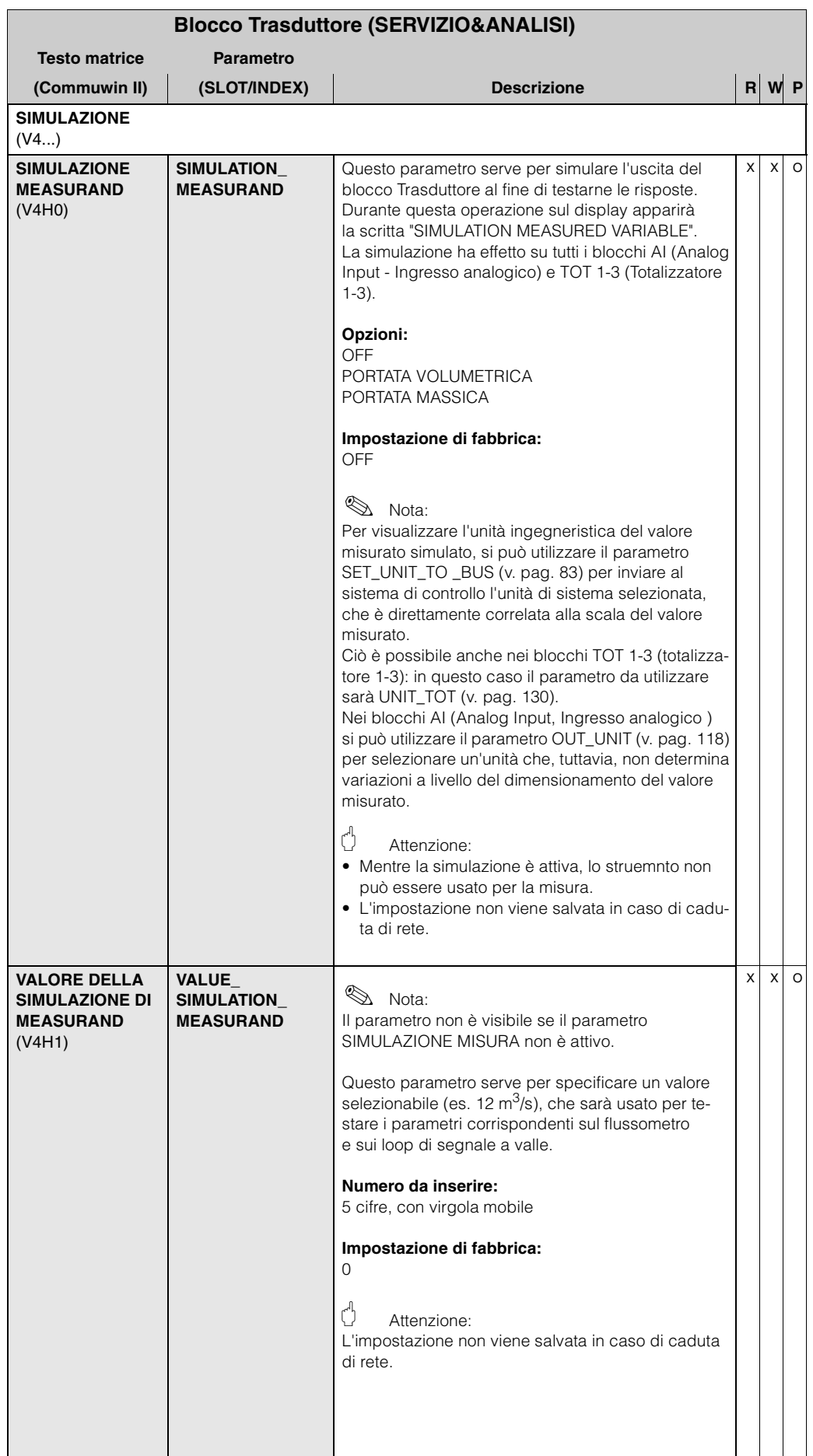

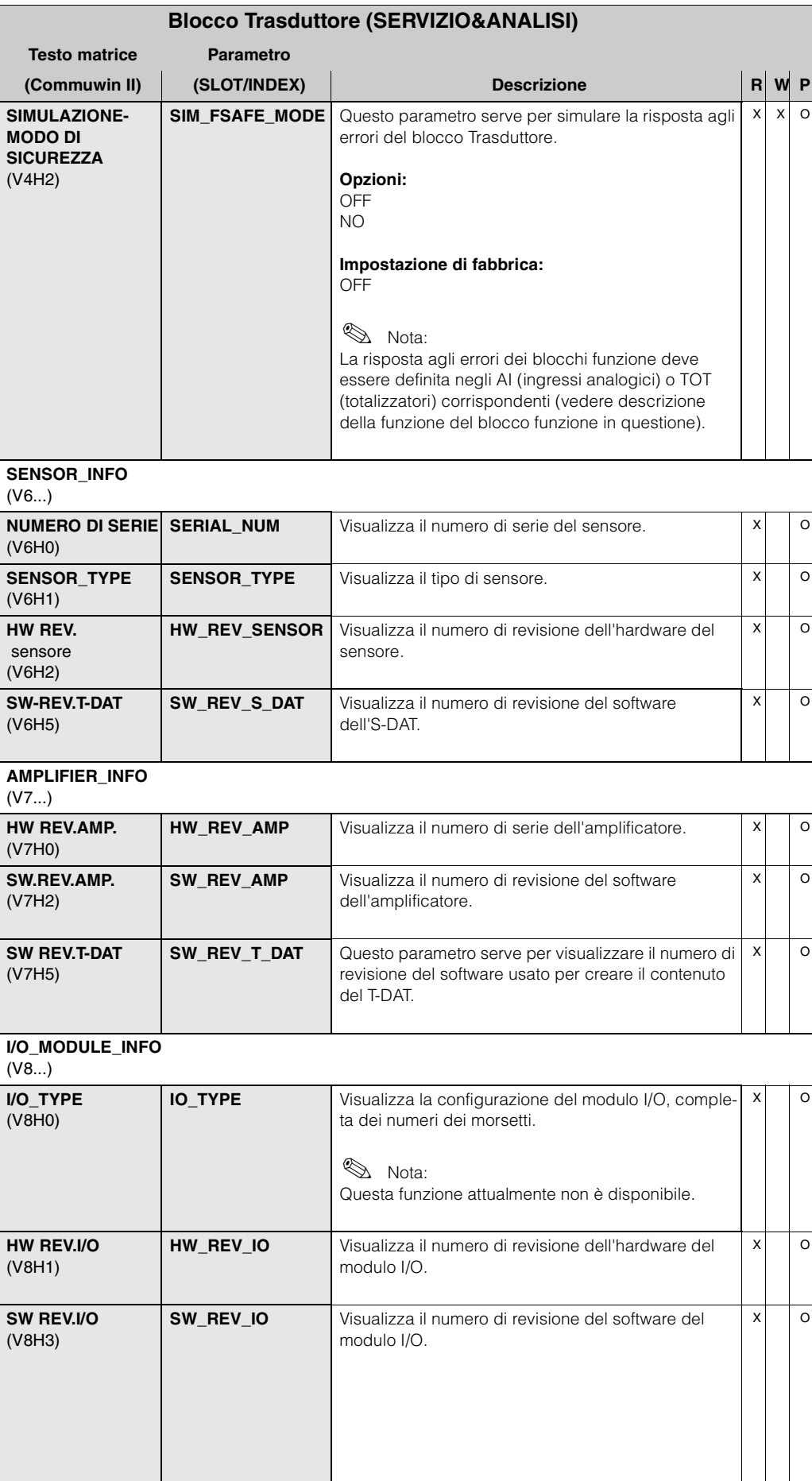

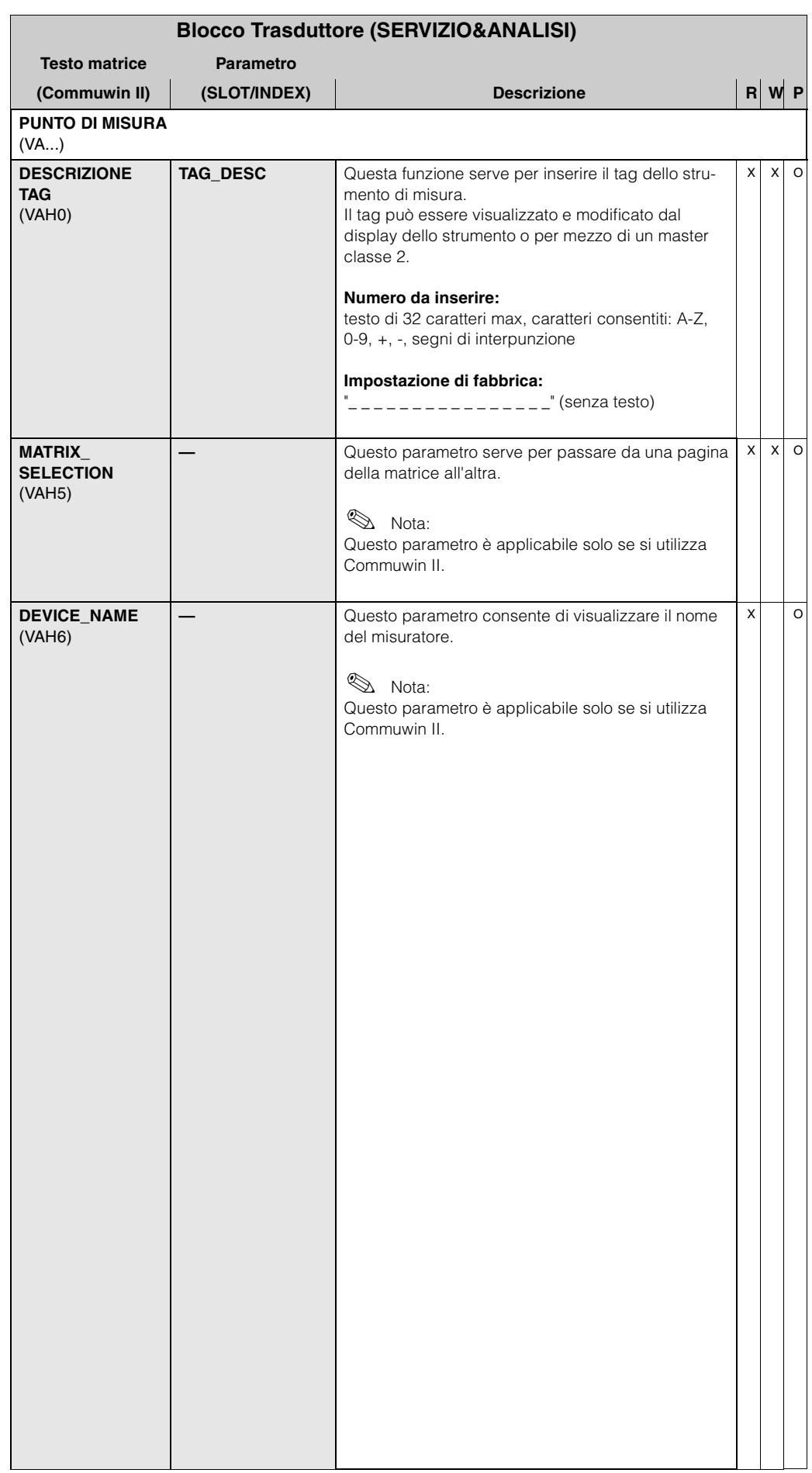

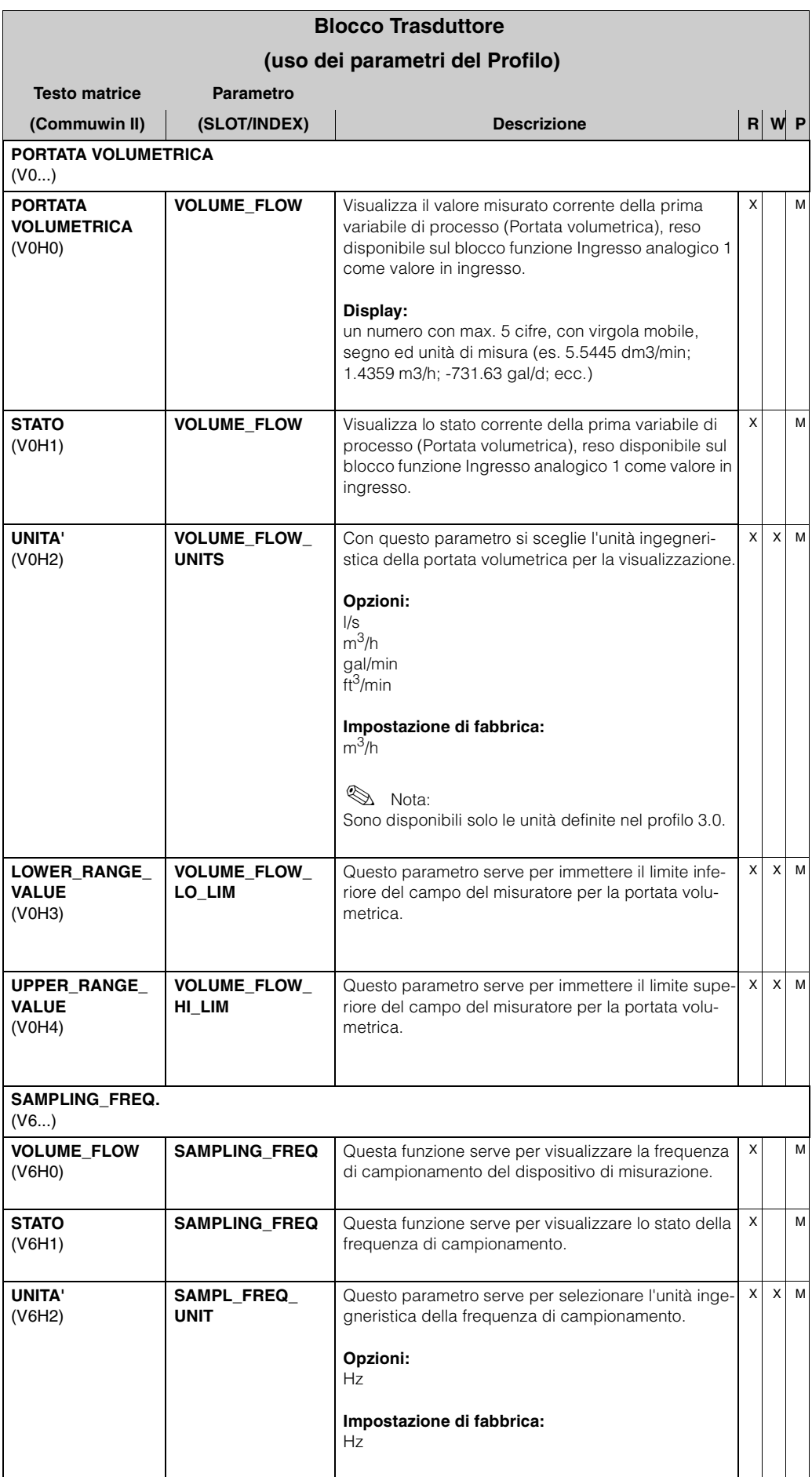

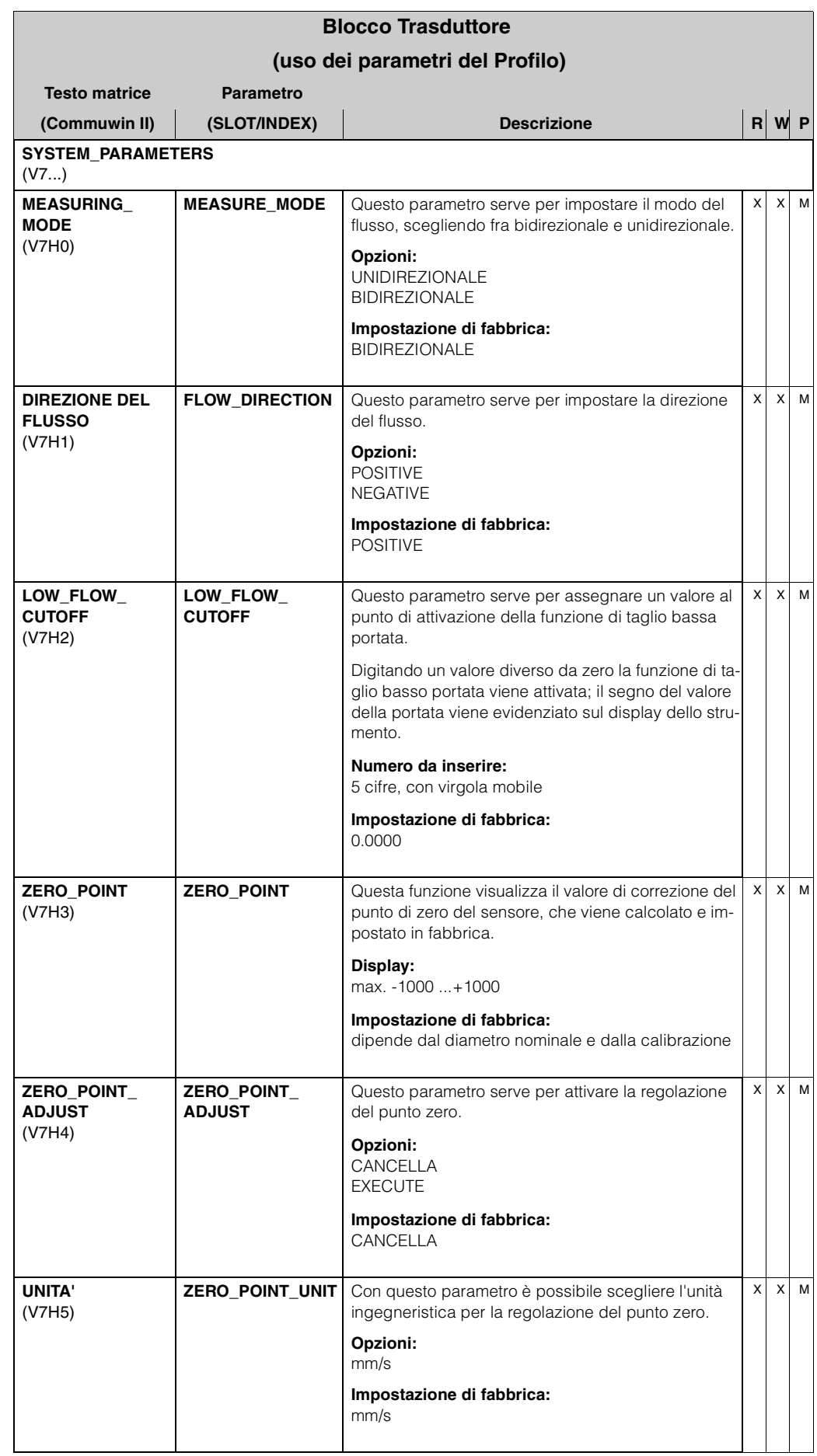
<span id="page-108-4"></span><span id="page-108-3"></span><span id="page-108-2"></span><span id="page-108-1"></span><span id="page-108-0"></span>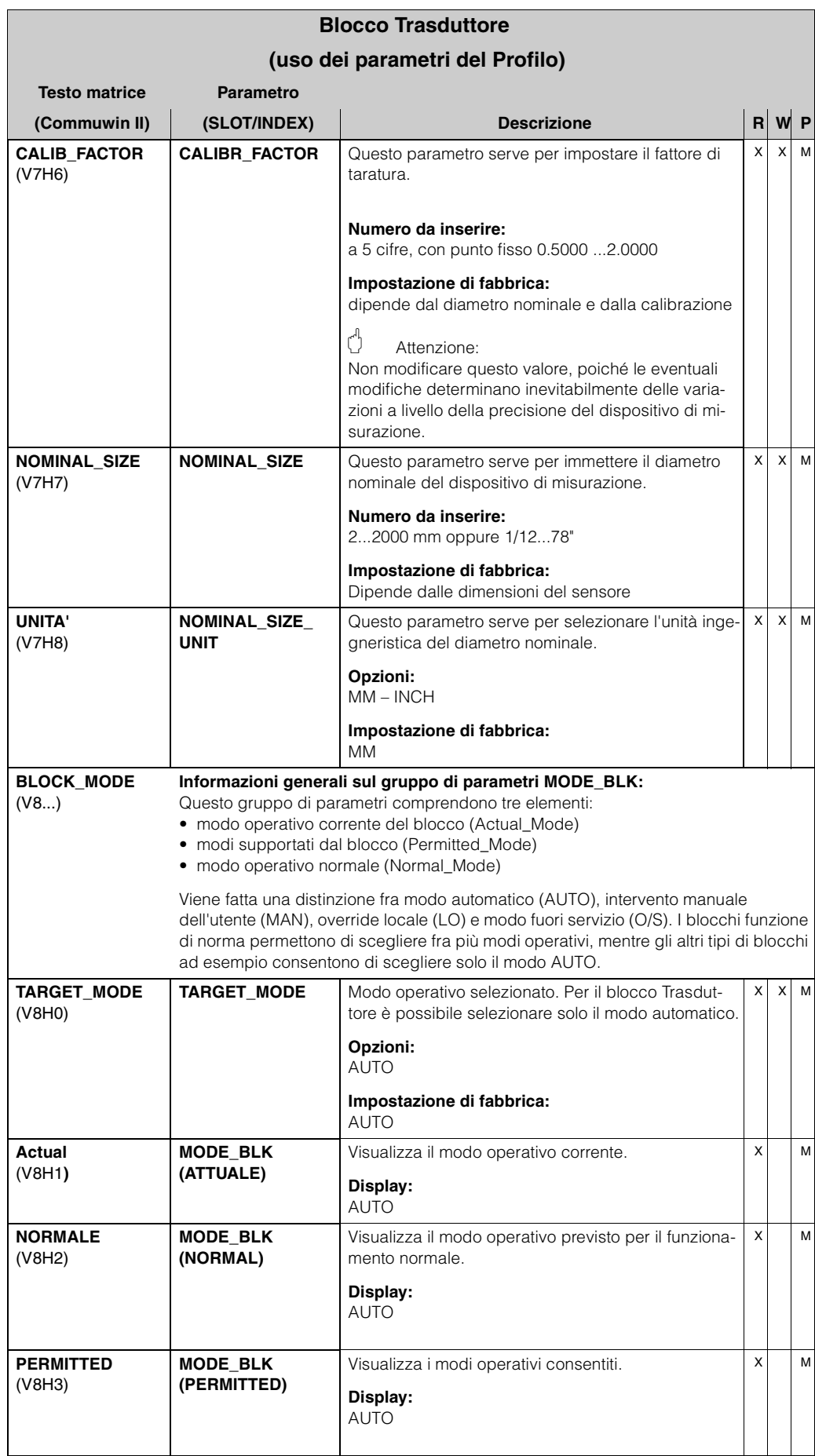

<span id="page-109-1"></span><span id="page-109-0"></span>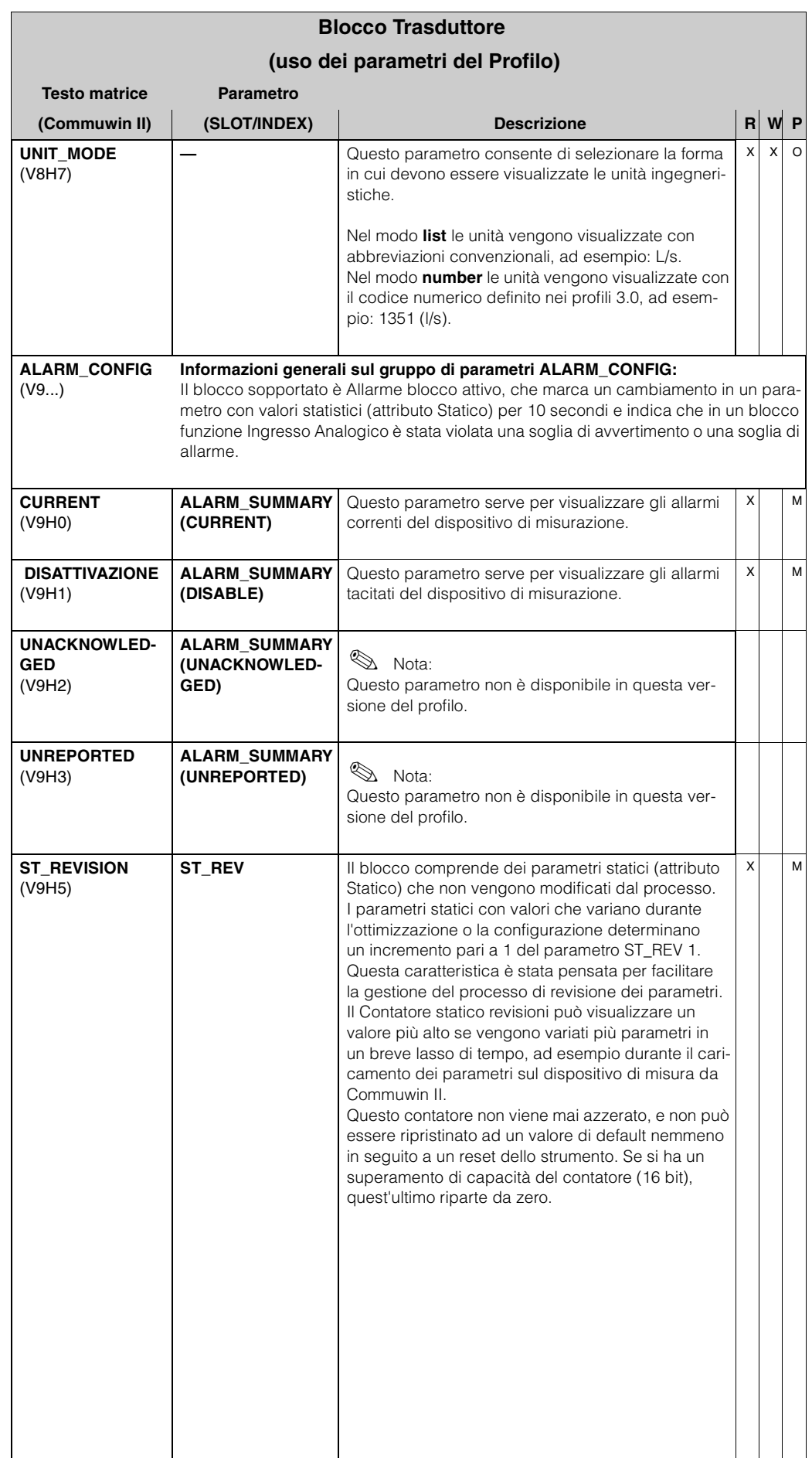

<span id="page-110-2"></span><span id="page-110-1"></span><span id="page-110-0"></span>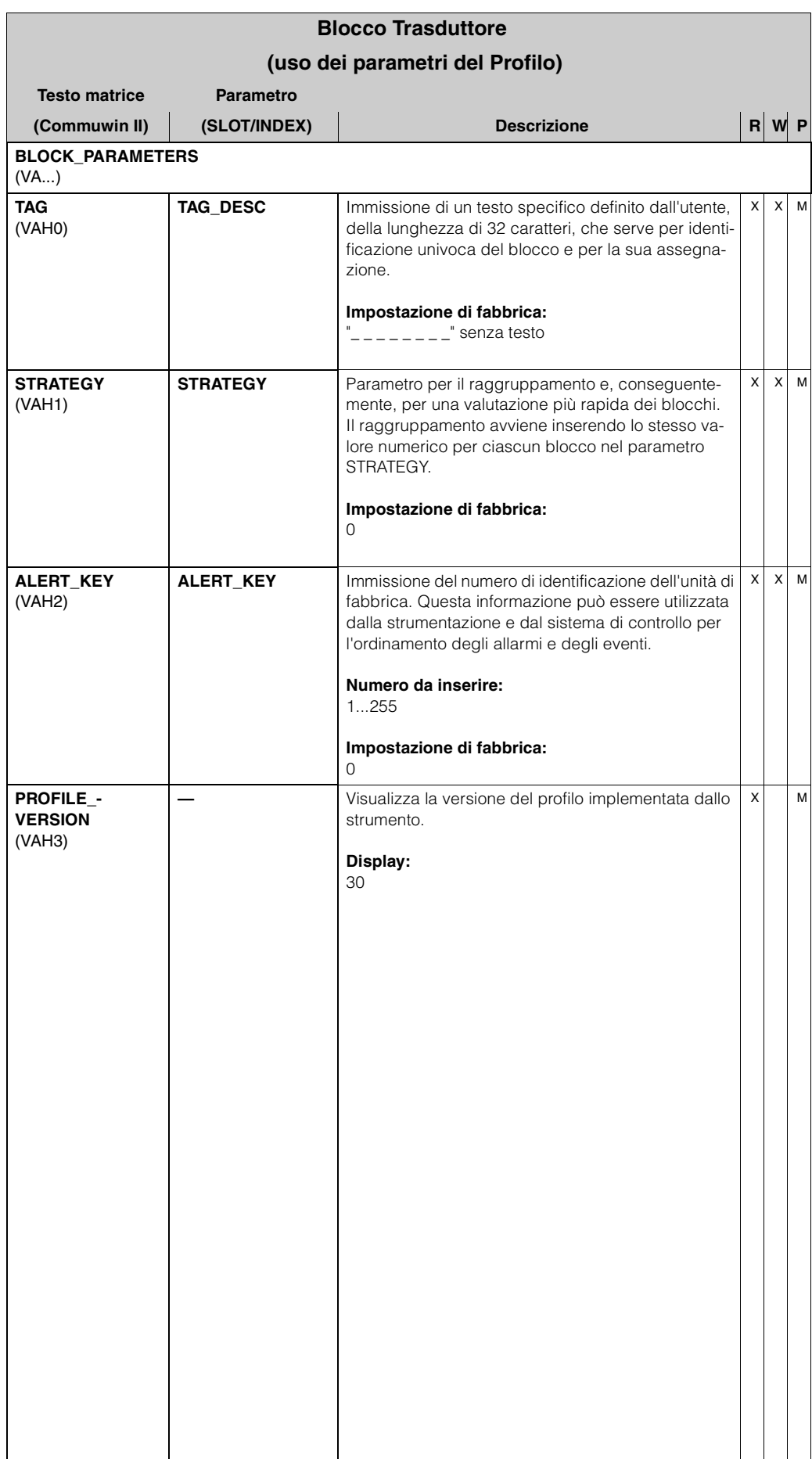

# **4 Blocchi funzione, generale**

I blocchi funzione contengono le funzioni di automazione di base del dispositivo di misurazione. Esistono vari blocchi funzione, ad esempio: Ingresso analogico, Uscita analogica, Totalizzatore, ecc.

Ciascuno di questi blocchi funzione viene usato per eseguire funzioni diverse. Ciò significa che gli errori dello strumento, come gli errori dell'amplificatore, vengono segnalati automaticamente al sistema di controllo di processo.

I blocchi funzione elaborano i valori in ingresso in base ai rispettivi algoritmi specifici e ai parametri interni. Essi generano dei valori di uscita che vengono messi a disposizione del sistema di controllo di processo per attività di elaborazione successive.

# **5 Blocco funzione Ingresso analogico**

Nel blocco funzione Ingresso analogico le variabili di processo (portata volumetrica e portata massica) vengono preparate dal blocco Trasduttore per le funzioni di automazione successive (es. dimensionamento, elaborazione dei valori di soglia). Il Promag 53 PROFIBUS-DP /-PA dispone di due blocchi funzione Ingresso analogico.

## **5.1 Elaborazione del segnale**

In figura è illustrata la struttura interna di un gruppo funzione Ingresso analogico:

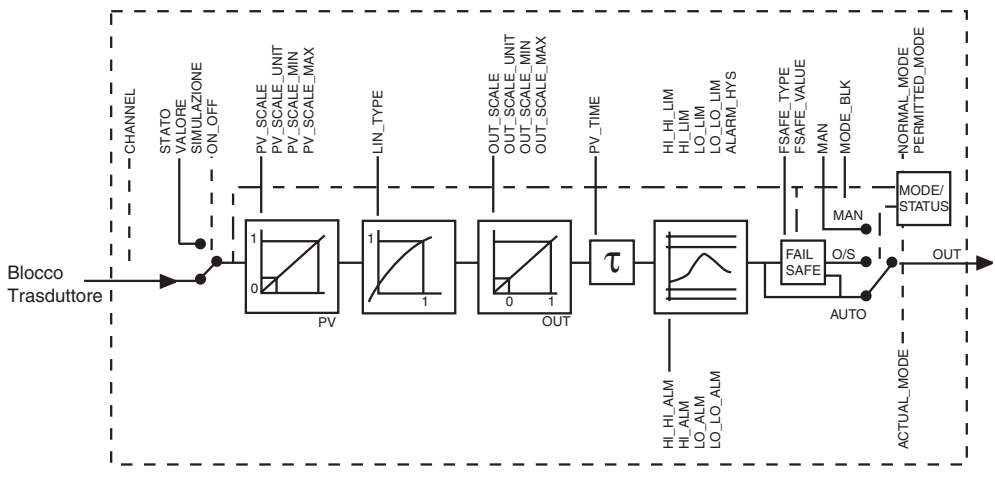

F06-53PBxxxx-05-xx-xx-en-001

Il gruppo funzione Ingresso analogico riceve il valore di ingresso dal blocco Trasduttore. I valori in ingresso vengono assegnati permanentemente al blocco funzione Ingresso analogico.

- Portata volumetrica → blocco funzione Ingresso analogico 1
- Portata massica → blocco funzione Ingresso analogico 2

Il gruppo di parametri SIMULATE (v. [pag. 122](#page-121-0)) consente di sostituire il valore in ingresso con un valore di simulazione e di attivare la simulazione. Specificando lo stato e il valore di simulazione è possibile testare la reazione del sistema di controllo proces-so.

In corrispondenza del parametro PV\_FTIME (v. [pag. 119\)](#page-118-0) è possibile specificare un tempo filtro per lo smorzamento del valore primario convertito (PV). Inserendo un tempo di 0 secondi lo smorzamento non viene applicato al valore d'ingresso.

Il gruppo di parametri BLOCK\_MODE (v. [pag. 122](#page-121-1)) serve per selezionare il modo operativo del blocco funzione Ingresso analogico. Selezionando il modo operativo MAN (manuale), è possibile specificare direttamente il valore di uscita OUT e lo stato OUT (v. [pag. 116\)](#page-115-0).

Il valore di uscita OUT viene confrontato con i valori di soglia di avvertimento e di allarme (es. HI\_LIM, LO\_LO\_LIM, ecc.) che possono essere immessi per mezzo di vari parametri. Se uno di questi valori di soglia viene violato, si genera un apposito allarme di processo (es. HI\_ALM, LO\_LO\_ALM, ecc.).

Qui di seguito riportiamo un elenco delle funzioni e dei parametri principali del blocco Ingresso analogico. A partire da [pag. 116](#page-115-1) troverete una descrizione generale di tutti i parametri disponibili.

#### **5.2 Selezione del modo operativo**

Il modo operativo viene impostato per mezzo del gruppo di parametri BLOCK\_MODE (v. [pag. 122\)](#page-121-1). Il blocco funzione Ingresso analogico consente di attivare i seguenti modi operativi:

- AUTO (modo automatico)
- MAN (modo manuale)
- O/S (fuori servizio)

#### **5.3 Selezione delle unità ingegneristiche**

Le unità ingegneristiche di sistema per la portata volumetrica e la portata massica possono essere modificate per mezzo del display dello strumento o tramite Commuwin II intervenendo sul profilo del blocco Trasduttore e il blocco del misuratore specifico del produttore.

Quando si modifica l'unità di misura inizialmente non si hanno conseguenze a livello del valore misurato trasmesso al sistema di controllo di processo. In questo modo si ha la certezza che non si verifichino variazioni improvvise dei valori misurati, che a loro volta potrebbero avere conseguenze negative sulla procedura di controllo successiva. Per modificare un'unità di misura intervenendo sul valore misurato, è possibile attivare la funzione SET\_UNIT\_TO\_BUS (specifica del produttore) per mezzo del display dello strumento o tramite Commuwin II (v. [pag. 83](#page-82-0)).

Un altro modo per modificare l'unità consiste nell'utilizzare parametri PV SCALE e OUT SCALE (v. [pag. 114](#page-113-0) "Ridimensionamento del valore d'ingresso").

#### **5.4 Stato del valore OUT**

Lo stato del gruppo di parametri OUT comunica ai blocchi funzione successivi lo stato del blocco funzione Ingresso analogico e la validità del valore di uscita OUT. È possibile visualizzare i seguenti valori di stato:

• GOOD NON CASCADE

Il valore di uscita OUT è valido e può essere utilizzato per l'elaborazione successiva.

• Uncertain

Il valore di uscita OUT può essere impiegato solo limitatamente per l'elaborazione successiva.

• BAD

Il valore di uscita OUT non è valido. Ciò si verifica quando il blocco funzione Ingresso analogico viene commutato su O/S (Out of Service) o in caso di errori gravi (v. le sezioni dedicate al codice di stato e ai messaggi di errore di sistema/di processo, Manuale operativo *promag 53*, BA 053D/06/en/...).

#### **5.5 Simulazione dell'ingresso e dell'uscita**

I parametri del blocco funzione Ingresso analogico consentono di simulare l'ingresso e l'uscita del blocco funzione:

- 1. Simulazione dell'ingresso del blocco funzione Ingresso analogico: Il gruppo di parametri SIMULAZIONE (v. [pag. 122](#page-121-0)) può essere usato per specificare il valore di ingresso (valore misurato e stato). Dal momento che il valore di simulazione viene eseguito in tutto il blocco funzione, è possibile controllare anche le impostazioni di tutti gli altri parametri del blocco.
- 2. Simulazione dell'uscita del blocco funzione Ingresso analogico: Impostare su MAN il modo operativo nel gruppo di parametri MODE\_BLK (v. [pag. 122\)](#page-121-1) e specificare il valore di uscita desiderato direttamente nel parametro OUT (v. [pag. 116](#page-115-0)).

#### **5.6 Risposta all'errore (FAILSAFE\_TYPE)**

Se in corrispondenza di un valore di ingresso o di simulazione viene segnalato lo stato BAD, il blocco funzione Ingresso analogico utilizza la risposta definita nel parametro FAILSAFE\_TYPE. Il parametro FAILSAFE\_TYPE (v. [pag. 117](#page-116-0)) comprende le seguenti opzioni:

• FSAFE VALUE

Il valore definito con il parametro FAILSAFE\_VALUE (v. [pag. 117\)](#page-116-0) viene usato per l'elaborazione.

• LAST GOOD VALUE

Per l'elaborazione viene usato l'ultimo valore valido.

• WRONG VALUE Per l'elaborazione viene usato il valore corrente, nonostante sia stato segnalato lo stato BAD.

L'impostazione di default (FSAFE VALUE) è il valore "0".

# $\bigotimes$  Nota:<br> $\bigotimes$  I a fun

La funzione risposta all'errore viene attivata anche quando il blocco funzione Ingresso analogico viene commutato su OUT OF SERVICE.

#### <span id="page-113-0"></span>**5.7 Dimensionamento del valore d'ingresso**

Nel blocco funzione Ingresso analogico, il valore di ingresso/intervallo di ingresso può essere dimensionato in base ai requisiti del sistema di controllo automazione.

Esempio:

- L'unità ingegneristica di sistema del blocco Trasduttore è m $\frac{3}{h}$
- Il campo di misura del dispositivo è 0...30 m<sup>3</sup>/h.
- Il campo di uscita per il sistema di controllo di processo dovrebbe essere 0...100%.
- Il valore misurato dal blocco Trasduttore (valore in ingresso) viene ridimensionato linearmente con l'ingresso PV\_SCALE in base alle dimensioni del campo di uscita desiderato OUT\_SCALE.
- Gruppo di parametri PV\_SCALE (v. pag. 117))

 $PV\_SCALE\_MIN (V1HO) = 0$  $PV\_SCALE\_MAX (V1H1 = 30$ 

• Gruppo di parametri OUT\_SCALE (v. [pag. 118](#page-117-0))

 $OUT\_SCALE\_MIN (V1H3) = 0$  $OUT\_SCALE\_MAX (V1H4) = 100$  $OUT_UNIT (V1H5)$  = %

Come risultato, con un valore di ingresso pari ad esempio a 15 m<sup>3</sup>/h si ottiene un valore di uscita del 50% in corrispondenza del parametro OUT.

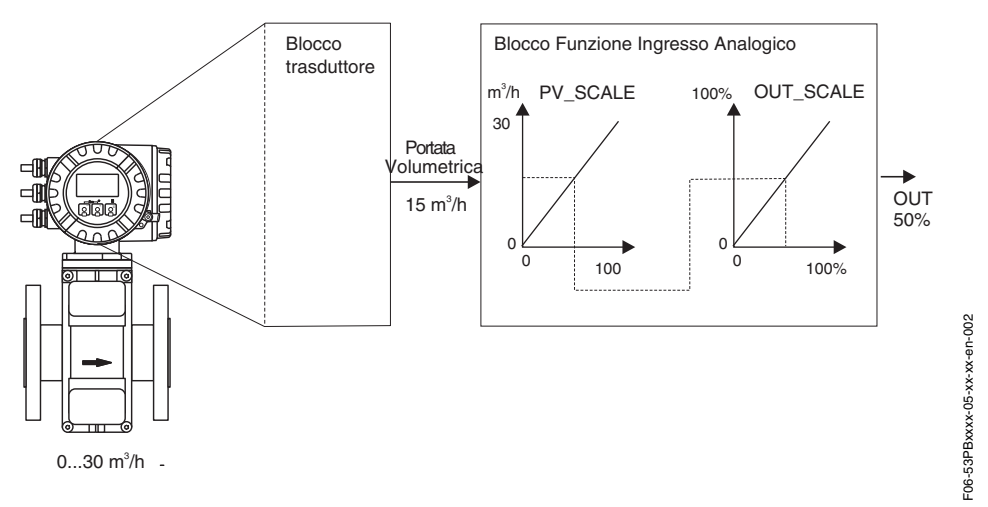

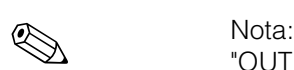

"OUT\_UNIT" non alcun effetto sul dimensionamento. Tuttavia, questa unità deve essere impostata ad esempio per la visualizzazione sul display dello strumento.

#### **5.8 Valori di soglia**

Per monitorare il processo è possibile impostare due valori di soglia di avvertimento e due di allarme.

Lo stato del valore misurato e dei parametri dei valori di soglia di allarme danno un'indicazione in merito alla posizione relativa del valore misurato. Inoltre, è possibile definire un'isteresi di allarme per evitare variazioni frequenti dei flag di soglia e frequenti attivazioni/disattivazioni degli allarmi (v. [pag. 120](#page-119-0)).

I valori di soglia si basano sul valore di uscita OUT. Se il valore di soglia OUT è inferiore o superiore ai limiti di soglia definiti, si genera un allarme che viene trasmesso al sistema di controllo di processo tramite gli allarmi di processo relativi ai valori di soglia.

È possibile definire i seguenti valori di soglia:

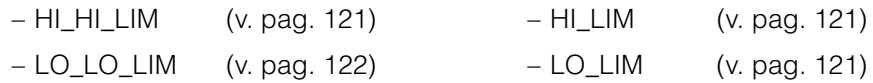

#### **5.9 Rilevamento ed elaborazione allarmi**

I seguenti allarmi di processo sono generati dal blocco funzione Ingresso analogico:

#### • **Allarmi di processo per valori di soglia**

Lo stato degli allarmi di processo relativi ai valori di soglia viene comunicato al sistema di controllo di processo per mezzo dei seguenti parametri:

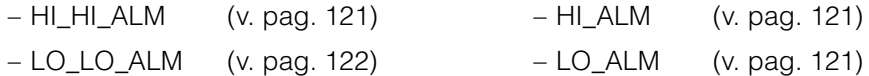

#### <span id="page-115-1"></span>**5.10 Parametri del blocco funzione Ingresso analogico**

Nella tabella che segue sono elencati tutti i parametri del blocco funzione Ingresso analogico.

Abbreviazioni utilizzate in tabella:

- R = Read (lettura)
- $W = Write (scrittura)$
- $\bullet$  P = Parametro, con distinzione fra:
	- M = "Mandatory", parametro (obbligatorio)
	- O = parametro opzionale

<span id="page-115-2"></span><span id="page-115-0"></span>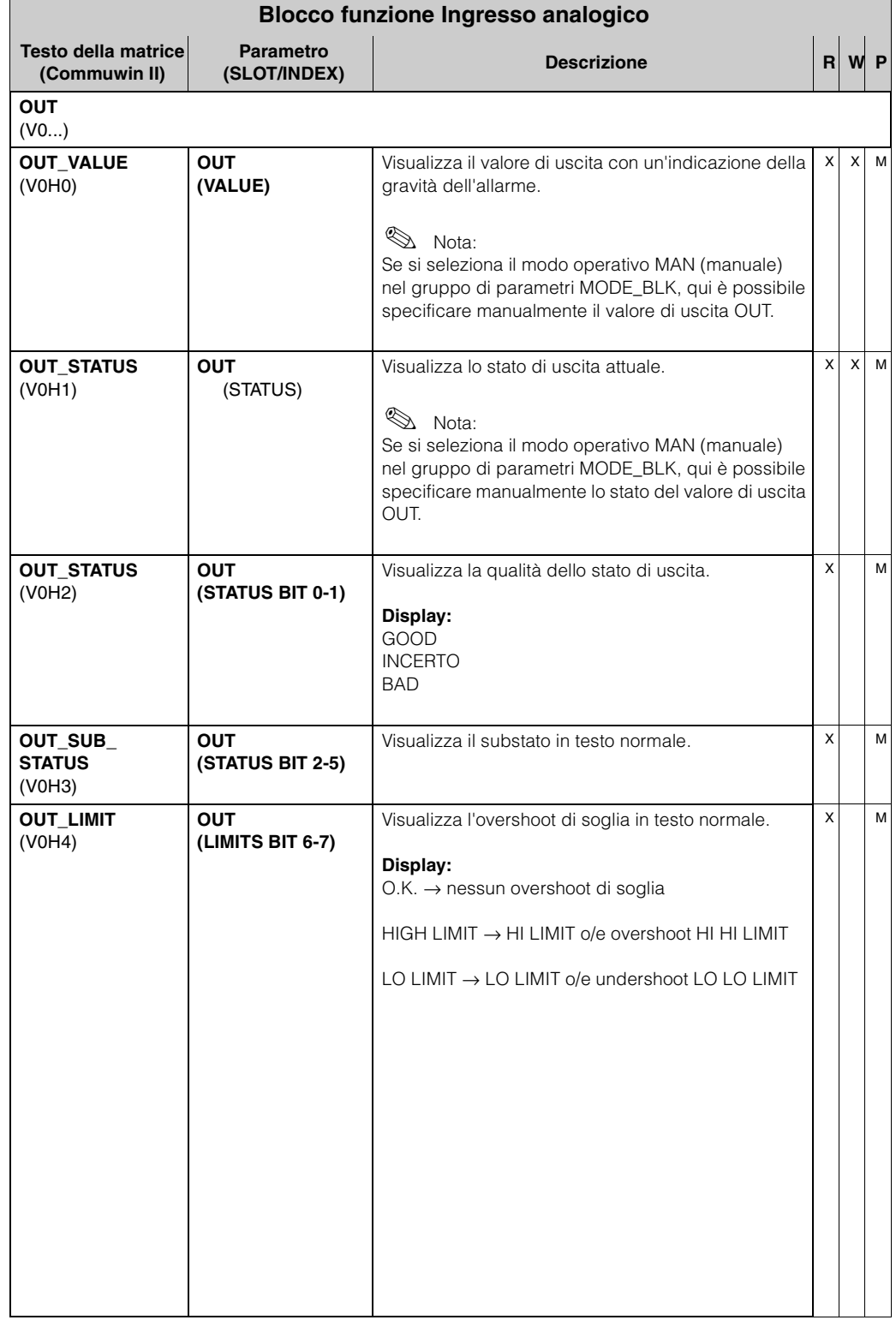

<span id="page-116-2"></span><span id="page-116-1"></span><span id="page-116-0"></span>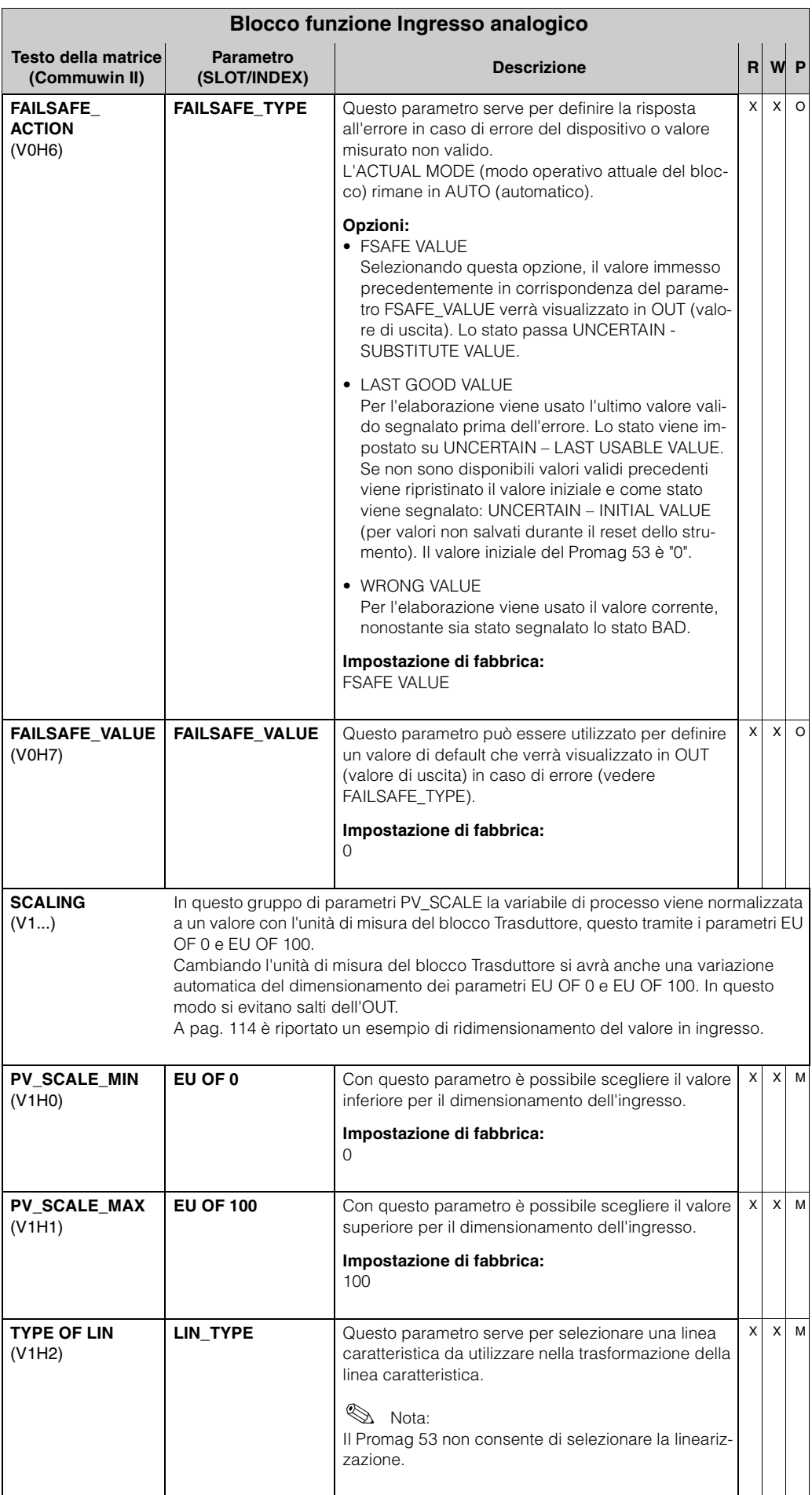

<span id="page-117-2"></span><span id="page-117-1"></span><span id="page-117-0"></span>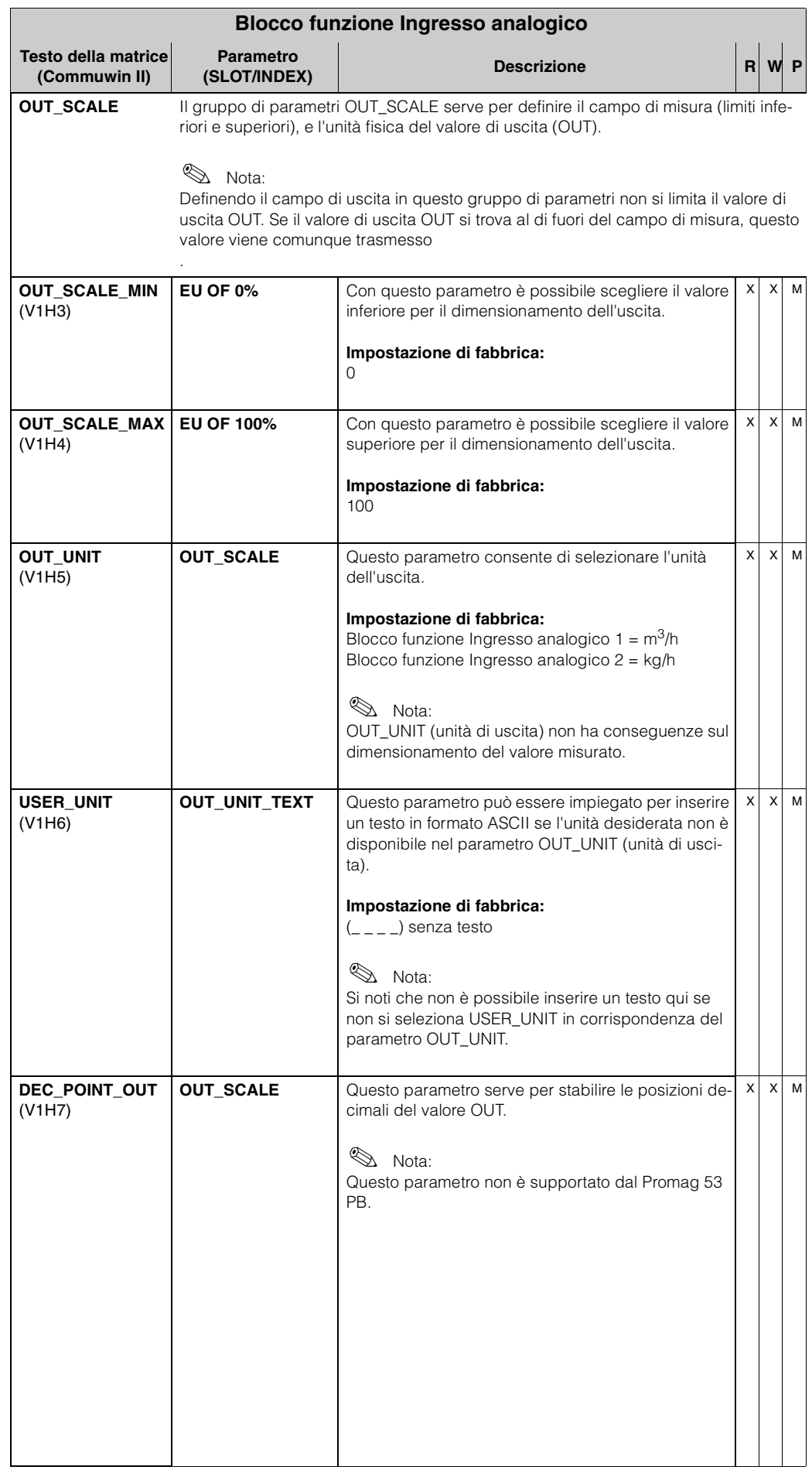

<span id="page-118-0"></span>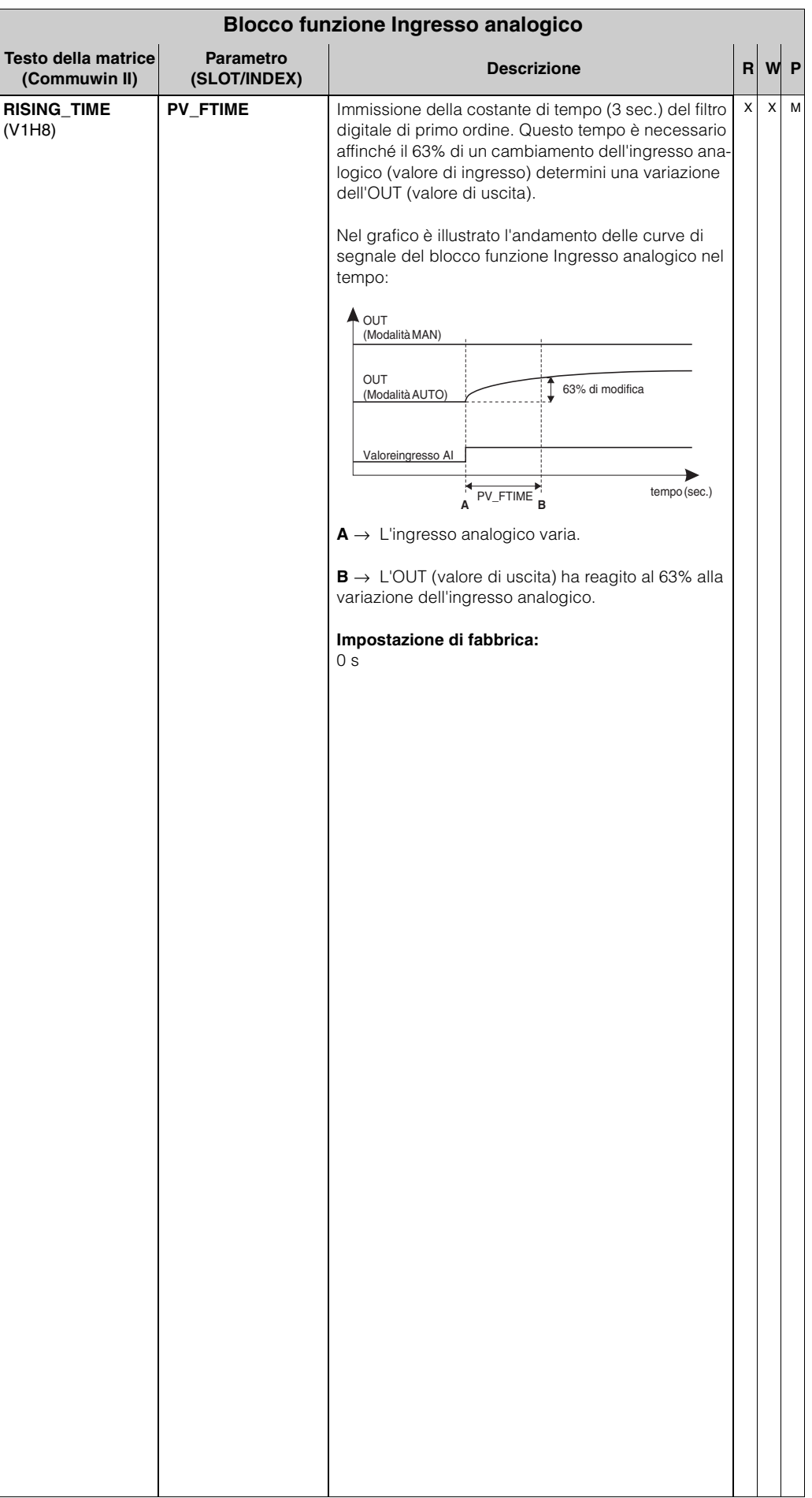

<span id="page-119-0"></span>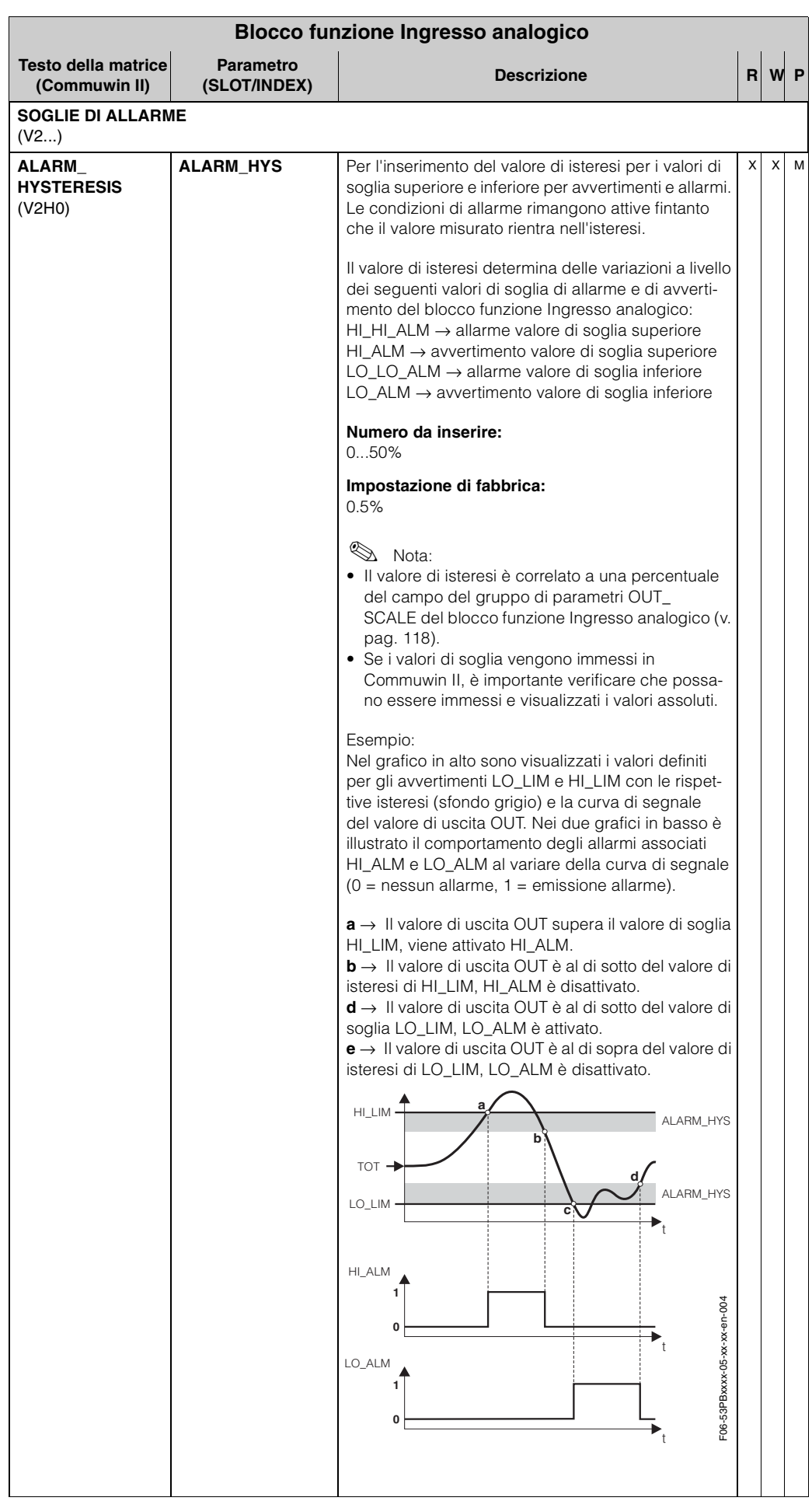

<span id="page-120-5"></span><span id="page-120-4"></span><span id="page-120-3"></span><span id="page-120-2"></span><span id="page-120-1"></span><span id="page-120-0"></span>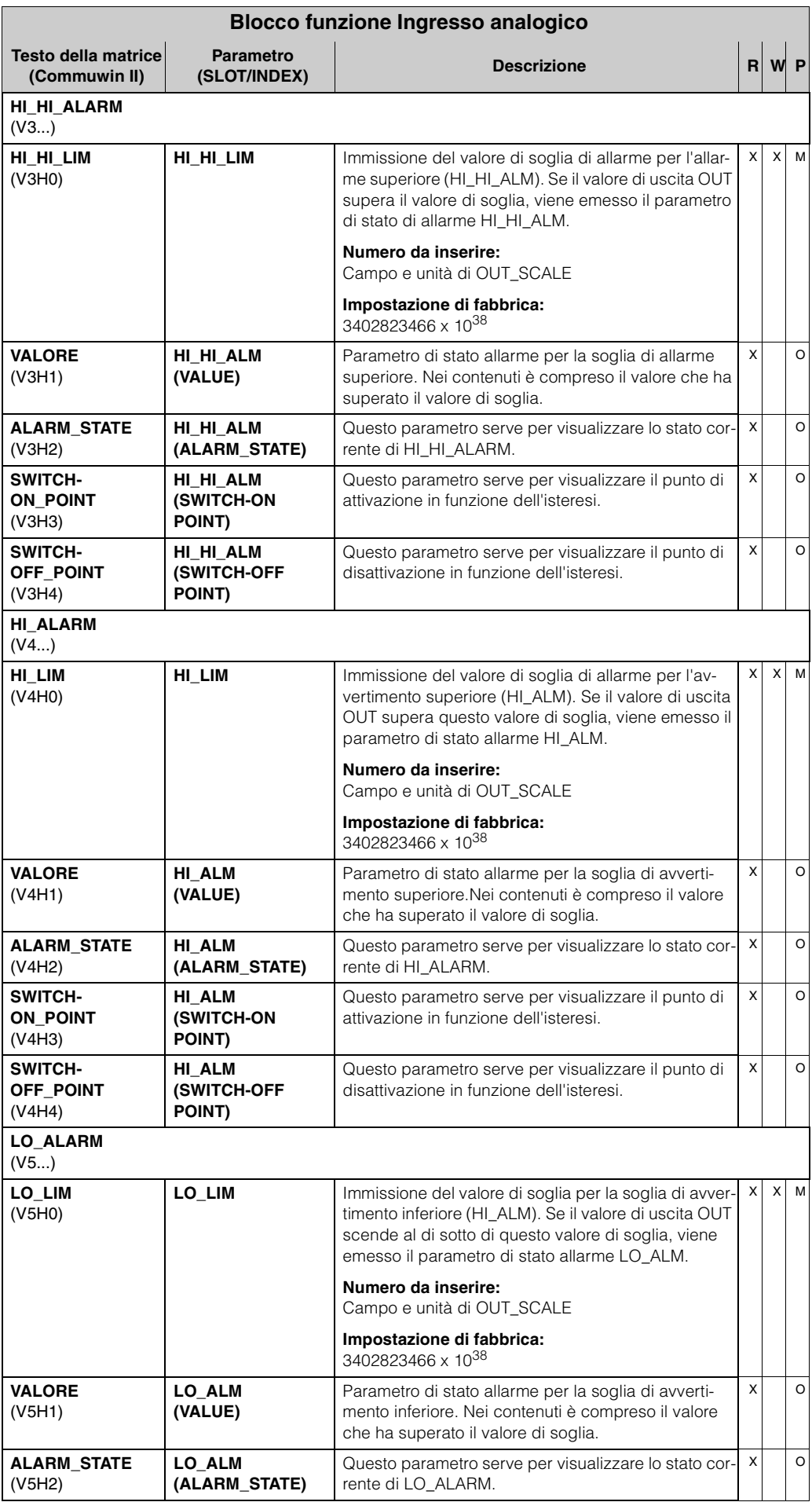

<span id="page-121-3"></span><span id="page-121-2"></span><span id="page-121-1"></span><span id="page-121-0"></span>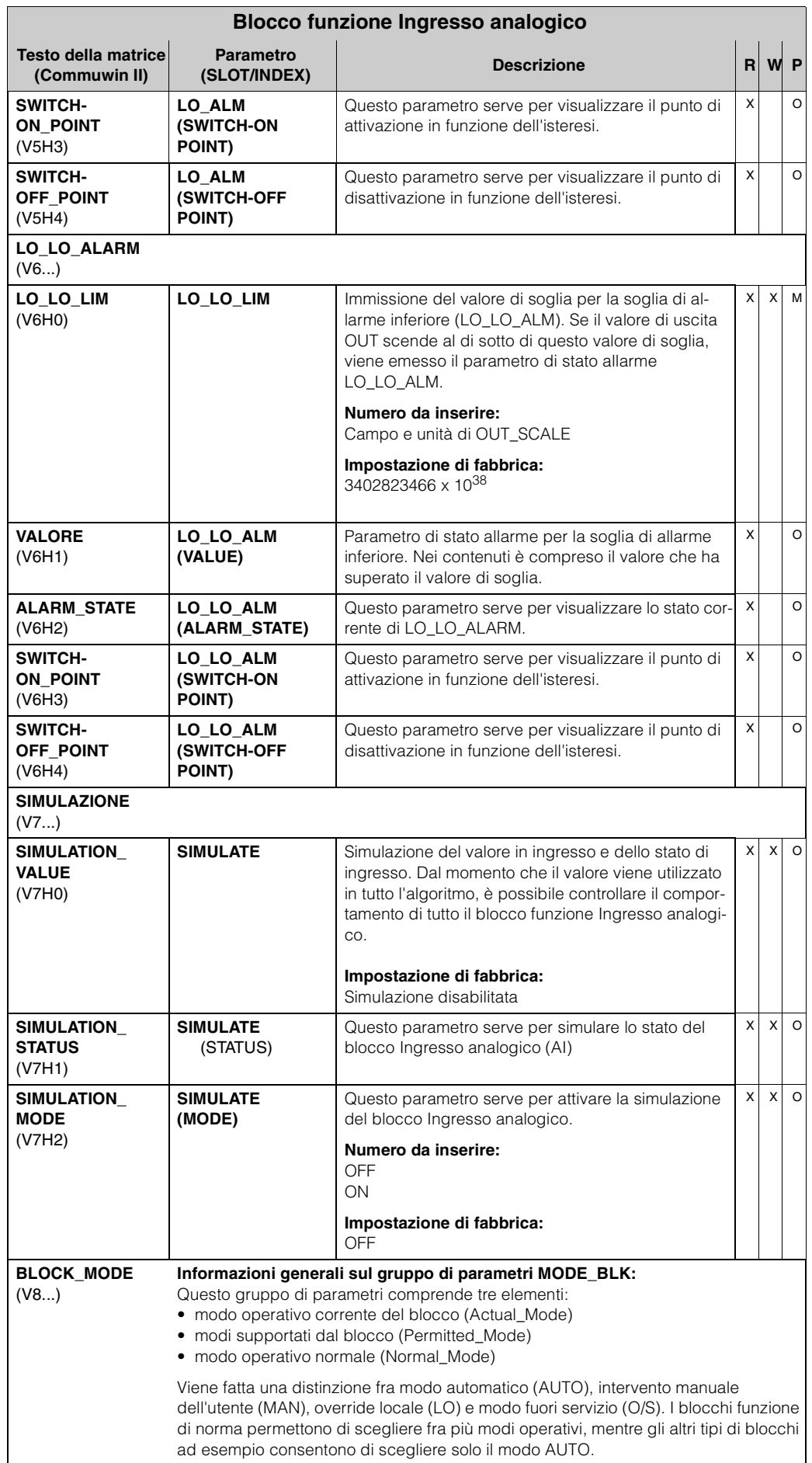

<span id="page-122-2"></span><span id="page-122-1"></span><span id="page-122-0"></span>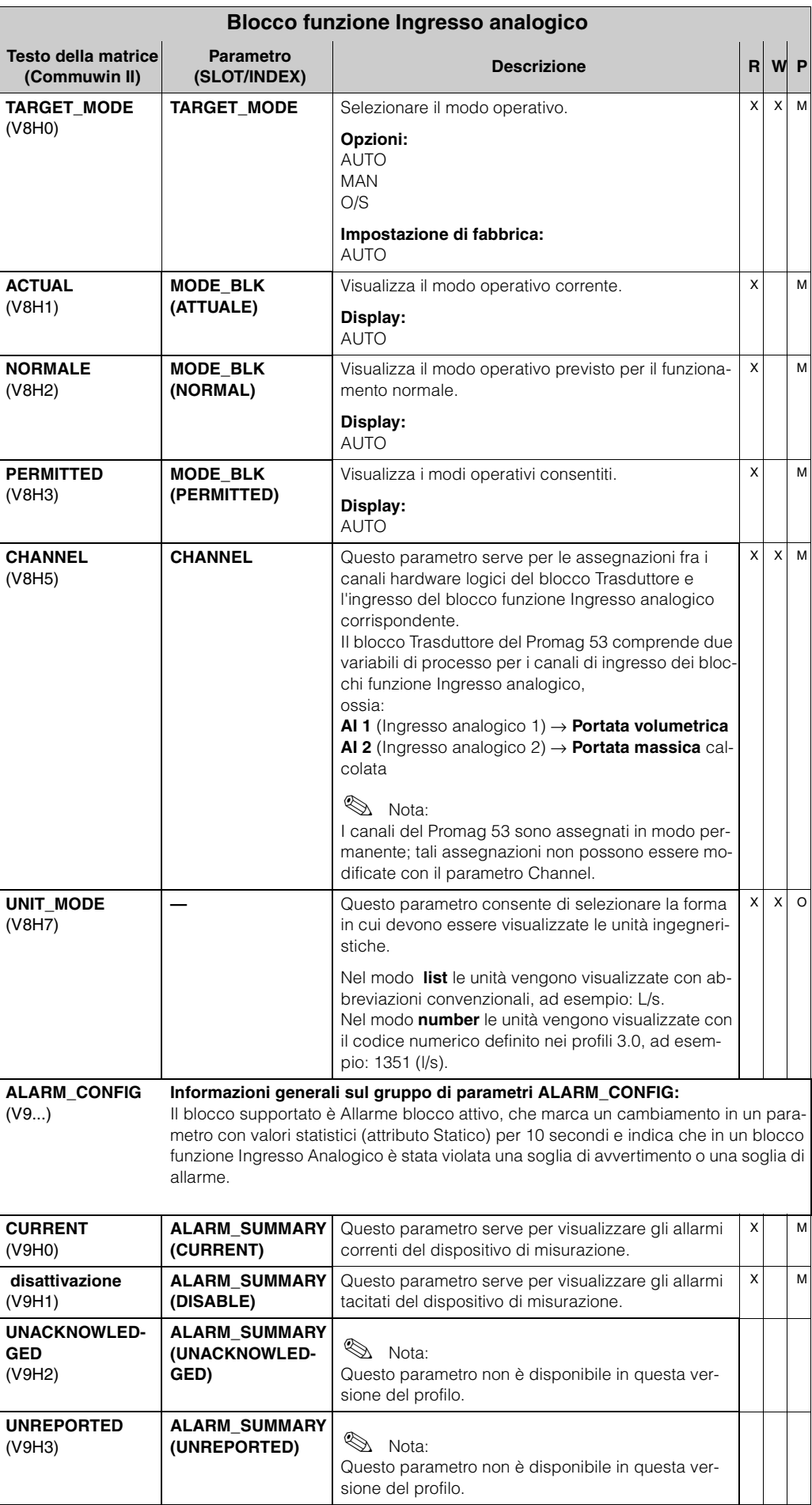

<span id="page-123-4"></span><span id="page-123-3"></span><span id="page-123-2"></span><span id="page-123-1"></span><span id="page-123-0"></span>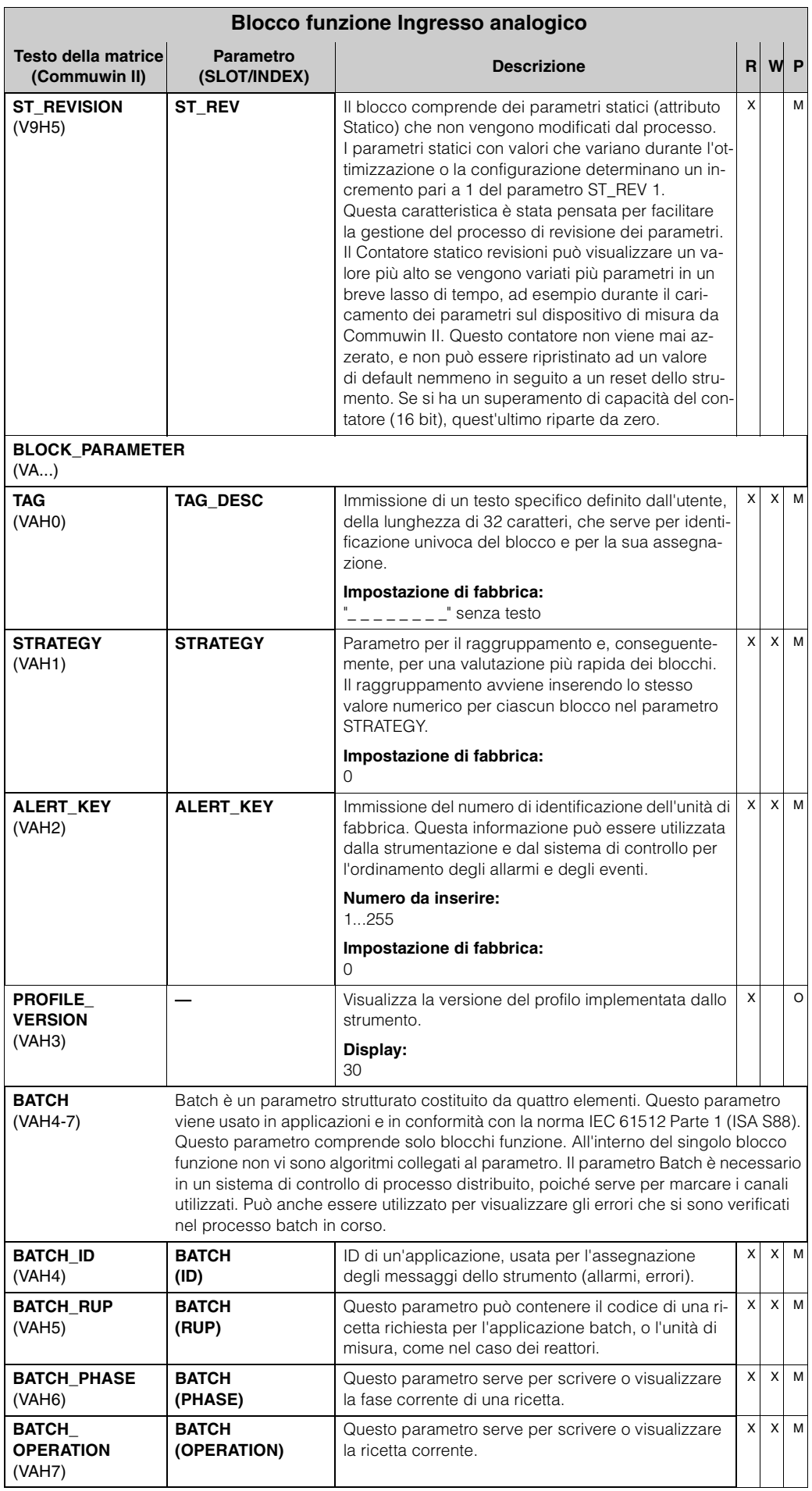

# **6 Blocco funzione Totalizzatore**

Il blocco funzione Totalizzatore viene utilizzato ogni volta che occorre fare il totale di una variabile fisica misurata (generalmente la portata) in un lasso di tempo.

Nel caso del Promag 53, le variabili sono la portata volumetrica e la portata massica calcolata.

Come il blocco funzione Ingresso analogico, il blocco funzione Totalizzatore riceve il proprio valore di ingresso da un blocco Trasduttore.

#### **6.1 Elaborazione del segnale**

In figura è illustrata la struttura interna di un gruppo funzione Totalizzatore:

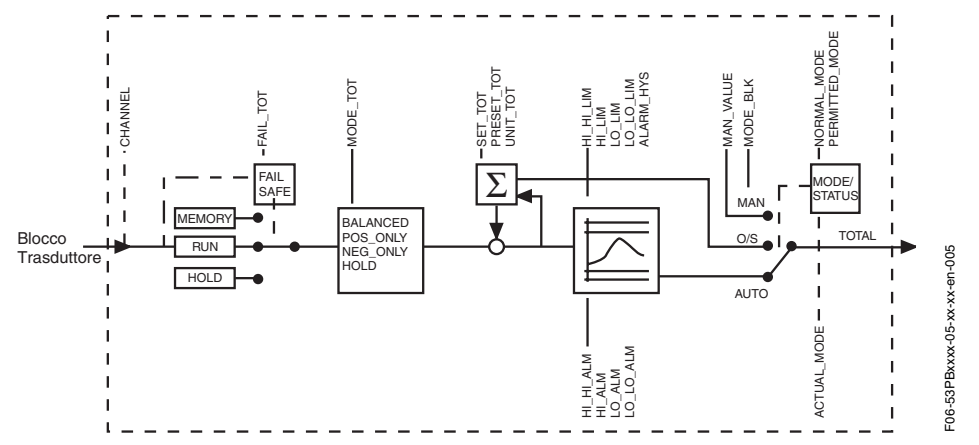

Il gruppo funzione Totalizzatore riceve il valore di ingresso dal blocco funzione Trasduttore.

Il parametro CHANNEL (v. [pag. 134\)](#page-133-0) serve per selezionare il valore di ingresso che deve essere elaborato dal blocco funzione Totalizzatore. Con Commuwin II e il display dello strumento è possibile effettuare le seguenti impostazioni:

- Local display:
	- OFF
	- PORTATA VOLUMETRICA
	- PORTATA MASSICA
- Commuwin II:
	- 273 (portata volumetrica) = default
	- 277 (portata massica)

Il gruppo di parametri MODE\_BLK (v. [pag. 133](#page-132-0)) serve per selezionare il modo operativo del blocco funzione Totalizzatore. Selezionando il modo operativo MAN (manuale), è possibile specificare direttamente il valore di uscita TOTAL e il TOTAL\_STATUS.

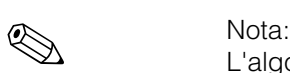

L'algoritmo del blocco non viene eseguito in modalità MAN (manuale). Ciò significa che i valori di soglia non vengono calcolati o visualizzati.

Il valore di uscita TOTAL viene confrontato con i valori di soglia di avvertimento e di allarme (es. HI\_LIM, LO\_LO\_LIM, ecc.) che possono essere immessi per mezzo di vari parametri. Se uno di questi valori di soglia viene violato, si genera un apposito allarme di processo (es. HI\_ALM, LO\_LO\_ALM, ecc.).

Qui di seguito riportiamo un elenco delle funzioni e dei parametri principali del blocco funzione Totalizzatore. A partire da [pag. 128](#page-127-0) troverete una descrizione generale di tutti i parametri disponibili.

#### **6.2 Selezione del modo operativo**

Il modo operativo viene impostato per mezzo del gruppo di parametri BLOCK\_MODE (v. [pag. 133\)](#page-132-0). Il blocco funzione Totalizzatore consente di attivare i seguenti modi operativi:

- AUTO (modo automatico)
- MAN (modo manuale)
- O/S (fuori servizio)

#### **6.3 UNIT TOT, unità del valore misurato totale**

Il cambiamento dell'unità di misura si applica direttamente al valore misurato. Non si ha un dimensionamento come nel caso del blocco funzione Ingresso analogico. Analogamente, la funzione SET UNIT TO BUS specifica del produttore non è necessaria.

#### **6.4 Stato del valore di uscita TOTAL**

Lo stato del gruppo di parametri TOTAL comunica ai blocchi funzione successivi lo stato del blocco funzione Totalizzatore e la validità del valore di uscita TOTAL. È possibile visualizzare i seguenti valori di stato:

• GOOD\_NON\_CASCADE

Il valore di uscita TOTAL è valido che può essere utilizzato per l'elaborazione successiva.

- Uncertain Il valore di uscita OUT può essere impiegato solo limitatamente per l'elaborazione successiva.
- BAD

Il valore di uscita TOTAL non è valido. Ciò si verifica quando il blocco funzione Totalizzatore viene commutato su O/S (Out of Service) o in caso di errori gravi (vedere le sezioni dedicate al codice di stato e ai messaggi di errore di sistema/di processo, Manuale operativo *promag 53*, BA 053D/06/en/...).

## **6.5 Risposta all'errore (FAIL\_TOT)**

Se in corrispondenza di un valore di ingresso viene segnalato lo stato BAD, il blocco funzione Totalizzatore utilizza la risposta definita nel parametro FAIL\_TOT. Il parametro FAIL\_TOT (v. [pag. 129\)](#page-128-0) comprende le seguenti opzioni:

 $\bullet$  RUN

Il totalizzatore continua il conteggio nonostante il valore d'ingresso BAD.

• HOLD

Il totalizzatore si ferma; i valori di ingresso BAD non vengono conteggiati.

• MEMORY

Il totalizzatore continua a conteggiare con l'ultimo valore di ingresso valido (non contrassegnato dallo stato BAD).

RUN è l'impostazione predefinita per il parametro FAIL\_TOT.

#### **6.6 Selezione della direzione MODE TOT per il calcolo del totale**

Il parametro MODE\_TOT (v. [pag. 130\)](#page-129-0) serve per definire la direzione di conteggio del totalizzatore. Sono disponibili le seguenti opzioni: solo valori positivi, solo valori negativi o tutti i valori (positivi e negativi) o arresto del totalizzatore. L'integrale risultante si forma nel blocco funzione Totalizzatore. Per calcolare questo integrale il totalizzatore ha bisogno di un riferimento temporale che viene richiamato a intervalli equidistanti nel tempo.

Le impostazioni possibili per il parametro MODE\_TOT sono:

- BALANCED → viene calcolato il totale dei valori misurati positivi e negativi
- POS\_ONLY → viene calcolato il totale dei soli valori positivi
- NEG ONLY → viene calcolato il totale dei soli valori negativi
- HOLD → il totalizzatore viene fermato

BALANCED è l'impostazione predefinita per il parametro MODE\_TOT.

Per informazioni sulla procedura di integrazione in un sistema di controllo di processo si rimanda alle sezioni dedicate all'integrazione di sistema e contenenti esempi di configurazione, Manuale operativo *promag 53*, BA 053D/06/en/....

#### **6.7 Impostazione di fabbrica del totalizzatore: SET TOT**

Il parametro SET\_TOT (v. [pag. 130\)](#page-129-0) serve per avviare il totalizzatore (TOTALIZE), azzerare il totalizzatore (RESET) o portarlo ad un valore predefinito (PRESET).

Le impostazioni possibili per il parametro SET\_TOT sono:

- TOTALIZE → avvio del totalizzatore, calcolo del totale del valore in ingresso
- RESET → azzeramento del totalizzatore.
- PRESET → impostazione del totalizzatore su un valore predefinito, specificato con il parametro PRESET\_TOT.

Si noti che selezionando RESET o PRESET il totalizzatore viene azzerato oppure riportato al valore preimpostato, tuttavia non viene arrestato. Ciò significa che il conteggio riprende immediatamente a partire dalla nuova impostazione. Per arrestare il totalizzatore occorre selezionare HOLD in corrispondenza del parametro MODE\_TOT.

TOTALIZZATORE è l'impostazione predefinita per il parametro SET\_TOT.

Per informazioni sulla procedura di integrazione in un sistema di controllo di processo si rimanda alle sezioni dedicate all'integrazione di sistema e contenenti esempi di configurazione, Manuale operativo *promag 53*, BA 053D/06/en/....

#### **6.8 Valori di soglia**

Per monitorare il processo è possibile impostare due valori di soglia di avvertimento e due di allarme. Lo stato del valore misurato e dei parametri dei valori di soglia di allarme danno un'indicazione in merito alla posizione relativa del valore misurato. Inoltre, è possibile definire un'isteresi di allarme per evitare variazioni frequenti dei flag di soglia e frequenti attivazioni/disattivazioni degli allarmi (v. [pag. 131\)](#page-130-0).

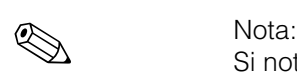

I valori di soglia si basano sul valore di uscita TOTAL. Se il valore di soglia TOTAL è inferiore o superiore ai limiti di soglia definiti, viene generato un allarme che viene trasmesso al sistema di controllo di processo tramite gli allarmi di processo relativi ai valori di soglia.

È possibile definire i seguenti valori di soglia:

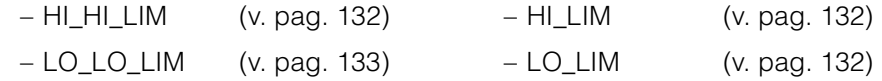

#### **6.9 Rilevamento ed elaborazione allarmi**

I seguenti allarmi di processo sono generati dal blocco funzione Totalizzatore:

#### • **Allarmi di processo per valori di soglia**

Lo stato degli allarmi di processo relativi ai valori di soglia viene comunicato al sistema di controllo di processo per mezzo dei seguenti parametri:

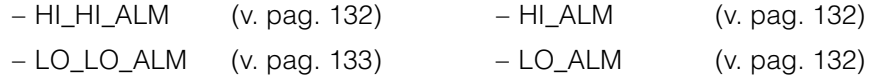

#### <span id="page-127-0"></span>**6.10 Parametri del blocco funzione Totalizzatore**

Nella tabella che segue sono elencati tutti i parametri del blocco funzione Totalizzatore.

<span id="page-127-1"></span>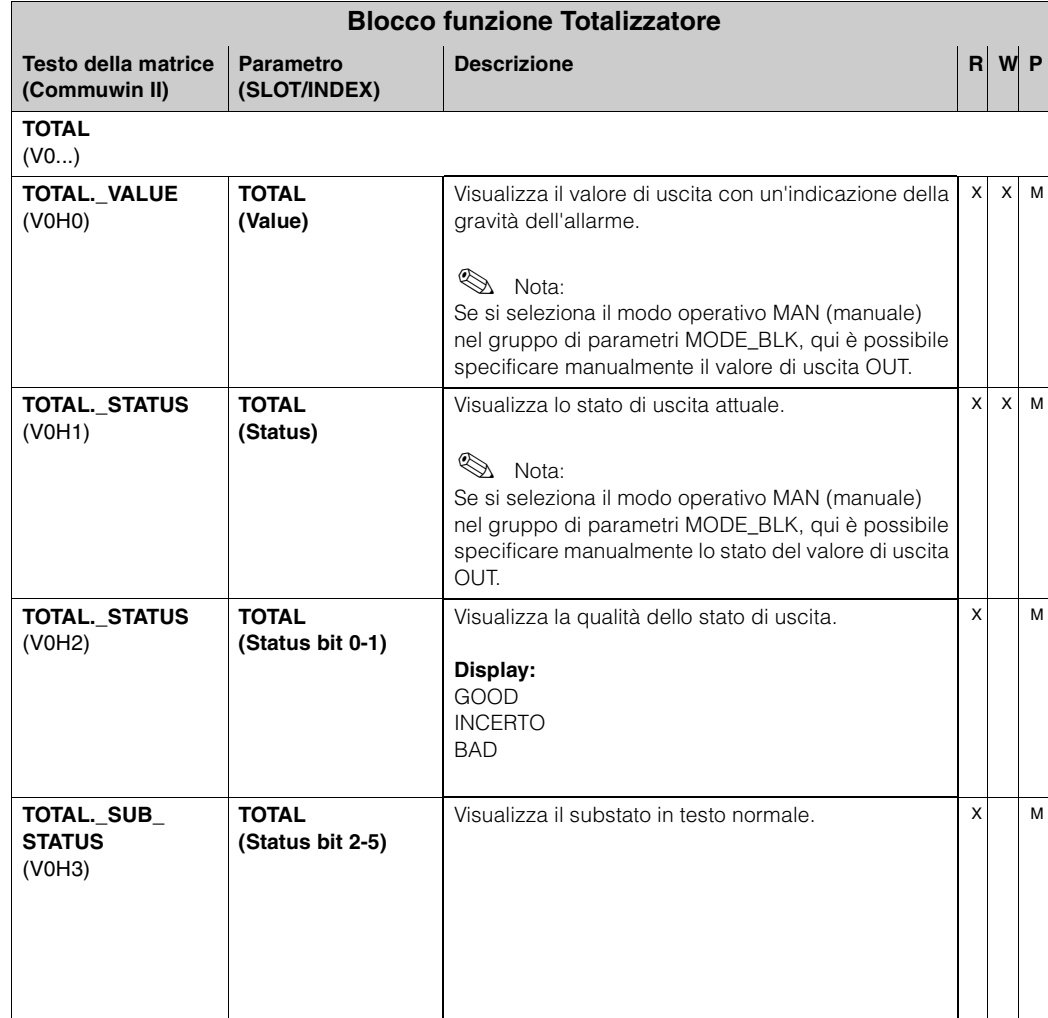

<span id="page-128-0"></span>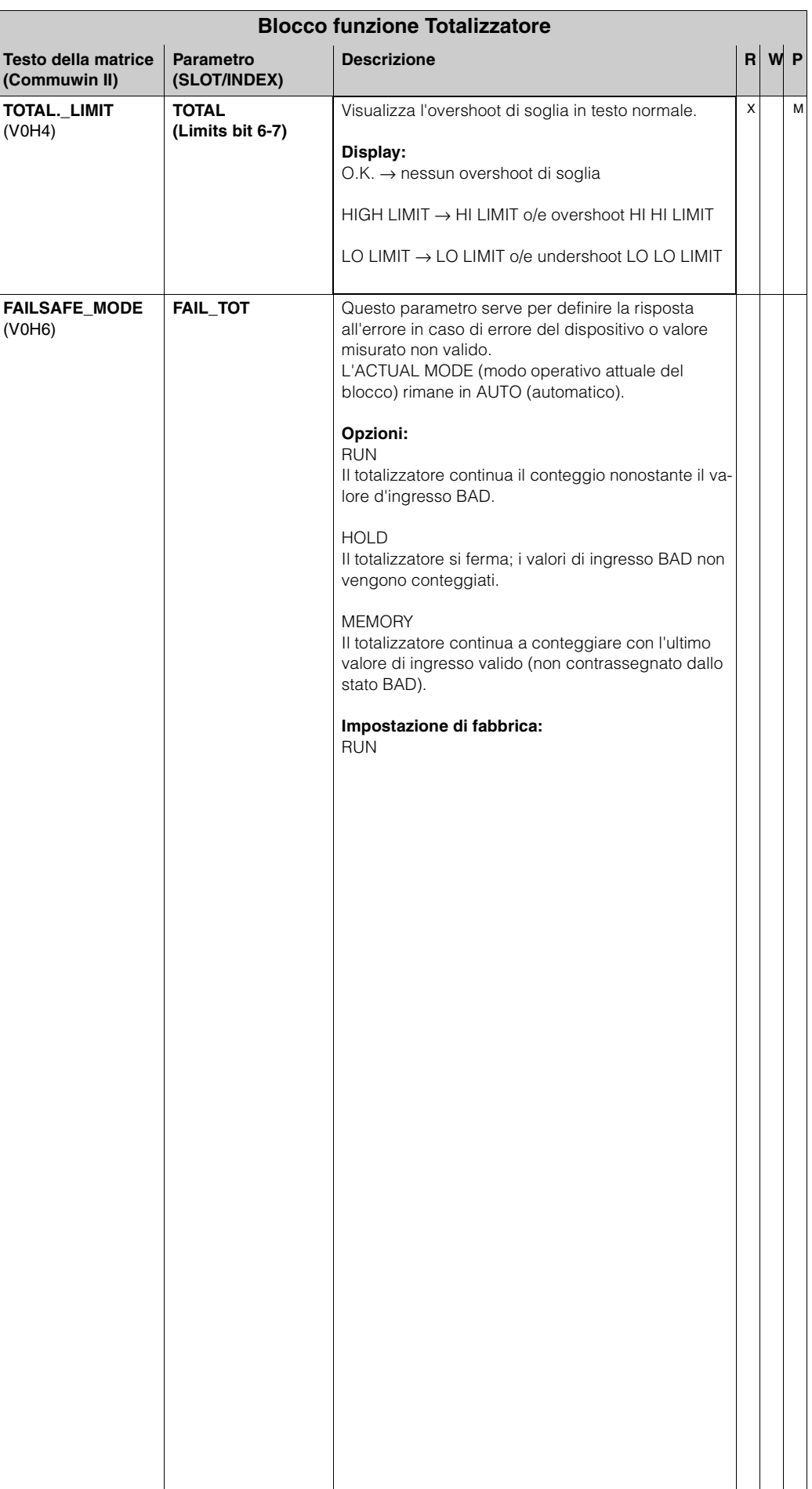

<span id="page-129-3"></span><span id="page-129-2"></span><span id="page-129-1"></span><span id="page-129-0"></span>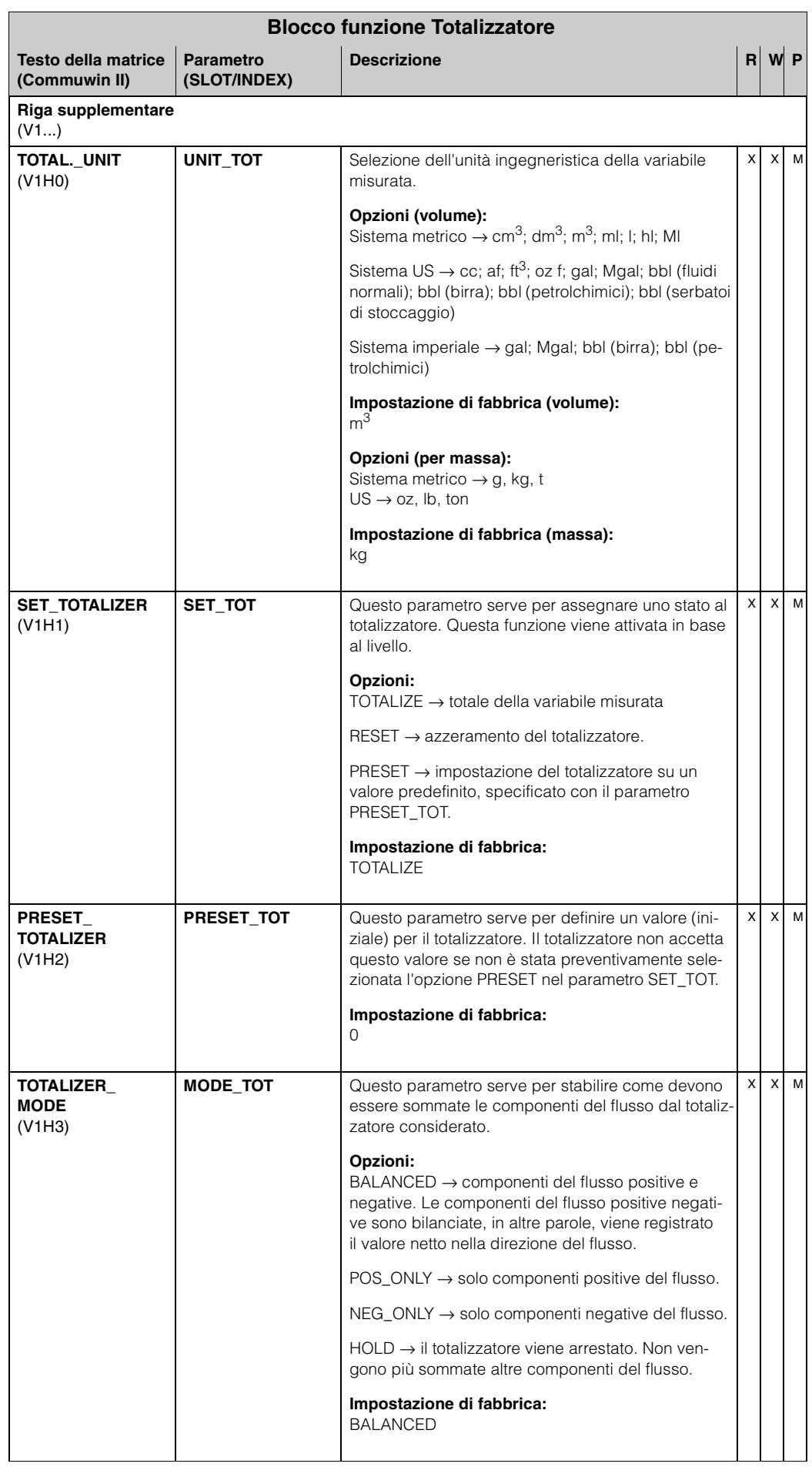

<span id="page-130-0"></span>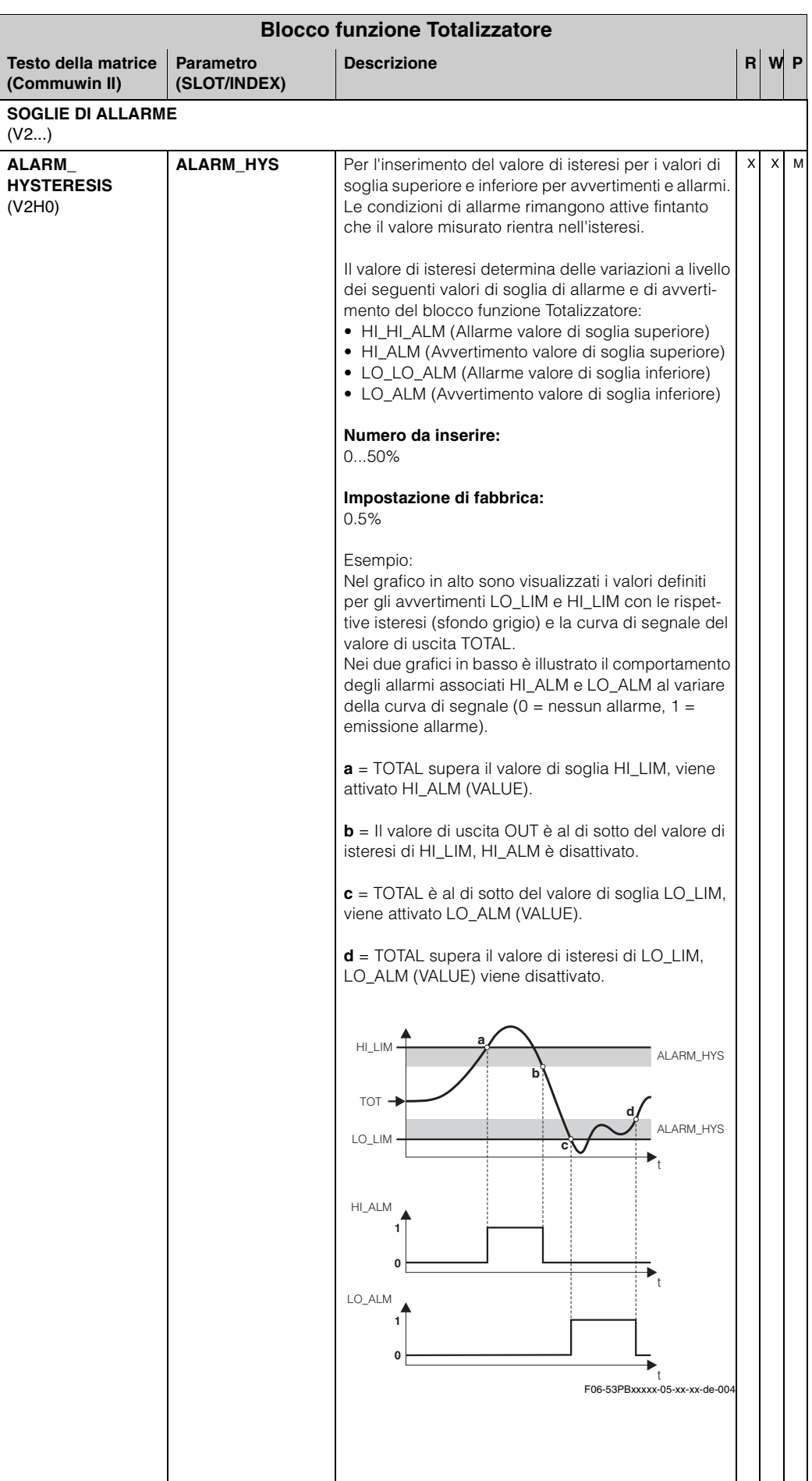

<span id="page-131-5"></span><span id="page-131-4"></span><span id="page-131-3"></span><span id="page-131-2"></span><span id="page-131-1"></span><span id="page-131-0"></span>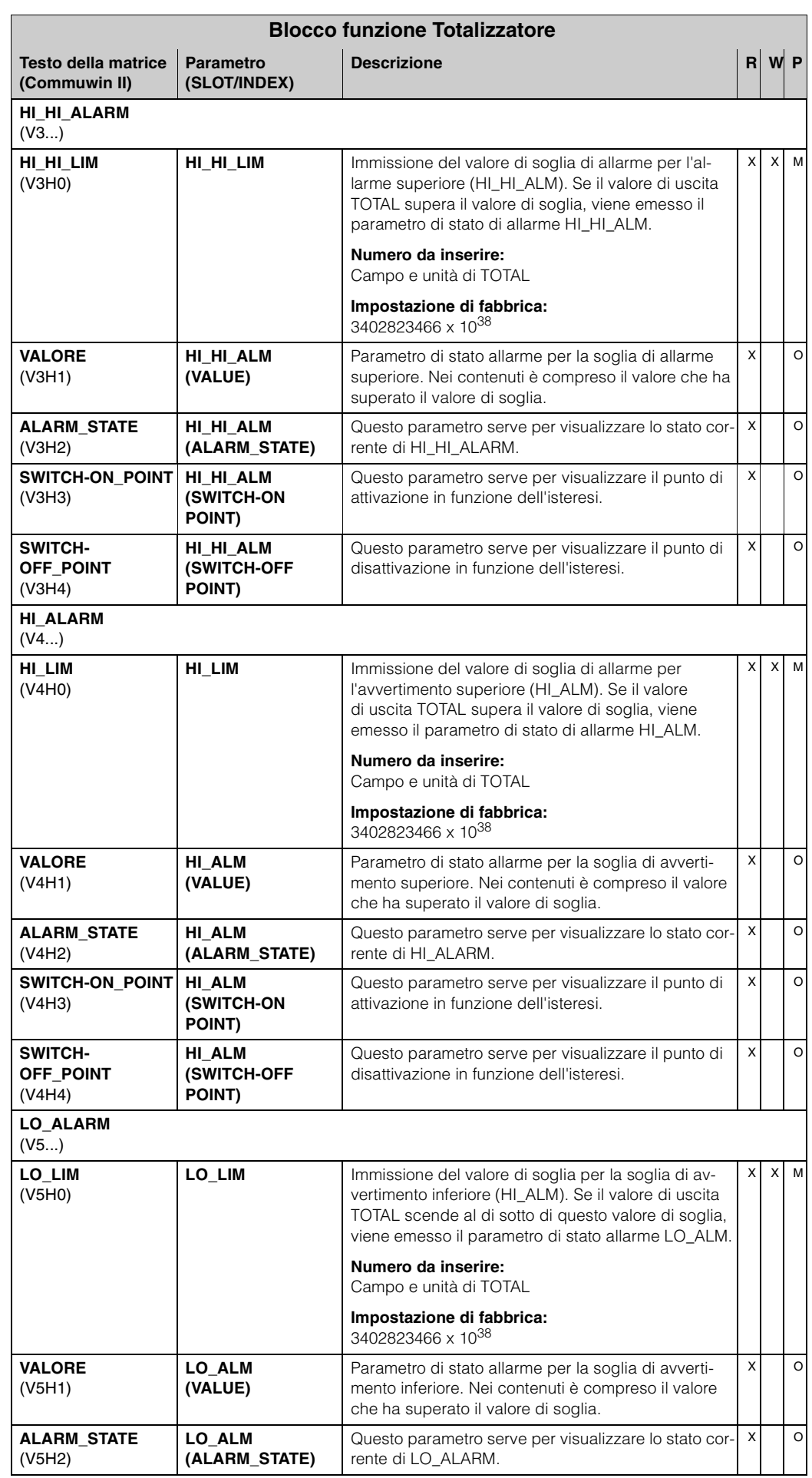

<span id="page-132-3"></span><span id="page-132-2"></span><span id="page-132-1"></span><span id="page-132-0"></span>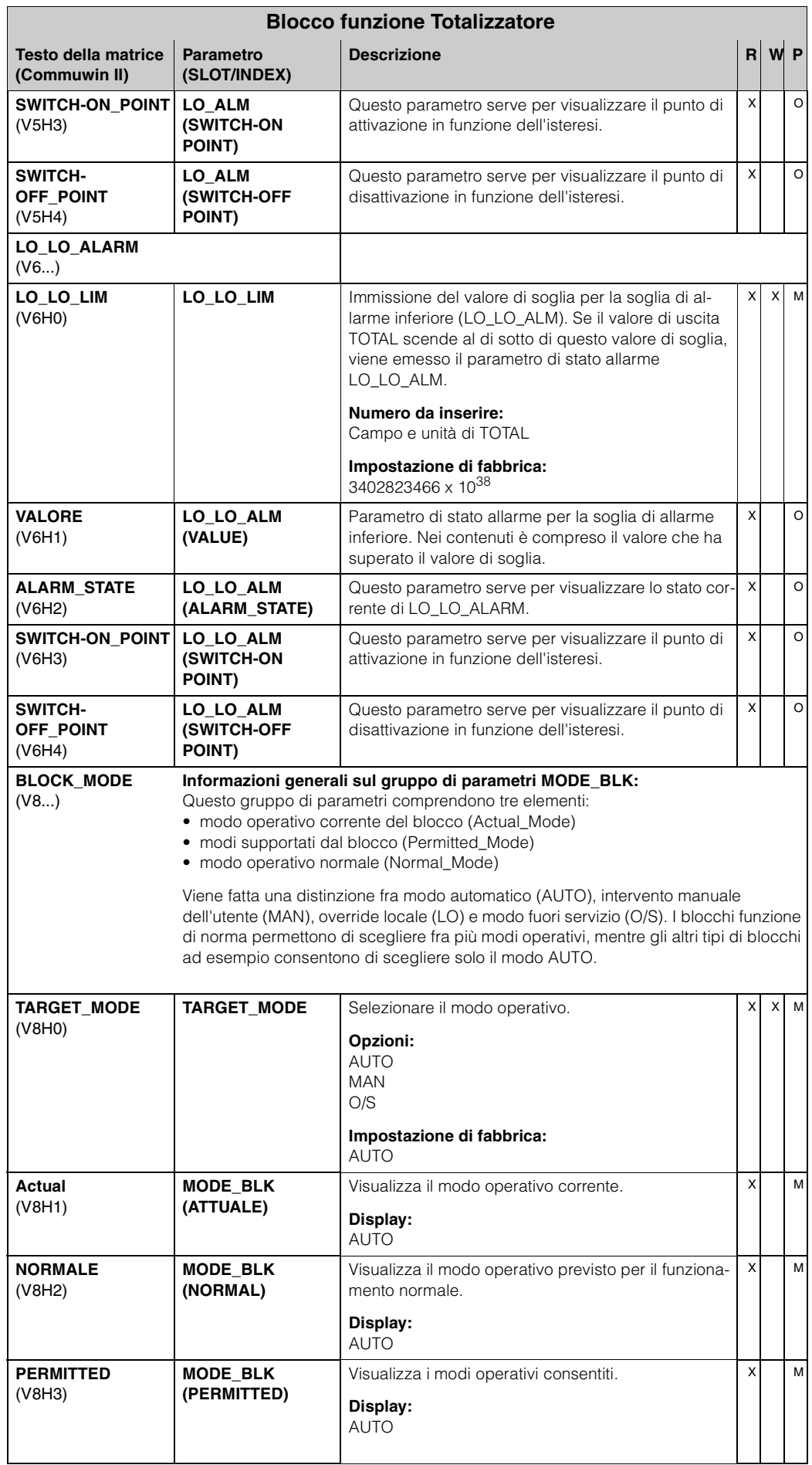

<span id="page-133-2"></span><span id="page-133-1"></span><span id="page-133-0"></span>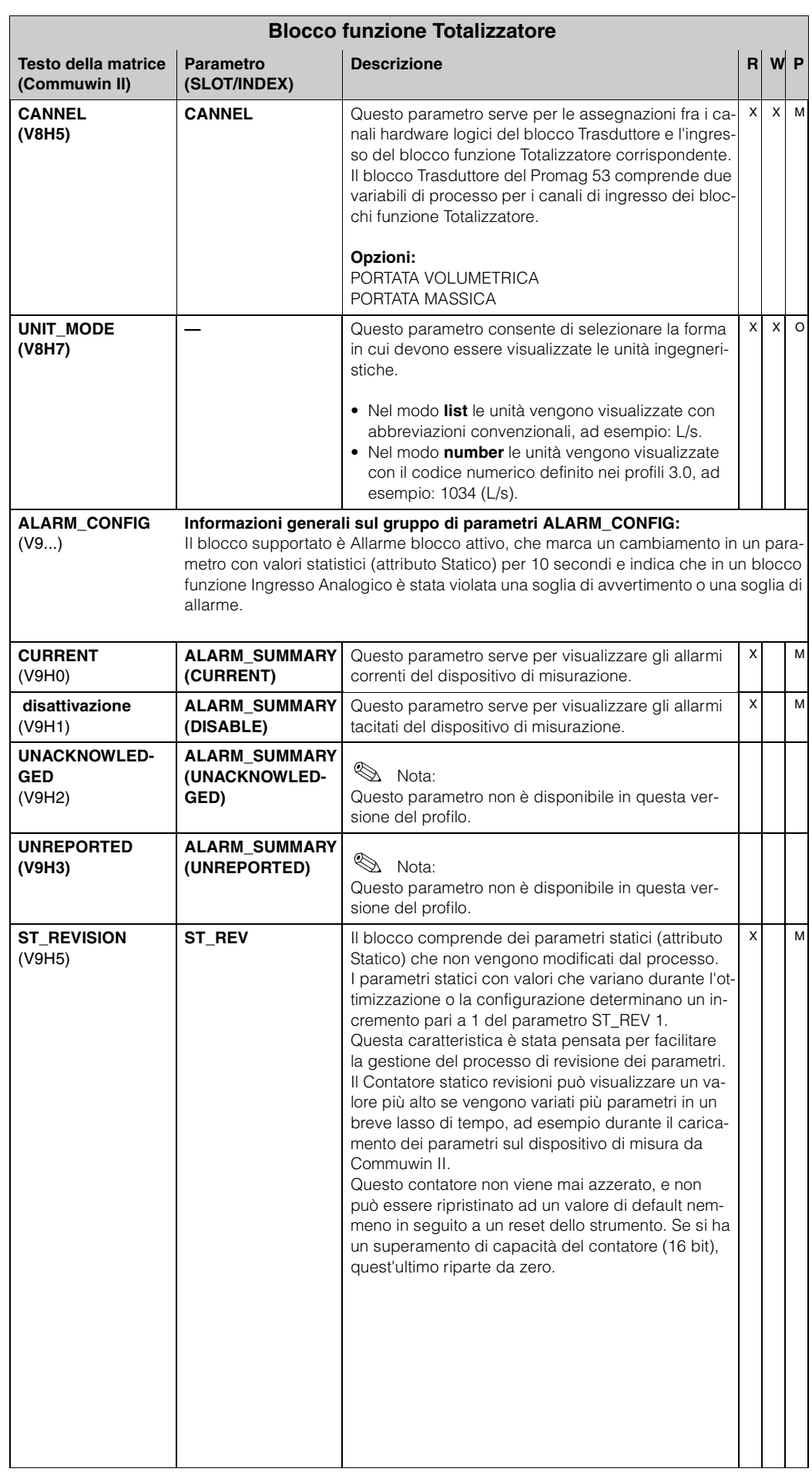

<span id="page-134-2"></span><span id="page-134-1"></span><span id="page-134-0"></span>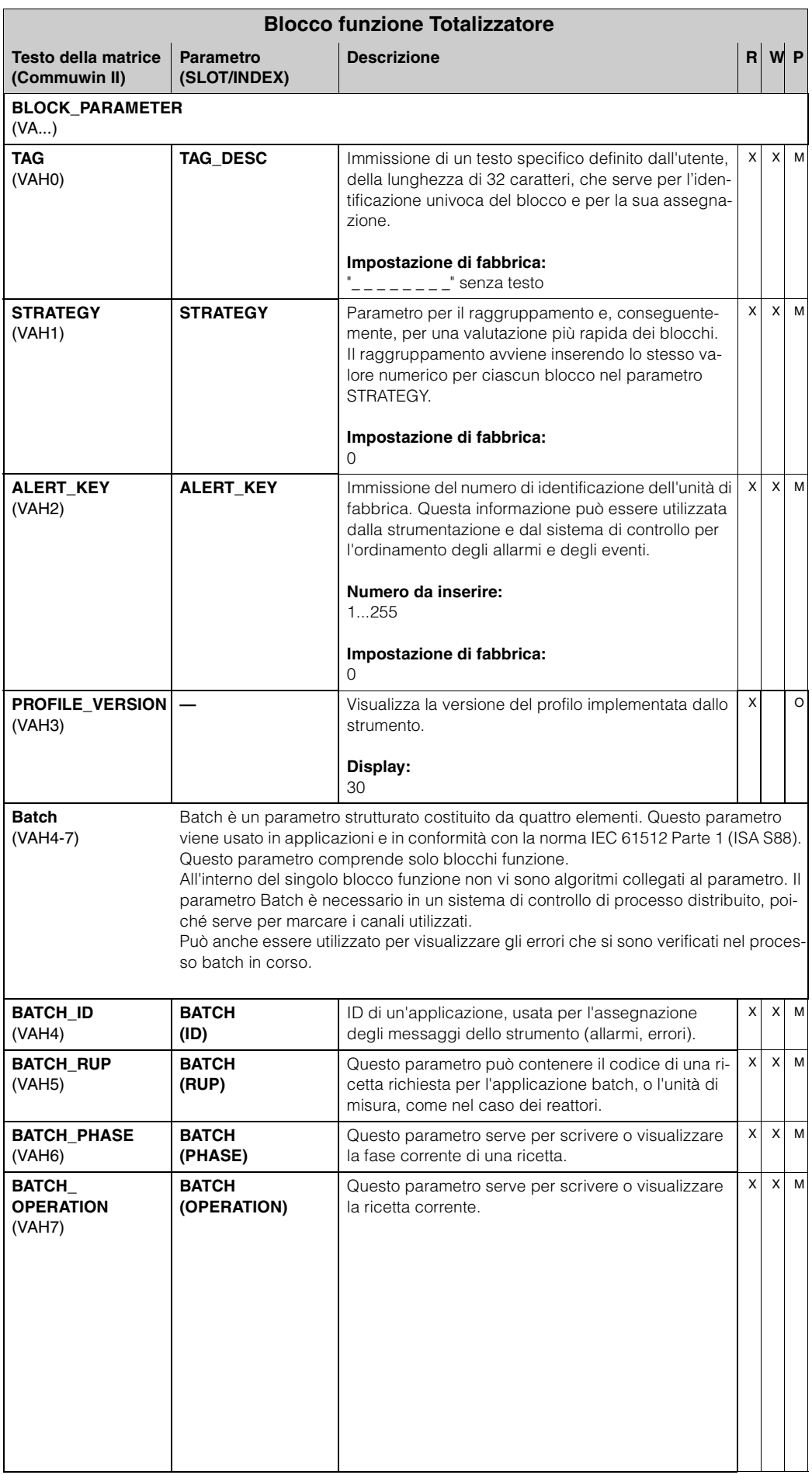

# **7 Elenchi Slot/Index**

## **7.1 Note generali**

Abbreviazioni e termini usati negli elenchi Slot / Index:

- Matrice E+H → numero della pagina in cui si trova la descrizione del parametro.
- Tipo di oggetto:
	- Record → contiene le strutture dei dati (DS)
	- Semplice → contiene solo tipi di dati singoli (es. float, intero, ecc.)
- Parametro:
	- M → parametro obbligatorio
	- $-$  O  $\rightarrow$  parametro opzionale
- Tipi di dati:
	- $-$  Booleano  $\rightarrow$  vero = 0xFF, falso = 0x00
	- DS → struttura dei dati, contiene tipi di dati come Senza segno 8, Stringa ottetto, ecc.
	- $-$  Float  $\rightarrow$  formato IEEE 754
	- Intero → 8 (campo di valori -128...127), 16 (-327678...327678), 32 (-2<sup>31</sup>...2<sup>31</sup>)
	- Stringa ottetto → codice binario
	- Senza segno → 8 (campo di valori 0...255), 16 (0...65535), 32 (0...4294967295)
	- Stringa visibile → ISO 646, ISO 2375
- Classe di immagazzinamento:
	- Cst → parametro costante
	- $D \rightarrow$  parametro dinamico
	- N → parametro non volatile
	- $S \rightarrow$  parametro statico

# **7.2 Blocco fisico Slot 0**

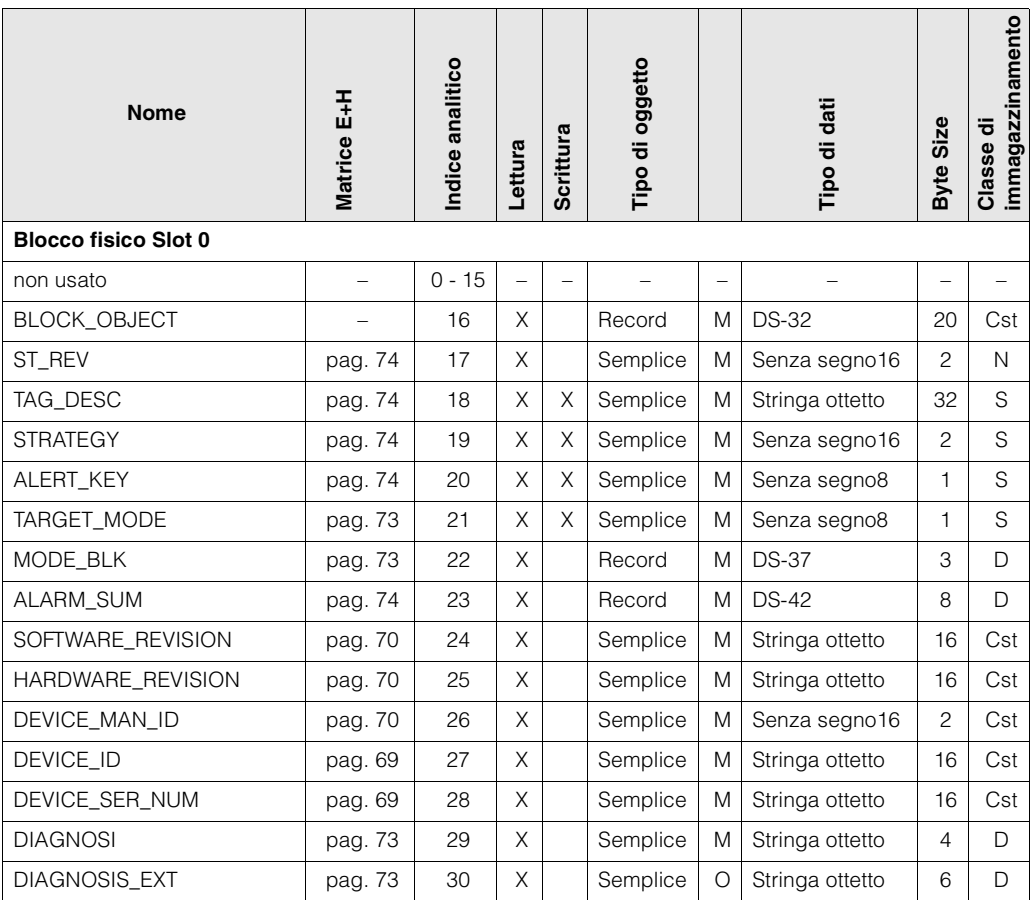

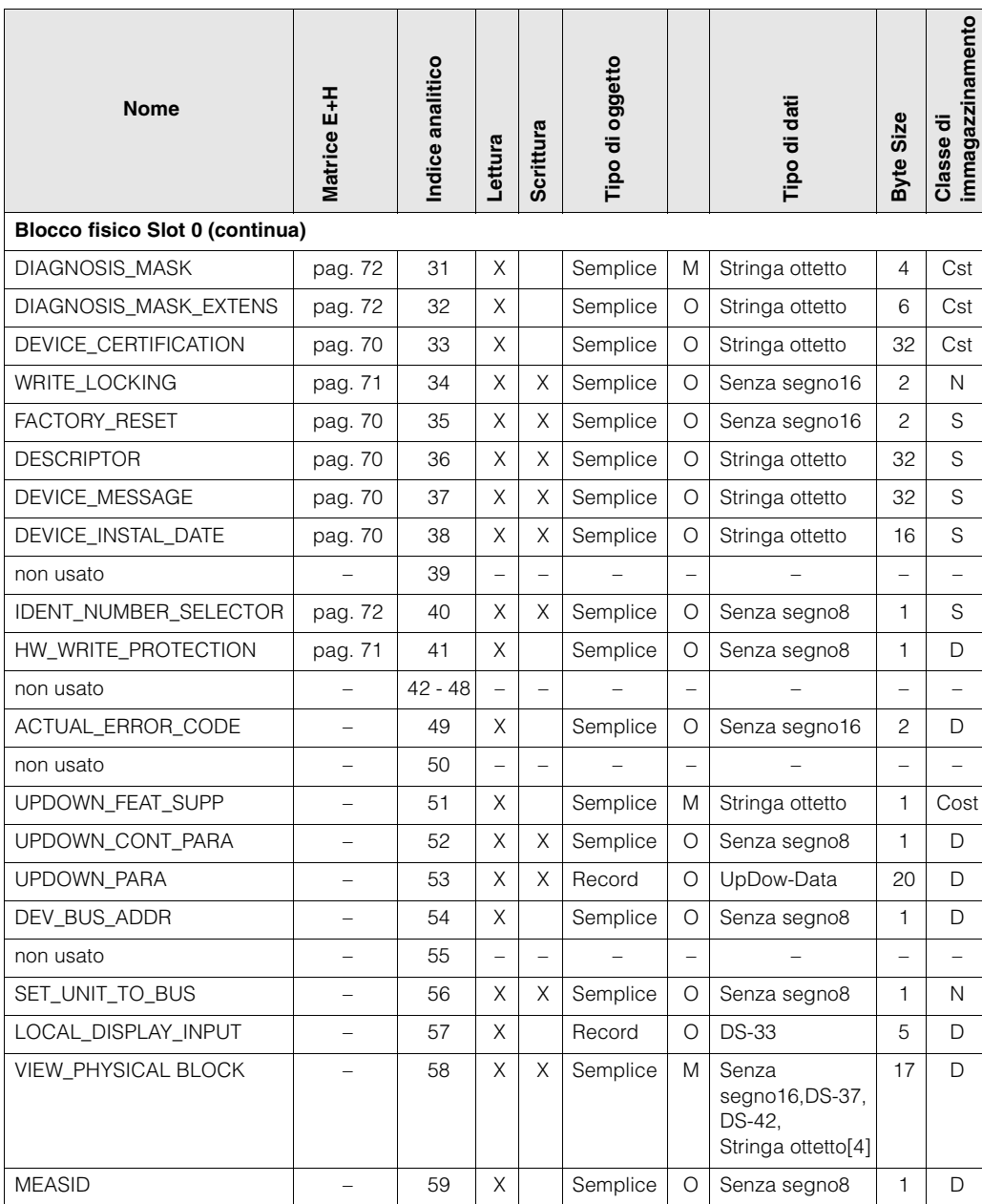

# **7.3 Gestione dello strumento Slot 1**

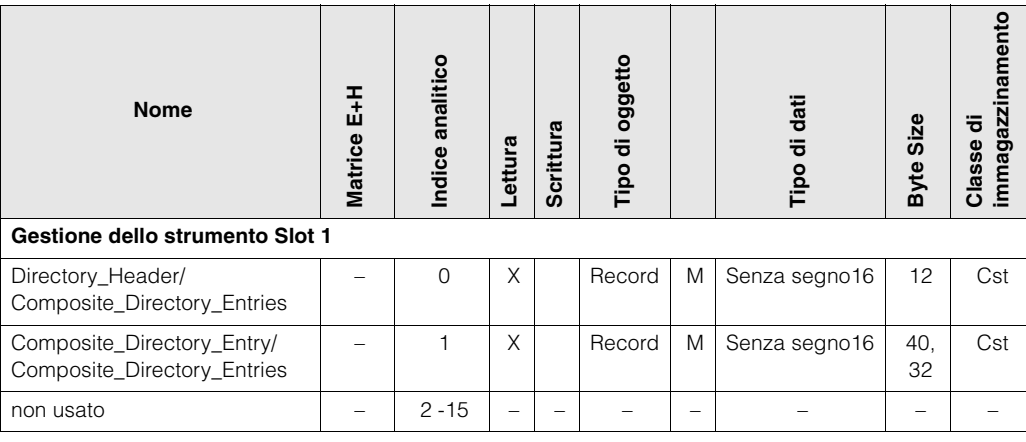

# **7.4 AI 1 blocco portata volumetrica Slot 1**

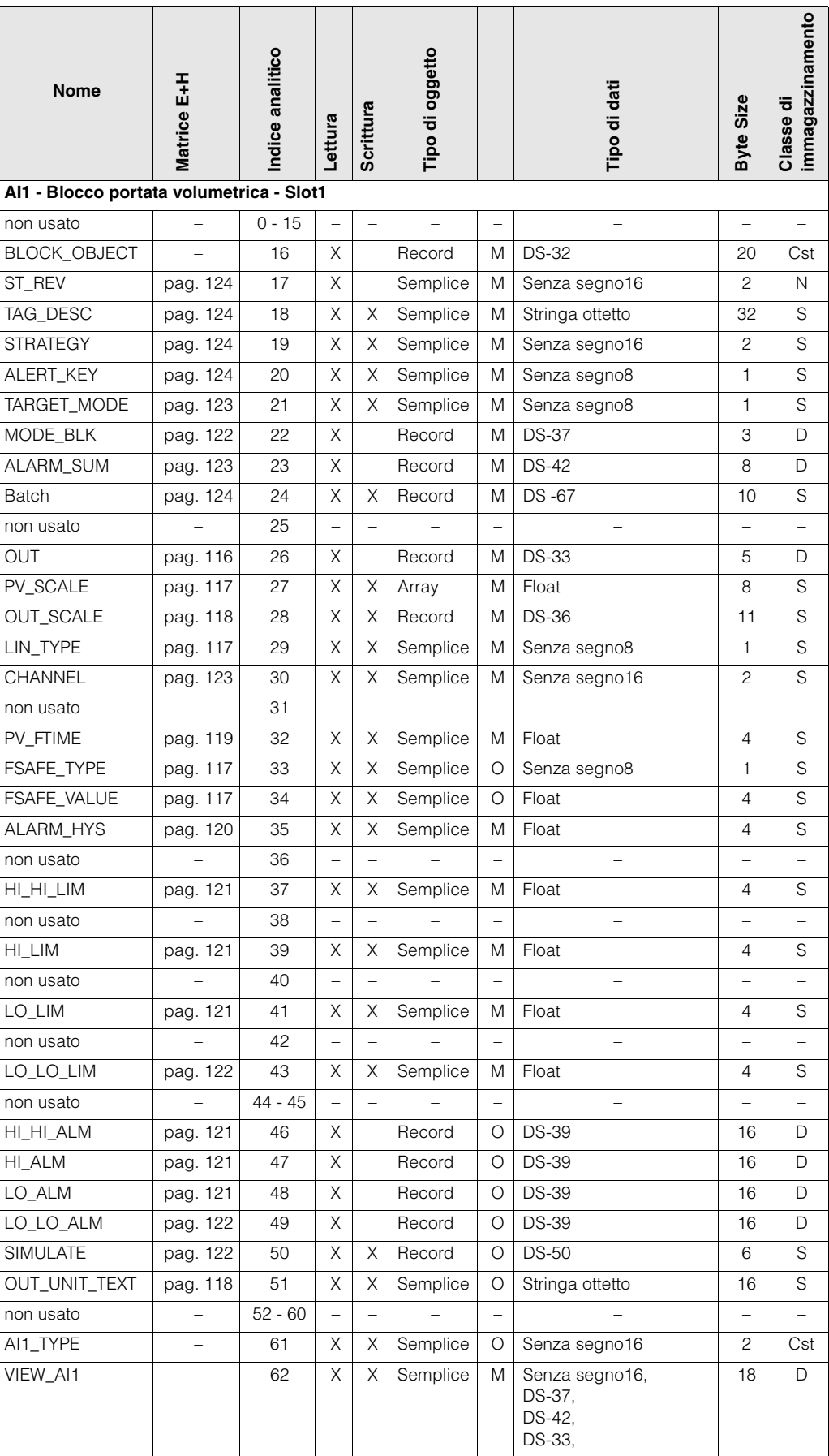

## **7.5 Blocco Trasduttore slot 1**

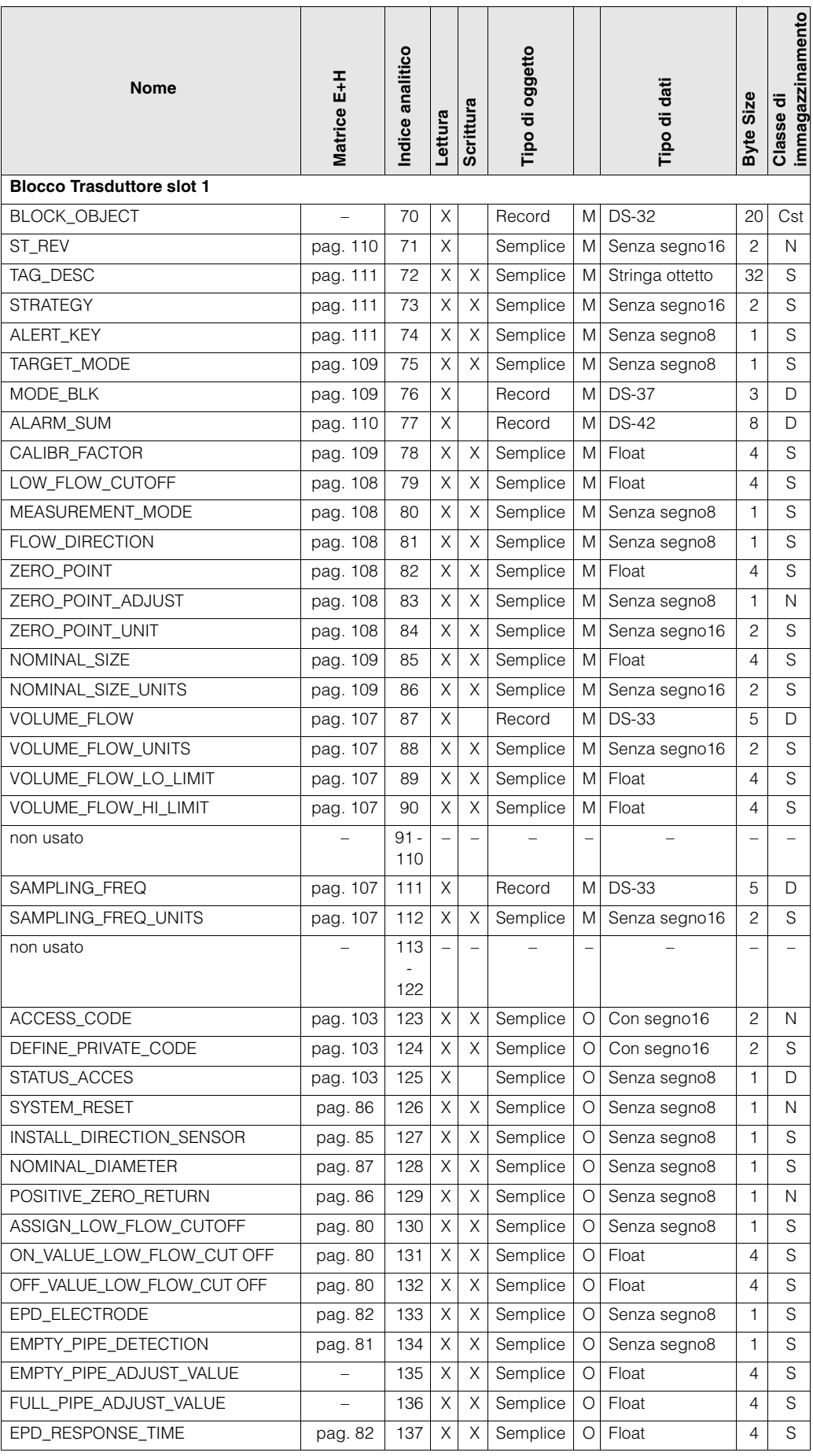

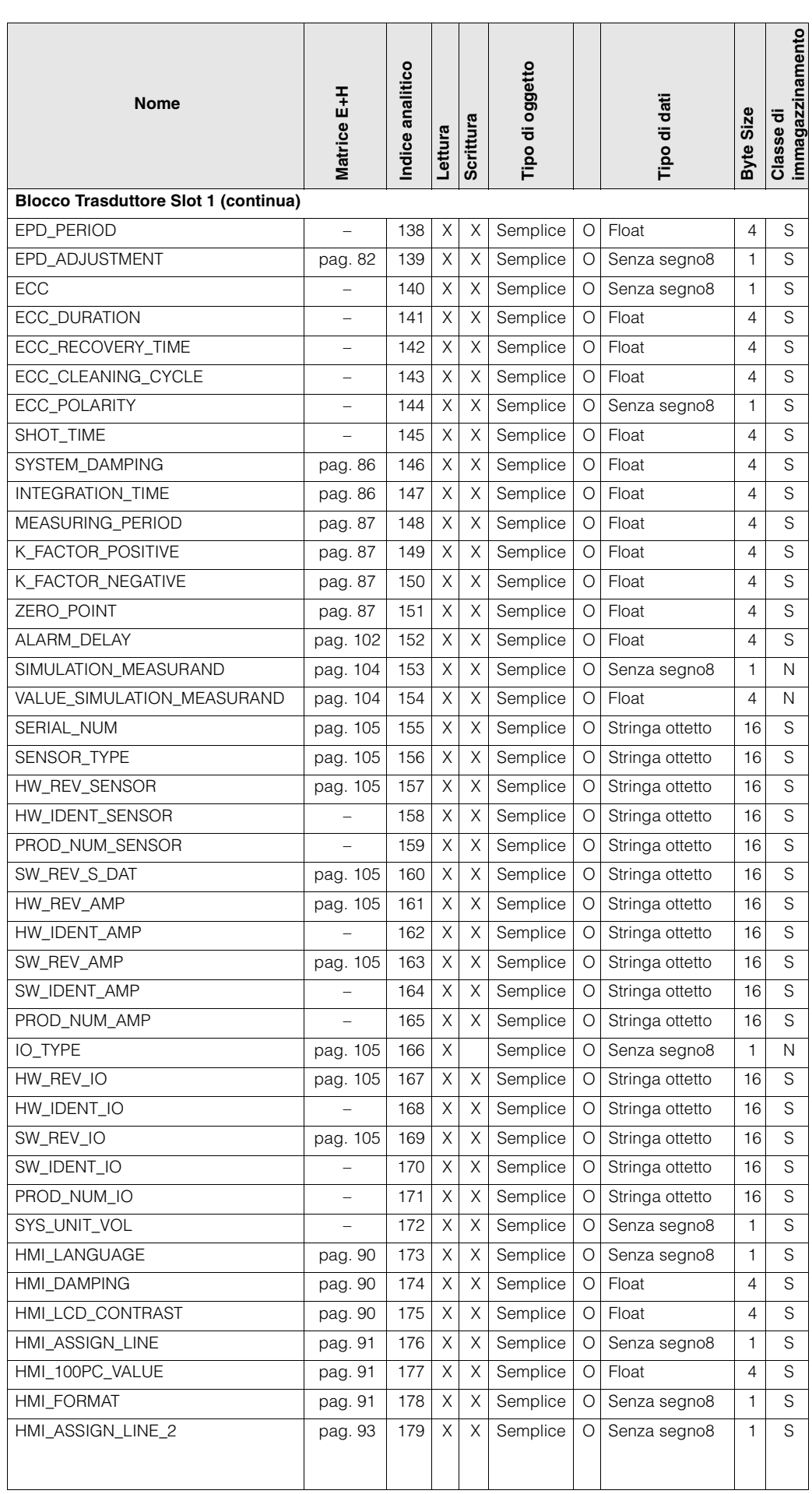

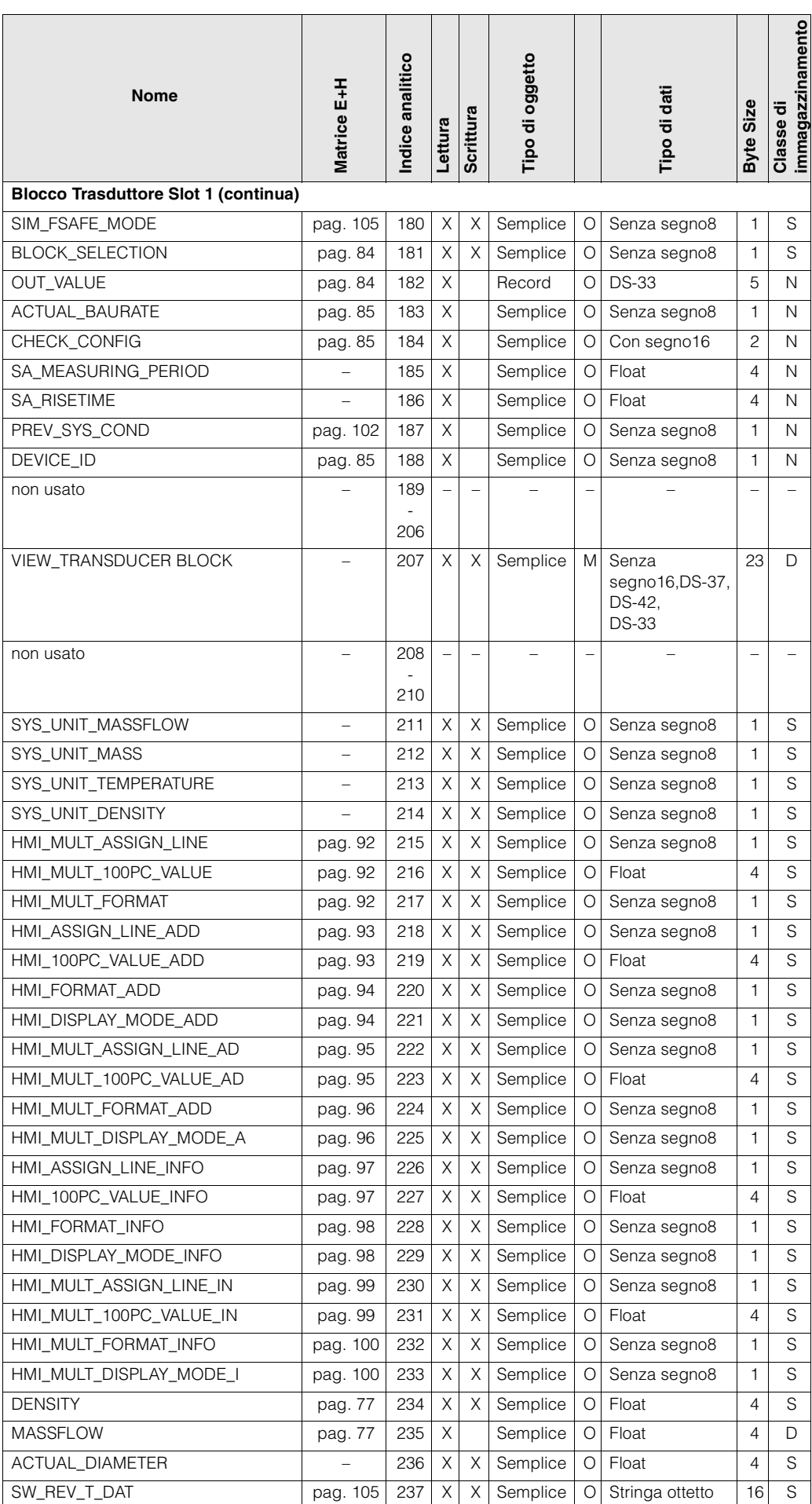

# **7.6 Blocco Totalizzatore 1 slot 2**

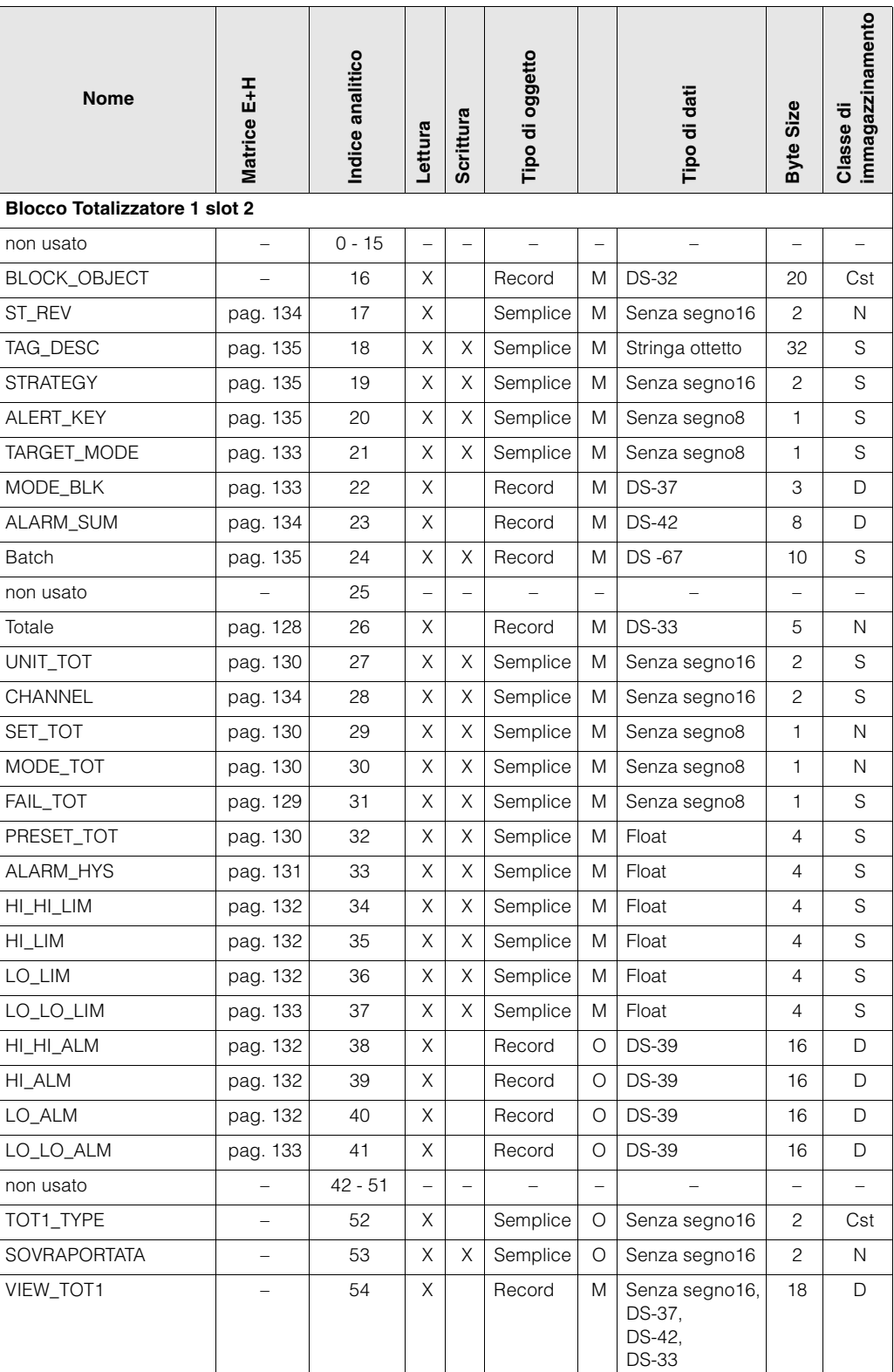

# **7.7 Blocco Totalizzatore 2 slot 3**

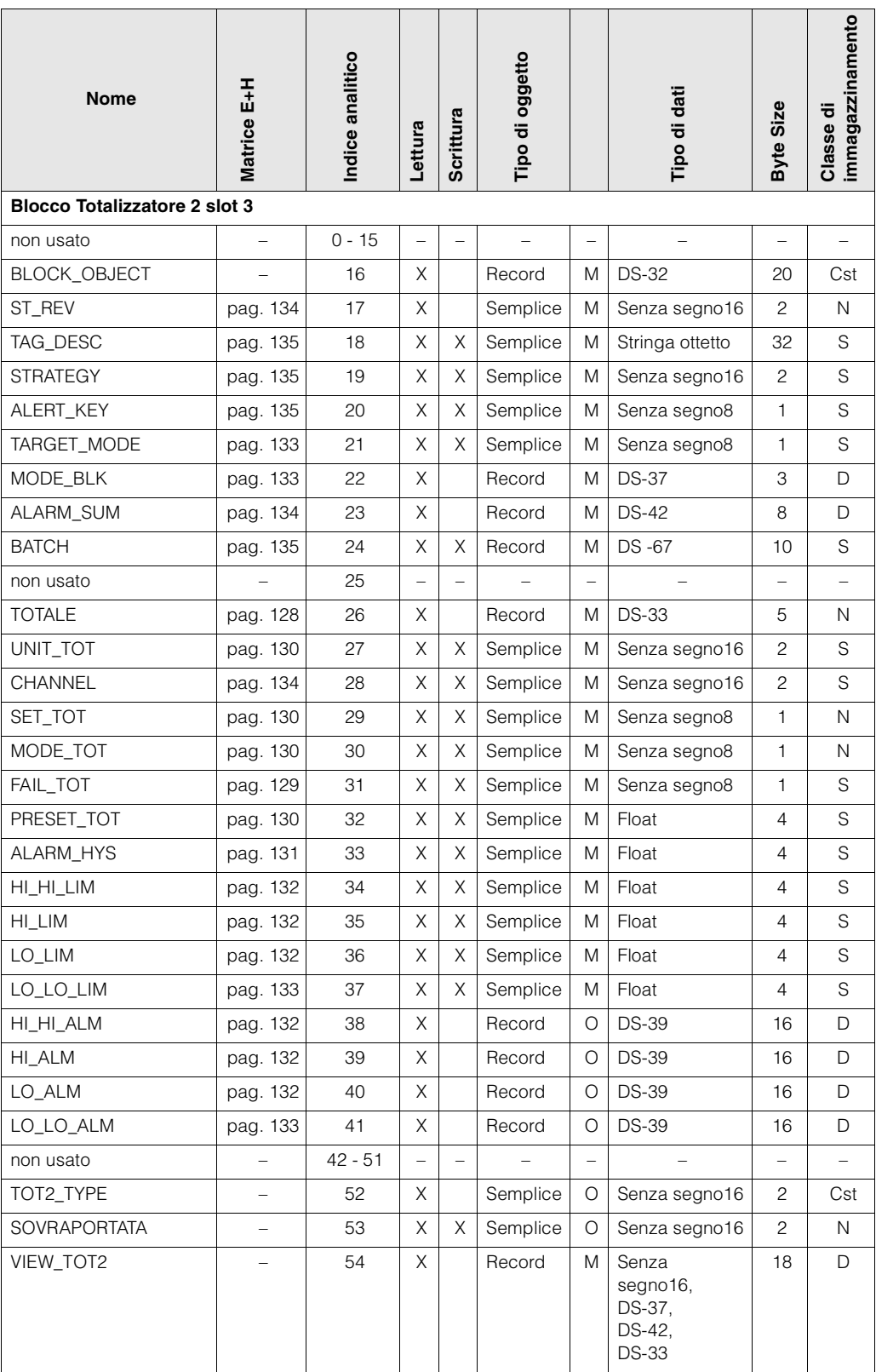

# **7.8 Blocco Totalizzatore 3 slot 4**

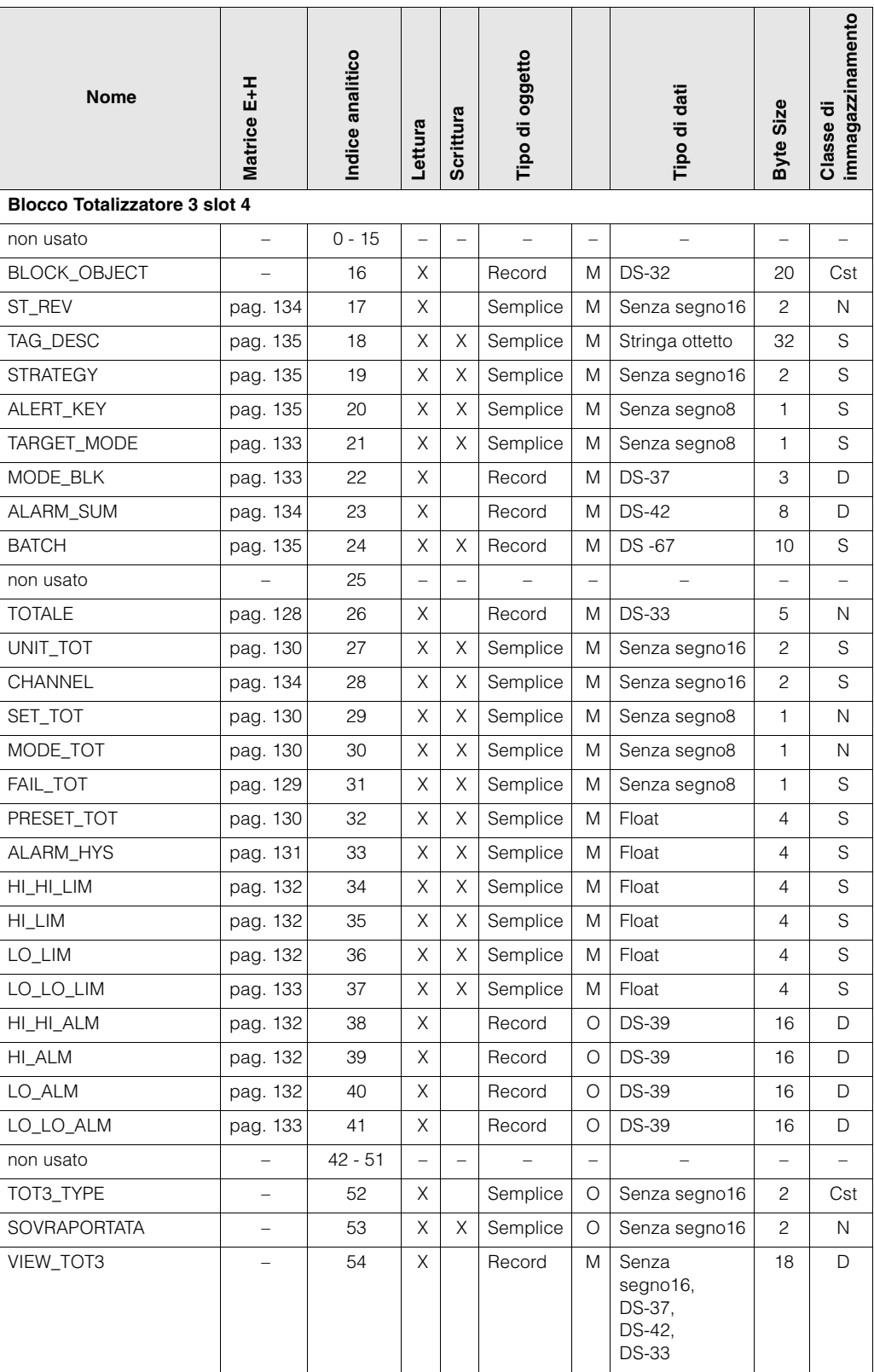
# **7.9 AI 2 blocco Portata massica slot 5**

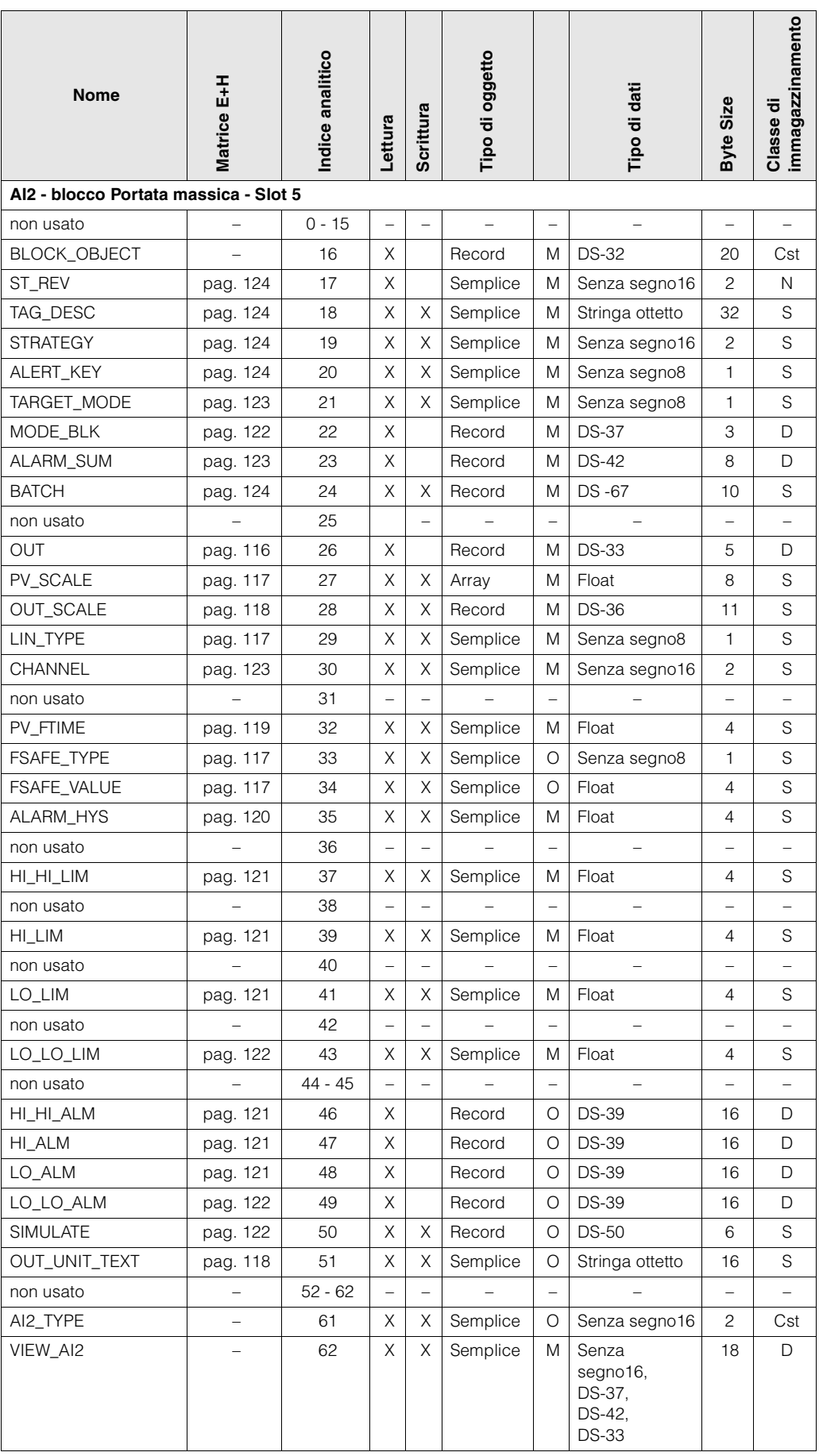

# **8 Indice analitico parole chiave PROFIBUS-DP /-PA**

# **B**

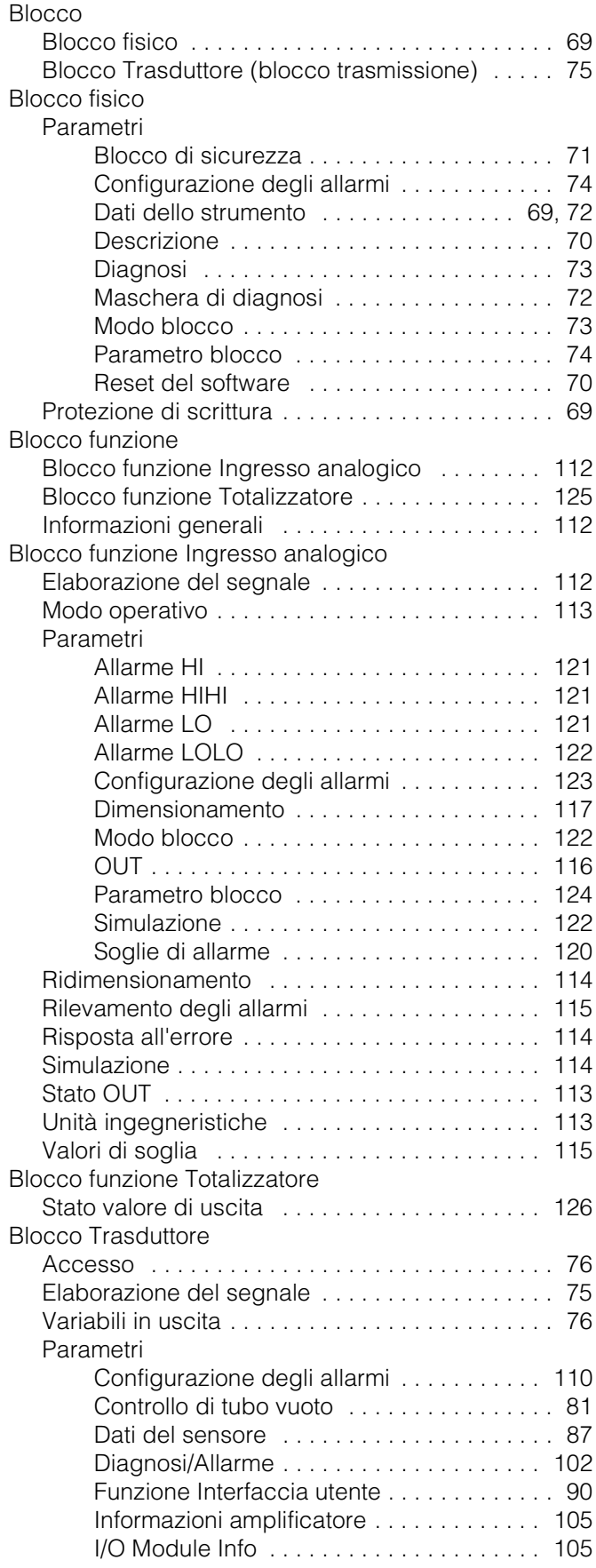

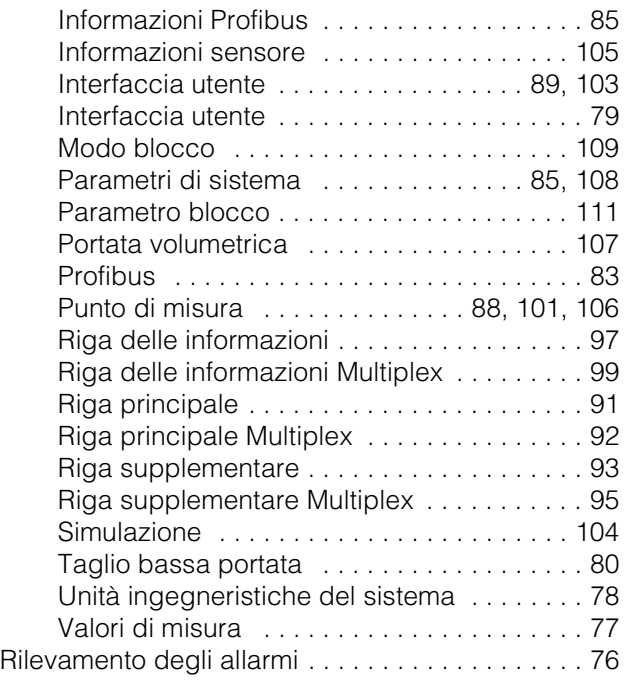

# **E**

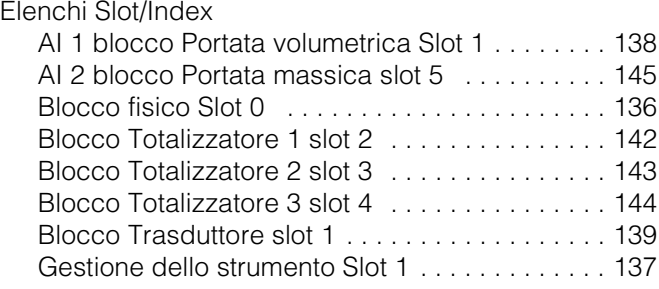

# **P**

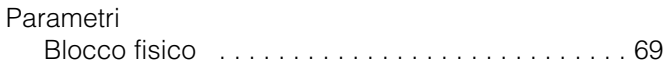

## **T**  $T<sub>0</sub>$

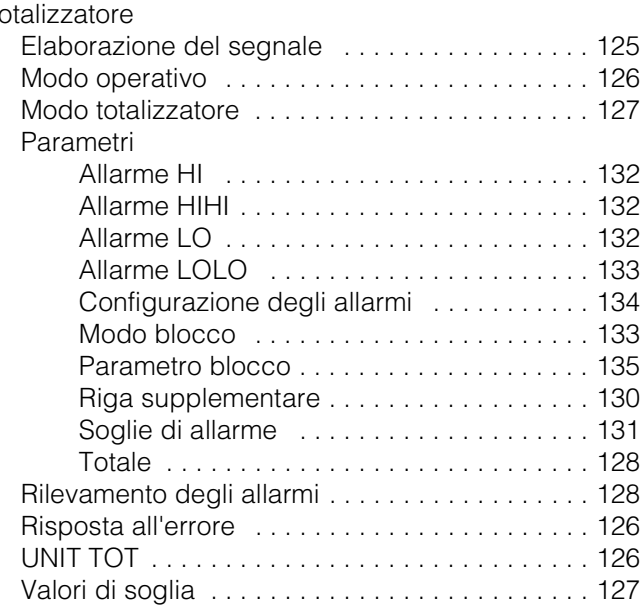

**Austria**<br>□ Endress+Hauser Ges.m.b.H.<br>Wien Tel. (01) 88056-0, Fax (01) 88056-35

**Belarus** ❑ Belorgsintez Minsk Tel. (0172) 508473, Fax (0172) 508583

**Belgium / Luxembourg** ❑ Endress+Hauser N.V. Brussels Tel. (02) 2480600, Fax (02) 2480553

**Bulgaria** INTERTECH-AUTOMATION Sofia

Tel. (02) 664869, Fax (02) 9631389 **Croatia**

□ Endress+Hauser GmbH+Co.<br>Zagreb Zagreb Tel. (01) 6637785, Fax (01) 6637823

**Cyprus** I+G Electrical Services Co. Ltd. Nicosia Tel. (02) 484788, Fax (02) 484690

**Czech Republic** ❑ Endress+Hauser GmbH+Co. Praha Tel. (026) 6784200, Fax (026) 6784179

**Denmark** ❑ Endress+Hauser A/S Søborg Tel. (70) 131132, Fax (70) 132133

**Estonia** ELVI-Aqua Tartu

Tel. (7) 441638, Fax (7) 441582 **Finland**

❑ Endress+Hauser Oy Helsinki Tel. (0204) 83160, Fax (0204) 83161

**France** ❑ Endress+Hauser S.A. Huningue Tel. (389) 696768, Fax (389) 694802

**Germany** ❑ Endress+Hauser Messtechnik GmbH+Co. Weil am Rhein Tel. (07621) 975-01, Fax (07621) 975-555

**Great Britain** ❑ Endress+Hauser Ltd. **Manchester** 

Tel. (0161) 2865000, Fax (0161) 9981841 **Greece** I & G Building Services Automation S.A.

Athens Tel. (01) 9241500, Fax (01) 9221714

**Hungary** Mile Ipari-Elektro Budapest Tel. (01) 4319800, Fax (01) 4319817

**Iceland** BIL ehf **Reykjavil** Tel. (05) 619616, Fax (05) 619617

**Ireland** Flomeaco Company Ltd. Kildare Tel. (045) 868615, Fax (045) 868182

**Italy** ❑ Endress+Hauser S.p.A. Cernusco s/N Milano Tel. (02) 921921, Fax (02) 92107153

**Latvia** Rino TK Riga Tel. (07) 315087, Fax (07) 315084

**Lithuania** UAB "Agaya" Kaunas Tel. (07) 202410, Fax (07) 207414

http://www.endress.com

BA 054D/06/it/04.01 50099165 FM+SGML 6.0

**Netherland** ❑ Endress+Hauser B.V.

Naarden

Tel. (035) 6958611, Fax (035) 6958825

**Norway** ❑ Endress+Hauser A/S Tranby Tel. (032) 859850, Fax (032) 859851

**Poland**

❑ Endress+Hauser Polska Sp. z o.o. Warszawy Tel. (022) 7201090, Fax (022) 7201085 **Portugal**

Tecnisis, Lda Cacém Tel. (21) 4267290, Fax (21) 4267299

**Romania** Romconseng S.R.L. Bucharest

Tel. (01) 4101634, Fax (01) 4112501 **Russia**

❑ Endress+Hauser Moscow Office Moscow Tel. (095) 1587564, Fax (095) 1589871 **Slovakia**

Transcom Technik s.r.o. Bratislava Tel. (7) 44888684, Fax (7) 44887112 **Slovenia**

❑ Endress+Hauser D.O.O. Ljubljana Tel. (061) 5192217, Fax (061) 5192298

**Spain** ❑ Endress+Hauser S.A. Sant Just Desvern Tel. (93) 4803366, Fax (93) 4733839

**Sweden** ❑ Endress+Hauser AB Sollentuna Tel. (08) 55511600, Fax (08) 55511655

**Switzerland** ❑ Endress+Hauser AG Reinach/BL 1 Tel. (061) 7157575, Fax (061) 7111650

**Turkey** Intek Endüstriyel Ölcü ve Kontrol Sistemlerils-tanbul Tel. (0212) 2751355, Fax (0212) 2662775

**Ukraine** Photonika GmbH Kiev

Tel. (44) 26881, Fax (44) 26908 **Yugoslavia Rep.** Meris d.o.o. Beograd

## **Africa**

**Egypt** Anasia Heliopolis/Cairo

Tel. (02) 4179007, Fax (02) 4179008 **Morocco** Oussama S.A.

Tel. (11) 4441966, Fax (11) 4441966

Casablanca Tel. (02) 241338, Fax (02) 402657 **South Africa** ❑ Endress+Hauser Pty. Ltd.

Sandton Tel. (011) 4441386, Fax (011) 4441977

**Tunisia** Controle, Maintenance et Regulation Tunis Tel. (01) 793077, Fax (01) 788595

#### **America**

**Argentina** ❑ Endress+Hauser Argentina S.A. Buenos Aires Tel. (01) 145227970, Fax (01) 145227909

**Bolivia** Tritec S.R.L.

Cochabamba Tel. (042) 56993, Fax (042) 50981

**Brazil** ❑ Samson Endress+Hauser Ltda. Sao Paulo Tel. (011) 50313455, Fax (011) 50313067

**Canada** ❑ Endress+Hauser Ltd. Burlington, Ontario Tel. (905) 6819292, Fax (905) 6819444

**Chile** ❑ Endress+Hauser Chile Ltd. Santiago Tel. (02) 3213009, Fax (02) 3213025

**Colombia** Colsein Ltda. Bogota D.C. Tel. (01) 2367659, Fax (01) 6104186

**Costa Rica** EURO-TEC S.A. San Jose Tel. (02) 961542, Fax (02) 961542

**Ecuador** Insetec Cia. Ltda. Quito Tel. (02) 269148, Fax (02) 461833

**Guatemala** ACISA Automatizacion Y Control Industrial S.A.

Ciudad de Guatemala, C.A. Tel. (03) 345985, Fax (03) 327431 **Mexico** ❑ Endress+Hauser S.A. de C.V. Mexico City Tel. (5) 5682405, Fax (5) 5687459

**Paraguay** Incoel S.R.L. Asuncion Tel. (021) 213989, Fax (021) 226583

**Uruguay** Circular S.A. Montevideo Tel. (02) 925785, Fax (02) 929151

**USA** ❑ Endress+Hauser Inc. Greenwood, Indiana Tel. (317) 535-7138, Fax (317) 535-8498

**Venezuela** Controval C.A. Caracas Tel. (02) 9440966, Fax (02) 9444554

### **Asia**

**China** ❑ Endress+Hauser Shanghai Instrumentation Co. Ltd. Shanghai Tel. (021) 54902300, Fax (021) 54902303

❑ Endress+Hauser Beijing Office Beijing Tel. (010) 68344058, Fax (010) 68344068

**Hong Kong**<br>□ Endress+Hauser HK Ltd. Hong Kong Tel. 25283120, Fax 28654171

**India** ❑ Endress+Hauser (India) Pvt Ltd. Mumbai Tel. (022) 8521458, Fax (022) 8521927

**Indonesia** PT Grama Bazita

Jakarta Tel. (21) 7975083, Fax (21) 7975089

**Japan** ❑ Sakura Endress Co. Ltd. Tokyo

Tel. (0422) 540613, Fax (0422) 550275 **Malaysia**

❑ Endress+Hauser (M) Sdn. Bhd. Petaling Jaya, Selangor Darul Ehsan Tel. (03) 7334848, Fax (03) 7338800

#### **Pakistan Functure**<br>Speedy Automation

Karachi Tel. (021) 7722953, Fax (021) 7736884

**Papua-Neuguinea** SBS Electrical Pty Limited Port Moresby Tel. 3251188, Fax 3259556

**Philippines** ❑ Endress+Hauser Philippines Inc. Metro Manila Tel. (2) 3723601-05, Fax (2) 4121944

**Singapore** ❑ Endress+Hauser (S.E.A.) Pte., Ltd. Singapore Tel. 5668222, Fax 5666848

**South Korea** ❑ Endress+Hauser (Korea) Co., Ltd. Seoul Tel. (02) 6587200, Fax (02) 6592838

**Taiwan** Kingjarl Corporation Taipei R.O.C. Tel. (02) 27183938, Fax (02) 27134190

**Thailand** ❑ Endress+Hauser Ltd. Bangkok Tel. (2) 9967811-20, Fax (2) 9967810

**Vietnam** Tan Viet Bao Co. Ltd. Ho Chi Minh City Tel. (08) 8335225, Fax (08) 8335227

**Iran** PATSA Co. **Tehran** Tel. (021) 8754748, Fax (021) 8747761

**Israel** Instrumetrics Industrial Control Ltd. Netanya Tel. (09) 8357090, Fax (09) 8350619

**Jordan** A.P. Parpas Engineering S.A. Amman Tel. (06) 4643246, Fax (06) 4645707

**Kingdom of Saudi Arabia** Anasia Ind. Agencies Jeddah Tel. (02) 6710014, Fax (02) 6725929

**Lebanon** Network Engineering Jbeil Tel. (3) 944080, Fax (9) 548038

**Sultanate of Oman** Mustafa Sultan Science & Industry Co. LLC. Ruwi Tel. 602009, Fax 607066

**United Arab Emirates** Descon Trading EST. Dubai Tel. (04) 2653651, Fax (04) 2653264

**Yemen** Yemen Company for Ghee and Soap Industry Taiz Tel. (04) 230664, Fax (04) 212338

#### **Australia + New Zealand**

**Australia** ALSTOM Australia Limited Milperra Tel. (02) 97747444, Fax (02) 97744667

**New Zealand** EMC Industrial Group Limited Auckland Tel. (09) 4155110, Fax (09) 4155115

#### **All other countries**

❑ Endress+Hauser GmbH+Co. Instruments International D-Weil am Rhein Germany Tel. (07621) 975-02, Fax (07621) 975345

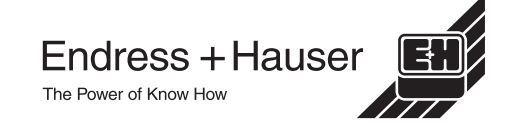

❑ Società del gruppo Endress+Hauser